# Test Environment Toolkit

TETware Programmers Guide Revision 1.8 TET3-PG-1.8

> Released: December 2005 icciiiiiiiiiiiiiiiiiiiiiiii

> iiiiiiiiiiiiiiiiiiiiiiiii

The Open Group

The information contained within this document is subject to change without notice.

**Copyright 1999-2005 The Open Group Copyright 1992, 1993, 1996, 1997 X/Open Company Limited Copyright 1992 Open Software Foundation Copyright 1992 Unix International Copyright 1993 Information-Technology Promotion Agency, Japan Copyright 1994, 1995 UniSoft Ltd.**

All rights reserved. No part of this source code or documentation may be reproduced, stored in a retrieval system, or transmitted, in any form or by any means, electronic, mechanical, photocopying, recording or otherwise, except as stated in the end-user licence agreement, without the prior permission of the copyright owners. The text of the end-user licence agreement appears in Appendix A of this document. In addition, a copy of the end-user licence agreement is contained in the file Licence which accompanies the TETware distribution.

The Open Group and Boundaryless Information Flow are trademarks and  $UNIX^{\circledast}$  is a registered trademark of The Open Group in the United States and other countries.

Windows server<sup>™</sup> is a trademark and Win32®, Windows® and Windows NT® are registered trademarks of Microsoft Corporation.

This document is produced by The Open Group at:

Thames Tower Station Road Reading Berkshire RG1 1LX United Kingdom

#### **CONTENTS**

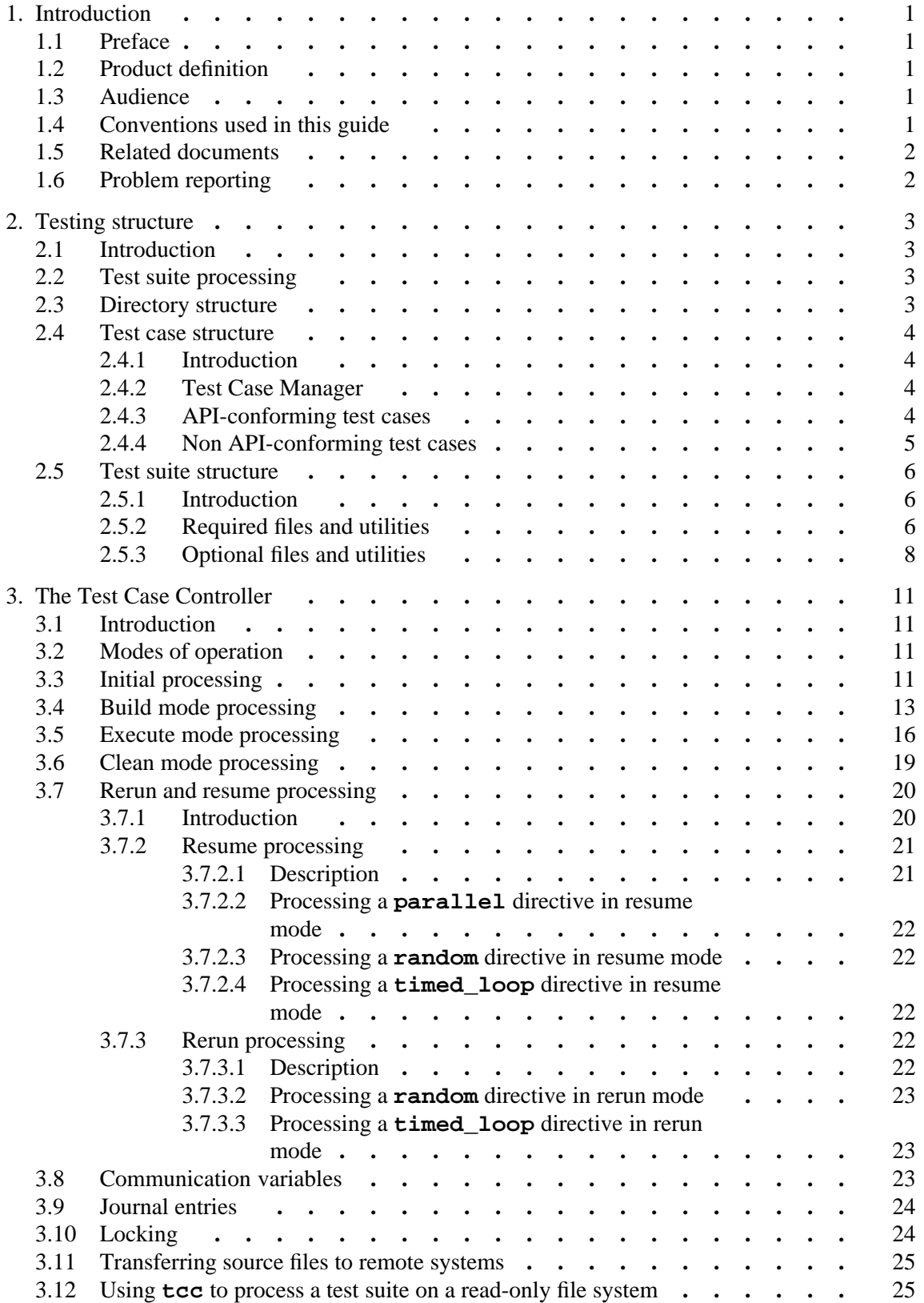

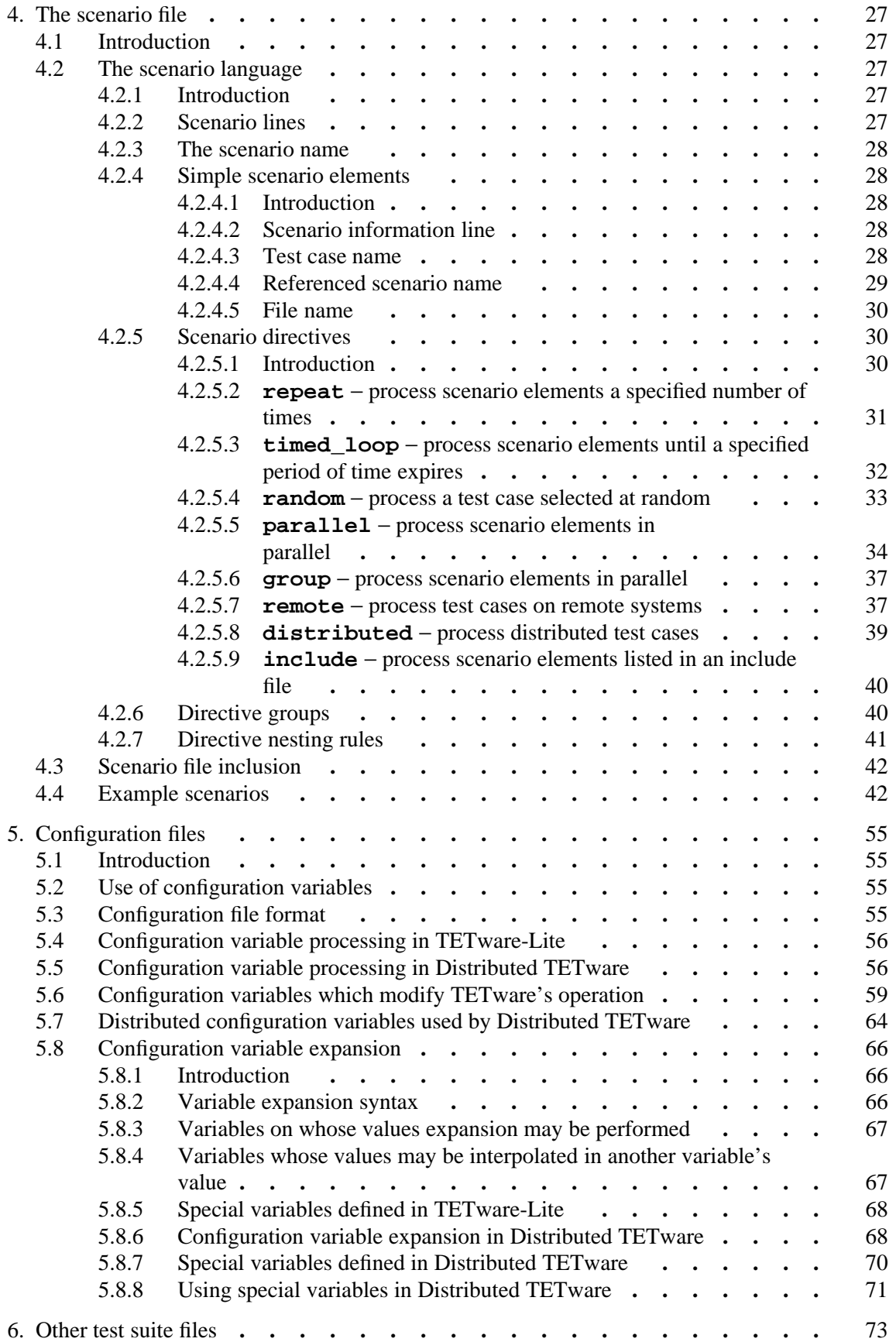

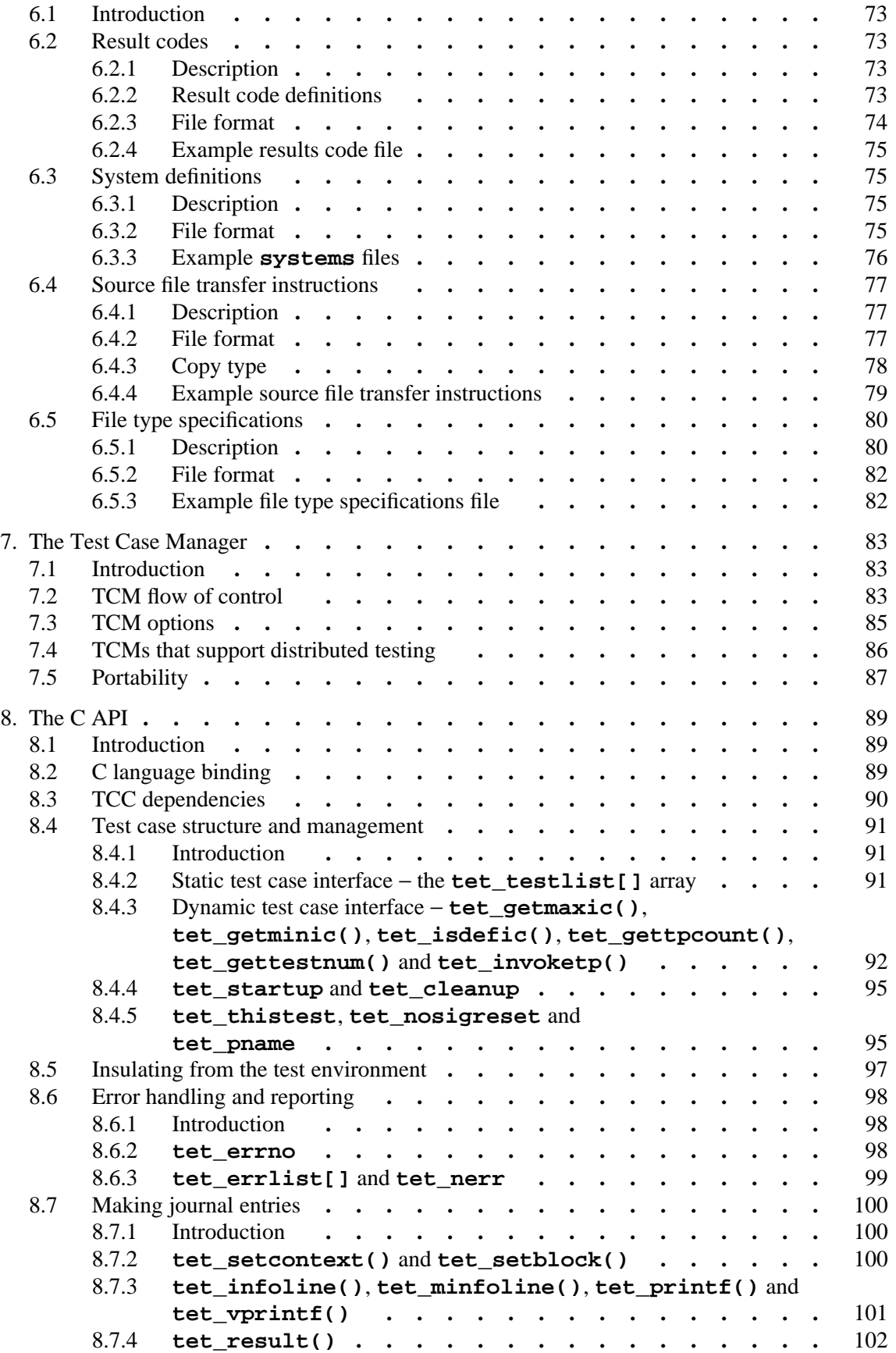

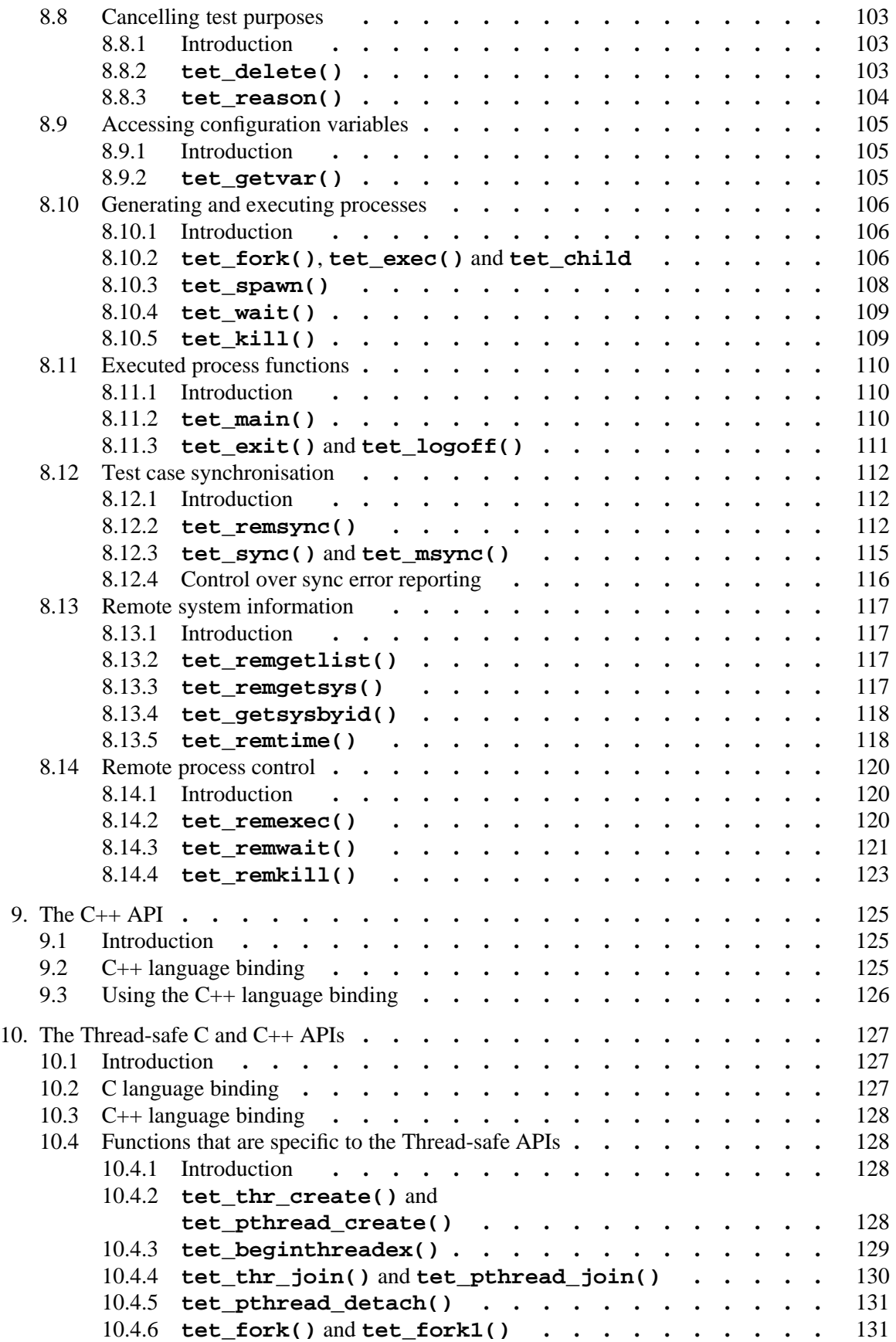

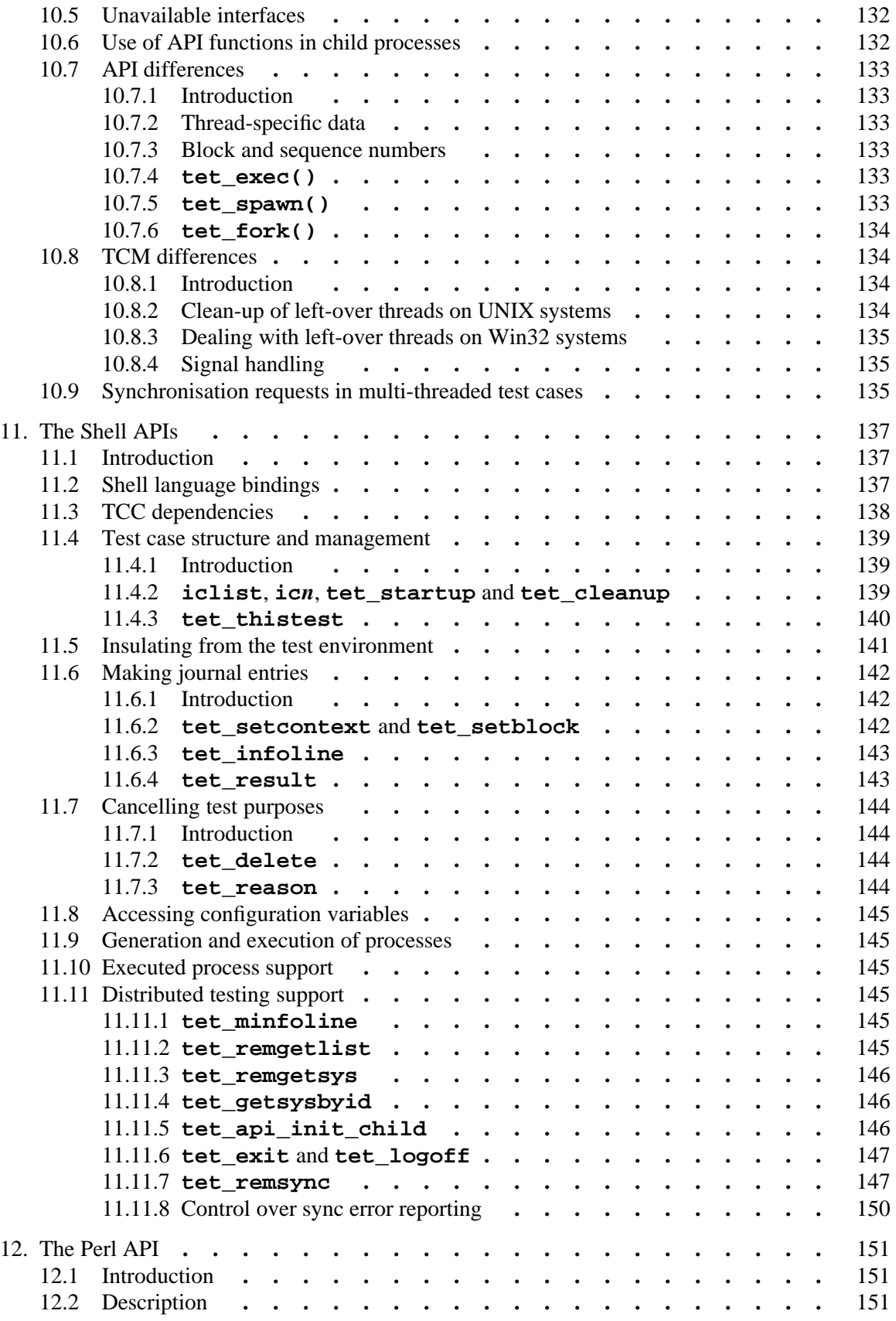

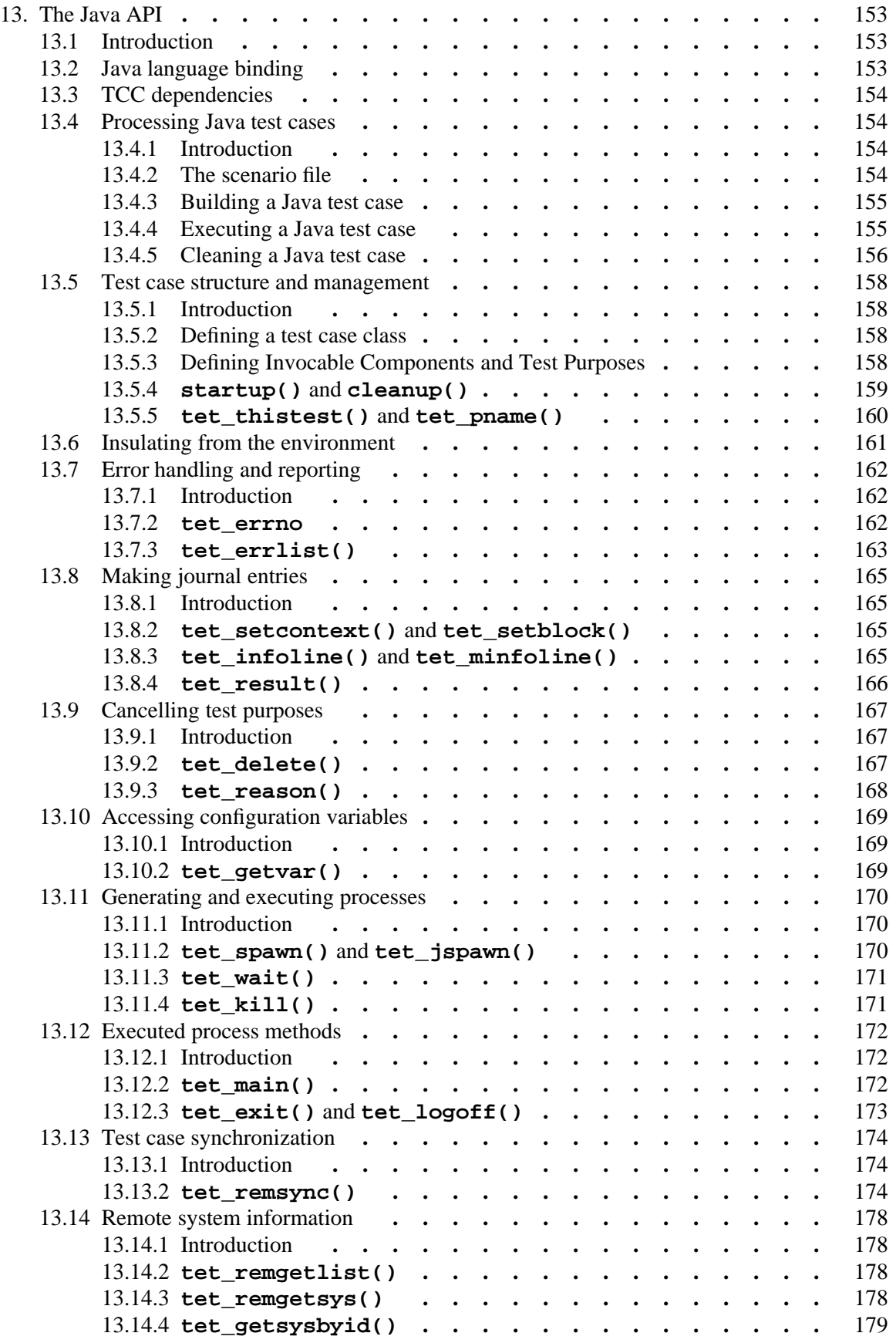

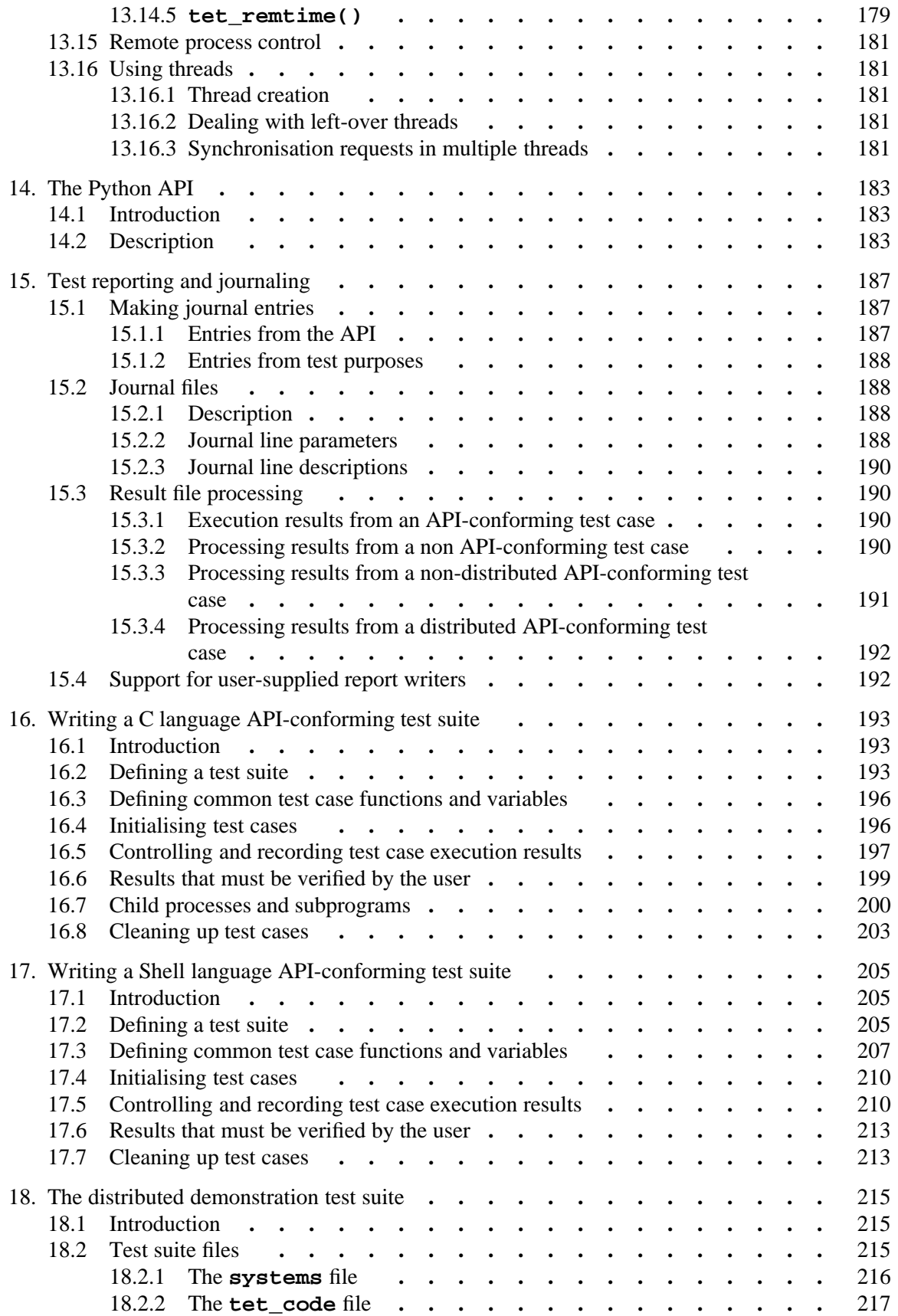

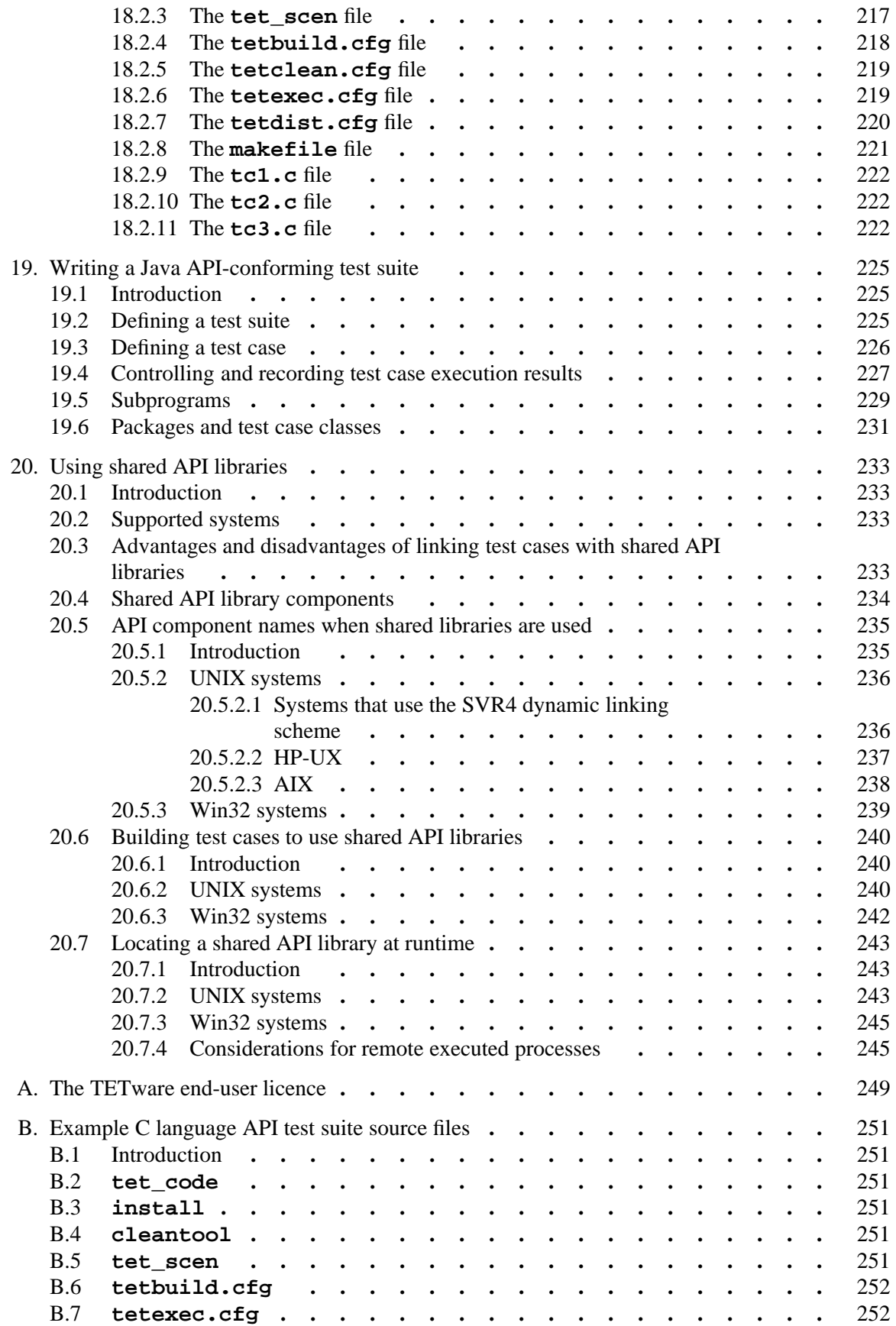

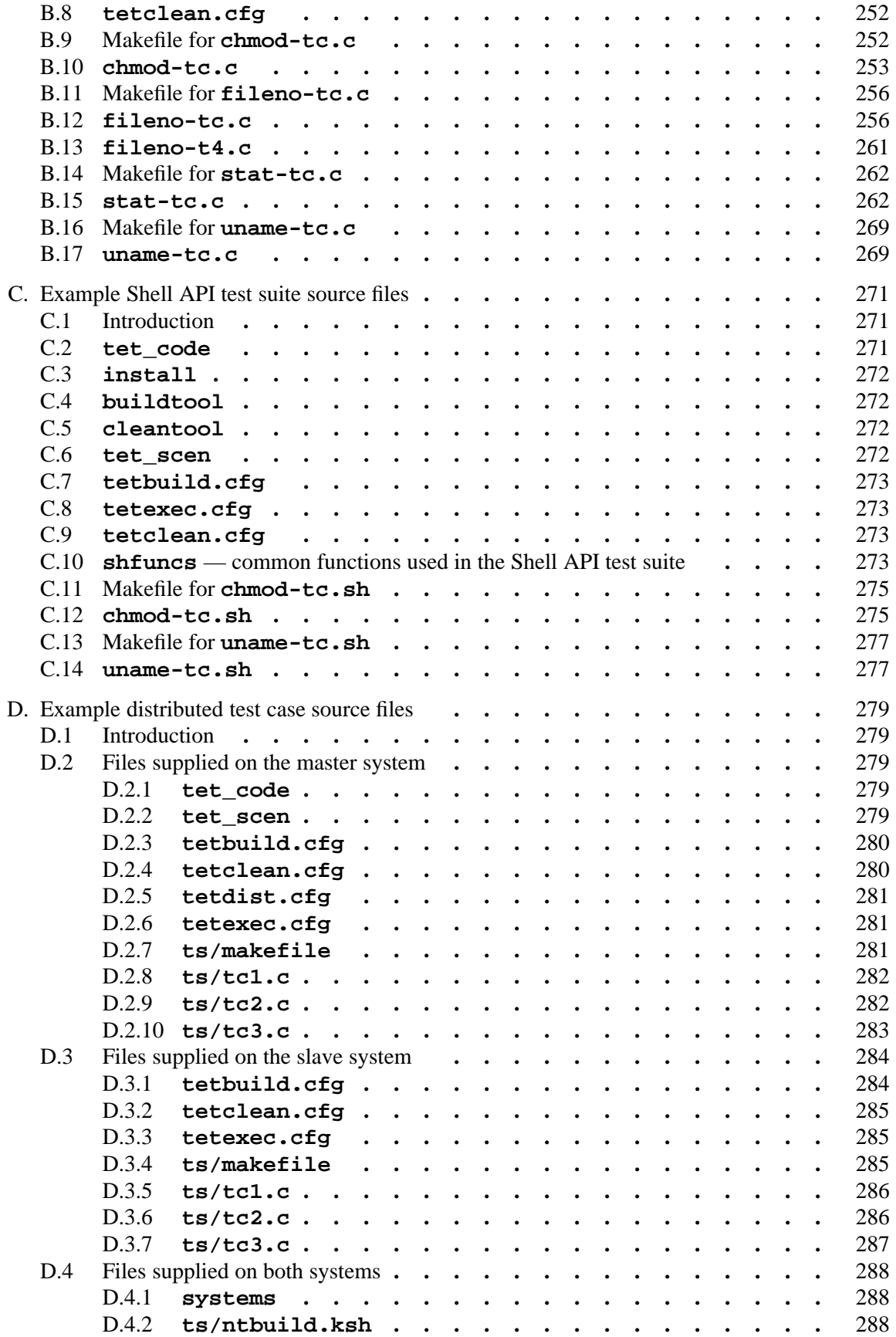

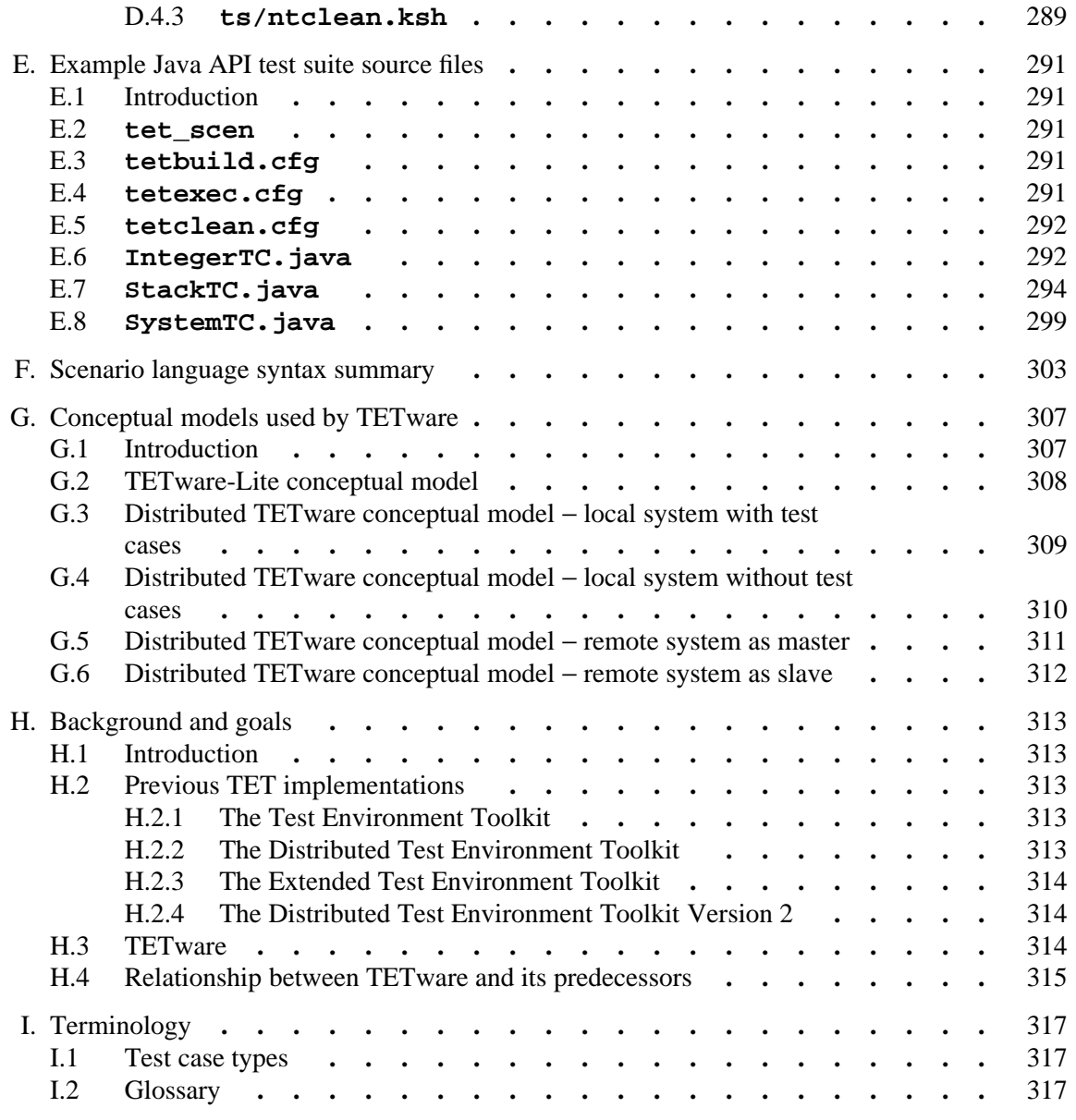

#### LIST OF FIGURES

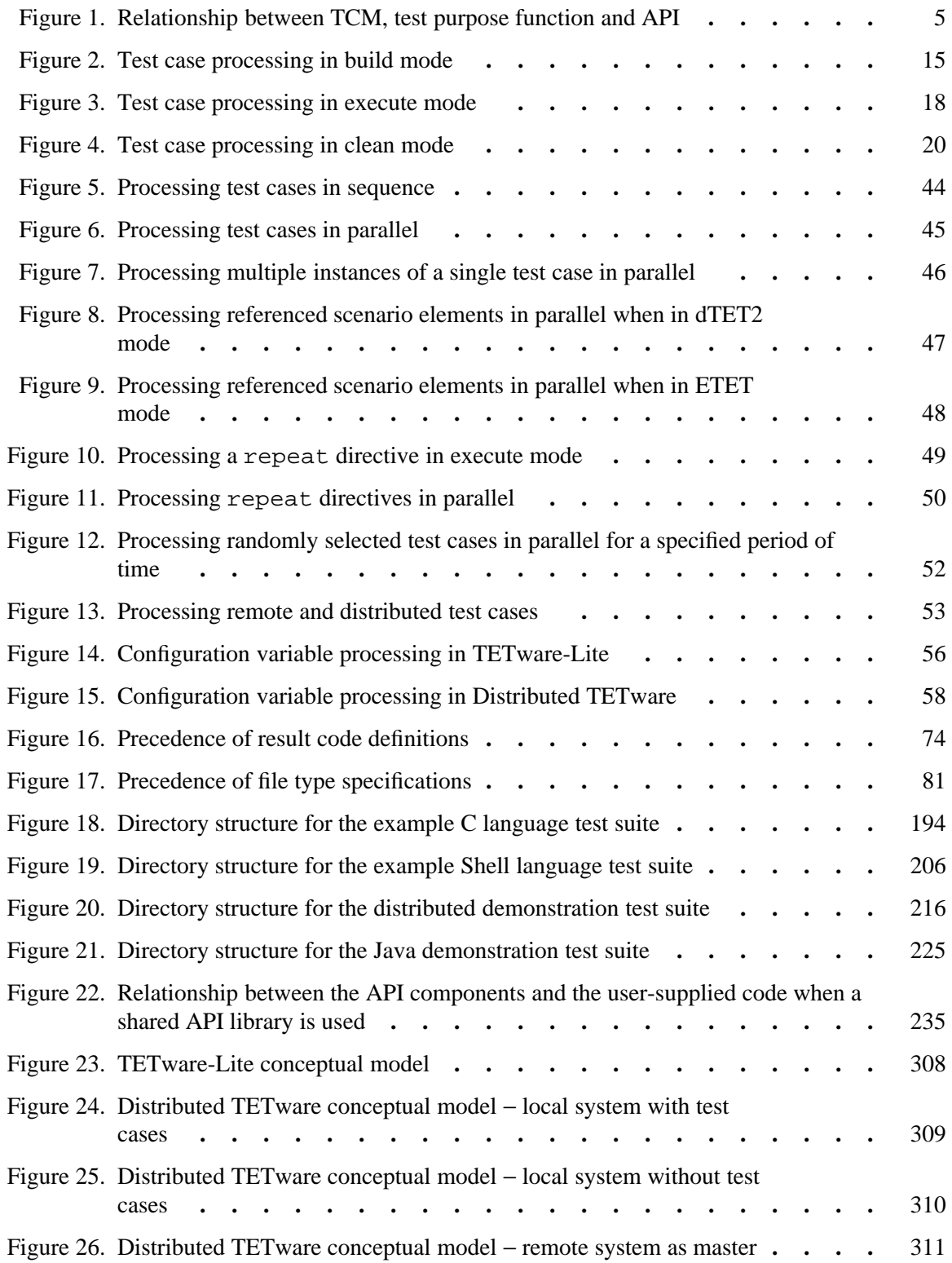

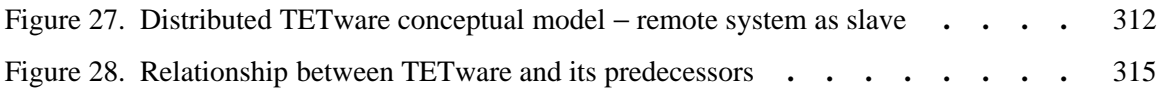

# **1. Introduction**

### **1.1 Preface**

This document is the TETware Programmers Guide.

TETware is implemented on UNIX operating systems and also on the Windows NT/2000/XP operating systems.

Throughout this document, the Windows NT/2000/XP operating systems are referred to collectively as **Win32 systems**. The individual system names are only used when it is necessary to distinguish between them.

## **1.2 Product definition**

TETware is a set of tools for the development and execution of system and unit tests. The goal behind creating TETware and its predecessors is to produce a test driver that accommodates present and future testing needs of the test development community. To achieve this goal, input from a wide sample of the test development community has been used for the specification and development of TETware's functionality and interfaces. A short account of the history of TETware and its predecessors is presented in the appendix entitled ''Background and goals'' at the end of this guide.

TETware is available in one of two versions. One version is called **TETware-Lite** and is able to process non-distributed test cases on a single computer system. The other version is called **Distributed TETware** and is able to process both distributed and non-distributed test cases on the local system and on one or more remote systems.

An overview of TETware, some simple architecture diagrams, and a description of what constitutes a **distributed** or a **non-distributed** test case, are presented in the chapter entitled ''TETware overview'' in the TETware User Guide. Diagrams illustrating the conceptual models used by TETware are presented in the appendix entitled ''Conceptual models used by TETware'' at the end of this guide.

## **1.3 Audience**

This document is intended to be read by test suite authors who will write or adapt test programs to run under the control of TETware.

Software testing engineers and system administrators should refer to the TETware User Guide for information about how to run TETware and to the TETware Installation Guide for information about how to install TETware on their computer systems.

## **1.4 Conventions used in this guide**

The following typographic conventions are used throughout this guide:

- g Courier font is used for function and program names, literals and file names. Examples and computer-generated output are also presented in this font.
- g The names of variables are presented in *italic font*. You should substitute the variable's value when typing a command that contains a word in this font.

• Bold font is used for headings and for emphasis.

Long lines in some examples and computer-generated output have been folded at  $a \setminus$  character for formatting purposes. If you type such an example, you should type it in all on one line and omit the \ character.

## **1.5 Related documents**

Refer to the following documents for additional information about TETware:

- g *Test Environment Toolkit: TETware Installation Guide* There is one version of this document for each operating system family on which TETware is implemented.
- g *Test Environment Toolkit: TETware User Guide*
- g *Test Environment Toolkit: TETware Knowledge Base*

In addition, the TETware Release Notes contain important information about how to install and use TETware. You should read the release notes thoroughly before attempting to install and use each new release of TETware.

## **1.6 Problem reporting**

If you have subscribed to TETware support and you encounter a problem while installing and using TETware, you can send a support request by electronic mail to the address given in the TETware Release Notes. Please follow the instructions contained in the release notes about how to submit such a request; in particular, please be sure to include all the information asked for by these instructions when submitting the request.

# **2. Testing structure**

## **2.1 Introduction**

This chapter introduces the structure of a test suite that is to be processed by TETware. Examples of practical test suites which use this structure are presented in the chapters entitled ''Writing a C language API-conforming test suite'', ''Writing a Shell language API-conforming test suite'' and ''The distributed demonstration test suite'' later in this guide.

## **2.2 Test suite processing**

A test suite is made up of one or more test cases. Each test case is an executable program.

The test cases in a test suite are processed by the TETware Test Case Controller (tcc), according to one or more chosen modes of operation. The available modes of operation are: build mode, execute mode and clean mode. For each test case that is to be processed, tcc builds the test case (if build mode has been specified), then executes the test case (if execute mode has been specified), then cleans up the test case (if clean mode has been specified).

The list of test cases that are to be processed by tcc is specified in the **test scenario**. The scenario may also contain directives which influence the way in which test cases are to be processed. The way in which the scenario is specified is described in the chapter entitled ''The scenario file'' later in this guide.

The way in which tcc processes a test suite may be influenced by the values of certain **configuration variables**. There is a set of configuration variables for each of tcc's selected modes of operation. These variables are described in the chapter entitled ''Configuration files'' later in this guide.

As tcc processes a test suite it records information about the processing in a **journal**. Information generated by each test case is also recorded in the journal. Further information about the journal is presented in the chapter entitled ''Test reporting and journaling'' later in this guide.

The operation of  $\text{tcc}$  is described in the chapter entitled "The Test Case Controller" later in this guide.

## **2.3 Directory structure**

TETware expects to operate within a defined directory structure. This structure includes the **tet root directory**, the **test suite root directory**, one or more **test case directories** and (optionally) the **alternate execution directory** hierarchy. Details of the function and purpose of each of these directories is presented in the section entitled ''TETware directory layout'' and in the appendix entitled ''TETware directory structure'', both in the TETware User Guide.

All the files in the test suite reside below the **test suite root** directory. The name of this directory is the same as the name of the test suite. The test suite root directory is usually located immediately below the **tet root** directory, although it is possible to locate it elsewhere if so required.

## **2.4 Test case structure**

### **2.4.1 Introduction**

tcc is able to execute test cases and tools that either use, or do not use, one of the TETware APIs (but not both types in a particular mode of operation).

A test case which uses one of the TETware APIs is known as an **API-conforming** test case, and a test case which does not use a TETware API is known as a **non API-conforming** test case. Likewise, a build tool or a clean tool can either be an API-conforming tool or a non APIconforming tool, whereas a prebuild tool or a build fail tool is always a non API-conforming tool. $<sup>1</sup>$ </sup>

A build tool or a clean tool may be either API-conforming or non API-conforming, depending on the requirements of the test suite. However, **execution** of non API-conforming test cases is supported for compatibility only; new test cases should always use one of the TETware APIs.

### **2.4.2 Test Case Manager**

When a test case uses one of the TETware APIs, its execution is supervised by a Test Case Manager (TCM).

The TCM is not a separate program, but instead is linked with user-supplied test code and the API library to produce an executable test case. There is a separate TCM module for each API that is supported by TETware. Each API is described in a separate chapter in this guide. Instructions for linking a test cases with an API and its TCM are presented in the chapter which describes the API.

The common functionality provided by each TCM is described in the chapter entitled ''The Test Case Manager'' later in this guide.

### **2.4.3 API-conforming test cases**

An API-conforming test case is constructed by grouping together test functions (called **test purposes**) that test specific system features. These test purposes take advantage of support functions provided by the TETware APIs and are invoked by the TETware TCMs.

When you write a test case which uses a TETware API, you only need to supply the test purpose code that actually performs the required test operation. When a test case is executed, the TETware TCM calls each test purpose function that you write and ensures that each test purpose registers exactly one test result. A test purpose function may call one or more API functions during its execution and, when execution is finished, it returns control to the TCM.

h<del>hahahahaha</del>h

<sup>1.</sup> The purposes of the various types of tool are described in a later section of this chapter.

This relationship is illustrated through the following picture:

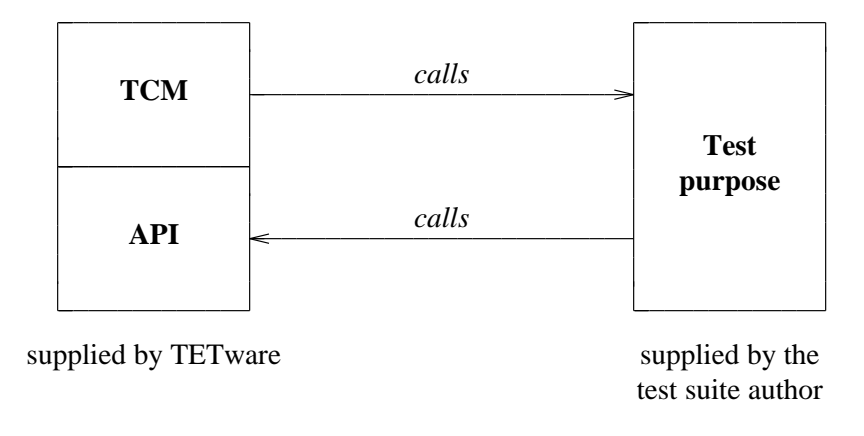

**Figure 1.** Relationship between TCM, test purpose function and API

The picture shows that the TCM calls test purpose functions, and that these functions in turn may call API functions. The API performs functions such as fetching configuration variable settings and writing messages into the journal.

Test purposes within a test case can be grouped together into **invocable components**. This grouping ensures that a set of test purposes is always executed together and in the correct sequence. In most cases there is no practical limit to the number of test purposes that can be grouped in an invocable component and there is no practical limit to the number of invocable components that can be grouped within a single test case. However, there are (substantial) limits for these numbers when an API which supports distributed testing is used. These limits are a byproduct of the synchronisation between parts of a distributed test case which must be performed by the API; details of this synchronisation are presented in the chapter entitled ''Test case synchronisation'' in the TETware User Guide.

Descriptions of the functionality provided by each API can be found in later chapters of this guide.

### **2.4.4 Non API-conforming test cases**

This section describes how tcc processes a non API-conforming test case or tool. The processing described here applies equally to build, exec and clean tools as well as to test cases.

When executing a non API-conforming test case, tcc assumes that the test case writes journal output to stdout and stderr and regards the whole execution as if it were a single invocable component containing a single test purpose. When tcc executes the test case, it redirects test case stdout and stderr to a file that it creates. When processing a test case in execute mode, tcc generates the TCM start line that would be emitted by an API-conforming test case, and a result code based on the exit status of the test case. A zero exit status produces a result of PASS and any other value produces a result of FAIL. When processing of the test case is finished, tcc copies the captured output to the journal file.

tcc uses the values of certain configuration variables to determine whether it should execute test cases as API-conforming or non API-conforming test cases. The same variables are used by tcc to determine how it should execute the build tool and the clean tool. Different values for these

December 2005 Page 5

variables can be specified in each of tcc's selected modes of operation if required.

The value of the TET\_API\_COMPLIANT configuration variable specifies whether or not a test case or tool uses the API. The value of the TET\_OUTPUT\_CAPTURE configuration variable specifies whether or not tcc should capture test case output and record this output in the journal file.

For convenience, when TET API COMPLIANT is not defined, it defaults to the inverse of TET\_OUTPUT\_CAPTURE. So, to indicate that you are executing non API-conforming test cases, or are using a non API-conforming build tool or clean tool, you should set TET\_OUTPUT\_CAPTURE to True and leave TET\_API\_COMPLIANT undefined. For more information on the use of this these configuration variables, see the section entitled ''Configuration variables which modify TETware's operation'' later in this guide.

### **2.5 Test suite structure**

### **2.5.1 Introduction**

TETware imposes minimum structural requirements on test suites. However, some specific files and utilities must be present. The formats of the data files described in the following sections are described in later chapters in this guide.

### **2.5.2 Required files and utilities**

The following files and utilities must be included with each test suite:

#### **Build tool**

This tool is required when a test suite is to be processed in build mode.

The build tool is invoked when tcc processes a test case in build mode. In Distributed TETware it is invoked on every system on which the test case is to be processed. The build tool may either be an API-conforming or a non-API conforming tool.

This tool is used to perform the functions that are required to build the test case and, if the test suite makes use of an alternate execution directory, install the test case in its location below that directory. It is common to use make for this purpose. Since make is a non-API conforming build tool, it is necessary to set the TET\_OUTPUT\_CAPTURE variable to True in the build mode configuration.

If a build tool is required to access configuration variables for any reason, it must be an API-conforming tool since non-API conforming tools cannot access configuration variables.

#### **Clean tool**

This tool is required when a test suite is to be processed in clean mode.

The clean tool is invoked when tcc processes a test case in clean mode. In Distributed TETware it is invoked on every system on which the test case is to be processed. The clean tool may either be an API-conforming or a non-API conforming tool.

This tool is used to perform the functions that are required to clean up after a test case has been built and/or executed. In the trivial case where it is only required to remove the executable file that is created during the build stage, it is common to use rm as the clean tool. When this is done, it is necessary to set TET\_CLEAN\_FILE to −f and TET\_OUTPUT\_CAPTURE to True in the clean mode configuration.

If a clean tool is required to access configuration variables for any reason, it must be an API-conforming tool since non-API conforming tools cannot access configuration variables.

#### **Configuration variable settings**

There is one configuration file for each of tcc's modes of operation. When Distributed TETware is used, there is one of these files on the local system<sup>2</sup> and on each remote system on which test cases are to be processed. Each configuration file contains zero or more configuration variable assignments. Some of these variables affect the way in which tcc processes test cases, whereas other variables are meaningful to the test cases being processed. The API provides a mechanism by which variables defined in the configuration file for the current mode of operation may be accessed by test cases and tools.

By default the names of these files are tetbuild.cfg, tetexec.cfg and tetclean.cfg, corresponding to build, execute and clean modes, respectively. These files are located in the test suite root directory on each system. If an alternate execution directory is specified, the execute mode configuration file may (optionally) be located in that directory instead.

The format of configuration files and the meanings of the significant configuration variables are described in the chapter entitled ''Configuration files'' later in this guide.

#### **Distributed configuration variable settings**

When Distributed TETware is used, there is a file on the local system containing variables which specify the locations of test suite files and directories on remote systems. In addition, this file may be used to specify variables that are required by the network transport that is used for interprocess communication. Variables in the distributed configuration file cannot be accessed by test cases and tools.

The name of this file is tetdist.cfg and the file is located in the test suite root directory on the local system.

The format of the distributed configuration file is described in the chapter entitled ''Configuration files'' later in this guide.

This file is not required when TETware-Lite is used.

#### **Test scenario definitions**

Each test suite must provide at least one test scenario file. This file contains the definitions of one or more test scenarios. Many scenario files provide a scenario called all which typically causes all test cases and invocable components in a test suite to be processed. By default, the name of this file is tet\_scen and the file is located in the test suite root directory on the local system.

The format of the scenario file is described in the chapter entitled ''The scenario file'' later in this guide.

h<del>hahahahaha</del>h

<sup>2.</sup> That is: the system on which tcc is invoked.

#### **Systems definitions file**

In Distributed TETware, this file is used to define the mappings of logical system identifiers to physical machines. The name of the file is systems and the file is located in the *tet-root* on each system.

The format of the systems definitions file is described in the section entitled ''System definitions'' later in this guide.

This file is not required when TETware-Lite is used.

#### **Results directory**

Each test suite has a directory called results which is located in the test suite root directory. This directory is created by tcc if it does not exist. tcc creates a unique subdirectory in this directory on each run, into which it places the journal file and a hierarchy of files requested to be saved by the user.

#### **2.5.3 Optional files and utilities**

Test suite authors may provide optional files and utilities for use with test suites as follows:

#### **Prebuild tool**

When this tool is specified, it is invoked before  $\text{tcc}$  processes a test case in build mode. In Distributed TETware it is invoked only on the master system<sup>3</sup> when a test case is to be processed on more than one system. The prebuild tool should always be a non-API conforming tool.

When files for a remote or distributed test case are maintained only on one system, this tool might be used to propagate these files to the other participating systems before the test case is built.

#### **Build fail tool**

When this tool is specified, it is invoked after a prebuild or build tool fails<sup>4</sup> when  $\text{tcc}$ processes a test case in build mode. In Distributed TETware it is invoked on every system on which the test case is to be processed. The build fail tool should always be a non-API conforming tool.

One possible use for this tool might be to provide a skeleton test case that indicates that the real test case was not built successfully by returning a result of UNINITIATED for each test purpose that is to be executed.

#### **Exec tool**

hhhhhhhhhhhhhhhh

When this tool is specified, it is is invoked when tcc processes a test case in execute mode. In Distributed TETware it is invoked on every system on which the test case is to be processed.

<sup>3.</sup> A test case that is to be processed on more than one system is specified in the scenario file within the scope of a remote or distributed directive. The first system which appears in the system list which is associated with this directive is known as the **master** system.

<sup>4.</sup> That is: the tool cannot be executed, the tool is timed out or returns non-zero exit status, or an API-conforming build tool does not report PASS.

Possible uses for this tool include:

- setting up environment variables before a test case is invoked
- running a compiled test case under the control of a debugger
- specifying which command interpreter<sup>5</sup> to use
- in Distributed TETware, attaching the test case to a controlling terminal.

#### **Result codes file**

TETware utilities which perform result code processing use code definitions which are contained in an internal table. Initially this table contains entries for the result codes which are defined in IEEE Standard 1003.3-1991. Test suite authors may provide files containing additional result codes which are to be added to the table. By default the name of these files is tet\_code and the files may be located in the *tet-root* and test suite root directories.

The format of the result codes file is described in the section entitled ''Result codes'' later in this guide.

#### **Source file transfer instructions**

When Distributed TETware is used, it is possible to arrange for test case files to be copied from the local system to remote systems at the start of build mode processing. When a source file transfer instruction file is specified, it contains entries which enable TETware to perform this task.

This file may be specified either at the test suite level or at the test case level. The format of this file is described in the section entitled ''Source file transfer instructions'' later in this guide.

#### **File type specifications**

When Distributed TETware is used, a file type specification file may be used to specify the file types that are associated with particular file name suffixes. Distributed TETware uses entries in this file to determine the type of copy operation to be performed (that is: ASCII or binary) when transferring source files from the local system to remote systems during build mode processing, and when transferring files from remote systems to the local system during the Save Files stage of execute mode processing.

This file can be useful when Distributed TETware is used on two or more heterogeneous systems where the distinction between ASCII and binary files is significant when a copy operation is performed. The format of this file is described in the section entitled ''File type specifications'' later in this guide.

#### **Treatment filters and report writers**

TETware produces a journal file in a well defined format that has been designed so as to enable easy processing by treatment filters and report writers. Test suite authors may wish to provide treatment filters that produce reports in formats which are appropriate for the

hhhhhhhhhhhhhhhh

<sup>5.</sup> Such as perl or one of the shells; useful when the Shell, Korn Shell, Perl or Python APIs are used on Win32 systems and other systems where the #! script interpreter convention is not implemented.

type of testing that is to be undertaken. The format of the journal file is described in the chapter entitled ''Test reporting and journaling'' later in this guide.

# **3. The Test Case Controller**

### **3.1 Introduction**

This chapter describes the operation of the TETware Test Case Controller tcc. A manual page for the tcc command is presented in the TETware User Guide.

tcc accepts user-specific and test suite-specific configuration options and enables the user control of test sessions. This control includes the building, execution, and clean up of test cases. In addition to the control of test sessions, tcc includes functionality to support internal mechanisms essential to the operation of TETware. These include managing interaction with the TCM, processing of results and the removal of temporary files.

The TETware-Lite version of tcc performs all of these operations itself on a single system. The Distributed version of tcc does not perform these operations itself; instead it sends requests to server (or **daemon**) processes which perform the required operations on each system on which test cases are to be processed. Unless stated to the contrary, the information presented in this chapter applies equally to both tcc versions.

### **3.2 Modes of operation**

tcc processes test cases in one or more of the following modes of operation:

**Build mode** translates source test cases into executables.

**Execute mode** loads and executes test cases.

**Clean mode** removes unwanted files.

These modes of operation are selected by using options on the tcc command line.

The way in which tcc processes test cases in each mode of operation is affected by the settings of certain variables in the configuration for that mode. Readers should be aware that there is some interaction between the settings of certain variables in each mode. For example, if TET\_PASS\_TC\_NAME is not defined, it takes its default value from the value of TET\_OUTPUT\_CAPTURE. Refer to the chapter entitled ''Configuration variables'' elsewhere in this guide for full details of the meanings of each configuration variable, their default values and the interactions between them.

## **3.3 Initial processing**

Regardless of the mode selected, tcc performs the following actions before processing any test cases:

- 1. tcc records the value of the TET\_ROOT environment variable, and also those of the TET\_SUITE\_ROOT, TET\_EXECUTE, TET\_TMP\_DIR and TET\_RUN environment variables if present.
- 2. tcc processes options specified on the command line.
- 3. tcc determines the name and location of the test suite to be processed. The top of the directory subtree in which the test suite resides becomes the **test suite root directory** for the current tcc invocation.
- 4. tcc determines the location of the **alternate execution directory** if one has been specified, either by means of the −a command-line option or by setting the TET\_EXECUTE environment variable.
- 5. tcc reads in the configuration variables that are specified for each of the selected modes of operation. In Distributed TETware, this stage reads variables from the configuration files on the local system and establishes the master configurations for each of the selected modes of operation.
- 6. tcc reads in the scenario file (if one has been specified), checks the syntax of all the scenario specifications and identifies the chosen scenario.
- 7. In Distributed TETware, tcc identifies all the system IDs mentioned in the chosen scenario.
- 8. If a runtime directory has been specified using the TET\_RUN environment variable, tcc copies the test suite root directory hierarchy to a position below the runtime directory. The directory subtree thus created becomes the new test suite root directory. In Distributed TETware this processing in only performed on the local system.
- 9. In Distributed TETware, when remote systems are mentioned in the chosen scenario or the network transport makes use of distributed configuration variables, tcc reads in variables from the distributed configuration file on the local system.
- 10. tcc creates the directory that is to contain the journal file and any saved files. In Distributed TETware this directory is only created on the local system.
- 11. tcc installs signal traps to ensure that an orderly shutdown is performed in the event that an unexpected signal is received.
- 12. In Distributed TETware, tcc starts up the **synchronisation daemon** and **execution results daemon** on the local system, and establishes a connection with the **TCC daemon** on each system mentioned in the chosen scenario.
- 13. In Distributed TETware, tcc reads entries in the file type specifications file. The file type list thus generated is sent to each of the systems mentioned in the chosen scenario.
- 14. In Distributed TETware, if a runtime directory has been specified using a TET\_REM*nnn*\_TET\_RUN distributed configuration variable for a particular system, tcc copies the test suite root directory hierarchy on that system to a position below the runtime directory. The directory subtree thus created becomes the new test suite root directory for that system.
- 15. In Distributed TETware, tcc creates a saved files directory on each remote system that is mentioned in the chosen scenario.
- 16. tcc reads in any user-supplied result codes files, adds the user-defined results codes to the internal table containing standard results codes and makes the table available to other TETware components that need it. In Distributed TETware, user-supplied result codes files are only provided on the local system; tcc propagates the complete results code table to each remote system that is mentioned in the chosen scenario after any user-defined result codes have been added to the table.
- 17. If rerun or resume mode have been selected, tcc processes the old journal file that was produced by the previous tcc invocation and modifies the chosen scenario accordingly.
- 18. If the −y and/or −n command-line options have been specified, tcc prunes the chosen scenario to remove test cases not selected by these options.
- 19. tcc checks that each timed loop specified in the chosen scenario contains at least one test case to process.
- 20. If execute mode has been selected and TET\_EXEC\_IN\_PLACE is false, tcc creates the temporary directory below which test case execution will take place. In Distributed TETware the temporary directory is created on each remote system that is mentioned in the chosen scenario.
- 21. If a journal file has been specified on the command-line, tcc verifies that it does not exist.
- 22. tcc tells the user the name of the journal file being used and writes a start-up message to the journal.
- 23. In Distributed TETware, tcc performs a configuration variable exchange for each of the selected modes of operation with each remote system mentioned in the chosen scenario. This stage establishes the per-system configurations for each of the selected modes of operation.
- 24. tcc reports the configuration variables for each of the selected modes of operation to the journal file. In Distributed TETware, tcc reports the per-system configurations for each of the systems mentioned in the chosen scenario, together with the distributed configuration variables.
- 25. In Distributed TETware, tcc sends certain communication variables to each system mentioned in the chosen scenario. These variables are put in the environment that is inherited by test cases and tools on that system.

If any of these operations should fail, tcc prints a diagnostic message and exits with non-zero status. When tcc encounters a non-fatal error while it is processing scenario lines or configuration variable assignments it does not exit immediately the first such error is identified. Instead, tcc attempts to perform a reasonable amount of additional processing in order to enable any further non-fatal scenario or configuration errors to be reported as well.

Diagnostic messages which are generated before the journal file has been opened are printed on the standard error stream. A few diagnostic messages which are generated after the journal file has been opened may be printed to the journal file; however, most messages are printed on the standard error stream.

If all of these operations are successful, tcc processes the chosen scenario according to the selected modes of operation. The following sections describe this processing in further detail.

### **3.4 Build mode processing**

When a test suite is provided in source form,  $\text{tcc}$  is able to build executable files from the source code of each test case. There is no requirement that test suites be provided in source form. Therefore, use of build functionality is optional.

In build mode, tcc builds each test case in the specified scenario. In Distributed TETware it is possible to specify that processing takes place on more than one system at once.

The processing is as follows:

- 1. tcc delivers a Build Start message to the journal.
- 2. tcc obtains exclusive locks in the source and execution directories of the test case. In Distributed TETware these locks are obtained on each participating system.
- 3. In Distributed TETware, if TET\_TRANSFER\_SOURCE\_FILES is true, tcc copies files to remote systems according to the entries specified in an instruction file.
- 4. If a TET\_PREBUILD\_TOOL is specified in the build mode configuration, tcc executes the prebuild tool in the test case source directory with arguments of TET\_PREBUILD\_FILE and the name of the test case, with output capture mode enabled. If the prebuild tool cannot be executed or returns a non-zero exit status, subsequent actions are not performed and processing resumes with the execution of the build fail tool as described below. In Distributed TETware, when more than one system is specified, the prebuild tool is only executed on the master system (that is: the first system mentioned in the system list).
- 5. tcc executes the build tool in the source directory of the test case with arguments of TET\_BUILD\_FILE and, if TET\_PASS\_TC\_NAME is true, the name of the test case. If TET\_OUTPUT\_CAPTURE is true, the build tool is executed with output capture mode enabled. If the build tool cannot be executed, subsequent actions are not performed and processing resumes with the execution of the build fail tool as described below. In Distributed TETware the build tool is executed on each participating system.
- 6. If output capture mode is enabled, tcc transfers captured output to the journal file. If TET\_API\_COMPLIANT is true, tcc re-orders and copies the contents of the results file to the journal in the same way as it does when executing an API-conforming test case. In Distributed TETware captured output and the results file contents are gathered from each participating system and entered in the journal on the local system.
- 7. If the exit status of the build tool is non-zero or TET\_API\_COMPLIANT is true and the build tool did not report a PASS result, the build is considered to have failed and, if execute mode has been selected, arrangements are made not to process the test case in execute mode. If the build failed and a TET\_BUILD\_FAIL\_TOOL is specified in the build mode configuration,  $tcc$  executes the build fail tool in the test case source directory with arguments of TET\_BUILD\_FAIL\_FILE and the name of the test case, with output capture mode enabled. In Distributed TETware the build fail tool is executed on each system if the build operation failed on any of the participating systems.
- 8. tcc removes the locks obtained in the lock stage. In Distributed TETware locks are removed on each participating system.
- 9. tcc writes a Build End message to the journal.

The following diagram illustrates how tcc processes a test case in build mode:

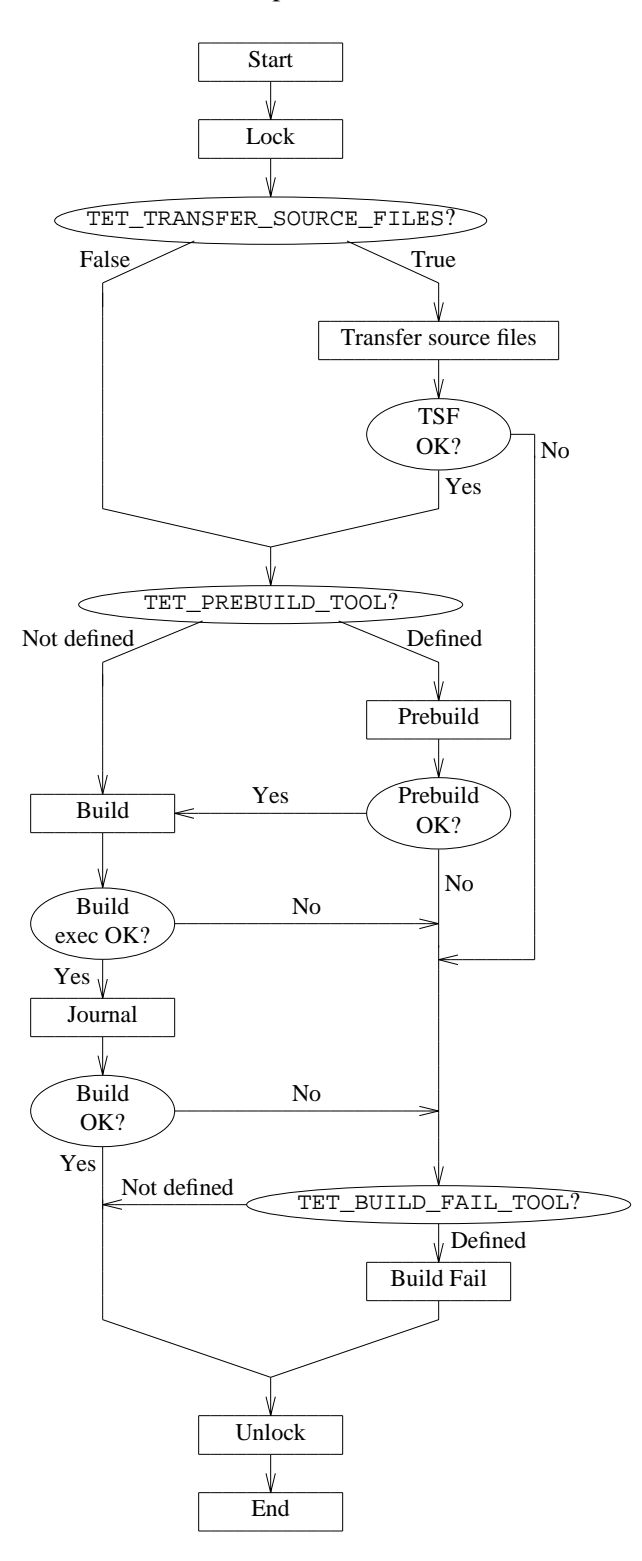

**Figure 2.** Test case processing in build mode

December 2005 Page 15

The Open Group

If the user has specified an alternate execution directory, tcc provides that information to the build tool via a communication variable. The test suite author should ensure that the build tool copies all the files that are required for test case execution to the alternate execution directory.

### **3.5 Execute mode processing**

In execute mode, tcc executes each test case in the specified scenario.

In Distributed TETware it is possible to execute instances of a non-distributed test case on more than one system at once, or co-operating parts of a distributed test cases on more than one system at once.

The processing is as follows:

- 1. tcc writes a Test Case Start message to the journal.
- 2. tcc obtains a lock in the test case execution directory. If TET\_EXEC\_IN\_PLACE is false, the lock is shared; otherwise, the lock is exclusive. In Distributed TETware locks are obtained on each participating system.
- 3. If TET\_EXEC\_IN\_PLACE is false, tcc creates a temporary directory in which execution can safely be performed, and copies the test case execution directory subtree to the location below the temporary directory. In Distributed TETware temporary directories are created and test case files are copied on each participating system.
- 4. If TET\_EXEC\_IN\_PLACE is false, tcc removes the lock obtained in the lock stage. In Distributed TETware locks are removed on each participating system.
- 5. If TET\_API\_COMPLIANT is false, tcc writes the TCM Start, IC Start and TP Start messages to the journal that would have been written by an API-conforming test case or tool.
- 6. If TET\_EXEC\_TOOL is defined, tcc executes the exec tool with TET\_EXEC\_FILE, the test case name and the numbers of the invocable components to be executed as arguments; otherwise, tcc executes the test case directly with the numbers of the invocable components to execute as arguments. If TET\_EXEC\_IN\_PLACE is true, this execution takes place in the test case execution directory; otherwise, execution takes place in the temporary directory. If TET\_OUTPUT\_CAPTURE is true, execution takes place with output capture mode enabled. In Distributed TETware execution takes place on each participating system.
- 7. If output capture mode is enabled, tcc transfers captured output to the journal file. If TET\_API\_COMPLIANT is true, tcc re-orders and copies the contents of the results file to the journal. If any test purpose has not generated a result, tcc supplies a result of NORESULT. If TET\_API\_COMPLIANT is false, tcc generates a TP Result line based on the exit status of the test case or exec tool, together with the IC End line that would have been generated by an API-conforming test case or tool.

In Distributed TETware, captured output and the results file contents are gathered from each participating system and entered in the journal on the local system. When Distributed TETware executes a non-distributed test case on more than one system, results file contents from each system are re-ordered separately and entered in the journal file in turn. When Distributed TETware executes an API-conforming distributed test case, results file contents are not re-ordered; instead, results file contents other than results lines are entered in the journal file in chronological order. A single consolidated result line is generated for each test purpose by arbitrating between the partial result lines gathered from each system and is entered in the journal.

- 8. tcc copies each of the files specified by TET\_SAVE\_FILES to the saved files directory hierarchy. In Distributed TETware, if TET\_TRANSFER\_SAVE\_FILES is false, files are copied to the saved files directory hierarchy on each participating system. However, if TET\_TRANSFER\_SAVE\_FILES is true, files are copied from each system to a persystem saved files directory hierarchy on the local system. Different values of TET\_TRANSFER\_SAVE\_FILES may be specified for each remote system if required.
- 9. If TET\_EXEC\_IN\_PLACE is true, tcc removes the lock obtained in the lock stage. In Distributed TETware locks are removed on each participating system.
- 10. If TET\_EXEC\_IN\_PLACE is false, tcc removes the temporary execution directory.
- 11. tcc writes a Test Case End message to the journal.
- 12. If any test purpose generated a result for which the action is Abort, then tcc writes a message to the journal indicating that the test run is being aborted and will not process any more test cases.

The following diagram illustrates how tcc processes a test case in execute mode:

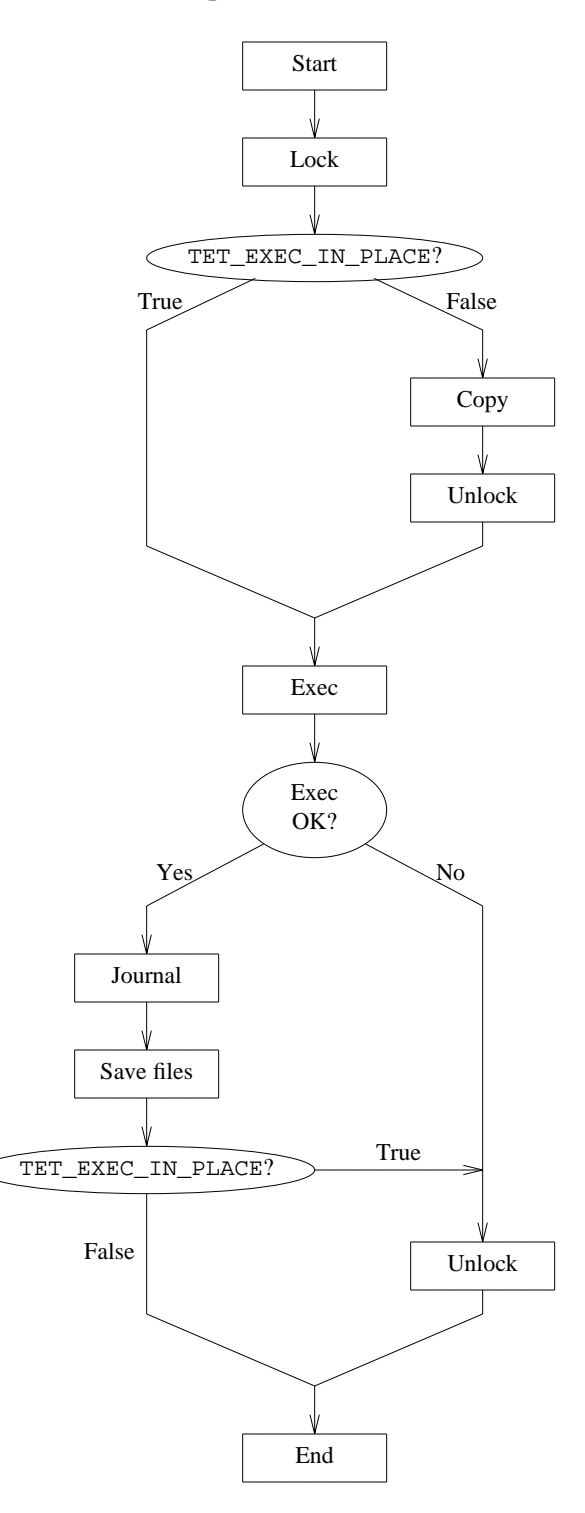

**Figure 3.** Test case processing in execute mode

The Open Group

## **3.6 Clean mode processing**

Users can request tcc to remove unwanted files following test processing sessions. Clean mode processing does not affect the results of previous test runs.

In clean mode, tcc cleans up each test case in the chosen scenario. In Distributed TETware it is possible to specify that processing takes place on more than one system at once.

The processing is as follows:

- 1. tcc writes a Clean Start message to the journal.
- 2. tcc obtains exclusive locks in the source and execution directories of the test case. In Distributed TETware these locks are obtained on each participating system.
- 3. tcc executes the clean tool in the source directory of the test case with arguments of TET\_CLEAN\_FILE and, if TET\_PASS\_TC\_NAME is true, the name of the test case. If TET OUTPUT CAPTURE is true, the clean tool is executed with output capture mode enabled. In Distributed TETware the clean tool is executed on each participating system.
- 4. If output capture mode is enabled, tcc transfers captured output to the journal file. If TET\_API\_COMPLIANT is true, tcc re-orders and copies the contents of the results file to the journal in the same way as it does when executing an API-conforming test case. In Distributed TETware captured output and the results file contents are gathered from each participating system and entered in the journal on the local system.
- 5. tcc removes the locks obtained in the lock stage. In Distributed TETware locks are removed on each participating system.
- 6. tcc writes a Clean End message to the journal.

The following diagram illustrates how tcc processes a test case in clean mode:

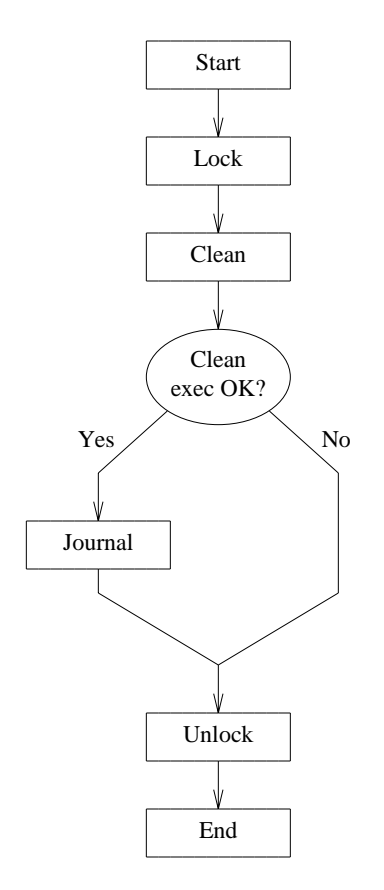

**Figure 4.** Test case processing in clean mode

## **3.7 Rerun and resume processing**

### **3.7.1 Introduction**

In addition to the normal processing described previously, tcc can rerun or resume processing of a previous test run. When you invoke tcc with the rerun or resume options, you specify the name of the scenario and journal file from the previous run, and a list of operation modes and/or test purpose result codes which are used to select test cases for re-processing.

When either of these options are specified, tcc uses the list of operation modes specified with the option to select test cases for re-processing. However, the selected test cases are always reprocessed according to the modes of operation selected for the current test run.

When  $\text{tcc}$  is invoked in rerun or resume mode, it extracts the command-line options used for the previous test run that were recorded in the old journal file. If the −y or −n options were used to select or reject particular test cases during the previous run, test cases that were not selected are removed from the scenario before the processing described below is performed. Then, after this processing is performed, test cases that are not selected as a result of any −y or −n options specified for the current test run are removed from the scenario before it is processed.

The Open Group

Page 20 December 2005

### **3.7.2 Resume processing**

#### **3.7.2.1 Description**

When  $\tau \propto$  is invoked with the resume option it analyses the old journal file, searching for result codes and/or completion statuses that match one of a user supplied set. The first such result code or completion status that is found identifies the **resume point** in the scenario.

When tcc finds the resume point as a result of searching the old journal file, it stores certain parameters which are used to identify the resume point when tcc processes the scenario, as follows:

- 1. The resume point is identified by a particular test case that is to be processed in a particular mode in the chosen scenario.
- 2. If the scenario is to be resumed at a particular test case in execute mode, the resume point is further identified by a particular IC number within that test case.
- 3. If the scenario is to be resumed at a particular IC in execute mode and the test case which contains this IC is within the scope of one or more looping directives,<sup>6</sup> the resume point is further identified by the iteration counts of each of the enclosing looping directives.

When tcc is invoked in resume mode, it steps through the scenario without processing any test cases until the resume point is found. Once the resume point is found, tcc processes the rest of the scenario according to the selected modes of operation in the usual way.

When you invoke tcc with the resume option, you specify the search criteria as a (commaseparated) list of result code names and operation mode key letters which select test cases as follows:  $\overline{\phantom{a}}$ 

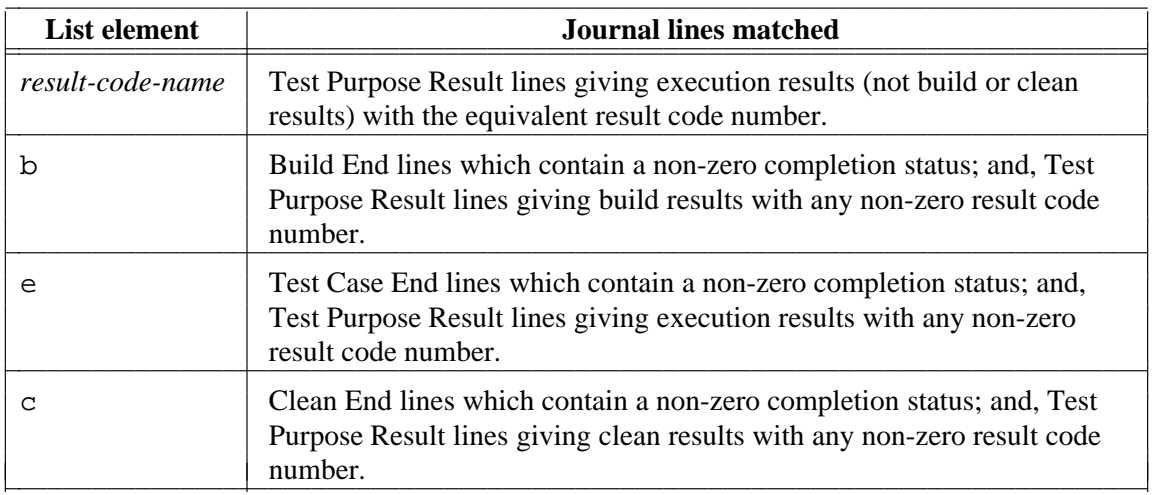

The names of test cases which occur before the resume point (and are therefore no longer required) are removed from the scenario once the resume point has been identified.

h<del>hahahahaha</del>h

<sup>6.</sup> These directives are: the repeat and timed\_loop directives.

When you invoke  $\text{tcc}$  with the resume option, you must select the same modes of operation that were selected for the previous test run. It is not possible to resume processing of a scenario using an old journal file that was itself produced by a previous invocation of tcc with the resume option.

#### **3.7.2.2 Processing a parallel directive in resume mode**

If the resume point is found within the scope of a parallel directive, the resume point is moved back to the start of the parallel directive. When ETET compatibility mode is in effect it is possible for a resume point to be within the scope of several parallel directives; in this case the resume point is moved to the start of the outermost enclosing parallel directive. It follows, therefore, that if an entire scenario consists of sequences of test cases that are executed in parallel, there is no benefit to be gained by processing the scenario in resume mode since any resume point that is identified is moved back to the start of the scenario.

### **3.7.2.3 Processing a random directive in resume mode**

If the resume point is found within the scope of a random directive, the resume point is moved back to the start of that random directive. However, it should be understood that the test case selection which takes place when tcc processes a random directive in execute mode is, by definition, random. Thus it is unlikely that tcc will make the same selections after the resume point has been found as the selections that were made during the previous test run.

#### **3.7.2.4 Processing a timed\_loop directive in resume mode**

When tcc analyses the old journal file in resume mode, it records the number of times that a timed loop starts in execute mode before the resume point is found.

When tcc processes a timed\_loop directive in execute mode, it performs a test before the start of each loop iteration to determine whether or not the loop should be restarted. Ordinarily this test only compares the loop processing time against the time specified with the directive.

However, if this is the only test that is performed before the resume point is found, the possibility exists that a timed loop might iterate a very large number of times before the specified time expires, causing the system to thrash and creating a huge volume of unnecessary journal output. In order to prevent this, the test that is performed before the start of each loop iteration when the resume option is selected and the resume point has not yet been found also checks to ensure that the loop iteration count is less than the count which is derived from the old journal file.

### **3.7.3 Rerun processing**

#### **3.7.3.1 Description**

The operation of tcc when the rerun option is specified is similar to that of the resume option with the exception that **only** invocable components with result codes matching one of the user supplied set will be processed according to the selected mode of operation.

The names of test cases which are not selected by the rerun option are removed from the scenario once all the test cases which are to be rerun have been identified.

When you invoke tcc with the rerun option, you need not select the same modes of operation that were selected for the previous test run. It is possible to rerun a scenario using an old journal file that was itself produced by a previous invocation of tcc with the resume or rerun option.
#### **3.7.3.2 Processing a random directive in rerun mode**

As indicated previously, after tcc has identified the test cases that must be reprocessed in rerun mode, it removes all the other test case names from the chosen scenario. This means that only test cases that match the rerun selection criteria remain within the scope of a random directive.

Thus, when tcc chooses a test case for processing in execute mode from the test cases within the scope of a random directive, the choice is made from the set of test cases that match the selection criteria. However, because the choice is made at random, it should be understood that it is unlikely that tcc will choose the same test case when processing a particular instance of the random directive as was chosen in the previous test run.

#### **3.7.3.3 Processing a timed\_loop directive in rerun mode**

When  $\text{tcc}$  analyses the old journal file in rerun mode, it records the number of times that a timed loop starts in execute mode.

The way that tcc processes a timed\_loop directive in rerun mode is similar to that described above for resume mode. However, the difference is that the test performed before the start of each loop iteration in execute mode always takes account of both the loop execution time and the loop iteration count.

## **3.8 Communication variables**

tcc must be able to communicate with the other tools it executes (build tool, clean tool, exec tool, and the test cases). tcc does this by using communication variables. Communication variables are environment variables, so environment variables starting with TET\_ are reserved for use by TETware. The communication variables defined include:

TET\_ACTIVITY

The number of activities performed thus far by the TCC. Activities include executions of build tool, clean tool, exec tool, and test cases.

TET CODE The path name of the current result code definition file.

TET\_CONFIG

The path name of the current configuration variable file.

TET EXECUTE

The path name of the top of the alternate execution directory hierarchy if one has been specified.

- TET\_ROOT The path name of the TETware root directory.
- TET\_RUN The path name of the runtime directory if one has been specified.
- TET SUITE ROOT

The path name of the alternate location in which test suite root directories reside, if one has been specified.

## **3.9 Journal entries**

tcc manages updates to the journal file. Upon completion of a test case build, execution or clean, the results are transferred from a temporary file into the journal file. During this transfer, tcc ensures that each executed test purpose generated one (and only one) result.

When tcc processes sequences of test cases in parallel or on remote systems, it needs to maintain one (temporary) journal file for each test case sequence. tcc only updates the main journal file when it has finished processing all such test case sequences. In the extreme case, where a whole scenario appears within the scope of a : parallel: or a : remote: directive, tcc only updates the main journal when it has finished processing the scenario.

The way in which tcc processes an execution results file is described in the section entitled ''Result file processing'' elsewhere in this guide.

## **3.10 Locking**

tcc employs a locking system which prevents concurrently executing TCCs from interfering with each other's processing of test cases. In the following description, "execution directory" means the execution directory under the alternate execution directory hierarchy if one is in use, otherwise the source directory. The discussion applies equally to master and slave systems.

In build and clean modes, tcc obtains an exclusive lock in both the source and alternate execution directories as follows:

- A file tet lock is created in the source directory, using an atomic operation which will fail if a file or directory of that name already exists. If the file cannot be created the locking operation fails.
- If an alternate execution directory hierarchy is in use, a file tet\_lock is created in the execution directory in the same manner. If the file cannot be created, the lock is removed from the source directory and the locking operation fails.

When the build or clean has completed the lock files are removed; first from the alternate execution directory if there is one, then from the source directory.

In execute mode with TET\_EXEC\_IN\_PLACE true, tcc obtains an exclusive lock in the execution directory using the same method as for build mode.

In execute mode with TET\_EXEC\_IN\_PLACE false, tcc obtains a shared lock in the execution directory as follows:

- g A directory tet\_lock is created in the execution directory, with read and write permission for all users, using an atomic operation which will fail if a file or directory of that name already exists. If the directory cannot be created because a plain file exists, the locking operation fails. If the directory cannot be created because a directory already exists, the failure is ignored.
- A unique file is created in the directory  $tet\_lock$ . If the file cannot be created because tet\_lock either does not exist or is a plain file, then the locking attempt is re-started.

When the execute has completed the lock is removed as follows:

- The file created when the lock was obtained is removed from the tet lock directory.
- The tet\_lock directory is removed, using an operation which will fail if the directory is not empty. Failure of this operation is ignored.

## **3.11 Transferring source files to remote systems**

When the Distributed tcc processes a test case in build mode and the TET\_TRANSFER\_SOURCE\_FILES build mode configuration variable is true, tcc copies files from the local system to one or more remote systems. When tcc does this, it looks for an instruction file named tet\_transfer\_source\_files, first in the test case source directory and then in the test suite root directory.

Each entry in the instruction file contains:

- The name of a file or directory to be copied from the test case source directory on the local system to one or more remote systems.
- The name of a directory on the remote system, relative to the test case source directory on that system, to which the file or directory should be copied.
- $\bullet$  The remote system(s) to which the file or directory should be copied.
- A set of options describing how the copy should be done.

Normally, tcc only copies a file from the local system to a remote system if the file does not exist on the remote system or if the file on the local system is newer than the file on the remote system. However, an option can be specified in the instruction file that causes tcc to perform the copy unconditionally.

The format of the file transfer instruction file is described in the section entitled ''Source file transfer instructions'' elsewhere in this guide.

## **3.12 Using tcc to process a test suite on a read-only file system**

When tcc processes a test suite which resides on a read-only file system, it is unable to obtain the locks described in the previous section. However, if an attempt to obtain a lock fails because the file system is read-only, tcc ignores the failure. Thus, it is possible to use tcc to process a test suite which is provided on a read-only file system. It is possible that such a file system might be mounted read-only from a central file server or might reside on a read-only medium such as a CD ROM.

If the read-only file system contains only source files, tcc must first copy the test suite source files to a runtime directory and build the test suite there before it can be executed. The TET\_RUN environment variable may be used to instruct tcc to perform this operation. In Distributed TETware the TET\_REM*nnn*\_TET\_RUN distributed configuration variables may be used to specify runtime directories on remote systems.

If the read-only file system contains executable test suite files, the TET\_RUN environment variable may be used in the same way as for a test suite provided in source form. Alternatively, when there are no remote systems the TET\_TMP\_DIR environment variable may be used to specify a temporary directory location on a writable file store and the test suite can be processed in execute mode with the TET\_EXEC\_IN\_PLACE configuration variable set to False. When this is done it is necessary to invoke tcc with the -i option to specify an alternate location for the results directory.

# **4. The scenario file**

## **4.1 Introduction**

When tcc processes test cases, it does so by reading instructions contained in a test scenario. Each test suite should include a scenario file which contains one or more test scenarios. This chapter describes the format of the scenario file and the language that is used to specify a test scenario.

When you invoke tcc, one of the parameters that you can supply is the name of the scenario to process. If you do not specify this parameter, tcc processes a scenario called all. Alternatively you can specify a simple test scenario independent of any scenario file by means of one or more −l command-line options.

## **4.2 The scenario language**

## **4.2.1 Introduction**

A scenario consists of a sequence of elements. In most cases each element is separated from the next by white space. However, in certain cases, it is possible for two elements to appear together without being separated by white space. When this is done, the second element is said to be **attached** to the first one; the significance of this type of construct is described in a later section.

The first element in the scenario is the **scenario name**. Subsequent elements in the scenario are **directives** and **simple elements**.

A summary of the scenario language is presented in the appendix entitled ''Scenario language syntax summary'' at the end of this guide.

## **4.2.2 Scenario lines**

Conceptually, a scenario consists of a sequence of elements on a single line. However, in practice it is usually necessary to divide up the elements over several lines in order to limit each line to a manageable length. tcc silently imposes a maximum length of 1024 characters (including the newline) on a single physical line read from the scenario file. However, the number of elements that can appear in a scenario and the number of scenarios that may be specified in a scenario file are limited only by the amount of memory that is available to tcc.

The start of a scenario is indicated when an element appears at the start of a line. Continuation lines are indicated by placing white space at the start of each line. A comment is introduced by a # character and continues until the end of the line. Blank lines and comments are ignored.

For example, the following scenario:

```
scenario-name element<sub>1</sub> element<sub>2</sub> ...
```
is identical in meaning to:

*scenario-name element*, *element*<sub>2</sub> ...

When continuation lines are used in a scenario, it should be understood that the newline character which ends each line is regarded as part of the white space which separates one scenario element

December 2005 Page 27

from the next. Therefore it is not possible to split an individual element over more than one line by using continuation lines.

## **4.2.3 The scenario name**

The first element in the scenario is the scenario name. A scenario name may contain between 1 and 31 characters. Characters in the scenario name are taken from the POSIX portable character set. The first character in the name may be an alphabetic character or a \_ character (an underscore). Each of the other characters in the name may be an alphanumeric character or one of the \_-./ characters (an underscore, a hyphen, a period and a forward slash).

### **4.2.4 Simple scenario elements**

#### **4.2.4.1 Introduction**

Each simple scenario element is complete in itself and has no effect on other elements in the scenario.

When reading the descriptions that follow, it should be understood that a scenario directive is anything between a pair of : characters.

For example:

:*directive*:

In addition, each reference to a **directive** in these descriptions applies equally to a **directive group**. The meanings of the directives themselves and the concept of a directive group are described in later sections in this chapter.

All the simple elements are supported in both TETware-Lite and Distributed TETware. The simple scenario elements are described in the following sections.

#### **4.2.4.2 Scenario information line**

A scenario information line is a text string enclosed by a pair of " characters (double quotes).

For example:

```
"this is a scenario information line"
```
When tcc processes a scenario information line, it simply prints the string (including the double quotes) to the journal.

A scenario information line is treated as a single scenario element; therefore it cannot be split over more than one line by using continuation lines. A scenario information line is the only simple scenario element which may contain embedded spaces.

#### **4.2.4.3 Test case name**

A test case name may appear by itself or may be attached to a directive. When a test case name appears by itself, it starts with a / character.

For example:

/*test-case-name*

When a test case name is attached to a directive, it starts with a  $\omega$  sequence.<sup>7</sup> There must be no space between the directive's terminating : character and the @ character.

For example:

:*directive*:@/*test-case-name*

A test case name may have an optional list of invocable components (or **IC list**) associated with it. When an IC list is specified, it is enclosed between  $\{$  and  $\}$  characters and attached to the end of the test case name. There must be no space between the test case name and the IC list.

For example:

/*test-case-name*{*ic-list*}

or:

```
:directive:@/test-case-name{ic-list}
```
An IC list consists of one or more **numbers** or **number ranges**. Each number or number range is separated from the next by a , character (a comma). A number range consists of two numbers separated by a – character (a hyphen). A number in the IC list refers to a single invocable component in the test case. A number range refers to a range of invocable components in the test case. An IC list must not contain embedded spaces.

When a test case name appears in a scenario, tcc processes the test case according to the selected modes of operation. When tcc processes a test case name with an IC list in execute mode, it passes the IC list as an argument to the test case or exec tool. When the TCM receives the IC list argument, it only calls the invocable components that are specified in the list. When no IC list argument is specified, the TCM calls all the invocable components in the list.

For example, if a test case is specified in the scenario as:

```
/test-case-name{2,4,7−10}
```
tcc passes an argument of  $2, 4, 7$ –10 when it executes the test case. This argument instructs the TCM to call only the user-supplied test purpose functions specified by invocable component numbers 2, 4, 7, 8, 9 and 10. The TCM prints a diagnostic if an invocable component specified explicitly in the IC list is not defined in the test case.

A test case name is always interpreted relative to the **test suite root** directory.

#### **4.2.4.4 Referenced scenario name**

The name of another scenario (also known as a **referenced scenario name**). A referenced scenario name may appear by itself or may be attached to a directive. In each case the scenario name starts with a  $\hat{ }$  character.

hhhhhhhhhhhhhhhh

<sup>7.</sup> Note that the @ character is used to distinguish between the attached /*test-case-name* described here and the attached /*file-name* that is described in a later section.

For example:

ˆ*scenario-name*

or:

:*directive*:ˆ*scenario-name*

When a referenced scenario name appears by itself, tcc processes each of the elements contained in the named scenario as if they had appeared where *scenario-name* appears.

When a referenced scenario name is attached to a directive, tcc processes each of the elements contained in the named scenario within the scope of the directive to which the *scenario-name* is attached.

#### **4.2.4.5 File name**

The name of a file which contains a list of test case names (also known as an **include file** name).

A file name is always attached to a directive and starts with a / character.

For example:

:*directive*:/*file-name*

Note that there is no space between the directive's terminating : character and the / character.

The named file should contain a list of test case names and/or scenario information lines, one per line. Lines in the file should not contain directives or referenced scenario names. Leading white space on a line is permitted but ignored. Comments in the file are introduced with a # character and end at the end of the line. Blank lines in the file and comments are ignored.

An include file is used to associate a list of test case names and/or scenario information lines with a particular directive. When a file name appears in a scenario, tcc processes each test case and scenario information line listed in the file within the scope of the directive to which the file name is attached, according to the selected modes of operation. A file name is always interpreted relative to the **test suite root** directory.

### **4.2.5 Scenario directives**

#### **4.2.5.1 Introduction**

A directive is a scenario element which has **scope**. It affects the way in which tcc processes other elements within its scope.

Each directive is enclosed between a pair of  $:$  characters, thus:

:*directive*:

A directive may have one or more **parameters** associated with it. Parameters also appear within the pair of : characters and are separated from the directive keyword and each other by a , character (a comma), thus:

:*directive*,*parameter*...:

A directive may have a simple scenario element **attached** to it. An attached element appears immediately after the : character which ends the directive, thus:

:*directive*:*attached-element*

Page 30 December 2005

There must be no space between the directive's terminating : character and the attached element.

When a directive has a simple element attached to it, the attached element is processed within the scope of the directive. Subsequent elements in the scenario are not processed within the scope of the directive.

When a directive does not have an element attached to it, there must be a matching **end** directive at some point before the end of the scenario. All the scenario elements between the directive and its matching end directive are processed within the scope of the directive. The end directive keyword is formed by prefixing the directive keyword with end, thus:

```
:enddirective:
```
An end directive does not take parameters or have an element attached to it.

Directives may be **nested**; that is: one directive may appear within the scope of another directive. There are rules which determine whether or not a particular directive may appear within another directive's scope. These rules are presented in the section entitled ''Directive nesting rules'' later in this chapter.

Some directives are supported in both TETware-Lite and Distributed TETware, whereas others are supported only in Distributed TETware. The scenario directives are described in the following sections.

#### **4.2.5.2 repeat** − **process scenario elements a specified number of times**

#### **Synopsis**

```
:repeat[,count]:
   element
    ...
:endrepeat:
```
#### or:

:repeat[,*count*]:@/*test-case-name*

or:

:repeat[,*count*]:/*file-name*

or:

:repeat[,*count*]:ˆ*scenario-name*

#### **Description**

The repeat directive is processed by tcc as follows:

- g If build mode has been selected, tcc processes the sequence of elements within the scope of the repeat directive once in build mode.
- Then, if execute mode has been selected, tcc processes the sequence of elements within the scope of the repeat directive *count* times in execute mode.
- Finally, if clean mode has been selected, tcc processes the sequence of elements within the scope of the repeat directive once in clean mode.

If *count* is specified, it should be a positive number. If *count* is not specified, it defaults to 1.

December 2005 Page 31

#### **4.2.5.3 timed\_loop** − **process scenario elements until a specified period of time expires**

#### **Synopsis**

```
:timed_loop,seconds:
   element
    ...
:endtimed_loop:
```
or:

```
:timed_loop,seconds:@/test-case-name
```
or:

:timed\_loop,*seconds*:/*file-name*

or:

:timed\_loop,*seconds*:ˆ*scenario-name*

#### **Description**

The timed\_loop directive is processed by tcc as follows:

- g If build mode has been selected, tcc processes the sequence of elements within the scope of the timed\_loop directive once in build mode.
- Then, if execute mode has been selected, tcc performs a test before processing the sequence of elements within the scope of the timed\_loop directive in execute mode. The sequence of elements is processed repeatedly until the test fails.

Normally the test performed fails if the time specified by the *seconds* parameter has expired. However, when tcc is invoked with the rerun option, or before the resume point is found when tcc is invoked with the resume option, the test fails if the time specified by the *seconds* parameter has expired **or** the sequence of elements has already been processed as many times as the same sequence was processed in the course of the test session recorded in the old journal file.

• Finally, if clean mode has been selected, tcc processes the sequence of elements within the scope of the timed\_loop directive once in clean mode.

The *seconds* parameter must be a positive number.

#### **Warning**

When tcc processes a timed loop directive in execute mode, it ensures that the directive's scope contains at least one test case to execute. However, it is possible for the duration of each loop iteration to be shorter than expected; for example, if some problem prevents one or more test cases from executing for as long as anticipated (or at all). When this happens it is possible for tcc to generate huge volumes of journal output while waiting for the specified period of time to expire.

Therefore it is recommended that the timed\_loop directive should only be introduced into a scenario once it is known that test cases in the scenario are working correctly.

#### **4.2.5.4 random** − **process a test case selected at random**

#### **Synopsis**

```
:random:
   element
   ...
:endrandom:
```
or:

```
:random:@/test-case-name
```
or:

```
:random:/file-name
```
or:

```
:random:ˆscenario-name
```
### **Description**

The way in which tcc processes the random directive depends on which modes of operation have been selected and whether or not this directive appears within the scope of a looping directive, $8$  as follows:

- When execute mode has not been selected and the random directive is not within the scope of a looping directive:
	- tcc processes each of the elements within the scope of the random directive in build and/or clean mode according to the selected mode(s) of operation.
- When execute mode has not been selected and the random directive is within the scope of a looping directive:
	- If build mode has been selected, tcc processes each of the elements within the scope of the random directive in build mode.
	- Then, if clean mode has been selected, tcc processes each of the elements within the scope of the random directive in clean mode.
- When execute mode has been selected and the random directive is not within the scope of a looping directive:
	- tcc selects a test case at random from within the scope of the random directive and builds and/or executes and/or cleans the test case according to the selected mode(s) of operation.
- g When execute mode has been selected and the random directive is within the scope of at least one looping directive:
	- If build mode has been selected, tcc processes each of the elements within the scope of the random directive in build mode.

h<del>hahahahaha</del>h

<sup>8.</sup> The looping directives are: the repeat and timed\_loop directives.

- Then, if execute mode has been selected:
	- For each iteration of each enclosing looping directive, tcc selects a test case at random from within the scope of the random directive and executes it.
- Finally, if clean mode has been selected, tcc processes each of the elements within the scope of the random directive in clean mode.

It can be seen from this description that when tcc processes all the elements within the scope of a random directive, both test cases and scenario information lines are processed. However, when tcc processes a randomly selected element within the scope of a random directive, the selection is made only from test case elements. Therefore, scenario information lines are not processed when elements are selected at random.

When considering the operation of the random directive when tcc is invoked with the rerun or resume options, it should be understood that the selection of a single test case from within the scope of a random directive is, by definition, random. Therefore, when tcc is invoked with either of these options, it is likely that a different test case to the one selected in the previous run will be selected in the current  $\pm$ cc invocation.

When  $\text{tcc}$  is invoked with the rerun option and must select a test case at random, it selects the test case from the set of test cases within the scope of the random directive that are identified by the rerun options and not from the set that appears in the scenario file. Therefore, the **chance** of any particular test case being selected in the current invocation is at least as great as it was in the previous tcc run.

Likewise, when  $\text{tcc}$  is invoked with the resume option and identifies the resume point within the scope of a random directive, it moves the resume point to the start of the random directive before processing the scenario in the current invocation. Therefore, although the same test case may not be selected from within the scope of the random directive after the resume point has been found as was selected in the previous tcc run, the **chance** of a particular test case being selected in the current invocation is the same as it was in the previous  $\text{tcc run}$ .

### **4.2.5.5 parallel** − **process scenario elements in parallel**

#### **Synopsis**

```
:parallel[,count]:
         element
         ...
     :endparallel:
or:
     :parallel[,count]:@/test-case-name
or:
     :parallel[,count]:/file-name
or:
```
:parallel[,*count*]:ˆ*scenario-name*

#### **Compatibility with previous TET implementations**

Previous TET implementations have processed the parallel directive in different ways.

In dTET2, a parallel directive may not enclose a remote or another parallel directive within its scope, and the timed loop and random directives and referenced scenario names are not supported. All the elements within the scope of a parallel directive are processed in parallel; that is, processing of each element starts at the same time.<sup>9</sup>

In ETET, a parallel directive may enclose other directives and referenced scenario names within its scope. Elements of these types that appear immediately below a parallel directive are not truly processed in parallel; instead, for each element below a parallel directive the ETET tcc forks a child to process the element. Thus, if an element other than a simple scenario element appears below a parallel directive, the child processes these subordinate elements **in sequence**. However, all the child processes thus created themselves execute in parallel.

When a directive or referenced scenario name appears within the scope of a parallel directive in a context which might be processed differently in previous TET implementations, TETware uses the TET\_COMPAT configuration variable to resolve the ambiguity in order to provide backwards compatibility with both of these implementations. There is no default value for TET COMPAT. Therefore, if tcc needs to refer to this variable when the variable is not defined, it prints a diagnostic and exits.

When tcc operates in ETET compatibility mode and needs to process a **sequence** of scenario elements within the scope of a parallel directive, it does so by inserting an **implied** sequential directive at the head of the sequence. When tcc processes the scenario, it processes the sequences thus defined in parallel; that is: processing of each sequence starts at the same time. However, within each element sequence, processing of elements is sequential; that is: processing of each successive element in the sequence starts as soon as processing of the previous element has finished. This strategy enables TETware to provide ETET compatibility even on operating systems where the fork() system call — necessary for ETET's support of the parallel directive — is not implemented.

The way in which tcc processes elements within the scope of the parallel directive is affected by the compatibility mode that is specified by the test suite author using the TET COMPAT configuration variable, as follows:

— When in ETET mode:

- An implied sequential directive is inserted between a parallel directive and a subordinate repeat, timed\_loop or random directive. Therefore these directives are permitted to appear within the scope of a parallel directive.
- If a referenced scenario name appears immediately below a parallel directive, the top level of the referenced scenario is searched for repeat, timed\_loop and random directives and other referenced scenario names. If one of these elements is found, the referenced scenario name immediately below the parallel directive is replaced by a copy of the referenced scenario. Then an implied sequential directive is inserted between the parallel directive and each of the subordinate repeat,

h<del>hahahahaha</del>h

<sup>9.</sup> In dTET2, when more than one mode of operation is selected, test cases may be built in parallel, then executed in parallel, then cleaned in parallel, according to the selected modes of operation.

timed\_loop and random directives and other referenced scenario names in the copy of the referenced scenario.

- When in dTET2 mode:
	- A repeat, timed loop or random directive may not appear within the scope of a parallel directive.
	- Any number of referenced scenario names may appear within the scope of a parallel directive, nested to any level, provided that the directive nesting rules are not violated when the contents of each referenced scenario is interpolated.

#### **Description**

The parallel directive is processed by tcc as follows:

- g If build mode has been selected, tcc processes in build mode a single copy of all the elements (when in dTET2 mode) or sequences of elements (when in ETET mode) within the scope of the parallel directive in parallel.
- g Then, if execute mode has been selected, tcc processes in execute mode *count* copies of all the elements (when in dTET2 mode) or sequences of elements (when in ETET mode) within the scope of the parallel directive in parallel.
- g Finally, if clean mode has been selected, tcc processes in clean mode a single copy of all the elements (when in dTET2 mode) or sequences of elements (when in ETET mode) within the scope of the parallel directive in parallel.

If *count* is specified, it should be a positive number. If *count* is not specified, it defaults to 1.

When tcc processes a test case, it may obtain locks in the test case source and execution directories in order to prevent unwelcome interference between concurrent test case processing. When tcc processes a parallel directive, it attempts to obtain all the locks that it needs at the same time. Therefore, it is necessary for the test suite author to organise the test suite in such a way that a locking conflict does not occur when test cases are processed in parallel. Usually this organisation is best achieved by locating each test case in its own directory within the test suite hierarchy.

When  $\text{tcc}$  is invoked with the resume option and identifies the resume point within the scope of a parallel directive, the resume point is moved back to the start of the directive. In ETET mode the use of implied sequential directives makes it possible for for a resume point to be found within the scope of more than one parallel directives; in this case the resume point is moved back to the start of the outermost enclosing parallel directive. A consequence of this is that if an entire scenario is contained within the scope of a parallel directive, tcc cannot effectively be invoked with the resume option to process such a scenario.

### **4.2.5.6 group** − **process scenario elements in parallel**

#### **Synopsis**

```
:group[,count]:
   element
   ...
:endgroup:
```
or:

:group[,*count*]:@/*test-case-name*

or:

:group[,*count*]:/*file-name*

or:

:group[,*count*]:ˆ*scenario-name*

### **Description**

The group directive operates in the same way as does the parallel directive. This directive is supported only for compatibility with previous TET implementations and should not be used in new test cases.

#### **4.2.5.7 remote** − **process test cases on remote systems**

#### **Synopsis**

```
:remote,system-specifier... :
         element
          ...
     :endremote:
or:
     :remote,system-specifier... :@/test-case-name
or:
     :remote,system-specifier... :/file-name
or:
     :remote,system-specifier... :ˆscenario-name
```
### **Description**

The remote directive is not supported by TETware-Lite.

In Distributed TETware, tcc processes test cases within the scope of the remote directive on the systems specified by the *system-specifier* parameters. Each *system-specifier* should consist of a system ID or a range of system IDs. A range of system IDs consists of two numbers separated by a − character (a hyphen).

For example:

:remote,1,2,6-10:

is equivalent to:

:remote,1,2,6,7,8,9,10:

December 2005 Page 37

At least one system must be specified. A system ID of zero refers to the local system<sup>10</sup> and other positive system ID values refer to remote systems. The way that TETware maps system IDs to machine names is described in the section entitled ''System definitions'' later in this guide.

When the local system is not specified, tcc processes test cases within the scope of a remote directive as **non-distributed** test cases. When the local system is specified, tcc processes test cases within the scope of a remote directive as **distributed** test cases. tcc supports the processing of distributed test cases when the local system is specified only for backward compatibility with dTET2. Authors of new test suites should use the distributed directive to specify distributed test cases.

If the test cases are processed as **distributed** and any of the *remote* system IDs are suffixed with the lowercase letter  $r$ , then tcc will attempt to reconnect them in the event of an unexpected disconnect, for example in a test case where one of the remote systems is rebooted as part of the test. This will allow further test cases to be run after this test case in the same test run. The main proviso is that the disconnect must occur in the last test purpose of the test case. If there are further test purposes in the test case after the one in which the disconnect occurs, then the remaining participating systems will report synchronisation errors for those test purposes.

The *r* suffix can only be applied to individual system IDs and not ranges.

The timeout period for tcc waiting for the remote system to become available for reconnect can be set using the *tetexec.cfg* parameter TET\_RECONNECT\_TIMEOUT. If this parameter is not set or is missing, tcc will wait for a default time of 10 minutes before reporting a timeout error.

Note: When coding the test case which initiates a reboot of the remote system, the test case on the remote system should call *tet\_result(TET\_PASS)* and *tet\_logoff()* before the reboot. This will ensure the test is completed successfully before receiving the SIGTERM and avoid the test reporting an UNRESOLVED result.

Distributed test cases must use an API which supports distributed testing; at present these are the C, C++, Java and Distributed Korn Shell APIs in Distributed TETware. Non-distributed test cases may use any TETware API or be non API-conforming test cases.

h<del>hahahahaha</del>h

<sup>10.</sup> That is: the system on which tcc is invoked.

## **4.2.5.8 distributed** − **process distributed test cases**

## **Synopsis**

```
:distributed,system-specifier... :
    element
```
... :enddistributed:

or:

:distributed,*system-specifier*... :@/*test-case-name*

or:

:distributed,*system-specifier*... :/*file-name*

or:

:distributed,*system-specifier*... :ˆ*scenario-name*

## **Description**

The distributed directive is not supported by TETware-Lite.

In Distributed TETware, tcc processes test cases within the scope of the distributed directive on the systems specified by the *system-specifier* parameters. Each *system-specifier* should consist of a (numeric) system ID or a range of system IDs. A range of system IDs consists of two numbers separated by a − character (a hyphen). For example:

:distributed,1,2,6-10:

is equivalent to:

:distributed,1,2,6,7,8,9,10:

At least one system must be specified. A system ID of zero refers to the local system and other positive system ID values refer to remote systems. The way that TETware maps system IDs to machine names is described in the section entitled ''System definitions'' later in this guide.

tcc always processes test cases within the scope of a distributed directive as **distributed** test cases. Thus it is possible to use this directive to specify a distributed test case which is processed entirely on remote systems.

As with the :remote: directive above, if any *remote* system IDs are suffixed with the lowercase letter  $r$ , tcc will attempt to reconnect the system in the case of a disconnect before continuing with the remaining test cases.

Distributed test cases must use an API which supports distributed testing; at present these are the C, C++ and Java APIs in Distributed TETware. Test cases which use other TETware APIs and non API-conforming test cases cannot be processed by TETware as distributed test cases.

#### **4.2.5.9 include** − **process scenario elements listed in an include file**

#### **Synopsis**

:include:/*file-name*

#### **Description**

The include directive is not a true directive in that it does not have scope; that is: it does not affect the way in which tcc processes scenario elements in the named file. Instead it is provided simply to enable test suite authors to specify a file containing certain types of simple scenario element to be processed by tcc outside the scope of any directives.

Note that the rules that govern the format and contents of the file associated with the include directive are the same as those which apply to include files associated with other directives. These rules are presented in the section entitled ''File name'' earlier in this chapter.

This directive should not be confused with the %include keyword described later in this chapter.

## **4.2.6 Directive groups**

A directive group is constructed from two or more directives that are permitted by the scenario language syntax to appear adjacent to each other in a test scenario.

A directive group is enclosed between a pair of : characters, and each directive is separated from the next by a  $i$  character, thus:

```
: directive<sub>1</sub>; directive<sub>2</sub>...:
```
As with individual directives, a directive within a group may have parameters associated with it.

So, the complete formal syntax specification for a directive group which contains one or more directives is as follows:

```
:directive[,parameter[,...]][;...]:
```
As with individual directives, a directive group may have a simple element attached to it, thus:

```
: directive<sub>1</sub>; directive<sub>2</sub>: attached-element
```
When this is done, the attached element is processed within the scope of all the directives in the group.

When a directive group does not have an element attached to it, there must be matching **end** directives in the correct order at some point before the end of the scenario. Often, each directive in a group without an attached element will be matched by an **end** directive in another group.

For example:

```
: directive<sub>1</sub>: directive<sub>2</sub>:
element
...
: enddirective<sub>2</sub>: enddirective<sub>1</sub>:
```
Note that this example could also be written as follows:

```
: directive<sub>1</sub>:
: directive<sub>2</sub>:
element
...
: enddirective<sub>2</sub>:
: enddirective<sub>1</sub>:
```
or even on a single line, as follows:

:*directive*<sub>1</sub>; *directive*<sub>2</sub>: *element* ... : end*directive*<sub>2</sub>; end*directive*<sub>1</sub>:

This format is particularly useful when specifying a simple scenario on the command-line by means of the −l option to tcc.

## **4.2.7 Directive nesting rules**

It is possible for a directive to appear within the scope of another directive. When this is done, the directives are said to be **nested**. However, there are rules which limit the way in which directives may be nested. These rules are defined in terms of whether or not a particular directive may appear within the scope of another directive of the same or a different type.

These rules are complicated by the way in which the parallel directive is processed. This processing is described in the section entitled ''parallel − process scenario elements in parallel" earlier in this chapter. In particular, this section describes how tcc may insert an **implied sequential** directive in a scenario when processing the scenario in ETET compatibility mode. The placement of these **implied sequential** directives is significant when the directive nesting rules are interpreted by tcc.

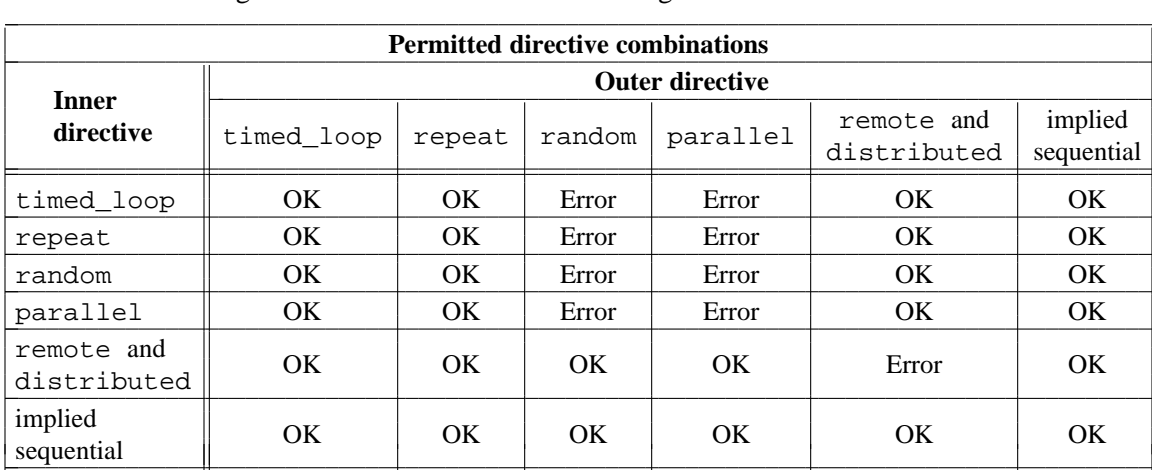

The directive nesting rules are described in the following table:

When interpreting these rules it should be understood that the effect of an **implied sequential** directive is to hide a parallel directive when directives are nested. That is: for the purposes of these rules the scope of a parallel directive is considered to end when an **implied sequential** directive is encountered.

For example, it can be seen from the table above that the the rules do not permit a repeat directive to appear within the scope of a parallel directive. When dTET2 compatibility mode is in effect, tcc does not insert **implied sequential** directives into the scenario. Therefore, the directive nesting rules are violated if a repeat directive appears within the scope of a

December 2005 Page 41

parallel directive.

However, when ETET compatibility mode is in effect and a repeat directive appears immediately below a parallel directive, tcc inserts an **implied sequential** directive between them. The effect of this is to exclude the repeat directive from the scope of the parallel directive, and so the directive nesting rules are not violated.

## **4.3 Scenario file inclusion**

If a line in the scenario file consists of

%include *filename*

the line will be replaced by the contents of *filename* when tcc reads the scenario file. The %include keyword can appear anywhere in a scenario file but it must appear at the start of the line. If *filename* is not an absolute path name, tcc interprets *filename* relative to the test suite root directory.

Lines in *filename* may contain any valid scenario language syntax. The resulting scenario must be syntactically correct after the contents of *filename* has been interpolated in the main scenario file. %include keywords may be nested; that is: a scenario file included using %include may itself contain one or more %include keywords.

The %include keyword is not valid in a scenario line specified using the −l command-line option to tcc, neither is it valid in an **include file** that is specified using the :*directive*:/*filename* syntax. This keyword should not be confused with the : include: directive described earlier in this chapter.

## **4.4 Example scenarios**

This section contains some examples of the different ways in which simple elements and directives can be used to define test scenarios. Alternative ways of defining the same scenario are illustrated in some of the more simple examples.

A diagram is used to illustrate each example. Each diagram is presented as a simple flow chart in which time advances from top to bottom.

### **Example 1**

or:

or:

In this scenario the named test cases are simply processed in sequence. One of the test cases has a list of invocable components associated with it.

This scenario can be written in several ways as follows:

```
# simple scenario example
all
        "this is a simple scenario"
        /ts/tc1{1-3,6}
        /ts/tc2
        /ts/tc3
# simple example using a referenced scenario name
all
        ˆscen1
scen1
        "this is a simple scenario"
        /ts/tc1{1-3,6}
        /ts/tc2
        /ts/tc3
# simple example using an include file
all
        :include:/ts/tclist
```
In this case the file *test-suite-root*/ts/tclist contains the following lines:

```
"this is a simple scenario"
/ts/tc1{1-3,6}
/ts/tc2
/ts/tc3
```
The way in which tcc processes this scenario may be represented by the following diagram:

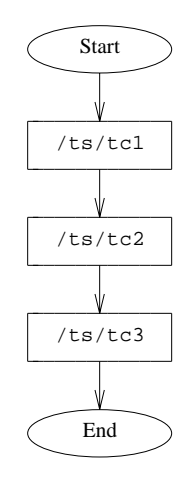

**Figure 5.** Processing test cases in sequence

#### **Example 2**

or:

In this scenario the named test cases are processed in parallel.

This scenario can be written in several ways as follows:

```
# example of parallel processing
all
        "these test cases are processed in parallel"
        :parallel:
        /ts/tc1/tc1
        /ts/tc2/tc2
        /ts/tc3/tc3
        :endparallel:
# example of parallel processing using an attached element
all
        "the test cases in scenario 'scen1' are processed in parallel"
        :parallel:ˆscen1
scen1
        /ts/tc1/tc1
        /ts/tc2/tc2
        /ts/tc3/tc3
```
#### TET3-PG-1.8 Test Environment Toolkit TETware Programmers Guide

```
or:
    # another example of parallel processing using a referenced scenario name
    all
             "the test cases in scenario 'scen1' are processed in parallel"
             :parallel:
             ˆscen1
             :endparallel:
    scen1
             /ts/tc1/tc1
             /ts/tc2/tc2
             /ts/tc3/tc3
or:
    # example of parallel processing using an include file
    all
             "the test cases listed in the include file are processed in parallel"
             :parallel:/ts/tclist
or:
    # another example of parallel processing using an include file
    all
             "the test cases listed in the include file are processed in parallel"
             :parallel:
             :include:/ts/tclist
             :endparallel:
```
Note that the test suite is organised so that each test case resides in its own directory when a parallel directive is used.

The way in which tcc processes this scenario may be represented by the following diagram:

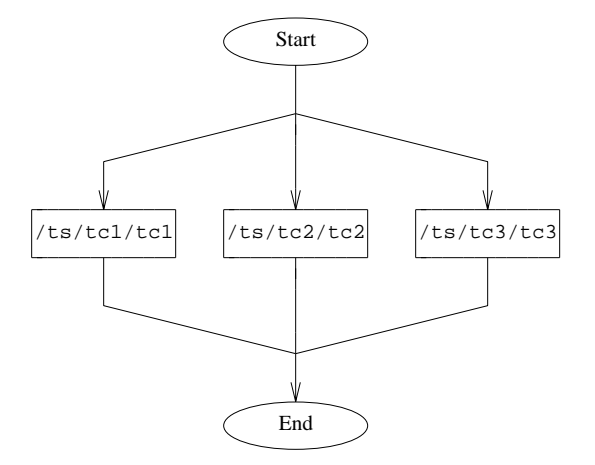

**Figure 6.** Processing test cases in parallel

#### **Example 3**

In this example four instances of a single test case are executed at the same time. This scenario must be processed with TET\_EXEC\_IN\_PLACE set to False so as to ensure that each test case instance executes in its own directory.

The scenario is defined as follows:

all

:parallel,4:@/ts/tc1

When tcc processes this scenario in build or clean mode, the test case is processed once. However, when tcc processes this scenario in execute mode, four instances of the test case are executed at the same time.

The way in which tcc processes this scenario in execute mode may be represented by the following diagram:

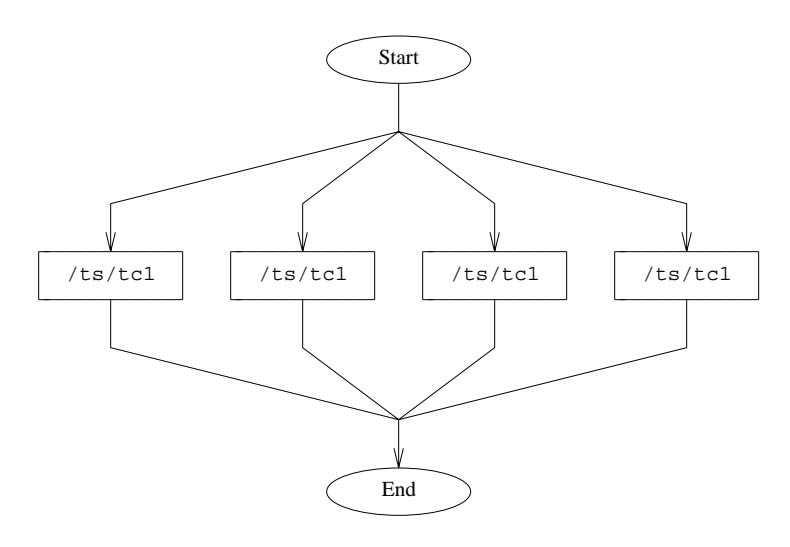

**Figure 7.** Processing multiple instances of a single test case in parallel

#### **Example 4**

This example illustrates how tcc processes nested referenced scenario names within the scope of a parallel directive differently in dTET2 and ETET compatibility modes.

The scenario is defined as follows:

```
all
        :parallel:ˆscen1
scen1
        /ts/tc1/tc1
        ˆscen2
scen2
        /ts/tc2/tc2
        /ts/tc3/tc3
```
In dTET2 mode all the test cases are processed in parallel. In ETET mode the objects defined at the top level of scen1 are processed in parallel. However, if an object expands to more than one element (as is the case for the scenario reference ˆscen2), these elements are processed in sequence.

The way in which tcc processes this scenario in dTET2 mode may be represented by the following diagram:

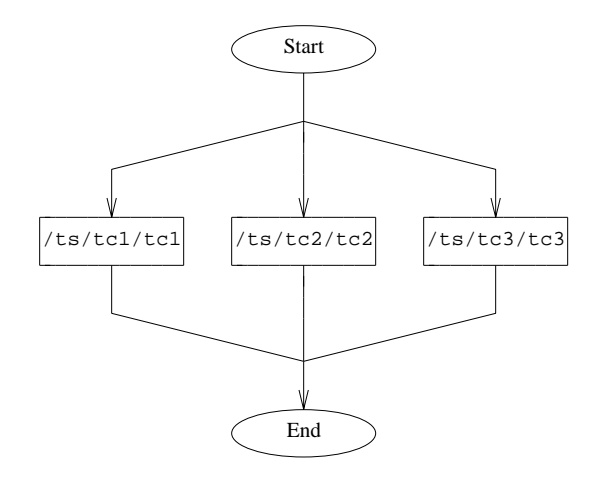

**Figure 8.** Processing referenced scenario elements in parallel when in dTET2 mode

The way in which tcc processes this scenario in ETET mode may be represented by the following diagram:

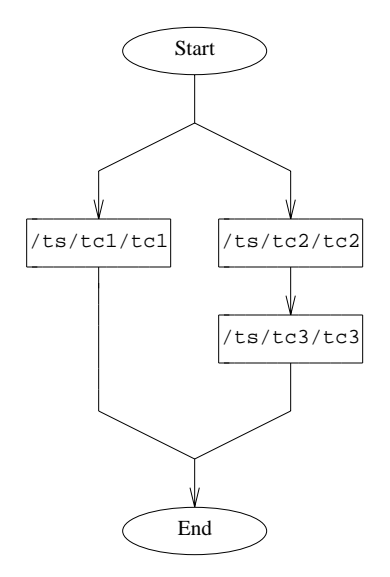

**Figure 9.** Processing referenced scenario elements in parallel when in ETET mode

### **Example 5**

In this example the named test cases are processed within the scope of a repeat directive.

The scenario is defined as follows:

```
all
```

```
:repeat,10:
/ts/tc1
/ts/tc2
/ts/tc3
:endrepeat:
```
When tcc processes this scenario in build or clean mode, the sequence of test cases is processed once. However, when tcc processes this scenario in execute mode, the sequence of test cases is executed 10 times.

The way in which tcc processes this scenario in execute mode may be represented by the following diagram:

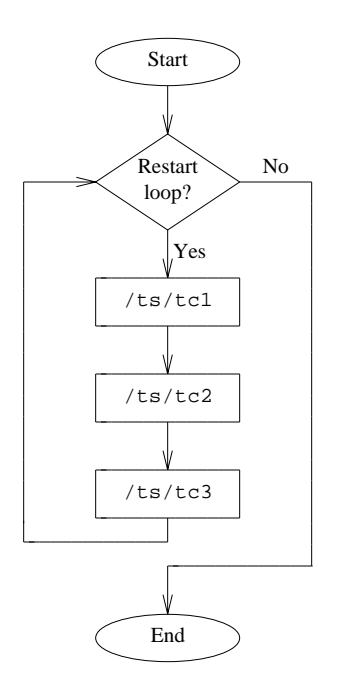

Figure 10. Processing a repeat directive in execute mode

#### **Example 6**

In this example two instances of the list of test cases within the scope of a repeat directive are processed in parallel.

The scenario is defined as follows:

```
all
        :parallel,2;repeat,10:ˆscen1
scen1
        /ts/tc1
        /ts/tc2
        /ts/tc3
```
Since this scenario contains a looping directive within the scope of a parallel directive, the compatibility mode must be specified in order to enable tcc to interpret the scenario correctly. When tcc reads this scenario in ETET mode, it inserts an **implied sequential** directive between the parallel and repeat directives. However, no directives are added when tcc reads this scenario in dTET2 mode. It can be seen that without the **implied sequential** directive the directive nesting rules have been violated so tcc cannot process this scenario in dTET2 mode.

Note that since it is possible for more than one instance of a test case to execute at once, TET\_EXEC\_IN\_PLACE must be set to False when this scenario is executed, so as to ensure that each test case instance executes in its own directory.

When tcc processes this scenario in build or clean mode, each test case in the list is processed once in sequence. However, when tcc processes this scenario in execute mode, two sequences

December 2005 Page 49

of test cases are initiated at the same time and each sequence is executed 10 times.

The way in which tcc processes this scenario in execute mode may be represented by the following diagram:

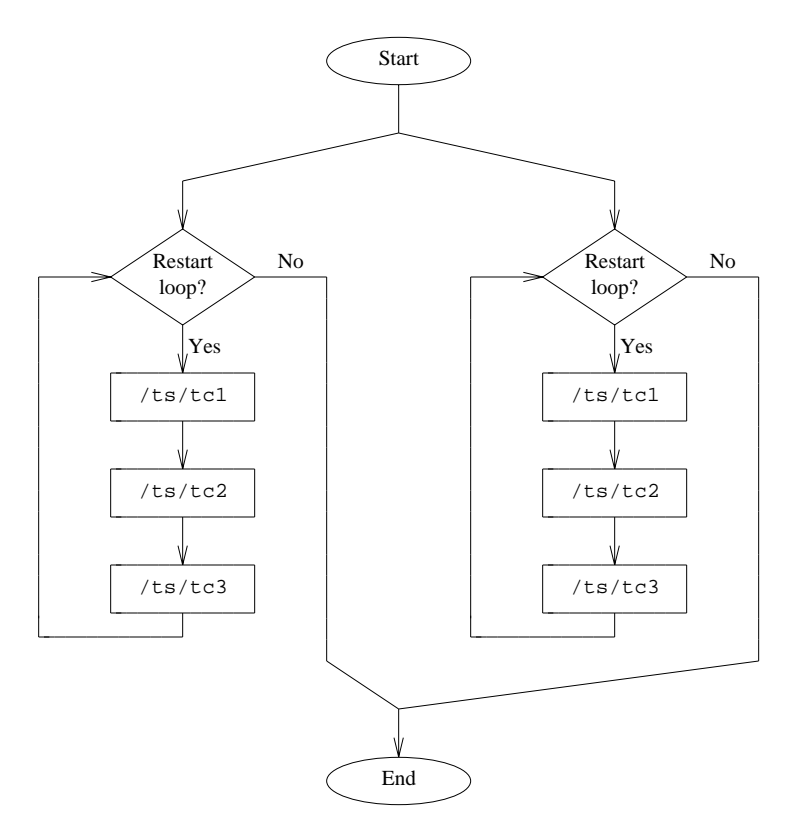

**Figure 11.** Processing repeat directives in parallel

#### **Example 7**

In this example two instances of a timed loop execute in parallel. In each loop a single test case is chosen at random from the list of test cases. Each loop is repeated until its execution time has exceeded 300 seconds.

The scenario may be defined as follows:

```
all
        :parallel,2;timed_loop,300;random:ˆscen1
scen1
        /ts/tc1
        /ts/tc2
        /ts/tc3
```
or as follows:

all

```
:parallel,2;timed_loop,300;random:
/ts/tc1
/ts/tc2
/ts/tc3
:endrandom;endtimed_loop;endparallel:
```
or as follows:

all

:parallel,2: :timed\_loop,300: :random: /ts/tc1 /ts/tc2 /ts/tc3 :endrandom: :endtimed\_loop: :endparallel:

The versions of this scenario shown here illustrate how the same scenario may be written with or without the use of directive groups.

Like the scenario in the previous example, this scenario must be processed in ETET mode and with TET\_EXEC\_IN\_PLACE set to False so as to ensure that each test case instance executes in its own directory.

When tcc processes this scenario in build or clean mode, each test case in the list is processed once in sequence. However, when tcc processes this scenario in execute mode, two instances of the timed loop are initiated at the same time. Each timed loop instance iterates until 300 seconds have expired. During each iteration of each loop instance, a single test case is selected at random from the list and executed.

The way in which tcc processes this scenario in execute mode may be represented by the following diagram:

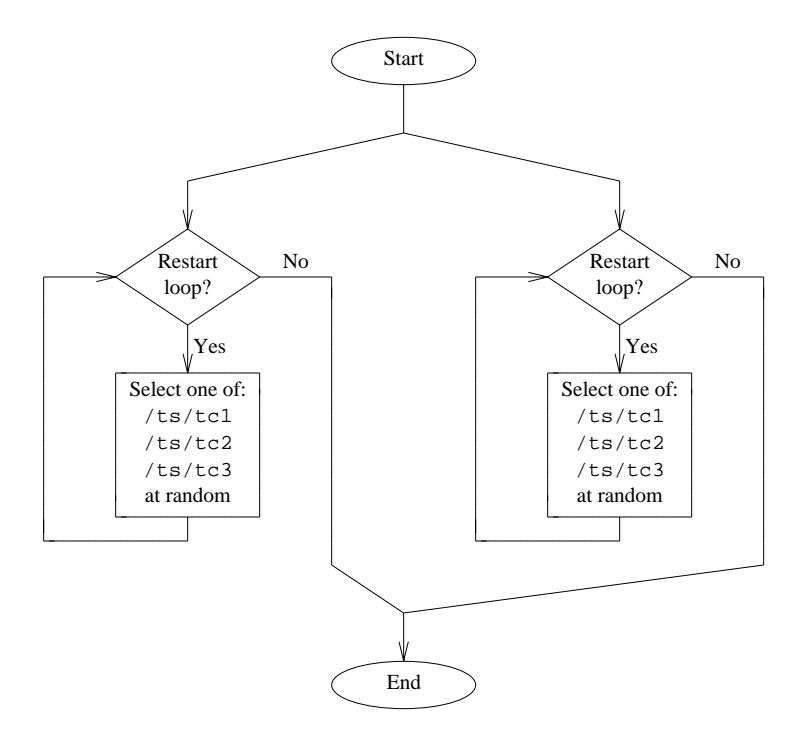

**Figure 12.** Processing randomly selected test cases in parallel for a specified period of time

#### **Example 8**

In this example the named test cases are processed as non-distributed test cases on several remote systems.

The scenario is defined as follows:

all

```
:remote,1,2:
/ts/tc1
/ts/tc2
/ts/tc3
:endremote:
```
This scenario cannot be processed by TETware-Lite.

When tcc processes each test case in this scenario, it starts the processing of instances of the test case on each system specified by the remote directive at the same time. Then, tcc waits for the test case instance on each system to finish processing before it starts processing the next test case.

The way in which tcc processes this scenario may be represented by the following diagram:

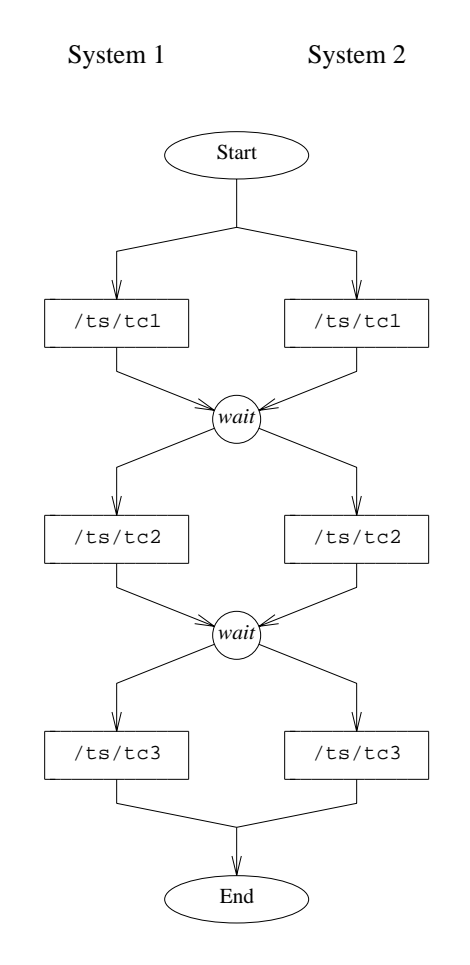

**Figure 13.** Processing remote and distributed test cases

## **Example 9**

In this example the named test cases are processed as distributed test cases on several remote systems.

The scenario is defined as follows:

```
all
```

```
:distributed,1,2:
/ts/tc1
/ts/tc2
/ts/tc3
:enddistributed:
```
This scenario cannot be processed by TETware-Lite.

The way in which tcc processes this scenario may be represented by the same diagram as was used to represent the previous example.

December 2005 Page 53

#### **Example 10**

In the following example, three distributed test cases are processed sequentially. System 2 is suffixed with the *r* flag to indicate that this system will be reconnected in the case of an unexpected disconnect. During the second test case, system 1 issues a command to system 2 to cause it to reboot. The tcc on the master system will detect the disconnect and wait for system 2 to reboot before reconnecting the system. The second test case will complete and continue running test case 3.

all

```
:remote,000,001,002r:
/tset/dtc1
/tset/dtc2
/tset/dtc3
:endremote:
```
Note: If the default timeout period is not long enough to allow for system 2 to reboot, the *tetexec.cfg* parameter TET\_RECONNECT\_TIMEOUT can be used to control the number of seconds to wait before timing out.

# **5. Configuration files**

## **5.1 Introduction**

Each test suite has one or more configuration files associated with it. These files contain configuration variable assignments which are specified by the test suite author. When tcc processes test cases in a particular mode of operation, it reads variables from the configuration file for that mode. So, each test suite should include a build configuration file, an execute mode configuration file and a clean mode configuration file.

By default, configuration files for each test suite are located in the test suite root directory. However, if an alternate execution directory is specified, the execute mode configuration file may be located there instead if so desired. The name of the build mode configuration file is tetbuild.cfg, that of the execute mode configuration file is tetexec.cfg and that of the clean mode configuration file is tetclean.cfg. The names of these files may be overridden by tcc command-line options if so desired.

In Distributed TETware, configuration files for each mode must be provided on the local system and on each remote system on which tests are to be processed. The names and locations of these files on each remote system are the same as the ones described above for the local system. In addition, a file containing distributed configuration variables must be provided only on the local system when test cases are to be processed on remote systems or when the TETware network code uses such variables. The name of distributed configuration file is tetdist.cfg and it is located in the test suite root directory.

## **5.2 Use of configuration variables**

Test suite authors may define variables in the per-mode configuration files which are to be used by API-conforming tools and test cases. (Note that in Distributed TETware, variables defined in the distributed configuration file cannot be accessed by test cases.)

TETware does not provide default values for user-defined variables. Therefore, test suite authors should allow for the possibility that test suite variables may not be defined and ensure that test cases behave sensibly in the event that a required variable is undefined.

In addition to user-defined configuration variables, test suite authors may define certain variables that are used by TETware to determine how test cases are to be processed. These variables are described in the sections that follow.

## **5.3 Configuration file format**

Each (non-blank, non-comment) line in a configuration file specifies a configuration variable assignment in the following format:

*variable*=*value*

Lines beginning with # and blank lines are ignored.

The first character in a variable's name should be an alphabetic character. Subsequent characters in the name should be an alphanumeric character or  $a \_$  character (an underscore). Names beginning with the prefix TET\_ are reserved for use by TETware.

## **5.4 Configuration variable processing in TETware-Lite**

In addition to variables specified in configuration files, configuration variables may be specified on the tcc command-line by means of one or more −v options. When a configuration variable is specified in this way, it is added to the configuration for each selected mode of operation.

Variables specified using the −v command-line option have higher precedence than variables specified in configuration files.

The way in which TETware-Lite processes configuration variables in each mode of operation is illustrated in the following diagram:

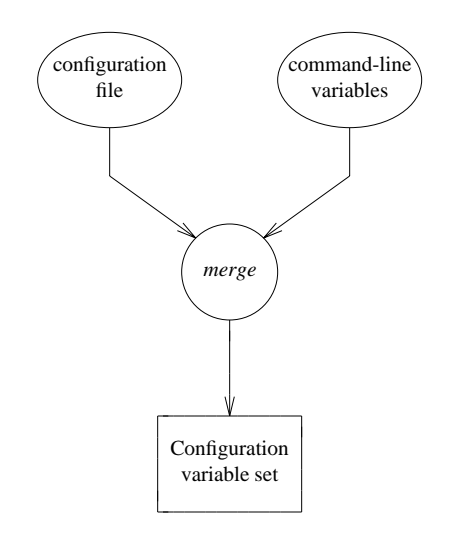

**Figure 14.** Configuration variable processing in TETware-Lite

## **5.5 Configuration variable processing in Distributed TETware**

As indicated previously, when Distributed TETware is used, configuration variables for each mode of operation may be specified on remote systems as well as on the local system. In addition, it is possible to prefix a variable's name with TET\_REM*nnn*\_ in order to associate a variable with a particular system.

The Distributed tcc processes the configuration for each mode of operation by performing the following actions:

- 1. tcc determines the location of the configuration file on the local system and reads in the variables defined in the file.
- 2. tcc adds in any variables defined on the command-line, giving them precedence over variables defined in the configuration file. The set of variables derived in this way is known as the **master configuration** for the particular mode of operation.
- 3. If the local system is mentioned in the chosen scenario, tcc uses the master configuration to generate a configuration for the local system using the following precedence (highest first):
	- variables with a TET\_REM000\_ prefix defined on the tcc command line
- other variables defined on the tcc command line
- variables with a TET\_REM000\_ prefix defined in the local configuration file
- other variables defined in the local configuration file

Then tcc removes any TET\_REM000\_ from each variable in the local system's configuration. The set of variables derived in this way is known as the **per-system configuration** for the local system.

- 4. For each remote system that is mentioned in the chosen scenario, tcc performs a **configuration variable exchange** with tccd on that system, using the master configuration. When performing this operation, tcc indicates which variables in the master configuration originated from the command-line.
- 5. tccd reads in the variables defined in the configuration file on that system.
- 6. Then tccd merges these variables with the master configuration received from the local system using the following precedence (highest first). In the text that follows, ''local'' and ''remote'' describe systems from tcc's point of view and ''a matching TET\_REM*nnn*\_ prefix'' is a prefix in which *nnn* matches the system ID of the remote system.
	- variables with a matching TET\_REM*nnn*\_ prefix defined on the tcc command line
	- other variables defined on the tcc command line
	- variables with a matching TET\_REM*nnn*\_ prefix defined in the configuration file on the remote system
	- variables with a matching TET\_REM*nnn*\_ prefix defined in the master configuration received from tcc
	- other variables defined in the configuration file on the remote system
	- $\overline{\phantom{a}}$  other variables defined in the master configuration received from  $\overline{\phantom{a}}$  to  $\overline{\phantom{a}}$
- 7. Finally, tccd removes any matching TET\_REM*nnn*\_ prefix from each variable and returns the merged configuration back to tcc. The set of variables derived in this way is known as the **per-system configuration** for that system.

From this description it will be seen that it is possible to define a variable on the local system that is to appear in the master configuration and in the per-system configurations for both the local and remote systems. Such variables may be defined in a configuration file on the local system or on the tcc command line. In addition, it is possible to define a variable in a configuration file on a remote system that is to appear in the per-system configuration for that system.

However, it is not possible to define a variable in a configuration file on a remote system that is to appear in the master configuration or in the per-system configuration for another system.

The way in which Distributed TETware processes configuration variables in each mode of operation is illustrated in the following diagram:

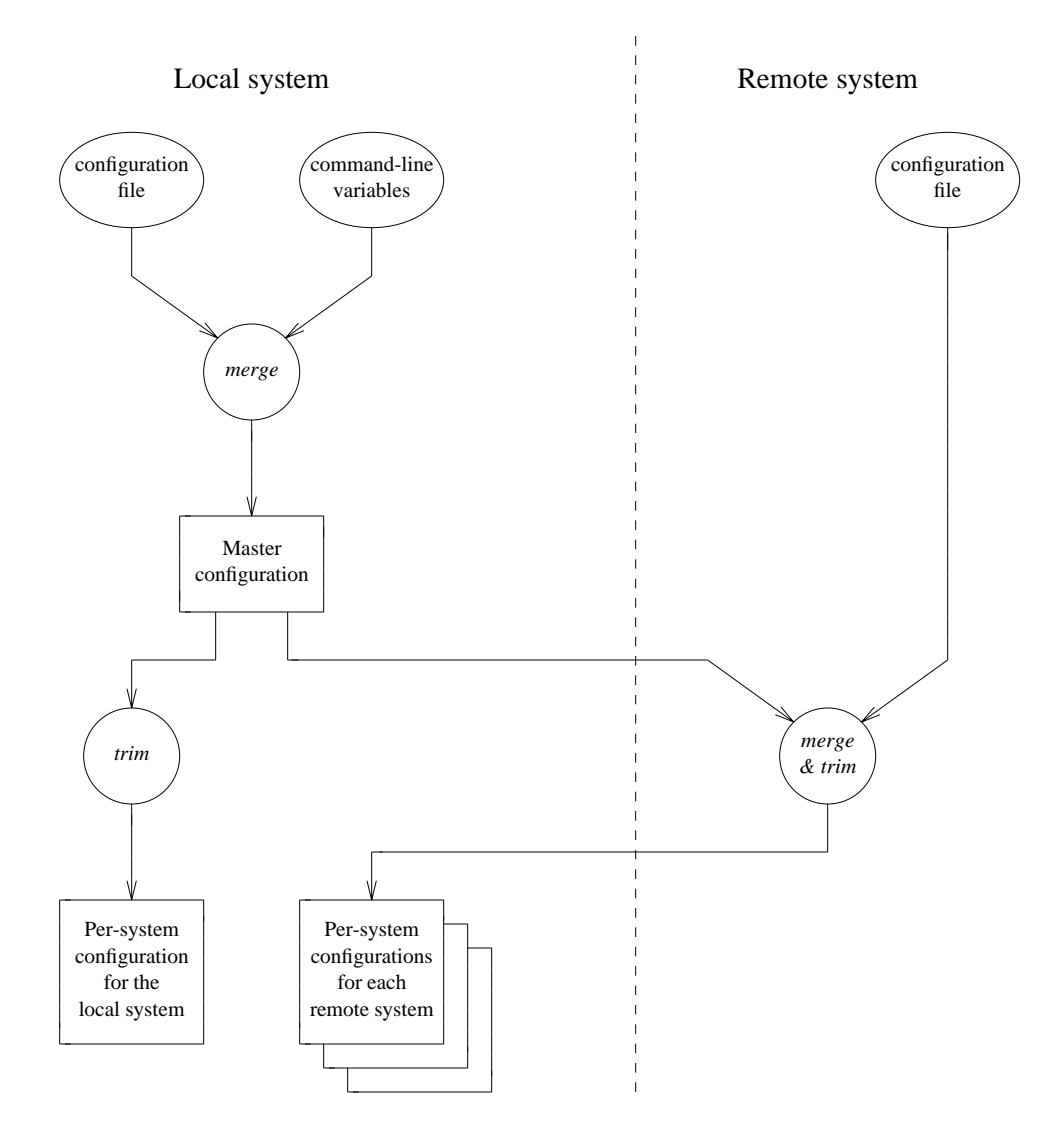

**Figure 15.** Configuration variable processing in Distributed TETware

The result of all this is that when Distributed TETware is used you can specify variables that are read from each of the per-system configurations in several ways.

Configuration variables may be specified both on the local system and on any remote systems that are to participate in remote or distributed testing. In this context, the **local** system is the system on which tcc is run (whether or not any test cases run on this system), and **remote** systems are other systems on which test cases or test case parts are run. When reading the discussion that follows, you should bear in mind that the local system always has a system ID of zero; other system IDs always refer to remote systems.

Configuration variable assignments made on the local system are propagated to each of the remote systems; however, configuration variable assignments made on a remote system normally have precedence over those that are propagated from the local system.

Page 58 December 2005
For example, if the following assignment is made on the local system:

```
TET_BUILD_TOOL=make
```
then, the value of TET\_BUILD\_TOOL will be set to make on the local system and on all the remote systems.

If the following assignment is made on one of the remote systems:

```
TET_BUILD_TOOL=augmake
```
then the value of TET\_BUILD\_TOOL is changed to augmake only on that remote system, and remains unchanged on all of the other systems.

It is possible to direct a variable assignment made on the local system to a particular system by prefixing its name with TET\_REM*nnn*\_ where *nnn* is the ID of the system that is to receive the variable.

So, if the following assignments are made on the local system:

TET\_BUILD\_TOOL=make TET\_REM002\_TET\_BUILD\_TOOL=augmake

then the value of TET\_BUILD\_TOOL on remote system 002 is set to augmake and the value of TET\_BUILD\_TOOL on the local system and all the other remote systems is set to make.

Furthermore, the value of a TET\_REM*nnn*\_ variable assignment made on the local system overrides any assignment to the corresponding variable that may be made on system *nnn*. So, in this case, the value of TET\_BUILD\_TOOL on remote system 002 is set to augmake irrespective of any assignment that might be made on that remote system.

Finally, if the following assignments are made on the local system:

```
TET BUILD TOOL=augmake
TET REM000 TET BUILD TOOL=make
```
then the value of TET\_BUILD\_TOOL on the local system will be set to make and the value of TET BUILD\_TOOL on all the remote systems will be set to augmake (provided that no assignment for TET\_BUILD\_TOOL is made on any of the remote systems).

## **5.6 Configuration variables which modify TETware's operation**

This section describes configuration variables which affect the way in which TETware processes a test suite. The variables described here should be set in the per-mode configurations.

In Distributed TETware, the values of some variables are read from the master configuration and affect the way in which TETware processes test cases on all systems. By contrast, the values of other variables are read from each per-system configuration and affect the way in which TETware processes test cases on each individual system.

Some variables used by TETware are boolean variables, whereas others are string variables. TETware provides default values for all the boolean variables and some of the string variables.

The following table lists all the variables used by TETware, the type of each value and the default value supplied (if any). The last column indicates whether Distributed TETware obtains the variable's value from the master configuration or from the per-system configuration. It will be seen from the description of configuration variable processing presented in the previous section

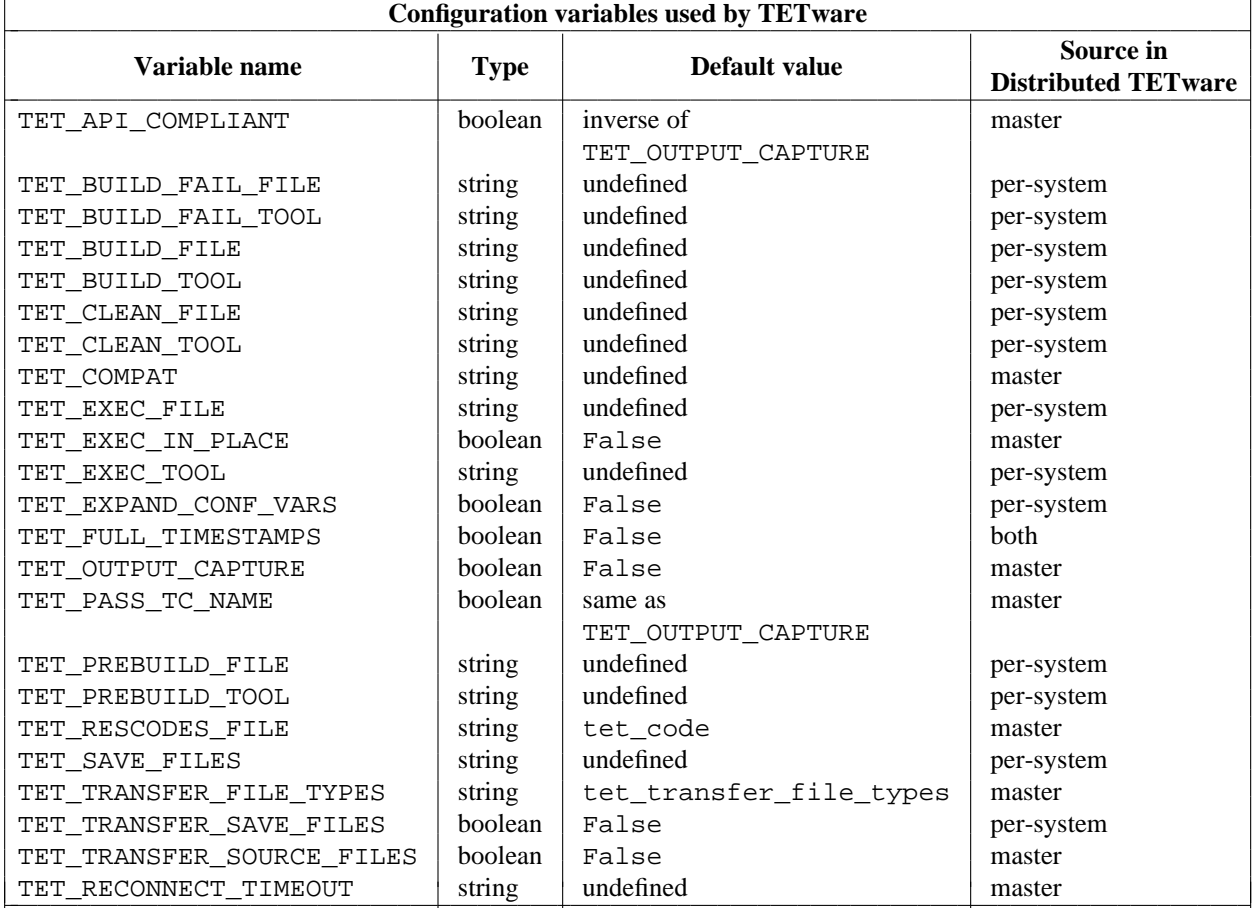

that it is not meaningful to use a TET\_REM*nnn*\_ prefix in conjunction with a variable obtained from the master configuration. iiiiiiiiiiiiiiiiiiiiiiiiiiiiiiiiiiiiiiiiiiiiiiiiiiiiiiiiiiiiiiiiiiiiiiiiiiiiiiiiiiiiiiiiiiiiii

The meaning of each variable is as follows:

![](_page_73_Picture_305.jpeg)

![](_page_74_Picture_224.jpeg)

![](_page_75_Picture_235.jpeg)

h<del>hahahahaha</del>h

<sup>11.</sup> For parts of TETware built from C code, support for milliseconds depends on the build configuration; for other parts such as scripting language APIs, it depends on other factors such as the features of the language.

matches one of the names, then its contents are transferred recursively. Shell file name matching syntax may be used in the list of file names. The use of this variable is optional.

TET\_TRANSFER\_FILE\_TYPES This variable specifies the name of a file that contains file type specifications. When more than one mode of operation is selected and this variable is defined in more than one per-mode configuration, only the first definition is significant. Thus the use of this variable to specify a results code file is per tcc invocation and not per mode of operation. Each entry in the file type specification file associates a file name suffix with a file type; namely: ASCII or binary. When Distributed TETware copies a file between systems and the type of the file is not otherwise specified, tcc or tccd refers to the file types file in order to determine what type of copy to perform.

> The value of this variable should be a plain file name; not a path name. The way in which the value is interpreted is presented in the section entitled ''File type specifications'' elsewhere in this guide. The use of this variable is optional.

TET TRANSFER SAVE FILES If true, files processed by Distributed TETware on a remote system in accordance with the description of TET SAVE FILES above are transferred to the saved file directory on the local system instead of being saved on that remote system. If the name of a file thus transferred has a suffix and an entry for that suffix appears in the file type specifications file, the type of the transfer performed is taken from the entry (that is: ASCII or binary); otherwise an ASCII type of transfer is performed. The use of this variable is optional. This variable is not used in TETware-Lite.

TET\_TRANSFER\_SOURCE\_FILES When this variable is true and the Distributed tcc processes a test case in build mode, tcc looks for an instruction file, first in the test case source directory and then in the test suite root directory. Then, as directed by entries in the instruction file, tcc copies files from the test case source directory on the local system to the test case source directory on one or more remote systems.

> The format of the instruction file is presented in the section entitled ''Source file transfer instructions'' elsewhere in this guide. The use of this variable is optional. This variable is not used in TETware-Lite.

TET\_RECONNECT\_TIMEOUT This specifies the number of seconds for tcc to wait before timing out a test case that is waiting for a remote system to be reconnected. The use of this variable is optional. If this parameter is missing or a value not provided, then the

default timeout is 10 minutes. This variable is not used in TETware-Lite.

## **5.7 Distributed configuration variables used by Distributed TETware**

This section describes distributed configuration variables. When Distributed TETware processes test cases on remote systems, these variables inform tcc of the locations of test case files and directories on each remote system. In addition, when Distributed TETware is built to use the XTI network interface, certain distributed configuration variables are used by tcc's network code. The variables described here should be set in the distributed configuration file on the local system.

The following table lists all of the distributed configuration variables used by Distributed TETware. Separate values of each variable with a TET\_REM*nnn*\_ prefix must be supplied for each remote system mentioned in the chosen scenario.

![](_page_77_Picture_253.jpeg)

The meaning of each variable is as follows:

![](_page_77_Picture_254.jpeg)

The Open Group

equivalent functions on remote systems to that performed by the value of the TET\_RUN environment variable on the local system (refer to the section entitled ''Environment variables'' earlier in this chapter). The values of these variables are passed to test cases and tools in the environment as communication variables on each system.

TET\_REM*nnn*\_TET\_SUITE\_ROOT These variables are not used by TETware but, when specified, are passed to test cases and tools in the environment as communication variables on each system. This is done in order to enable existing ETET test cases which rely on the presence of a TET\_SUITE\_ROOT environment variable to be processed on a remote system by Distributed TETware.

- TET\_REM<sub>nnn</sub> TET\_TMP\_DIR The values of these variables specify the locations of temporary directories on remote systems which are used instead of the default location when TET EXEC IN PLACE is false. The use of these variables is optional but, if they appear, they perform the equivalent functions on remote systems to that performed by the value of the TET\_TMP\_DIR environment variable on the local system.
- TET\_REM*nnn*\_TET\_TSROOT The values of these variables specify the locations of test suite root directories on remote systems. One of these variable assignments must be made for each remote system that may participate in remote or distributed testing.

TET\_LOCALHOST This variable is optional when the socket interface is used. You should not specify this variable unless you need to make use of the facilities described here.

> Normally, when a process on a remote system connects to the Synchronisation Daemon and Execution Results Daemon on the local system, it does so using the host name or Internet address that is specified for system 0 in the systems file. This variable can be used to specify a different host name or Internet address that should be used by processes on remote systems when connecting to servers on the local system. This variable can be used to direct incoming connections to a particular network interface when running tcc on a machine which is connected to remote machine(s) by more than one network. The value specified by this variable must resolve to an Internet address that can be used to access the local system from remote systems (that is: it should not be the address of the loopback interface). Needless to say, chaos will break out if the value specified by this variable does not refer to a valid address for the local system.

In addition, the following distributed configuration variables are accessed by tcc's network transport code when the XTI network interface is used:

![](_page_79_Picture_223.jpeg)

## **5.8 Configuration variable expansion**

### **5.8.1 Introduction**

It is possible to instruct tcc to substitute the value of a configuration variable in the value assigned to another configuration variable. The mechanism which tcc uses to do this is known as **configuration variable expansion** and is described in this section.

When tcc processes a per-mode configuration, it uses the value of the TET\_EXPAND\_CONF\_VARS configuration variable to determine whether or not to perform variable expansion on the configurations. The value of this variable defaults to False so variable expansion is not performed on variables defined in a per-mode configuration unless TET\_EXPAND\_CONF\_VARS is set to True in that configuration.

The Distributed version of tcc always performs configuration variable expansion on variables defined in the distributed configuration. It is not meaningful to define a value for TET\_EXPAND\_CONF\_VARS in the distributed configuration.

### **5.8.2 Variable expansion syntax**

You can specify the name of a variable whose value is to be interpolated in the value of another variable by using \${*variable-name*} in the value of the other variable. For example, suppose a configuration contains the following assignments:

```
PRODUCT=Supertest
VERSION=3.4
MESSAGE=this is ${PRODUCT} version ${VERSION}
```
When tcc makes the configuration available to a test case or tool, the value of MESSAGE is ''this is Supertest version 3.4''.

Page 66 December 2005

When you want to include a literal  $\frac{1}{5}$  character in the value of a configuration variable, you can use the  $\frac{1}{5}$  character to escape itself. tcc condenses  $\frac{1}{5}$  in a variable's value to a single  $\frac{1}{5}$  when configuration variable expansion is enabled. For example, suppose a configuration contains the following assignment:

PRICE=\$\$2.50

When tcc makes the configuration available to a test case or tool, the value of PRICE is ''\$2.50''.

#### **5.8.3 Variables on whose values expansion may be performed**

When TET\_EXPAND\_CONF\_VARS is true in a per-mode configuration, tcc performs variable expansion in the values of the following variables in that configuration:

- 1. All user-defined variables.
- 2. All the variables that are used to specify tools and files; that is:

```
TET_BUILD_FAIL_FILE
TET_BUILD_FAIL_TOOL
TET_BUILD_FILE
TET_BUILD_TOOL
TET CLEAN FILE
TET_CLEAN_TOOL
TET EXEC FILE
TET_EXEC_TOOL
TET PREBUILD FILE
TET PREBUILD TOOL
```
That is: if the value of any of these variables contains a  $\frac{1}{2}$  *variable-name*, tcc replaces the \${*variable-name*} string with the value of *variable-name* which must be defined in the same configuration.

The Distributed tcc always performs expansion on the values of all the TET\_REM*nnn*\_ variables that may be defined in the distributed configuration.

#### **5.8.4 Variables whose values may be interpolated in another variable's value**

When you include a \${*variable-name*} string in another variable's value, *variable-name* may be the name of any of the other variables that are specified in the same configuration.

In addition *variable-name* may be one of the **special variables** defined by tcc. The ability to have one of these special variables expanded in another variable's value makes the path names used internally by tcc available to the user. Thus the need to have path names of tools hardcoded in configuration files is removed.

These variables are described in the sections that follow.

tcc reports a configuration error if *variable-name* is not defined in the configuration in which it is used and is not one of the special variables defined by tcc.

### **5.8.5 Special variables defined in TETware-Lite**

The following special variables are defined by tcc and may be substituted as described previously. Some of the variables are always defined, whereas others are only defined if the corresponding parameter has been specified by the user.

![](_page_81_Picture_192.jpeg)

### **5.8.6 Configuration variable expansion in Distributed TETware**

The way in which configuration variables are expanded in Distributed TETware is rather more complicated than in TETware-Lite. This is because variables may be defined either on the local system or on remote systems.

Recall that in Distributed TETware there are a **master configuration** and one or more **persystem configurations** for each mode of operation. These are described in the section entitled ''Configuration variable processing in Distributed TETware'' earlier in this chapter.

Configuration variable expansion is performed on the per-system configurations and not on the master configurations. Thus, variable expansion is performed separately on the configuration variables for each system after the values on all the systems have been determined.

A result of this is that when the value of a variable is to be substituted, this operation is performed within the context of the variable whose value is being expanded. There are several cases to consider; each case is illustrated in the examples that follow. In these examples, suppose that there is a local system (system 0) and two remote systems (systems 1 and 2).

#### **Example 1**

Consider the following entries in one of the per-mode configuration files on the local system:

```
PRODUCT=Supertest
VERSION=3.4
MESSAGE=this is ${PRODUCT} version ${VERSION}
```
These variables are copied into the per-system configurations for each system. Then the variables are expanded.

After expansion, MESSAGE has the value ''this is Supertest version 3.4'' on all systems.

#### **Example 2**

Consider the following entries in one of the per-mode configuration files on the local system:

```
PRODUCT=Supertest
VERSION=3.4
MESSAGE=this is ${PRODUCT} version ${VERSION}
```
and the following entry in the corresponding configuration file on remote system 1:

```
PRODUCT=Megatest
```
The assignment for PRODUCT made on the local system is copied to the per-system configurations for the local system and for system 2, and the assignment for PRODUCT made on system 1 is copied to the per-system configuration for system 1. The other assignments made on the local system are copied into the per-system configurations for each system. Then the variables are expanded.

After expansion, MESSAGE has the value ''this is Supertest version 3.4'' on the local system and on system 2, and the value ''this is Megatest version 3.4'' on system 1.

#### **Example 3**

Consider the following entries in one of the per-mode configuration files on the local system:

```
PRODUCT=Supertest
TET REM001 PRODUCT=Megatest
VERSION=3.4
MESSAGE=this is ${PRODUCT} version ${VERSION}
```
The assignment for PRODUCT is copied to the per-system configurations for the local system and for system 2. The assignment for TET\_REM001\_PRODUCT has its TET\_REM001\_ prefix removed, then it is copied to the per-system configuration for system 1. The other assignments are copied into the per-system configurations for each system. Then the variables are expanded.

After expansion the results are the same as those described in the previous example.

#### **Example 4**

Consider the following entries in one of the per-mode configuration files on the local system:

```
PRODUCT=Supertest
TET REM001 PRODUCT=Megatest
VERSION=3.4
MESSAGE=this is ${TET_REM001_PRODUCT} version ${VERSION}
```
The variable assignments are copied as described in the previous example. Then the variables are expanded.

After expansion, MESSAGE has the value ''this is Megatest version 3.4'' on all systems.

#### **Example 5**

Consider the following entries in one of the per-mode configuration files on the local system:

```
VERSION=3.4
MESSAGE=this is ${PRODUCT} version ${VERSION}
```
and the following entry in the corresponding configuration file on remote system 1:

PRODUCT=Megatest

The assignment for PRODUCT made on system 1 is copied to the per-system configuration for system 1. The assignments made on the local system are copied into the per-system configurations for each system. Then the variables are expanded.

After expansion, MESSAGE has the value ''this is Megatest version 3.4'' on system 1. The value of MESSAGE cannot be expanded in the per-system configurations for the local system and for system 2, since there is no value for PRODUCT defined in the configurations for those systems.

### **5.8.7 Special variables defined in Distributed TETware**

The Distributed version of tcc defines the same special variables on the local system as does the Lite version of tcc. In addition, the Distributed version of tcc defines similar variables in respect of remote systems. The values of these variables may be substituted in the values of variables defined in the per-mode configurations or in the distributed configuration, using the rules described in the previous section.

The following special variables are defined by tcc and may be substituted as described previously. Some of the variables are always defined, whereas others are only defined if the corresponding parameter has been specified by the user. In these descriptions, *nnn* stands for the number of any remote system<sup>12</sup> which is mentioned in the scenario being processed.

![](_page_83_Picture_240.jpeg)

12. That is: a number greater than zero.

h<del>hahahahaha</del>h

- \${TET\_REM000\_TET\_TMP\_DIR} The location of the temporary directory on the local system as determined by tcc. This variable is always defined.
- \${TET\_REM*nnn*\_TET\_TMP\_DIR} The location of the temporary directory on system *nnn* as determined by tcc. These variables are only defined if system *nnn* is mentioned in the scenario being processed.
- \${TET\_REM000\_TET\_EXECUTE} The location of the alternate execution directory on the local system if one has been specified either by the TET\_EXECUTE environment variable or by tcc's −a command-line option; otherwise this variable is not defined.
- \${TET\_REM*nnn*\_TET\_EXECUTE} The location of the alternate execution directory on system *nnn* if one has been specified in the distributed configuration and system *nnn* is mentioned in the scenario being processed; otherwise these variables are not defined.

\${TET\_REM000\_TET\_SUITE\_ROOT}

The alternate location below which the test suite root directory on the local system is located if one has been specified by the TET SUITE ROOT environment variable; otherwise the value of this variable is the same as the value of \${TET\_REM000\_TET\_ROOT}. This variable is always defined.

\${TET\_REM*nnn*\_TET\_SUITE\_ROOT}

The value of TET\_REM*nnn*\_TET\_SUITE\_ROOT if that variable is defined in the distributed configuration and system *nnn* is mentioned in the scenario being processed; otherwise these variables are not defined.

- \${TET\_REM000\_TET\_RUN} The location of the runtime directory on the local system if one has been specified by the TET\_RUN environment variable; otherwise this variable is not defined.
- \${TET\_REM*nnn*\_TET\_RUN} The location of the runtime directory on system *nnn* if one has been specified in the distributed configuration and system *nnn* is mentioned in the scenario being processed; otherwise these variables are not defined.

### **5.8.8 Using special variables in Distributed TETware**

As described in a previous section, when the value of a variable is to be substituted in the value of another variable, this operation is performed within the context of the variable whose value is being expanded. This behaviour is particularly useful if the name of a special variable is used without its TET\_REM*nnn*\_ prefix.

For example, in Distributed TETware it is necessary to specify the **tet root** and **test suite root** directories for each remote system in the distributed configuration. In most cases the name of the test suite root directory relative to the tet root directory is the same on all systems. Consider the following setup:

- a. The test suite is called mytestsuite.
- b. The test suite runs on the local system and on remote systems 1 and 2.
- c. The location of the tet root directory on system 1 is /user1/TET and that on system 2 is /home/TET.

d. An alternate execution directory called ts\_exec is used on each system. When configuration variable expansion syntax is not used, the distributed configuration would look like this:

TET\_REM001\_TET\_ROOT=/user1/TET TET\_REM001\_TET\_TSROOT=/user1/TET/mytestsuite TET\_REM001\_TET\_EXECUTE=/user1/TET/mytestsuite/ts\_exec TET\_REM002\_TET\_ROOT=/home/TET TET\_REM002\_TET\_TSROOT=/home/TET/mytestsuite TET\_REM002\_TET\_EXECUTE=/home/TET/mytestsuite/ts\_exec

However, when configuration variable expansion syntax is used, the distributed configuration looks like this:

TET\_REM001\_TET\_ROOT=/user1/TET TET\_REM002\_TET\_ROOT=/home/TET TET\_TSROOT=\${TET\_ROOT}/mytestsuite TET\_EXECUTE=\${TET\_TSROOT}/ts\_exec

This makes for a more easily maintained distributed configuration, particularly when large numbers of remote systems are involved.

# **6. Other test suite files**

## **6.1 Introduction**

This chapter describes the formats of other files that may be provided with each test suite.

## **6.2 Result codes**

### **6.2.1 Description**

A mapping mechanism is provided to enable TETware processes to interpret results from test suites. This mapping is contained in a result codes file. When a test purpose returns a particular result, the TCM determines the action required for each result code and writes an entry in the journal. The API library ensures that the test purposes only generate standard or test suite specified results.

TETware provides the default set of result codes that are defined in IEEE Std 1003.3-1991. Additional result codes may be defined on a per installation or per test suite basis.

## **6.2.2 Result code definitions**

TETware provides the standard result code definitions. The user can supply additional result code definitions. The standard codes are defined in an internal table provided by TETware. It is an error for the user to assign different meanings to the standard codes.

The provision of user-supplied result code files is optional. User-supplied codes for use by all test suites may be defined in a file which is located in the **tet root** directory. User-supplied codes for use by a particular test suite may be defined in a file which is located in that test suite's **test suite root** directory. When Distributed TETware is used these file reside on the local system.<sup>13</sup>

By default, the names of each user-supplied file is tet\_code. However, a different name may be defined by use of the TET\_RESCODES\_FILE configuration variable. tcc determines the name of each user-supplied result code file using the following algorithm:

- If build mode has been selected and TET RESCODES FILE is defined in the build configuration file, then that value is used.
- g If no file name has yet been determined and execute mode has been selected and TET\_RESCODES\_FILE is defined in the execute configuration file, then that value is used.
- g If no file name has yet been determined and clean mode has been selected and TET\_RESCODES\_FILE is defined in the clean configuration file, then that value is used.
- If no file name has yet been determined then tet\_code is used.

h<del>hahah hahal dari bahasa dari bahasa dari</del>

<sup>13.</sup> That is: the system on which tcc is invoked.

When result code files are supplied, the precedence of result definitions is as follows (highest precedence first):

- g Codes defined in the file at the **test suite root** level.
- Codes defined in the file at the **tet root** level.
- Codes defined in the internal table provided by TETware.

This precedence is illustrated in the following diagram:

![](_page_87_Figure_7.jpeg)

**Figure 16.** Precedence of result code definitions

#### **6.2.3 File format**

Blank lines and lines starting with a  $\#$  are ignored. Other lines in this file contain up to three blank separated fields, defined as follows:

- 1. The result code. This is a non-negative decimal integer between 0 and 127, inclusive. Result codes from 0 to 31 (inclusive) are reserved for use by TETware. The remainder are available for use by the test suite author.
- 2. The name of this result. This is a field delimited by double quotes which contains a text string describing the result. This field may contain embedded spaces.
- 3. The action to take when this result is encountered. This is an indication of what the TCM and TCC should do when the result is returned by a test purpose. Possible values are

The Open Group

Page 74 December 2005

Continue and Abort. The default value for this field is Continue.

## **6.2.4 Example results code file**

The following is an example result codes definition file. It contains some user-defined result codes as well as the standard result codes provided by TETware.

![](_page_88_Picture_221.jpeg)

## **6.3 System definitions**

## **6.3.1 Description**

Distributed TETware uses a systems definition file to define the mapping of a TETware system ID to a host name or other parameter which may be used by the network code to establish a connection with that system. The systems definition file is not used by TETware-Lite.

The name of this file is systems and it is located in the *tet-root* directory on each system.

When remote or distributed testing is to be performed, TETware components on each participating system each refer to the systems file on that system when mapping a TETware system ID to a network address. You must ensure that the same mappings are defined on all participating systems, otherwise unpredictable behaviour will occur.

In addition, test cases can access entries in the system definition file by calling the tet qetsysbyid() API function.

## **6.3.2 File format**

Blank lines and lines starting with a  $\#$  are ignored. Other lines in this file contain up to three blank separated fields. The first field contains the TETware system identifier. System zero must always refer to the system on which tcc is to be invoked (the **master** or **local** system). Other (**remote** or **slave**) systems are specified by system identifiers with positive values. The value of the system identifier for a remote system must be in the range 1 through 999.

When Distributed TETware is built to use the socket network interface, each entry in the systems file takes the following form:

*sysid host* [*tccd-port*]

The system is identified by the value in the *host* field. The host name lookup functions on each system must be able to perform address resolution on each host name listed in the systems file. Note that it is an error to specify a host name as localhost since that name cannot be used to connect to another system.

When the optional *tccd-port* field appears, it specifies the well-known port number to be used when a process connects to tccd on a particular system. If the *tccd-port* field is not specified, processes use the well-known port number taken from the **tcc** service specification when connecting to tccd on a particular system.

When Distributed TETware is built to use the X/Open Transport Interface (XTI), each entry in the systems file takes the following form:

*sysid host address-string*

The *host* field is not used when Distributed TETware is built to use XTI.<sup>14</sup>

The *address-string* field contains a hexadecimal string representation of a data item which is used to identify the address of a network endpoint. The network endpoint thus identified must refer to the entity which is used by the Test Case Controller daemon (tccd) on the named system to accept connections from client processes. Each byte in the data item is represented by a pair of hexadecimal digits in the address string; for example, a byte in the data item with decimal value 13 is specified in the address string as 0d. The precise format of the data item depends on which transport provider is being used.

### **6.3.3 Example systems files**

Here are some example systems files. Note that, in each example, one of the machines is referenced by more than one logical system ID.

The following example is for a machine on which TETware has been built to use the socket network interface:

```
# Example system file for INET implementation on host 'ozone'
000 ozone
001 neon
002 argon
003 ozone
```
Entries for all the host names mentioned in this file should appear in the hosts database on each system.

The following example is for a machine on which TETware has been built to use the XTI network interface:

![](_page_89_Picture_209.jpeg)

The contents of the XTI address string depends on the transport being used, the network implementation and the architecture of the machine on which the file resides. Therefore, although the XTI address strings specified for a particular system in the systems files on each machine must describe the same transport address, the contents of this field for a particular entry

hhhhhhhhhhhhhhhh

<sup>14.</sup> However, test cases may still access the value in this field by calling the tet\_getsysbyid() API function.

may be different on different types of machine.

## **6.4 Source file transfer instructions**

### **6.4.1 Description**

It is possible to instruct the Distributed tcc to copy test case files to one or more remote systems when it processes a test case in build mode. This operation takes place when the TET\_TRANSFER\_SOURCE\_FILES variable in the build mode configuration is true.

When a source file transfer operation is specified, it takes place at the start of the build phase. Thus it is possible to organise a test suite such that all the source code for a test case is held on the local system, and is copied as required to remote systems before the build tool is invoked.

When tcc performs this operation, it reads file copying instructions from a file called tet\_transfer\_source\_files. tcc looks for this file first in the current test case source directory, then in the test suite root directory. Thus it is possible to specify source file transfer instructions either at the test case level or at the test suite level.

When TET\_TRANSFER\_SOURCE\_FILES is true, you must supply an instruction file at one or other of these levels, and you may supply an instruction file at both levels. Which of these you do depends on what instructions you want to specify, as follows:

- 1. When you want to specify source file transfer instructions for every test case in the test suite. The following possibilities exist:
	- a. When you want to specify the same instructions for every test case. You should provide a single instruction file in the test suite root directory that contains these instructions.
	- b. When you want to specify per-testcase instructions for every test case. You should provide a separate instruction file in each test case source directory. Each file should contain the instructions for the corresponding test case.
	- c. When you want to specify the same instructions for the majority of test cases, but different instructions for certain test cases. You should provide a single instruction file in the test suite root directory that contains the majority instructions. In addition, you should provide a separate instruction file in the source directory of each test case that needs its own set of instructions.
- 2. When you want to specify source file transfer instructions for some (but not all) test cases in the test suite. You should provide an empty instruction file in the test suite root directory. In addition, you should provide a separate instruction file in the source directory of each test case for which source file transfer is to be performed.

### **6.4.2 File format**

Blank lines and lines starting with a # are ignored. Other lines in this file contain three or four blank-separated fields, as follows:

1. The name of a file or directory on the local system that is to be copied to one or more remote systems. This name is interpreted relative to the test case source directory on the local system. The name must not be an absolute path name and must not include a .. component. The name may include shell pattern-matching characters, which are interpreted in the usual way. When a directory is specified, a recursive copy is performed.

- 2. The name of a directory on the remote system(s) to which the file(s) are to be copied. This name is interpreted relative to the test case source directory on the remote system(s). The name must not be an absolute path name and must not include a .. component.
- 3. A comma-separated list of system IDs or system ID ranges, or the word all which means ''all remote systems specified for the current test case''.

A system ID range consists of two numbers separated by a – character (a hyphen). When a list of system IDs or system ID ranges is specified, all of the system IDs thus specified must refer to remote systems that are specified for the current test case. The local system (system ID 0) may not be specified.

- 4. A set of zero or more option characters that control how the copy is to be performed, as follows:
	- a Perform an ASCII file copy.
	- b Perform a binary file copy.
	- m After copying a file to the remote system, set the modification time of the file on the remote system to the modification time of the corresponding file on the local system.
	- u Copy unconditionally. Normally a file is only copied to a remote system if it does not exist on the remote system or if the file's modification time on the remote system is older than the corresponding file's modification time on the local system. However, when this option is set the file is always copied, irrespective of the modification time of an existing file on the remote system.

The a and b options in this field are mutually exclusive. These two options are only significant when one of the systems is a Win32 system, since UNIX systems do not distinguish between ASCII and binary file types.

In summary: files on the local system specified in the first field are copied to the directory specified in the second field on each of the systems specified in the third field.

## **6.4.3 Copy type**

When a file is to be copied to a remote system, tcc determines the type of copy to be performed as follows:

- If the type of the file is specified by an a or a b in the options field of the instruction file, then an ASCII or binary copy is performed, respectively.
- Otherwise, if the file name has a suffix and an entry for that suffix appears in the file type specification file (described in the next section), then the type of copy thus specified is performed.
- Otherwise an ASCII file copy is performed.

### **6.4.4 Example source file transfer instructions**

#### **Example 1**

. . all am

In this example, all the files in the test case source directory on the local system are copied to the test case source directory on each of the remote systems that is specified for the current test case. An ASCII file copy is performed and file modification times are restored after the copy takes place. Each file is only copied if it doesn't exist on the remote system, or if the file on the local system is newer than that on the remote system.

This is a simple example which should be used with care. For example: specifying . as the source directory causes **all** the files in that directory to be copied, including files created by TETware in the course of processing (for example: tet\_lock and tet\_captured), which is probably not what you want. Even when a simple test case structure is used, it is better to specify the files that you actually want copied more explicitly, as in the next example.

#### **Example 2**

![](_page_92_Picture_161.jpeg)

In this example, all the C source files, together with the makefile, are copied from the test case source directory on the local system to the test case source directory on each of the remote systems that is specified for the current test case. An ASCII file copy is performed and file modification times are restored after the copy takes place. Each file is only copied if it doesn't exist on the remote system, or if the file on the local system is newer than that on the remote system.

#### **Example 3**

This example might be used in a classic distributed test suite for some client-server application which has test case parts running on the local system and on two remote systems. All the source code is held on the local system. Source for the local test case parts is located in each test case source directory, while source for the remote test case parts is located in subdirectories named system1 and system2, respectively. Typically this file would be located in the test suite root directory and would thus apply to every test case in the test suite.

![](_page_92_Picture_162.jpeg)

All the files in the system1 subdirectory on the local system are copied to the test case source directory on system 1, and all the files in the system2 subdirectory on the local system are copied to the test case source directory on system 2.

#### **Example 4**

This example extends the previous example by adding some test case binary data for each system. The act of executing the test case may modify the data files, so it is necessary to restore the data files unconditionally during each subsequent build phase.

![](_page_93_Picture_182.jpeg)

The test case source files for each system are copied to the test case source directory on the corresponding remote system. The test case data files for each system are copied unconditionally to the data subdirectory on each corresponding remote system.

## **6.5 File type specifications**

### **6.5.1 Description**

Distributed TETware may copy files between systems on these occasions:

- When TET\_TRANSFER\_SOURCE\_FILES is true in the build mode configuration and files are to be copied to remote systems during the Transfer Source Files phase of build mode processing.
- g When TET\_TRANSFER\_SAVE\_FILES is true in the execute mode configuration and files are to be copied to the local system during the Save Files phase of execute mode processing.

When files are to be copied between a UNIX system and a Win32 system, or between two Win32 systems, it is desirable for the correct type of copy (that is: ASCII or binary) to be performed if file corruption is to be avoided. When the name of the file to be copied has a suffix, Distributed TETware is able to determine the type of copy to perform by looking up the suffix in a File Type Specifications file. In the Transfer Source File phase this is only done when no file type specification is included in the corresponding source file transfer instruction. In the Save Files phase this is always done.

The provision of a file type specification files is optional and is, as just noted, only significant if one of the participating systems is a Win32 system. File type specifications for use by all test suites may be defined in a file which is located in the **tet root** directory. File type specifications for use by a particular test suite may be defined in a file which is located in that test suite's **test** suite root directory. These file reside on the local system.<sup>15</sup>

By default, the name of the File Type Specifications file is tet transfer file types. However, a different name may be specified by use of the TET\_TRANSFER\_FILE\_TYPES

h<del>hahah hahal dari bahasa dari bahasa dari</del>

<sup>15.</sup> That is: the system on which tcc is invoked.

configuration variable. tcc determines the name of each file type specification file using the following algorithm:

- If build mode has been selected and TET\_TRANSFER\_FILE\_TYPES is defined in the build configuration file, then that value is used.
- g If no file name has yet been determined, execute mode has been selected and TET\_TRANSFER\_FILE\_TYPES is defined in the execute configuration file, then that value is used.
- If no file name has yet been determined, clean mode has been selected and TET\_TRANSFER\_FILE\_TYPES is defined in the clean configuration file, then that value is used.
- If no file name has yet been determined then tet\_transfer\_file\_types is used.

When file type specification files are supplied, the precedence of file type specifications is as follows (highest precedence first):

- g File type specifications defined in the file at the **test suite root** level.
- g File type specifications defined in the file at the **tet root** level.

This precedence is illustrated in the following diagram:

![](_page_94_Figure_11.jpeg)

**Figure 17.** Precedence of file type specifications

## **6.5.2 File format**

Blank lines and lines starting with a  $#$  are ignored. Other lines in this file contain two blank separated fields, defined as follows:

- 1. The file name suffix; that is: the portion of the file name after a final . (period).
- 2. The file type indicator:
	- a ASCII file type.
	- b Binary file type

### **6.5.3 Example file type specifications file**

The following is an example of a trivial file types specification file:

```
# example file type specification file
# format is: suffix file-type-indicator
# text files
txt a
# C source files
c a
h a
# object, library and executable files
obj b
lib b
dll b
exe b
# shell, perl and python scripts
ksh a
pl a
py a
```
# **7. The Test Case Manager**

## **7.1 Introduction**

TETware supplies functionality to support the development of test cases. This chapter describes that functionality for a Test Case Manager (TCM) or ''wrapper'' that provides a suitable environment for the execution of invocable components as requested by the Test Case Controller (tcc).

The TCM is not a separate program but instead is part of each TETware API. Whichever language binding is used, the appropriate version of the TCM and API combine with the usersupplied test code to produce each test case.

TETware-Lite and Distributed TETware provide different versions of the C, C++ and Java TCMs, and Distributed TETware has a Distributed Korn Shell TCM that is not supplied with TETware-Lite. However, the same versions of the XPG3 Shell, POSIX Shell, (non-distributed) Korn Shell, Perl and Python TCMs are supplied with both Distributed TETware and TETware-Lite. This is because in Distributed TETware the C, C++, Java and Distributed Korn Shell TCMs support distributed test cases whereas the others do not.

Through the TCM, developers gain support in doing the following:

- Initialising and cleaning-up test cases.
- Selecting invocable components and test purposes.
- Insulating from the test environment.
- Making journal entries.

## **7.2 TCM flow of control**

This section describes the flow of control in a TETware TCM. When Distributed TETware is used to execute parts of a distributed test case, this processing takes place on each participating system except where noted otherwise. When TETware-Lite or TCMs that do not support distributed testing are used, processing that is described as being associated with distributed test cases is not performed.

The general flow of control for test cases written to one of the TETware APIs is as follows:

- 1. The TCM arranges for access to its respective configuration information.
- 2. The TCM outputs a Test Case Manager start message to the execution results file. When processing a distributed test case this operation is only performed by the master TCM.
- 3. The TCM builds a list of test purposes to be executed from the list of requested invocable components. If no invocable components were requested, or if the special invocable component all is requested, the TCM builds this list from all of the invocable components in the test case.
- 4. The TCM arranges for the processing of asynchronous events.<sup>16</sup>

h<del>han har bestema bestema bestema bestema bestema bestema bestema bestema bestema bestema bestema bestema beste</del>

<sup>16.</sup> But see the section entitled ''Portability'' later in this chapter.

- 5. When processing a distributed test case, all the TCMs synchronise with each other before executing their respective start-up procedures (if any).
- 6. When processing a distributed test case, all the TCMs synchronise at the commencement of each invocable component.
- 7. The TCM prints an Invocable Component Start message to the execution results file before it executes each invocable component. When processing a distributed test case this message is printed by the master TCM.
- 8. When processing a distributed test case, all the TCMs synchronise at the commencement of each test purpose. During this synchronisation process the TCMs ensure that they are executing a common test purpose.
- 9. The TCM prints a Test Purpose Start message to the execution results file before it executes each test purpose. When processing a distributed test case this message is printed by the master TCM.
- 10. The TCM executes each test purpose in the invocable component.
- 11. During the test purpose any test case information lines generated by the user-supplied test code are entered into the execution results file.
- 12. If an event occurs which interrupts the processing of a test purpose, the interrupted process immediately proceeds to the end of the test purpose and outputs a test result of UNRESOLVED. If the event is a termination message from the TCC, the TCM reports receipt of the message to the execution results file, executes the specified clean-up procedure (if any) and exits;<sup>17</sup> otherwise it continues by processing the next test purpose.
- 13. If a TCM is about to execute a test purpose that has been marked as cancelled, it instead reports the test purpose as UNINITIATED and continues to process the next test purpose (if any). If a test purpose has been marked as cancelled in one part of a distributed test case, the TCM informs all the others of the cancellation during the automatic synchronisation at the start of the test purpose.
- 14. When processing a non-distributed test case, the TCM prints a test purpose result to the execution results file at the end of each test purpose. When processing a distributed test case, all the TCMs synchronise at the end of the test purpose. The execution results daemon gathers the partial results recorded by each test purpose part, arbitrates between them and prints the consolidated result to the execution results file.
- 15. Once all of the test purposes in an invocable component have been executed, the TCM outputs an Invocable Component End message to the execution results file and moves on to the next invocable component. When processing a distributed test case this message is only printed by the master TCM.
- 16. After all test purposes for all requested invocable components have been executed, the TCM executes the specified clean-up procedure (if any) and exits normally.

hhhhhhhhhhhhhhhh

<sup>17.</sup> When the TCC terminates the TCM on a Win32 system, the TCM exits immediately without reporting the event or executing the clean-up procedure. See the section entitled ''Portability'' later in this chapter.

17. If for any reason, a particular TCM fails to execute the requested set of invocable components or the specified start-up or clean-up procedure, the relevant API will exit abnormally. When a distributed test case is being processed and one test case part terminates abnormally, this event is communicated to the other parts at the next automatic synchronisation point; whereupon they also terminate without executing any more test purposes.

## **7.3 TCM options**

In addition to the ordinary TCMs, each version of TETware provides versions of the C and  $C_{++}$ TCMs which are suitable for use in multi-threaded environments. When either version of TETware is built on a UNIX system, the user may choose to configure the thread-safe versions of the C and C++ TCMs to support either UI or POSIX threads (but not both at the same time).

It can be seen that there are a number of TCM options from which to choose. The test suite author should ensure that the correct API is used with each TCM. The following TCM/API options are available:

- TETware-Lite, C TCM/API, single-threaded version.
- $\bullet$  TETware-Lite, C++ TCM, single-threaded version, use with the single-threaded C API library.
- TETware-Lite, C TCM/API, multi-threaded version.
- $\bullet$  TETware-Lite, C++ TCM, multi-threaded version, use with the multi-threaded C API library.
- Distributed TETware, C TCM/API, single-threaded version.
- Distributed TETware,  $C_{++}$  TCM, single-threaded version, use with the single-threaded C API library.
- Distributed TETware, C TCM/API, multi-threaded version.
- Distributed TETware,  $C++ TCM$ , multi-threaded version, use with the multi-threaded C API library.
- g TETware-Lite or Distributed TETware, XPG3 Shell TCM/API.
- TETware-Lite or Distributed TETware, POSIX Shell TCM/API.
- g TETware-Lite or Distributed TETware, Korn Shell TCM/API.
- Distributed TETware, Distributed Korn Shell TCM/API.
- TETware-Lite or Distributed TETware, Perl TCM/API.
- TETware-Lite or Distributed TETware, Python TCM/API.
- TETware-Lite, Java TCM/API.
- Distributed TETware, Java TCM/API.

Note that test cases using the Distributed versions of the  $C, C++$  or Java TCMs or the Distributed Korn Shell TCM must always be run under control of the Distributed TETware TCC. They cannot be run stand-alone or under the control of the TETware-Lite TCC. Test cases which use the other TCMs may be run stand-alone or under control of either TCC.

## **7.4 TCMs that support distributed testing**

The information presented in this section applies only when the C, C++, Java and Distributed Korn Shell TCMs are used with Distributed TETware. It does not apply when other TCMs or TETware-Lite is used.

When the Distributed version of a TCM is used to manage parts of the same distributed test case running on different systems, one TCM assumes the role of master and the others assume the role of slaves. However, unlike previous DTET implementations, the master system is not constrained to be the system on which tcc is invoked. Indeed, it is possible for the Distributed TCC to control both distributed and non-distributed test cases which are processed entirely on remote systems.

The identity of master and slave TCM is determined as follows: when the Distributed TCC processes a test case, it does so with reference to a list of systems on which the test case is to be processed. Initially this list contains only one entry for the local system (system ID 0). However, this list is updated when tcc processes test cases specified within the scope of a remote or distributed directive in the test scenario. When tcc executes either a distributed or a nondistributed test case on a particular system, it communicates the system's ID to the TCM. When tcc determines that a test case is a distributed test case, it communicates the list of all the participating systems to the TCM that is managing each test case part. However, when tcc determines that a test case is a non-distributed test case, it communicates a system list to the TCM which contains only that TCM's system ID.

So a TCM always knows the ID of the system on which it is running and can determine whether or not it is processing a distributed test case by counting the number of system IDs in the list that it receives from tcc. A Distributed TCM acts as a master TCM if its system ID is the first (or only) ID in the list. Conversely, a Distributed TCM acts as a slave TCM if its system ID is the second or subsequent ID in the list.

Since all the parts of a distributed test case share the same execution results file, it is appropriate for only one of the test case parts to print TCM Start, IC Start, IC End and TP Start messages to the execution results file. This function is only performed by the master TCM in a distributed test case.

In addition, Distributed TCMs that are managing parts of a particular distributed test case on different systems all synchronise with each other at certain points during test case execution. These synchronisation points occur at the following times:

- At TCM startup time.
- Before the user-supplied startup function is called by the TCM.
- g Before the first test purpose function in an invocable component is called by the TCM.
- g Before each test purpose function is called by the TCM.
- When each test purpose function returns control to the TCM.
- Before the user-supplied cleanup function is called by the TCM.

Thus it can be seen that TCMs which support distributed testing ensure that each part of a distributed test case keeps in step with all of its peers throughout the execution process. Refer to the chapter entitled ''Test case synchronisation'' in the TETware User Guide for details of synchronisation between TCMs that are managing the different parts of a distributed test case.

# **7.5 Portability**

On Win32 operating systems the C runtime support library does not really support the asynchronous event handling that is provided by the signal mechanism on a UNIX system. Therefore the Win32 versions of the C TCM do not attempt to handle asynchronous events of this type.

This and other issues related to the processing of test cases on Win32 systems are discussed in the appendix entitled ''Implementation notes for TETware on Win32 systems'' in the TETware User Guide.

# **8. The C API**

## **8.1 Introduction**

This chapter describes the TETware C API. Different versions of the C API are supplied with TETware-Lite and Distributed TETware. The Distributed version of the C API may be used when writing both distributed and non-distributed test cases, whereas the Lite version of the C API may only be used when writing non-distributed test cases. The types of test case supported by each API version corresponds to the types of test case which may be processed by the TCC included with each TETware version.

The synopses here are described in accordance with the International C Standard ISO 9899. An ISO 9899 or Common Usage C (as defined in ISO 9945−1) conforming compiler is required to develop test cases using these interfaces. See the chapter entitled ''Writing a C language APIconforming test suite'' for an example of how to write a C language based test suite.

## **8.2 C language binding**

On UNIX systems, test cases written to this language binding attach themselves to it through the following files:

- $\bullet$  *tet-root*/lib/tet3/libapi.a contains the support routines for test purposes.
- $\bullet$  *tet-root*/lib/tet3/tcm.o contains the TCM. This file contains the routine main() and associated support routines for the sequencing and control of invocable components and test purposes.
- g *tet-root*/lib/tet3/tcmchild.o contains the child process controller. This file contains a main() routine which can be used by test suites when building processes which test purposes will launch using the tet\_exec() and tet\_spawn() interfaces.
- $\bullet$  *tet-root*/lib/tet3/tcmrem.o contains the remote executed process controller. This file contains a main() routine which can be used by test suites when building processes which test purposes will launch using the tet remexec() interface. Note that in Distributed TETware the use of tet\_remexec() (and therefore the use of this file) is deprecated. It is possible that this file may be removed from a future TETware release. This file is not supplied in TETware-Lite.
- g *tet-root*/inc/tet3/tet\_api.h contains prototypes for the functions, declarations of all the global variables, and definitions of all the structures and manifest constants that constitute the C API.

The names of these files are similar on Win32 systems; the differences are that object files  $(0.000)$ files) instead have a .obj suffix and library files (.a files) instead have a .1ib suffix.

The object and library files described here are suitable for static linking. On some systems shared (or dynamic) API library files may also be available. The names of shared API library files and the way in which the files must be used are system-dependent. Further details are presented in the chapter entitled ''Using shared API libraries'' elsewhere in this guide.

A test suite should access each of these files by means of its build tool, in a way which is appropriate for the available Software Generation System. Test suite authors are advised to allow easy specification of alternate path names for these files (possibly through TETware configuration variables), thus improving the flexibility of their suites.

A thread-safe version of the C API is supplied in addition to the standard (that is: single-threaded) version described here. Distinct versions of the thread-safe C API are supplied with Distributed TETware and TETware-Lite. Differences between the standard and thread-safe APIs are described in the chapter entitled ''The Thread-safe C and C++ APIs'' elsewhere in this guide.

The interfaces described in this chapter can also be used by test cases written to the  $C_{++}$  language binding, although the names of the files containing these interfaces are different. As with the C API, the C++ language binding is provided in both standard and thread-safe versions, and distinct versions of each are supplied with Distributed TETware and TETware-Lite. The C++ API is described in more detail in the chapter entitled ''The C++ API'' elsewhere in this guide.

## **8.3 TCC dependencies**

Test cases built to the Lite version of this API may be either be executed stand-alone or under the control of either TCC version. Test cases built to the Distributed version of this API require the Distributed TCC to execute; they cannot be executed stand-alone. This is because the amount of effort required to establish an environment in which test cases could execute without the TCC is substantial. This applies especially to the requirement for test purpose synchronisation and result arbitration.

The TCC uses communication variables to pass information to the API. If the communication variables normally set by the TCC are not set when a test case is executed, TET\_ACTIVITY defaults to 0 and TET\_CONFIG to undefined. If TET\_CODE is undefined or the file specified by TET\_CODE does not exist in the current directory, the default set of result codes is used.

If the test case requires configuration variables or additional result codes, those communication variables should be set accordingly when a test case is executed stand-alone.

## **8.4 Test case structure and management**

### **8.4.1 Introduction**

These functions and variables are used when test cases are initialised and cleaned up, and in selecting invocable components and test purposes to execute. Some of these elements are provided by the API, whereas others must be defined in each test case.

There are two methods that may be used to specify the list of invocable components and test purposes in a test case, as follows:

- When the static method is used, the list of invocable components and test purpose functions in the test case must be specified by the test suite author at compile time in a static array which is part of the user-supplied test code. The TCM determines which invocable components and test purposes to execute by inspecting the contents of this array.
- g When the dynamic method is used, the list of invocable components and test purpose functions in the test case may be specified at run time by the test case itself. The TCM calls certain test case interface functions to determine which invocable components and test purpose functions exist within the test case, and to invoke each test purpose function which is to be executed. When the dynamic method is used, all of the test case interface functions must be provided in the user-supplied test code.

The method used by the TCM to determine which invocable components and test purpose functions have been specified in the test case depends on whether or not the test case contains these interface functions. If the test case contains the set of interface functions that are called by the TCM, then those functions are used. Otherwise, the TCM uses a default set of interface functions that are part of the API library; this set implements the interface to the static tet\_testlist[] array.

The two methods that may be used to specify invocable components and test purpose functions are described in more detail in the two subsections that follow.

### **8.4.2 Static test case interface** − **the tet\_testlist[] array**

#### **Synopsis**

```
struct tet_testlist {
       void (*testfunc)(void);
        int icref;
};
struct tet_testlist tet_testlist[];
```
#### **Description**

When the static method is used to specify the invocable components and test purpose functions in a test case, the tet testlist[] array consists of an array of tet testlist structures that must be defined in the user-supplied test code. Each element in this array specifies a usersupplied test purpose function that may be called by the TCM.

Members of the tet\_testlist structure have meanings as follows:

testfunc A pointer to the test purpose function.

icref The number of the invocable component to which this function belongs.

The tet testlist  $[]$  array is terminated by a structure with the test func element set to NULL. No other element of the array will use the value NULL for this element.

For each requested invocable component, the TCM scans the tet\_testlist[] array and executes, in order, each test purpose that is associated with that invocable component. When all invocable components are requested, the TCM executes all ICs for which entries are defined in the tet\_testlist[] array, in order of ascending IC number. In both cases the TCM will calculate the number of test purposes that are to be executed for each requested invocable component.

The TCM does not perform any error checking on the contents of the test testlist [] array. It is the test author's responsibility to ensure that the contents of the array is correctly specified. In particular, it should be noted that in a distributed test case the tet\_testlist[] structure must be exactly replicated on each system that is to participate in the test and, therefore, contain the same number of members. This may require the inclusion of test purposes on some systems that do nothing except register a result of PASS.

#### **Application notes**

When a test case contains a tet\_testlist[] array, it should not contain any of the interface functions described in the next subsection.

## **8.4.3 Dynamic test case interface** − **tet\_getmaxic(), tet\_getminic(), tet\_isdefic(), tet\_gettpcount(), tet\_gettestnum() and tet\_invoketp()**

#### **Synopsis**

int tet\_getmaxic(void); int tet getminic(void); int tet isdefic(int icnum); int tet\_gettpcount(int icnum); int tet\_gettestnum(int icnum, int tpnum); int tet invoketp(int icnum, int tpnum);

#### **Description**

The TCM calls these functions to determine which invocable components and test purpose functions have been specified in the test case. If any of these functions are provided in the usersupplied code, they must all be provided. If the user-supplied code does not contain this set of functions, the TCM uses a default set that is provided in the API library.

The tet\_getmaxic() and tet\_getminic() functions should return the highest and lowest invocable component number that are defined in the test case. Invocable component numbers should be non-negative values. It is permissible for gaps to exist in the range of invocable component numbers that are defined in the test case, but the TCM operates less efficiently when this is the case.

Page 92 December 2005

The TCM calls tet\_getmaxic() and tet\_getminic() when building the list of invocable components to be executed. This operation is performed soon after the start of processing, before the test case startup function<sup>18</sup> is called.

The tet isdefic() function should return 1 if the invocable component specified by icnum is defined in the test case, or 0 if the invocable component is not defined.

The TCM calls tet isdefic() when building the list of invocable components to be executed, and before executing each invocable component in the list. It is likely that the TCM will call this function more than once for each invocable component number between the values returned by calls to tet\_getmaxic() and tet\_getminic(). It is the responsibility of the test suite author to ensure that a call to tet\_isdefic() for a particular icnum always returns the same value.

The tet gettpcount () function should return the number of test purposes that have been defined in the invocable component specified by icnum, or 0 if the invocable component specified by icnum has not been defined in the test case.

The TCM calls tet\_gettpcount() once for each invocable component that is to be executed, before invoking each test purpose function defined for that invocable component.

The tet\_gettestnum() function should return the absolute test number for the test purpose specified by tpnum within the scope of the invocable component specified by icnum. If this test purpose has not been defined in the test case, tet\_gettestnum() should return 0.

The test purpose number specified by tpnum and the absolute test number returned by this function both start at 1. For example, consider a test case which contains three invocable components. The first and third invocable components each contain two test purposes, and the second invocable component contains four test purposes. The following table shows the absolute test number that should be returned by a call to tet\_gettestnum(*icnum*, *tpnum*) for each of the defined test purposes in this example test case:

![](_page_106_Picture_320.jpeg)

The TCM calls tet\_gettestnum() immediately before invoking the specified test purpose

18. That is: the function specified by (\*tet\_startup)().

h<del>hahah hahal dari bahasa dari bahasa dari</del>

function. The value returned is used to initialise the global variable tet\_thistest which is described in a later subsection.

The tet\_invoketp() function should invoke the test purpose function specified by tpnum within the scope of the invocable component specified by icnum. In this context the first test purpose in a particular invocable component *icnum* has a tpnum of 1, and the last test purpose in the same invocable component has a tpnum of tet\_gettpcount(*icnum*).

The TCM calls tet\_invoketp() in order to invoke the specified test purpose function. The return value of this function is reserved for future use; for now, tet\_invoketp() should always return 0.

#### **Application notes**

When any of the interface functions described in this section are provided in a test case, they must all be provided.

When a test case contains the set of interface functions that are described in this section, it should not contain the tet\_testlist[] array that is described in the previous section. (If you provide the interface functions described in this section, any tet\_testlist[] array will be ignored by the TCM.)

It is possible to use the API functions which write information lines to the journal and access the values of configuration variables from these functions.

It is the responsibility of the provider of these functions to ensure that they behave in a consistent manner. For example, the results are undefined if a call to tet\_isdefic() for a particular icnum returns 1 and a subsequent call for the same icnum returns 0. Likewise, the results are undefined if a call to tet  $q$ etmaxic() or tet  $q$ etminic() indicates that a particular invocable component is defined and a subsequent call to tet\_isdefic() or tet\_gettpcount() indicates that the invocable component is not defined.

When these functions are used in parts of a distributed test case, total chaos will break out if when called with particular arguments they behave differently in the different test case parts.

By convention the absolute test number should increase uniformly for each test purpose defined within the test case, just as it does when the static test case interface is used. Although the TCM does not itself rely on this behaviour, test suite authors are reminded that failure to observe this convention might confuse a report writer.

The flexibility provided by the dynamic test case interface makes it possible for a test case to alter its execution path on-the-fly, possibly depending on factors which can change between test runs. When this capability is used it is possible that the journal produced might yield unexpected results when used as input to a subsequent tcc run when the Rerun or Resume options are specified.

The TCM will not call any of the functions tet\_gettpcount(), tet\_gettestnum() and tet\_invoketp() with an icnum value which has not been returned by a previous call to tet  $q$ etmaxic() or tet  $q$ etminic(), or indicated as valid by a previous call to tet\_isdefic(*icnum*). Likewise, the TCM will not call any of the functions tet\_gettestnum() and tet\_invoketp() with a known good icnum value and a tpnum value which is outside of the range 1 through tet\_gettpcount(*icnum*).

In TETware-Lite there is no practical limit to the number of invocable components and test purpose functions that may be defined in a test case. In Distributed TETware the maximum value of an icnum is limited to 32766 and the maximum value of a tpnum is limited to 32767.

Page 94 December 2005
## **8.4.4 tet\_startup and tet\_cleanup**

### **Synopsis**

void (\*tet\_startup)(void); void (\*tet\_cleanup)(void);

### **Description**

The function pointers tet\_startup and tet\_cleanup must be defined in the user-supplied test code. These pointers may be initialised with the addresses of the functions to be used to perform test case specific start up and clean up procedures, respectively. The start up procedure is executed before the first requested invocable component and the clean up procedure is executed on completion of the last requested invocable component. These routines are executed irrespective of which invocable components are requested. If a test case does not need to perform actions on start up and/or clean up, the corresponding pointer should be initialised to TET\_NULLFP (a NULL function pointer, defined in tet\_api.h).

### **8.4.5 tet\_thistest, tet\_nosigreset and tet\_pname**

### **Synopsis**

int tet\_thistest; int tet\_nosigreset; char \*tet\_pname;

### **Description**

These variables are provided by the API.

When the static test case interface is used, the tet\_thistest variable contains the sequence number (starting at 1) of the element in the tet\_testlist[] array that is associated with the currently executing test purpose.

When the dynamic test case interface is used, the tet thistest variable contains the absolute test number that is returned by the tet\_gettestnum() function as described in a previous subsection.

During execution of the start up and clean up functions, tet\_thistest is set to zero.

The value of tet nosigreset determines whether or not the TCM reinstates signal handlers for unexpected signals before each test purpose function is called. Initially this variable contains a value of zero but this may be changed by the user-supplied test code. The default value of zero means that signal handlers will be reinstated before each test purpose, in order to ensure that unexpected signals do not go unnoticed if an earlier test purpose installed a local handler but does not restore the original handler before returning control to the TCM.

If tet\_nosigreset is set to a non-zero value in the start up function called via (\*tet\_startup)(), then signal handlers will be left in place between test purposes. In test cases where stray signals constitute a test failure, it is recommended that tet\_nosigreset is left with its default value of zero. This is because, even if test purposes contain code to restore the signal handling, this code will not be executed if an unexpected signal arrives and the TCM skips to the start of the next test purpose.

The tet\_pname variable points to the process name as given on the test case command line. This variable is also provided in sub-programs that are linked with one of the TETware child

December 2005 Page 95

process controllers.

### **Portability**

Setting the value of tet\_nosigreset has no effect on a Win32 system.

## **8.5 Insulating from the test environment**

### **Description**

The following configuration variables are used by the C language TCM to help determine which events should be handled for the test case, and which should be passed through. They are used by the TCM to support functionality to insulate test cases from the test environment.

- TET\_SIG\_IGN defines (by comma separated number) the set of signals that are to be ignored during test purpose execution. Any signal that is not set to be ignored or to be left (see TET\_SIG\_LEAVE below) with its current disposition, will be caught when raised and the result of the test purpose will be set to UNRESOLVED because of the receipt of an unexpected signal. A test purpose may undertake its own signal handling as required for the execution of that test purpose. The disposition of signals will be reset after the test purpose has completed, unless the global variable tet\_nosigreset is non-zero. The TCM needs to know how many signals the implementation supports in order to set up catching functions for these signals.
- TET\_SIG\_LEAVE defines (by number) the set of signals that are to be left unchanged during test execution. In most cases this will mean that the signal takes its default action. However, the user can change the disposition of the signal (to ignore) before executing the TCC if this signal is to remain ignored during the execution of the test purposes.
- TET\_RTSIG\_IGN When this configuration variable is true on systems that support realtime signals, $19$  the TCM behaves as if the whole range of realtime signals is included in the value of the TET\_SIG\_IGN configuration variable.

TET\_RTSIG\_LEAVE

When this configuration variable is true on systems that support realtime signals, the TCM behaves as if the whole range of realtime signals is included in the value of the TET\_SIG\_LEAVE configuration variable.

The ability to specify that the whole range of realtime signals should be ignored or left alone is useful on systems where the range of realtime signal values is non-constant and must thus be determined at runtime.

The implementation on UNIX systems does not allow the signals defined by POSIX.1 (ISO 9945−1) to be set to be ignored or left unchanged, as this may pervert test results.

### **Portability**

The facilities described here are not provided on Win32 systems.

h<del>hahahahaha</del>h

<sup>19.</sup> That is: on systems on which SIGRTMIN and SIGRTMAX are defined in <signal.h>.

## **8.6 Error handling and reporting**

### **8.6.1 Introduction**

Many of the API functions return error indications. The API provides the following variables for use when determining and reporting the cause of these errors.

### **8.6.2 tet\_errno**

#### **Synopsis**

int tet\_errno;

#### **Description**

When an API function returns a value which indicates that an error has occurred, the API stores a value in the global tet\_errno variable which indicates the cause of the error. The API does not alter the value of this variable when a call to an API function is successful.

Distributed TETware uses a client/server architecture and calls to several of the API functions cause the API to send requests to server processes. A server sends a reply code in response to each request that it receives. When the reply code indicates that a request has failed, the value stored in tet\_errno is derived from the server reply code. A list of the server reply codes and their meanings is presented in the appendix entitled ''Server reply codes'' in the TETware User Guide.

The following error codes may be used by the API. These codes are defined in tet\_api.h. Note that not all of them may be visible outside of the API.

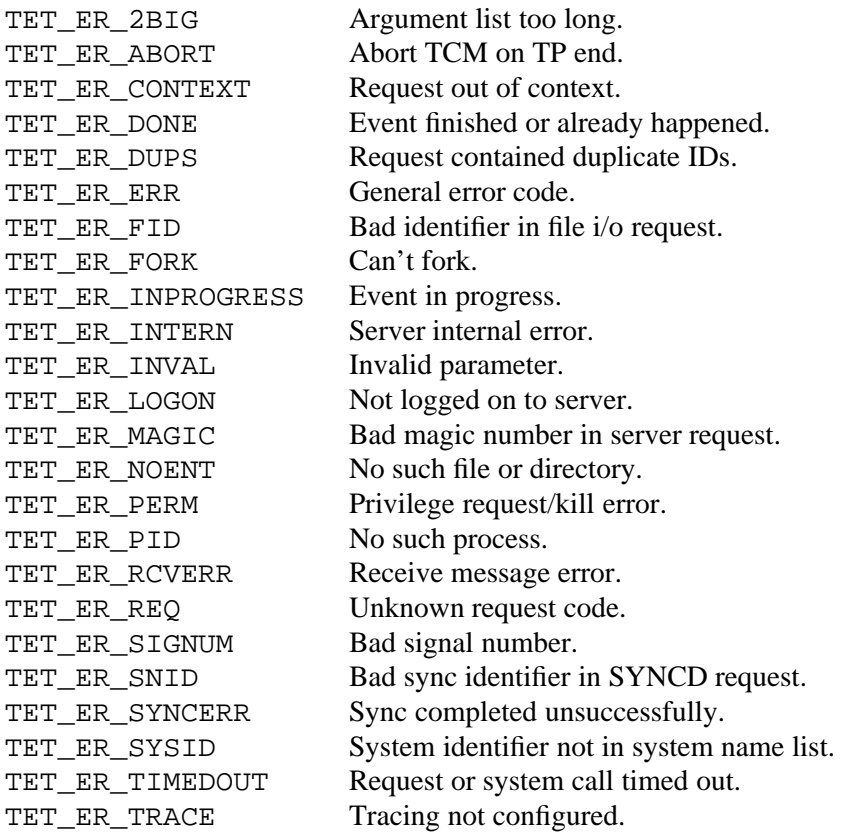

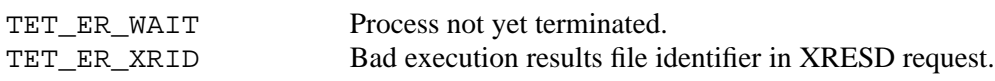

Whenever an unsuccessful API call sets tet\_errno to TET\_ER\_ERR (the general error code), a diagnostic message is generated somewhere which contains more precise details of the cause of the error. If an error of this type occurs in the API library, the diagnostic is printed to the execution results file as a TCM/API message if possible; if this is not possible, the diagnostic is printed on the test case's standard error stream.

However, in Distributed TETware, an error of this type can also occur in a server process. In this case the more detailed error message is printed on the server's standard error stream. The result of this is that when an API call is unsuccessful in Distributed TETware and tet\_errno is set to TET\_ER\_ERR, the more detailed error message often appears in a TCCD log file on the local system or on one of the remote systems that is participating in the test run.

## **8.6.3 tet\_errlist[] and tet\_nerr**

### **Synopsis**

```
char *tet_errlist[];
int tet_nerr;
```
### **Description**

The tet\_errlist[] array contains short text strings, similar to those listed in the previous section, which describe each of the values defined for tet errno.

When a call to an API function is unsuccessful, the string obtained when the value of tet\_errno is used to index the tet\_errlist[] array may be used when an information line is printed to the execution results file by the test case.

The global variable tet\_nerr is initialised to the number of strings provided in the tet\_errlist[] array. The value of tet\_errno should be checked against tet\_nerr before using it to index the array in order to guard against the possibility that a new error code is added to the API before the corresponding message is added to the array.

## **8.7 Making journal entries**

## **8.7.1 Introduction**

These functions are provided for use by test cases when making entries in the execution result file.

## **8.7.2 tet\_setcontext() and tet\_setblock()**

### **Synopsis**

```
void tet_setcontext(void);
void tet_setblock(void);
```
### **Description**

The tet\_setcontext() function sets the current context to the value of the current process ID, and resets the block and sequence numbers to 1. A call to tet\_setcontext() should be made by any application which executes a  $f(x)$  to create a new process and which wishes to write entries from both processes. The call to tet\_setcontext() must be made from the child process, not from the parent.

The tet\_setblock() function increments the current block ID. The value of the current block ID is reset to one at the start of every test purpose or after a call to tet\_setcontext() which altered the current context. The sequence ID of the next entry, a number which is automatically incremented as each entry is output to the execution results file, is set to one at the start of each new block.

#### **Return value**

These functions do not return a value.

### **Portability**

The thread-safe version of tet\_setcontext() does not reset the block and sequence numbers.

## **8.7.3 tet\_infoline(), tet\_minfoline(), tet\_printf() and tet\_vprintf()**

#### **Synopsis**

```
void tet_infoline(char *line);
int tet minfoline(char **lines, int nlines);
int tet_printf(char *format, /* [arg,] */ ...);
int tet_vprintf(char *format, va_list ap);
```
### **Description**

A call to tet\_infoline() prints the information line specified by line to the execution results file. The sequence number is incremented by one after the line is output. If the current context and the current block ID have not been set, the call to tet\_infoline() causes the current context to be set to the value of the calling process ID and the current block ID to be set to one.

A call to tet\_minfoline() prints groups of information lines to the execution results file. In Distributed TETware these lines are printed using a single operation which guarantees that lines from other test case parts do not appear in between lines printed by a particular call to this function. lines points to the first in a list of pointers to strings which are to be written to the execution results file in a single operation. A NULL pointer in the list is ignored. nlines specifies the number of pointers in the list.

A call to tet\_printf() formats the string specified by format which may contain printf()-like conversion specifications and prints it to the execution results file as one or more test case information lines. If after formatting the string is to contain more than one information line, each line except the last should be delimited by a newline character. If the formatted string contains a line that is longer than the maximum permitted for a journal information line, the API adds extra newlines in order to break the long line into two or more shorter lines. If possible, a newline added by the API will replace a blank character in the string so that the string is broken on a word boundary. When formatting is complete, the lines are written to the execution results file as if by a call to tet minfoline().

The operation of tet vprintf() is the same as that described for tet printf() except that, instead of being called with a variable number of arguments, it is called with a variable argument list.

### **Return value**

A call to tet\_infoline() does not return a value.

A successful call to tet\_minfoline() returns zero. If a call to tet\_minfoline() is unsuccessful, −1 is returned and tet\_errno is set to indicate the cause of the error.

A successful call to tet\_printf() or tet\_vprintf() returns the number of bytes written to the execution results file. If a call to tet\_printf() or tet\_vprintf() is unsuccessful, −1 is returned and tet\_errno is set to indicate the cause of the error.

## **8.7.4 tet\_result()**

### **Synopsis**

```
void tet_result(int result);
```
### **Description**

A call to tet\_result() informs the API of the result of the test purpose from which it is called. The API generates a TP result line which is printed to the execution results file by the TCM upon test purpose completion. This ensures that all informational messages are written out before the test purpose result, and that there is one (and only one) result generated per test purpose. If the result code specified by result is one for which the action specified in the result codes file is to abort testing, then the TCM will exit after the test purpose has completed. If an immediate abort is desired, then the test purpose should execute a return statement immediately after the call to tet result().

If a test purpose does not call tet\_result(), the TCM will generate a result of NORESULT. If more than one call to tet  $result()$  is made with different result codes, the TCM determines the final result code by use of precedence rules. The precedence order (highest first) is:

FAIL. UNRESOLVED, UNINITIATED NORESULT (i.e., invalid result codes) Test suite supplied codes UNSUPPORTED, UNTESTED, NOTINUSE PASS

Where two or more codes have the same precedence then all calls to  $tet\_result$  () with one of those codes are ignored except the first such call.

The tet\_result() function should only be called from within the scope of a test purpose function. It must not be called from a test case start up or clean up function.

### **Return value**

This function does not return a value.

## **8.8 Cancelling test purposes**

## **8.8.1 Introduction**

These functions are provided for use when cancelling test purposes.

## **8.8.2 tet\_delete()**

### **Synopsis**

void tet\_delete(int testno, char \*reason);

### **Description**

A call to tet\_delete() marks the test purpose specified by the absolute test number testno as cancelled. When the static test case interface is used, the test purpose to be cancelled is the one defined in the element specified by tet\_testlist[*testno* − 1]. When the dynamic test case interface is used, the test purpose to be cancelled is the one identified by the tet\_gettestnum() function. If the test purpose specified by testno is not defined in the test case, a call to tet\_delete() has no effect.

reason should point to a text string which describes the reason why the test purpose is to be marked as cancelled. This string should be contained in a static area.

When the TCM prepares to call a test purpose function, it first checks to see if the function has been marked as cancelled by a call to tet\_delete(). If the test purpose has been marked as cancelled, the TCM does not call the function but instead prints the line pointed to by reason to the execution results file and records a result of UNINITIATED.

If a call to tet\_delete() names a testno that has been marked as cancelled by a previous tet\_delete() call, the reason for cancellation is changed to the reason specified in the current call.

If tet\_delete() is called with a NULL reason parameter, the test purpose specified by testno is reactivated if it has previously been marked as cancelled.

Note that the string pointed to by a non-NULL reason parameter is not copied by the API when tet\_delete() is called. Therefore it must point to static data, as the calling function will have terminated when the reason string is accessed by the TCM. Also, care should be taken not to re-use a buffer that has previously been passed to tet\_delete().

If tet\_delete() is called in a distributed test case, the API notifies other participating TCMs of the cancellation. This notification occurs when the TCMs synchronise with each other before attempting to execute the cancelled test purpose. Thus, none of the TCMs execute a distributed test purpose which has been cancelled on any of the participating systems.

### **Return value**

This function does not return a value.

### **Application notes**

The tet\_delete() function can only usefully be called from a top-level process; that is, a process which has been linked with the TCM module. It has no effect when called from a child process; that is, in the  $(*childproc)()$  function after a call to tet fork() or in a process which has been linked with one of the child process controllers.

## **8.8.3 tet\_reason()**

### **Synopsis**

```
char *tet_reason(int testno);
```
### **Description**

The function tet\_reason() returns a pointer to a string which contains the reason why the test purpose with the specified absolute test number has been cancelled by a previous call to tet\_delete(). If this test purpose is not defined in the test case or is not marked as cancelled, a value of (char \*) NULL is returned.

### **Return value**

If the specified test purpose exists and has been cancelled by a previous call to tet\_delete(), a call to tet\_reason() returns the reason parameter supplied with the tet\_delete() call; otherwise, a NULL pointer is returned.

### **Application notes**

The tet\_reason() function can only usefully be called from a top-level process; that is, a process which has been linked with the TCM module. The return value of a call to tet\_reason() is undefined in a child process; that is, in the (\*childproc)() function after a call to tet\_fork() or in a process which has been linked with one of the child process controllers.

It is not possible to use tet\_reason() in a distributed test case to determine whether or not a remote test purpose part has been cancelled.

## **8.9 Accessing configuration variables**

### **8.9.1 Introduction**

This function provides access to configuration variables. A description of how configuration variables are defined is presented in the chapter entitled ''Configuration files'' elsewhere in this guide. Note that when a test case or tool is processed by the TCC, this function only provides access to variables that are defined for the current mode of operation.

When Distributed TETware is used, this function provides access to the per-system configuration defined for the system on which the calling process is running. This function cannot be used to access configuration variables defined on other systems or distributed configuration variables.

## **8.9.2 tet\_getvar()**

### **Synopsis**

char \*tet\_getvar(char \*name);

### **Description**

A call to tet\_getvar() returns a pointer to the value of the configuration variable name. This pointer will remain valid for the life of the process, regardless of subsequent calls to tet\_getvar().

If the variable specified by name is defined but has no setting,  $tet\_getvar()$  returns a pointer to an empty string. If the variable specified by name is undefined, tet\_getvar() returns a NULL pointer.

### **Return value**

This function returns the values described above.

## **8.10 Generating and executing processes**

### **8.10.1 Introduction**

These functions enable API-conforming child processes and sub-programs to be created and administered.

## **8.10.2 tet\_fork(), tet\_exec() and tet\_child**

### **Synopsis**

```
int tet_fork(void (*childproc)(void), void (*parentproc)(void),
        int waittime, int validresults);
int tet_exec(char *file, char *argv[], char *envp[]);
extern pid_t tet_child;
```
### **Description**

The tet\_fork() function creates a new process which is a copy of the calling process and, unless a negative waittime is specified, modifies the signal disposition in the newly created process such that any signals that were being caught in the parent process are set to their default values in the child process. Then the function specified by  $(*childproc)()$  is called in the child process. If this function returns, the child process terminates with an exit status of 0. Alternatively, the  $(*childproc)()$  function may terminate the child process with a specific exit status by means of a call to tet exit() or overlay the child process by means of a call to tet\_exec().

If (\*parentproc)() is not set to NULL, the function specified by (\*parentproc)() is called in the parent process. Then the parent process waits for the child process to terminate and obtains the child's exit status. Then, the bits which are set in validresults are cleared in the child's exit status value. If the result of this operation is zero, tet\_fork() assumes that the child process terminated with a valid (or expected) exit status. Otherwise, tet\_fork() assumes that the child process terminated with an unexpected exit status and reports this exit status to the execution results file.

If the value of the child's exit status is one of the expected values, tet  $f(x)$  returns the child's exit status; otherwise, tet\_fork() returns a value of −1 if the child's exit status is unexpected or some other error occurs. When tet  $f(x)$  returns  $-1$ , it reports the nature of the error using tet\_infoline() and sets the test purpose result code to UNRESOLVED by calling tet result().

If a positive waittime is specified, the parent process will ensure that the child process does not continue to execute for more than waittime seconds after the completion of the optional  $(*parentproc)()$  function. If waittime is zero, the parent process will wait indefinitely for the child process to terminate. If a negative waittime is specified, the signal dispositions in the child process are not modified, the parent process does not wait for the child process to terminate and the value of validresults is ignored. When a negative waittime is specified, it is the responsibility of the (\*parentproc)() function to wait for the child process and interpret its exit status.

The API calls tet\_setcontext() in the child process before calling the (\*childproc)() function, so that journal entries made by the child process may be distinguished from journal entries made by the parent process. The API makes calls to

Page 106 December 2005

tet\_setblock() in the parent process in order to distinguish between journal entries made before, during and after execution of the child process.

tet\_exec() may be called from a (\*childproc)() function of a child process that is generated by a call to tet\_fork(). tet\_exec() passes the argument data specified by argv[] and the environment data specified by envp[] to the process specified by file. The usage of the tet\_exec() is equivalent to that of the ISO 9945−1 execve() function, except that the API adds arguments and environment data that are to be interpreted by the driver of the executed file.

The interface between tet\_exec() and the sub-program launched by it has been designed to enable the sub-program to use the API. Therefore the sub-program that is launched by a call to tet\_exec() must be built with the child process controller tcmchild.o.

If tet  $exec()$  is called without first calling tet  $fork()$ , the results are undefined. This is because the tet\_fork() function makes calls to tet\_setcontext() in the child and tet\_setblock() in the parent to distinguish output from the child and from the parent before, during and after execution of the (\*parentproc)() function.

The global variable tet child is provided by the API for use in the (\*parentproc)() function called from tet\_fork(). It is set to the process ID of the child.

### **Return value**

A successful call to tet\_fork() returns the exit status of the child process. If an error occurs, the child process terminates abnormally<sup>20</sup> or the child's exit status is not one of the values specified by validresults, −1 is returned and tet\_errno is set to indicate the cause of the error.

A successful call to tet\_exec() does not return. If a call to tet\_exec() is unsuccessful, −1 is returned and tet\_errno is set to indicate the cause of the error.

### **Portability**

tet\_fork(), tet\_exec() and tet\_child are not provided on Win32 systems. Test suite authors should instead use tet  $spam()$  and tet wait() when writing portable test cases.

h<del>hahahahaha</del>h

<sup>20.</sup> That is: WIFEXITED(*wait-status*) in the parent process is false.

## **8.10.3 tet\_spawn()**

### **Synopsis**

```
pid_t tet_spawn(char *file, char *argv[], char *envp[]);
```
### **Description**

A call to tet\_spawn() creates a sub-program without the need to call tet\_fork() first. The meanings of the arguments to tet\_spawn() are the same as the meanings of the arguments to tet\_exec(), described previously.

The interface between tet\_spawn() and the sub-program launched by it has been designed to enable the sub-program to use the API. Therefore the sub-program that is launched by a call to tet spawn() must be built with the child process controller tcmchild.o (on UNIX systems) or tcmchild.obj (on Win32 systems).

### **Return value**

A successful call to tet\_spawn() returns the process identifier of the newly created process. If a call to tet\_spawn() is unsuccessful, −1 is returned and tet\_errno is set to indicate the cause of the error.

### **Portability**

Test case authors are reminded that process identifiers are reallocated rather more frequently on a Win32 system than they are on a typical UNIX system. Therefore, the use of the value returned by tet\_spawn() to generate a unique quantity (such as a temporary file name) is likely to be less successful on a Win32 system than on a UNIX system.

On a Win32 system the type of the return value of this function  $(\text{pid}_t)$  is defined as an int in tet api.h. This corresponds to the type of the value returned by the underlying  $\equiv$  spawnve() function in the C runtime support library. This value is actually a HANDLE value, so it is only meaningful within the context of the calling process. Therefore it should be remembered that this value is not the same as the value that would be returned by a call to \_getpid() in the newly created process.

## **8.10.4 tet\_wait()**

### **Synopsis**

```
int tet_wait(pid_t pid, int *statp);
```
### **Description**

A call to tet\_wait() waits for the process identified by pid to terminate and returns that process's exit status indirectly through \*statp. pid is the process identifier returned by a previous successful call to tet\_spawn().

### **Return value**

A successful call to tet\_wait() returns zero. If a call to tet\_wait() is unsuccessful, −1 is returned and tet errno is set to indicate the cause of the error.

### **Portability**

On a UNIX system, the value returned indirectly through  $*$  statp is obtained from the waitpid() system call. On a Win32 system, the value returned indirectly through \*statp is obtained from a call to the  $c$ wait() function in the C runtime support library. Test suite authors are reminded that the encodings of the process exit status values returned by these two functions are likely to be different.

## **8.10.5 tet\_kill()**

### **Synopsis**

```
int tet_kill(pid_t pid, int sig);
```
### **Description**

A call to tet\_kill() sends the signal specified by sig to the process specified by pid, which should be the process identifier returned by a previous successful call to  $tet\_spam($ ).

### **Return value**

A successful call to tet\_kill() returns zero. If a call to tet\_kill() is unsuccessful, −1 is returned and tet\_errno is set to indicate the cause of the error.

### **Portability**

The sig parameter is ignored on a Win32 system; instead, a different method is used to terminate the process specified by pid.

### **Application notes**

Test case authors are discouraged from using tet\_kill() to terminate a process which is running on a Win32 system. The reasons for this are discussed in the appendix entitled ''Implementation notes for TETware on Win32 systems'' in the TETware User Guide.

## **8.11 Executed process functions**

### **8.11.1 Introduction**

These functions are provided for use by API-conforming processes that are launched by calls to the tet\_exec(), tet\_spawn() and tet\_remexec() functions.

## **8.11.2 tet\_main()**

### **Synopsis**

```
int tet_main(int argc, char *argv[]);
int tet_thistest;
char *tet_pname;
```
### **Description**

The function  $\text{tet\_main()}$  must be supplied by the test suite developer. This function is called by the main() function of the TETware child process controller. Prior to calling tet\_main(), the child process controller sets the value of the tet\_thistest variable to the value of tet\_thistest in the process that called tet\_exec(), tet\_spawn() or tet remexec(). This value should not be changed by the executed process.

The current context is preserved from the calling process and the current block is incremented by one before tet\_main() is called.

If tet main() returns, its return value becomes the child process's exit status. If the child process was started by a call to tet\_exec(), the child process's exit status will be returned to the process which called the tet  $f(x)$  function; in this case, the value returned from tet\_main() will usually match one of the valid result values specified in the call to tet\_fork(). If the child process was started by a call to tet\_spawn(), the child process's exit status may be accessed in the parent by a call to tet wait(). If the child process was started by a call to tet\_remexec(), the child process's exit status may be accessed in the parent by a call to tet remwait().

The tet\_pname variable in the child process contains the process name as given in the  $argv[0]$  parameter to tet main().

### **Return value**

If the user-supplied tet\_main() function returns a value to the child process controller, this value becomes the child process's exit status.

## **8.11.3 tet\_exit() and tet\_logoff()**

### **Synopsis**

void tet\_exit(int status); void tet\_logoff(void);

### **Description**

The function tet\_exit() should be used instead of exit() by a child process that is started by a call to tet\_fork(), tet\_exec(), tet\_spawn() or tet\_remexec(). In Distributed TETware this function logs off all TETware servers, then calls exit() with the specified status as argument. tet\_exit() should only be called from the child process that is started by tet  $fork()$ , tet exec(), tet spawn() or tet remexec() and not by any of its children.

The function  $tet\_logoff()$  may be called by a child process that is started by a call to tet\_fork(), tet\_exec(), tet\_spawn() or tet\_remexec() which does not need to make any further TETware API calls and is not able to call tet\_exit() at process termination time (for example: if one of the flavours of exec() is about to be called in the child process). tet\_logoff() should only be called once from the child process. In Distributed TETware the results are undefined if a process or any of its descendents makes any TETware API calls after tet\_logoff() is called.

### **Return value**

A successful call to tet\_exit() does not return.

A call to tet\_logoff() does not return a value.

### **Portability**

In TETware-Lite a call to tet\_exit() simply calls exit() and a call to tet\_logoff() has no effect.

## **8.12 Test case synchronisation**

### **8.12.1 Introduction**

These functions enable parts of a distributed test purpose or a user-supplied startup or cleanup function that are running on different systems to synchronise to an agreed point in the executing code. They are only available for use in distributed test cases.

Refer to the chapter entitled ''Test case synchronisation'' in the TETware User Guide for an overview of TETware synchronisation and a description of how to interpret journal messages that are generated by the default sync error handling function.

### **8.12.2 tet\_remsync()**

### **Synopsis**

int tet\_remsync(long syncptno, int \*sysnames, int nsysname, int waittime, int vote, struct tet\_synmsg \*msgp);

### **Description**

A call to tet\_remsync() causes the calling process's system to synchronise with one or more of the other systems that are participating in the same distributed test case. The call can only succeed if each of the systems specified in the call also expect to synchronise with each other and with the calling process.

sysnames points to a list of IDs of the other systems with which the calling process wishes to synchronise. nsysname specifies the number of systems in the list. The system ID of the calling process is ignored if it appears in the list pointed to by sysnames.

syncptno specifies the sync point number to which the calling process wishes to synchronise. If syncpt no is zero, a successful call to tet remsync() returns as soon as all participating systems have synchronised to the next sync point. If syncptno is greater than zero, a successful call to tet\_remsync() returns as soon as all participating systems have synchronised using a sync point number which is not less than syncptno. When syncptno is greater than zero, a call to tet\_remsync() will fail if a sync point has already occurred during the lifetime of the current test case whose number is greater than or equal to syncptno. The results are undefined if a negative syncptno is specified.

waittime specifies the number of seconds that may elapse between synchronisation requests from other participating systems before the calling process times out. If waittime is greater than zero, a call to tet\_remsync() will be successful if all the participating systems synchronise to the specified sync point with no more than waittime seconds between each request. If waittime is zero, a call to tet\_remsync() will return immediately, whether or not it is successful. If waittime is negative, a call to tet\_remsync() will wait indefinitely for the specified sync point to occur or until the request fails for some reason. Test suite authors should be aware of the potential for deadlock if a negative waittime is specified.

vote specifies how the calling system wishes to vote in the synchronisation event. This parameter should be set to one of the defined constants TET\_SV\_YES or TET\_SV\_NO, to indicate a **yes** vote or a **no** vote, respectively. When the calling process specifies a **yes** vote, a call to tet remsync() can only be successful if all the other participating systems also specify a **yes** vote. When the calling process specifies a **no** vote, the API does not use the votes specified by the other participating systems when determining whether or not a call to tet\_remsync() in that process is successful.

The Open Group

Page 112 December 2005

It is possible for a process which calls tet\_remsync() to exchange sync message data with other participating systems which synchronise exactly to the sync point specified by syncptno. This is done by calling tet\_remsync() with a non-NULL value of msgp. When msgp is non-NULL, it points to a user-supplied tet synmsg structure which contains the following elements:

```
struct tet_synmsg {
       char *tsm_data;
        int tsm_dlen;
        int tsm_sysid;
        int tsm_flags;
};
```
When tet\_remsync() is called by parts of a distributed test purpose, one system sends data which may be received by other systems. The API associates the sync message data with the particular sync point specified by the syncptno parameter used in the tet\_remsync() call on the sending system. In order to receive the message data, the syncptno parameter in calls to tet\_remsync() on receiving systems must reference this sync point exactly, either by specifying the same value for syncptno as that used on the sending system, or by specifying a zero syncptno.

The test purpose part on the sending system should indicate a desire to send sync message data by initialising members of the tet\_synmsg structure as follows before tet\_remsync() is called:

- tsm\_data points to the message to be sent.
- tsm\_dlen is set to the number of bytes of message data to be sent.
- tsm\_flags is set to TET\_SMSNDMSG.

The test purpose part(s) on the receiving system(s) should indicate their willingness to receive sync message data by initialising members of the tet\_synmsg structure as follows before tet\_remsync() is called:

- tsm\_data points to a user-supplied buffer in which the message data is to be received.
- tsm\_dlen is set to the length of the receiving buffer.
- tsm\_flags is set to TET\_SMRCVMSG.

If the call to tet\_remsync() is successful, then on return the API modifies members of the tet synmsg structure on the receiving systems(s) as follows:

- Up to tsm\_dlen bytes of sync message data are copied to the receiving buffer pointed to by tsm\_data.
- tsm\_dlen is set to the number of bytes of sync message data actually copied.
- tsm sysid is set to the system ID of the system that sent the data, or to  $-1$  if there is no message data associated with the sync point specified by syncptno.
- If the API must truncate the message because the receiving buffer is not big enough, the TET\_SMTRUNC bit is set in tsm\_flags.

If more than one system tries to send sync message data for a particular sync point, the API performs the following operations:

- 1. Decide from which system to accept data and re-designate the other sending systems as receiving systems.
- 2. Process the re-designated systems as described above.
- 3. Clear the TET\_SMSNDMSG bit and set the TET\_SMRCVMSG bit in tsm\_flags on the re-designated systems.
- 4. Set the TET\_SMDUP bit in tsm\_flags on all systems.

If a process tries to send a message which is larger than the maximum permitted message size (as defined by the value TET\_SMMSGMAX), the API perform the following actions:

- 1. Truncate the message to the maximum size before accepting it.
- 2. Set the TET\_SMTRUNC bit in tsm\_flags on all systems.

In most cases when a call to tet\_remsync() is unsuccessful, the values of members of the tet\_synmsg structure are undefined when the call returns. However, if the only reason that a call to tet\_remsync() is unsuccessful is that other systems specified a **no** sync vote, the tet\_synmsg structure is processed in the normal way. This enables a process both to send message data and to specify a **no** vote in a single tet\_remsync() call.

If a process running on a particular system calls tet\_remsync() with a msgp of NULL, the API regards it as a receiving system but does not return any message data to it.

### **Return value**

The call to tet\_remsync() returns zero as soon as all the participating systems synchronise at least as far as the specified sync point without timing out.

The call to tet\_remsync() returns –1 when one of the following conditions occur:

- More than waittime seconds elapse between synchronisation requests from participating systems.
- A related synchronisation request times out on one of the other participating systems.
- The user-supplied function in a test case on one of the other participating systems returns control to its TCM before synchronising.
- The sync point specified by syncptno has already occurred.
- g A **yes** sync vote is specified in the call but another participating system specifies a **no** vote for this sync point.
- sysnames is NULL or nsysname specifies an empty system ID list.
- A system ID appears more than once in the array pointed to by sysnames.
- An invalid parameter is specified in the call.
- The API encounters a problem while processing the request.

When a call to tet\_remsync() is unsuccessful, the API sets tet\_errno to indicate the cause of the error before calling the sync error handling function specified by tet\_syncerr.

### **Portability**

tet remsync() is only provided in Distributed TETware. It is not provided in TETware-Lite.

The API treats sync message data as opaque and does not perform byte-swapping or other processing when data is exchanged between machines with different architectures. So it is best only to send ASCII strings in messages that are to be exchanged between systems which might run on different machines.

### **Application notes**

The values of user-defined sync point numbers must increase throughout the lifetime of an entire test case and not just during the lifetime of a particular test purpose function within the test case.

Since synchronisation with other systems is defined in terms of system IDs (rather than individual process IDs), it is the responsibility of the test suite author to ensure that only one process running on a particular (logical) system calls tet\_remsync() at one time. The results are undefined if processes running on the same system make overlapping  $tet$ <sub>remsync</sub>() calls.

If a multi-threaded test case makes overlapping calls to tet\_remsync() from more than one thread at once, one thread will be blocked by the API until the call in the other thread completes. Then the call in the blocked thread will fail, usually with an ER\_DONE error.

## **8.12.3 tet\_sync() and tet\_msync()**

### **Synopsis**

int tet\_sync(long syncptno, int \*sysnames, int waittime); int tet\_msync(long syncptno, int \*sysnames, int waittime, struct tet\_synmsg \*msgp);

### **Description**

tet\_sync() and tet\_msync() are provided for backward compatibility with previous DTET implementations and their use is deprecated in TETware. It is possible that support for these functions may be removed from a future TETware release. Test case authors should use tet remsync() when writing new test cases.

In TETware tet\_sync() and tet\_msync() are implemented by calling tet\_remsync(). When sysnames is non-NULL, it points to a zero-terminated list of system IDs. If either function is called with a NULL sysnames parameter, a default system list containing only system ID zero is used; otherwise, the zero-terminated system list pointed to by the sysnames parameter is used. A pointer to the resulting system list and the number of systems in the list (including the terminating zero) are passed to the underlying tet\_remsync() call.

When a call to tet  $sync($  results in a call to tet remsync(), a vote of TET SV YES and a msgp of NULL are used. Likewise, when a call to tet msync() results in a call to tet remsync(), a vote of TET SV YES is used.

When calls to tet\_sync() or tet\_msync() are unsuccessful, the API places an entry in the journal file indicating the cause of the failure. If the call is unsuccessful because one or more of the participating systems fails to synchronise, or the related process times out or terminates before the specified sync point occurs, a call is made to the sync error handling function specified by tet\_syncerr. This variable is initialised with the address of a function which prints messages similar to those printed by the API in previous DTET implementations.

December 2005 Page 115

### **Return value**

The return value of tet sync() and tet msync() is the same as that of the underlying tet\_remsync() call.

### **Portability**

tet\_sync() and tet\_msync() are only provided in Distributed TETware. They are not provided in TETware-Lite.

### **8.12.4 Control over sync error reporting**

#### **Synopsis**

void (\*tet\_syncerr)(long syncptno, struct tet\_syncstat \*statp, int nstat); void tet\_syncreport(long syncptno, struct tet\_syncstat \*statp, int nstat);

### **Description**

If a call to tet\_remsync() is unsuccessful, the API calls the sync error handling function pointed to by the global variable tet\_syncerr before the tet\_remsync() call returns.

When  $(*tet\_syncerr)()$  is called by the API, syncptro contains the number of the sync point that has failed, statp points to the first in an array of structures, each of which describes the sync status of each of the other systems participating in the event and nstat specifies the number of structures in the list.

The sync status structure is defined as follows:

```
struct tet syncstat {
       int tsy_sysid; /* system ID */
       int tsy_state; /* sync state */
};
```
Possible values for the tsy\_state member of this structure are as follows:

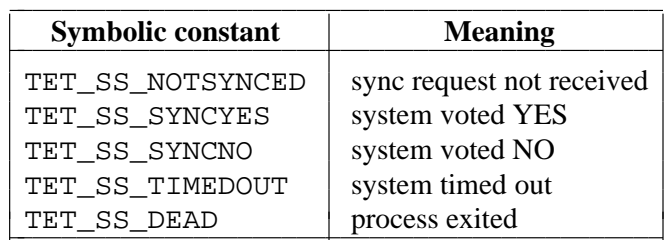

The global variable tet\_errno is set to indicate the cause of the error before (\*tet\_syncerr)() is called.

tet\_syncerr is initialised to point to the API's default sync error reporting function tet\_syncreport(), but may be changed by the test suite author to point to a user-supplied sync error handling function.

## **8.13 Remote system information**

## **8.13.1 Introduction**

These functions are provided in Distributed TETware to enable a test purpose to retrieve information about remote systems.

## **8.13.2 tet\_remgetlist()**

### **Synopsis**

int tet\_remgetlist(int \*\*sysnames);

### **Description**

A call to tet\_remgetlist() from a process which is part of a distributed test case returns the number of other systems which are participating in the test case. In addition, a pointer to a zero-terminated array containing the names of the other systems is returned indirectly through \*sysnames.

A call to tet\_remgetlist() from a process which is not part of a distributed test case returns zero.

### **Return value**

This function returns the values described above.

### **Portability**

In TETware-Lite a call to tet\_remgetlist() always returns zero and a pointer to a single zero-value system ID is returned indirectly through \*sysnames.

## **8.13.3 tet\_remgetsys()**

### **Synopsis**

int tet\_remgetsys(void);

### **Description**

A call to tet\_remgetsys() returns the system ID of the system on which the calling process is executing.

### **Return value**

This function returns the value described above.

### **Portability**

In TETware-Lite a call to tet\_remgetsys() always returns zero.

## **8.13.4 tet\_getsysbyid()**

### **Synopsis**

```
int tet_getsysbyid(int sysid, struct tet_sysent *sysp);
```
### **Description**

The tet\_getsysbyid() function enables a test case to access information contained in the system definition file. If an entry for the system specified by sysid can be found in the file, information from the entry is placed in the user-supplied tet\_sysent structure pointed to by sysp.

This function enables part of a distributed test case to determine the host (or node) names of other systems participating in the test.

The tet sysent structure contains the following members:

```
struct tet_sysent {
       int ts sysid; \frac{1}{2} /* TETware system ID */
       char ts_name[TET_SNAMELEN]; /* system's host name */
};
```
Refer to the section entitled ''System definitions'' elsewhere in this guide for details of the system definition file.

### **Return value**

A successful call to tet\_getsysbyid() returns zero. If a call to tet\_getsysbyid() is unsuccessful, −1 is returned and tet\_errno is set to indicate the cause of the error.

### **Portability**

This function is not provided in TETware-Lite.

### **8.13.5 tet\_remtime()**

### **Synopsis**

int tet\_remtime(int sysid, time\_t \*tp);

### **Description**

A call to tet\_remtime() obtains the system time on the system specified by sysid and returns it indirectly through \*tp.

When sysid specifies the system ID of the calling process, the time is obtained by using an appropriate system call. However, when sysid specifies a different system ID, the time is obtained from an instance of TCCD that is running on the specified system.

### **Return value**

A successful call to tet\_remtime() returns zero. If a call to tet\_remtime() is unsuccessful,  $-1$  is returned and tet errno is set to indicate the cause of the error.

TET3-PG-1.8 Test Environment Toolkit TETware Programmers Guide

## **Portability**

This function is not provided in TETware-Lite.

## **8.14 Remote process control**

## **8.14.1 Introduction**

In Distributed TETware these functions enable a part of a distributed test case running on one system to generate a remote process on another system.

Note: The use of these functions is deprecated; they are only supported in order to provide backward compatibility with previous DTET implementations. It is possible that support for these functions may be removed from a future TETware release.

If it is necessary for one part of a distributed test case to start a process on a remote system, it is recommended that the test case should instead be structured so that the process is started by the part of the test case which is running on that system. If necessary, the two systems can make calls to tet\_remsync() in order to ensure that the process is executed and waited for at the correct time.

If it is necessary for a non-distributed test case to start a process on a remote system, it is strongly recommended that the test case should instead be structured as a distributed test case; when this is done the method mentioned in the previous paragraph may be used.

## **8.14.2 tet\_remexec()**

### **Synopsis**

int tet\_remexec(int sysname, char \*file, char \*argv[]);

### **Description**

A call to tet\_remexec() starts a new process on the remote system specified by sysid. The calling process waits wait until the new process has been started and has synchronised with it.

file specifies the name of the file to be executed. The location of file is relative to the remote system's TET\_EXECUTE directory if set, otherwise, it is relative to *tet-root* on the remote system. Since the request is performed by a server process, it is not necessary for a test case to call tet fork() before calling tet remexec().

The tet\_remexec() function passes the argument data as specified by argv[] to the process specified by file. The usage of tet\_remexec() is similar to the ISO 9945−1 execv() function.

Note that the environment is not passed in a tet\_remexec() call because it is not expected that there will be any correlation of the environment information on the remote machine to that of the calling process. Any data that is need by the remote process must be passed as an argument.

### **Return value**

A successful call to tet\_remexec() returns a positive value (the remoteid) which identifies the remote process within the context of the calling process. This value has no meaning outside the calling process. If the call to tet\_remexec() fails, a value of −1 is returned and tet errno is set to indicate the cause of the error.

In addition, an unsuccessful call to tet\_remexec() may set errno to one of the following values:

EINVAL sysname does not refer to a known remote system.

ENOEXEC file cannot be executed on the remote system.

ENOEXEC Synchronisation with the remote process was not successful.

EFAULT The file or argv parameters are invalid.

EIO The connection with the remote system is broken.

### **Portability**

This function is not provided in TETware-Lite or in any of the thread-safe APIs.

### **Application notes**

This function is only provided for backward compatibility with existing test cases.

The preferred method of launching a process on a remote system is to arrange for the test case part executing on that system to perform the operation instead. If it is necessary for the operation to be controlled from another system, this can be achieved by appropriate calls to tet\_remsync() from the test case parts that are running on each system.

### **8.14.3 tet\_remwait()**

#### **Synopsis**

int tet remwait(int remoteid, int waittime, int \*statloc);

#### **Description**

A call to tet\_remwait() waits for the termination of a remote process initiated by tet remexec().

remoteid specifies the remote process identifier returned from a previous successful call to tet remexec().

waittime specifies the maximum number of seconds that the tet remwait() call should wait before returning. If waittime is greater than zero, a call to tet\_remwait() will be successful if the remote process exits within the specified time. If waittime is zero, a call to tet\_remwait() will return immediately whether or not it is successful. If waittime is negative, a call to tet remwait() will wait indefinitely for the remote process to exit or until the request fails for some reason.

A successful call to tet\_remwait() returns the exit status of the remote process in the location pointed to by statloc. The exit status value returned indirectly through \*statloc uses a standard encoding that is independent of the type of remote system on which the process is executed or the encoding used to return exit status values on that system.

The scheme used by TETware to encode the exit status of a remote process returned indirectly through \*statloc by tet\_remwait() is the one that traditionally has been used on many UNIX systems, as follows:

• If the remote process terminated normally, bits 0 through 7 contain zero and bits 8 through 15 contain the low order 8 bits of the argument that the remote process passed to  $\epsilon x$ it() (but see under the Portability heading below).

December 2005 Page 121

- g If the remote process terminated due a signal, bits 0 through 6 contain the number of the signal that caused the process to terminate and bits 8 through 15 contain zero. In addition, bit 7 is set if receipt of the signal caused a core image to be produced on the remote system.
- If the remote process is in a stopped state, bits 0 through 7 contain the value 0177 and bits 8 through 15 contain the number of the signal which caused the process to stop.

### **Return value**

A successful call to tet remwait() returns zero. If the call to tet remwait() times out or is unsuccessful for some other reason, −1 is returned and tet\_errno is set to indicate the cause of the error.

In addition, an unsuccessful call to tet\_remwait() may set errno to one of the following values:

- EINVAL remoteid does not refer to a process initiated from a call to tet\_remexec().
- ECHILD remoteid refers to a process which is has already been waited for by a successful call to tet\_remwait().
- EAGAIN The number of seconds specified by timeout expires before the remote process terminates.
- EINTR The underlying call to wait  $()$  on the remote system is interrupted by a signal.
- EIO The connection to the remote system is broken.

### **Portability**

This function is not provided in TETware-Lite or in any of the thread-safe APIs.

As indicated above, the process exit status returned by tet\_remwait() uses a standard encoding which may not be the same as the one used by any particular operating system. For this reason, test suite authors are reminded that it is not appropriate to use the macros defined in <sys/wait.h> on a POSIX-conforming system to decode this value.

If a signal value is encoded in a process exit status, it is the value of the signal on the remote system. Test suite authors are reminded that this value may not refer to the the same (or any) signal on the system on which tet remwait() is called.

The indication that a core image has been produced is not specified by POSIX. Therefore the setting of bit 7 to indicate that a core image has been produced as a result of a signal is implementation-dependent.

On a Win32 system the range of values which may usefully be passed to  $ext()$  is greater than the useful range on UNIX systems. Therefore it is possible for a process to exit with a non-zero status value whose low-order 8 bits are zero. In order to enable such a status to be identified as non-zero after a call to tet\_remwait(), the API returns a status value of 1 in cases where the value of the low-order 8 bits of a non-zero exit status value from a process on a Win32 system is itself zero. Therefore, if the exit status of a process running on a Win32 system is to be returned unaltered by a call to  $tet$  remwait(), its value should be in the range 0 to 127.

The C runtime support library on the Win32 system does not support the concept of a stopped process, encode the receipt of a signal in a process's exit status or generate a core image when a signal is raised in a process. Therefore, these indications are not available when a call to tet\_remwait() returns an exit status from a remote process invoked on a Win32 system.

Page 122 December 2005

When a remote process running on a Win32 system is terminated by a call to tet\_remkill(), a call to tet\_remwait() returns a process exit status of 3. This is the same value as that generated by the C runtime support library when the default action is taken after a signal is generated by means of a call to raise().

### **Application notes**

This function is only provided for backward compatibility with existing test cases.

The preferred method of performing remote process control operations is described in the note which accompanies the description of the deprecated  $tet\_remexec$  () function.

### **8.14.4 tet\_remkill()**

### **Synopsis**

```
int tet_remkill(int remoteid);
```
### **Description**

A call to tet\_remkill() instructs the TCCD server which controls the remote process designated by remoteid to terminate the process. remoteid refers to a process started by a previous call to tet\_remexec().

On UNIX systems TCCD terminates the process by sending a SIGTERM signal; therefore the process is not terminated if this signal is being blocked or ignored.

A call to tet\_remkill() returns immediately without awaiting confirmation that the remote process has terminated. (This information can be obtained from a subsequent call to tet remwait() if required.)

### **Return value**

A successful call to tet\_remkill() returns zero. If the call to tet\_remkill() is unsuccessful, −1 is returned and tet\_errno is set to indicate the cause of the error.

In addition, an unsuccessful call to tet\_remkill() may set errno to one of the following values:

EINVAL remoteid does not refer to a process initiated from a call to tet\_remexec().

EIO The connection to the remote system is broken.

### **Portability**

This function is not provided in TETware-Lite or in any of the thread-safe APIs.

### **Application notes**

This function is only provided for backward compatibility with existing test cases.

The preferred method of performing remote process control operations is described in the note which accompanies the description of the deprecated  $\texttt{tet\_remove}$  () function.

Test case authors are discouraged from using tet\_remkill() to terminate a process which is running on a Win32 system. The reasons for this are discussed in the appendix entitled ''Implementation notes for TETware on Win32 systems'' in the TETware User Guide.

# **9. The C++ API**

## **9.1 Introduction**

This chapter describes the TETware  $C_{++}$  API. Different versions of the  $C_{++}$  API are supplied with TETware-Lite and Distributed TETware. The Distributed version of the C++ API may be used when writing both distributed and non-distributed test cases, whereas the Lite version of the  $C_{++}$  API may only be used when writing non-distributed test cases. The types of test case supported by each API version corresponds to the types of test case which may be processed by the TCC included with each TETware version.

On UNIX systems, this API has been designed to work with the USL C++ compiler release 3 or later, and with GNU g++ release 2.4.5 or later.

On Win32 systems, this API is known to work with the Microsoft Visual C++ compiler.

## **9.2 C++ language binding**

On UNIX systems, test cases written to this language binding attach themselves to it through the following files:

- g *tet-root*/lib/tet3/libapi.a contains the support routines for test purposes. This is the same library as is provided with the C API.
- $\bullet$  *tet-root*/lib/tet3/Ctcm.o contains the TCM. This file contains the routine main() and associated support routines for the sequencing and control of invocable components and test purposes.
- g *tet-root*/lib/tet3/Ctcmchild.o contains the child process controller. This file contains a main() routine which can be used by test suites when building processes which test purposes will launch using the  $tet\_exec($  ) and  $tet\_spam()$  interfaces.
- g *tet-root*/inc/tet3/tet\_api.h contains prototypes for the functions, declarations of all the global variables, and definitions of all the structures and manifest constants that constitute the  $C_{++}$  API. This file is the one that is provided with the C API; however, when this file is processed by a  $C++$  compiler, its contents are made visible within an extern "C" block.

The names of these files are similar on Win32 systems; the differences are that object files (... files) instead have a .obj suffix and library files (.a files) instead have a .lib suffix.

The object and library files described here are suitable for static linking. On some systems shared (or dynamic) API library files may also be available. The names of shared API library files and the way in which the files must be used are system-dependent. Further details are presented in the chapter entitled ''Using shared API libraries'' elsewhere in this guide.

A test suite should access each of these files by means of its build tool, in a way which is appropriate given the available Software Generation System.

A thread-safe version of the  $C++$  API is supplied in addition to the standard (that is: singlethreaded) version. Distinct versions of the thread-safe C++ API are supplied with Distributed TETware and TETware-Lite. Differences between the standard and thread-safe APIs are described in the chapter entitled ''The Thread-safe C and C++ APIs'' elsewhere in this guide.

## **9.3 Using the C++ language binding**

This API may be considered to be a ''lightweight'' binding, in that only a small part of it is built using a C++ compiler. This language binding uses the API library that is supplied with the C language binding. Details of all the functions and interfaces provided by this API library are presented in the chapter entitled ''The C API'' elsewhere in this guide.

In Distributed TETware the C++ API does not provide support for remote executed processes.

In the C and C++ language bindings, the TCM references variables that you must define in your test code. When you write a test case that uses the C++ language binding, you must enclose the definitions of these variables in an extern "C" code block, thus:

```
extern "C" {
        struct tet_testlist tet_testlist[] = {
                ...
        };
        void (*tet_startup)() = ...
        void (*tet_cleanup)() = ...
}
```
in order to enable the linker to resolve references made to these variables from the TCM code.

# **10. The Thread-safe C and C++ APIs**

## **10.1 Introduction**

TETware provides thread-safe versions of the C and C++ APIs in addition to the standard (single-threaded) API versions. The thread-safe APIs are provided in both TETware-Lite and Distributed TETware.

On UNIX systems each API can be built to support either POSIX threads or ''UNIX International threads'' (UI threads), but not both at the same time. On systems which support both types of threads, you should build TETware to support the type of threads that you wish to use in test cases.

When you use a thread-safe API on a UNIX system, you must compile all application source code that uses the API (including test suite libraries, for example) with either −DTET\_THREADS when using UI threads, or −DTET\_POSIX\_THREADS when using POSIX threads. You must specify these options in addition to any other compiler options that may be required when compiling and/or linking multi-threaded programs.

On Win32 systems each API is built for use with the multi-threaded DLL version of the C runtime support library (MSVCRT.LIB). Note that the use of a thread-safe API in conjunction with the static version of the C runtime support library (LIBCMT.LIB) is not supported on Win32 systems.

When you use a thread-safe API on a Win32 system in conjunction with the defined build environment,<sup>21</sup> you must compile all application source code that uses the API with −MD and −DTET\_THREADS. You must also use the −MD compiler option when linking a test case which uses a thread-safe API; when this option is used, the compiler instructs the linker to link with the correct version of the C runtime support library.

All of the standard interfaces are available in the thread-safe APIs with the exception of the deprecated tet\_remexec(), tet\_remwait() and tet\_remkill() API functions.

## **10.2 C language binding**

On UNIX systems, applications written to the thread-safe C language binding attach themselves to it through the following files:

- g *tet-root*/lib/tet3/libthrapi.a is the thread-safe version of the API library.
- g *tet-root*/lib/tet3/thrtcm.o is the thread-safe version of the TCM.
- g *tet-root*/lib/tet3/thrtcmchild.o is the thread-safe equivalent of tcmchild.o.
- $\bullet$  *tet-root*/inc/tet3/tet api.h is the same file as used in the standard API.

The names of these files are similar on Win32 systems; the differences are that object files  $(0.000)$ files) instead have a .obj suffix and library files  $($ . a files) instead have a . l ib suffix.

h<del>hahahahaha</del>h

<sup>21.</sup> That is: Microsoft Visual C++ and the MKS toolkit.

The object and library files described here are suitable for static linking. On some systems shared (or dynamic) API library files may also be available. The names of shared API library files and the way in which the files must be used are system-dependent. Further details are presented in the chapter entitled ''Using shared API libraries'' elsewhere in this guide.

On UNIX systems, the extra threads-related contents of tet\_api.h are made visible by compiling applications with TET\_THREADS or TET\_POSIX\_THREADS defined. On Win32 systems, the extra threads-related contents of this file are made visible by compiling applications with TET THREADS defined.

## **10.3 C++ language binding**

On UNIX systems, applications written to the thread-safe  $C_{++}$  language binding attach themselves to it through the following files:

- g *tet-root*/lib/tet3/libthrapi.a is the same library as for the thread-safe C language binding.
- g *tet-root*/lib/tet3/Cthrtcm.o is the C++ version of the thread-safe TCM.
- g *tet-root*/lib/tet3/Cthrtcmchild.o is the C++ equivalent of thrtcmchild.o.
- g *tet-root*/inc/tet3/tet\_api.h is the same file as used in the thread-safe C language binding.

Again, the names of these files are similar on Win32 systems; the differences are that object files (.o files) instead have a .obj suffix and library files (.a files) instead have a .lib suffix.

All of the declarations in tet\_api.h are placed within an extern "C" block when the file is compiled with a C++ compiler.

## **10.4 Functions that are specific to the Thread-safe APIs**

## **10.4.1 Introduction**

The following sections describe functions which are only provided in the thread-safe versions of the C and C++ APIs.

## **10.4.2 tet\_thr\_create() and tet\_pthread\_create()**

These functions create a new thread in a test purpose on a UNIX system. Applications which use UI threads should call tet\_thr\_create() and applications which use POSIX threads should call tet\_pthread\_create(). These functions are not implemented on Win32 systems.

When one of these functions is used to create a new thread, the API stores information about the newly-created thread in order to enable the TCM to perform appropriate actions when the test purpose returns control to the TCM, or when an unexpected signal occurs.

The syntax of these functions is as follows:

```
int tet_thr_create(void *stack_base, size_t stack_size,
        void *(*start_routine)(void *), void *arg,
        long flags, thread_t *new_thread, int waittime);
int tet_pthread_create(pthread_t *new_thread, pthread_attr_t *attr,
        void *(*start_routine)(void *), void *arg, int waittime);
```
The arguments and return value are the same as those for the thr\_create() and pthread\_create() functions respectively, except for the addition of the waittime argument.

When one of these functions is used to create a thread that is not detached, the waittime argument determines the action to be taken when the main thread returns control to the TCM. If a positive waittime is specified, the TCM waits at least waittime seconds for the newlycreated thread to exit after the main thread returns. If the newly-created thread is still running at the end of that time, it is terminated by the TCM. If a zero or negative waittime is specified, the TCM does not wait for the newly-created thread to exit when the main thread returns. Instead, if the newly-created thread is still running at that time, it is terminated immediately by the TCM. The method used by the TCM to terminate a thread is described in the section entitled ''Clean-up of left-over threads on UNIX systems'' later in this chapter.

The purpose of this wait time is to allow other threads a grace period in which to exit in the event of an abnormal return from the main thread. Normally, all non-main threads should be waited for by calls to tet\_thr\_join() or tet\_pthread\_join() in the test case.

Unlike other API calls, tet\_thr\_create() and tet\_pthread\_create() do not set tet errno if the call fails.

If either of these functions are used to create a detached thread, the API does not store any information about the new thread and the waittime argument is ignored. It is the responsibility of the test suite author to ensure that the detached thread either terminates before the main thread returns, or that it cannot interfere with the operation of later test purposes in the test case. Since an unexpected signal can cause the main thread to skip to the next test purpose, it is recommended that detached threads are only created in child processes (where unexpected signals are not caught by the TCM).

Unexpected results may occur if an application creates a new thread on a UNIX system other than by using these functions.

## **10.4.3 tet\_beginthreadex()**

This function creates a new thread in a test purpose on a Win32 system. It is not implemented on UNIX systems.

When this function is used to create a new thread, the API stores information about the newlycreated thread in order to enable the TCM to perform appropriate actions when the test purpose returns control to the TCM.

The syntax of this function is as follows:

```
unsigned long tet_beginthreadex(void *security, unsigned stack_size,
        unsigned (*start_address)(void *), void *arglist,
        unsigned initflag, unsigned *thrdaddr, int waittime);
```
The arguments and return value are the same as those for the \_beginthreadex() function in the C runtime support library, except for the addition of the waittime argument.

When this function is used to create a thread, the waittime argument determines the action to be taken when the main thread returns control to the TCM. If a positive waittime is specified, the TCM waits at least waittime seconds for the newly-created thread to exit after the main thread returns. If the newly-created thread is still running at the end of that time, the TCM aborts the test case. If a zero waittime is specified, the TCM waits indefinitely for the newly-created thread to exit after the main thread returns. If a negative waittime is specified, the TCM does not wait for the newly-created thread to exit when the main thread returns. Instead, if the newlycreated thread is still running at that time, the TCM aborts the test case.

The purpose of this wait time is to allow other threads a grace period in which to exit in the event of an abnormal return from the main thread.

Normally, all non-main threads should be waited for by calls to WaitForSingleObject() in the application.

Unlike other API calls, tet beginthreadex() does not set tet errno if the call fails.

Unexpected results may occur if an application creates a new thread on a Win32 system other than by using this function.

The following points should be noted when using the tet\_beginthreadex() function:

1. The start address argument must point to a function that uses the stdcall calling convention. That is: the function must be defined using:

```
unsigned int __stdcall function-name(void *argument)
{
         ...
}
```
- 2. A test case that uses one of the TETware C APIs must be linked with one of the C runtime support libraries. Therefore a thread that is created by a call to tet\_beginthreadex() should exit either by returning from the start function or by calling  $\epsilon$  endthreadex(). A memory leak will occur in the C runtime support library if a thread exits by calling ExitThread() directly.
- 3. On Win32 systems the value returned by tet\_beginthreadex() is actually a HANDLE, so it should be closed by a call to CloseHandle() when no longer required.

## **10.4.4 tet\_thr\_join() and tet\_pthread\_join()**

These functions are used to join threads that were created using tet\_thr\_create() and tet\_pthread\_create(), respectively, with the joinable attribute. These functions are not implemented on Win32 systems.
The syntax of these functions is as follows:

int tet\_thr\_join(thread\_t thread, void \*\*value\_ptr); int tet\_pthread\_join(pthread\_t thread, void \*\*value\_ptr);

The arguments and return value are the same as those for the thr\_join() and pthread\_join() functions respectively, except that for tet\_thr\_join(), the thread argument cannot be (thread t)0, and the second argument to thr  $join()$  is omitted. (This argument is not needed, as its purpose is to obtain the thread ID of the joined thread when the thread argument is  $(thread t)0.$ 

Earlier versions of TETware (up to 3.3) did not include these two functions and threads were joined by calling thr\_join() or pthread\_join() directly. Old applications which join threads in this way will still work the same with TETware version 3.4 and later. However, it is recommended that the tet\_thr\_join() and tet\_pthread\_join() functions are used when writing new code, and especially in the following cases:

- g When large numbers of threads are created and joined in a single test purpose.
- On POSIX threads implementations where thread IDs are reused 'quickly'. (Problems have sometimes been observed on such systems when the thread cleanup code tries to join a thread that has already been joined.)

## **10.4.5 tet\_pthread\_detach()**

This function is wrapper for the POSIX threads pthread\_detach() function. It is not implemented for UI threads and on Win32 systems.

The syntax of this function is as follows:

int tet\_pthread\_detach(pthread\_t thread);

The arguments and return value are the same as those for the pthread\_detach() function.

Earlier versions of TETware (up to 3.3) did not include this function, and threads were detached by calling pthread\_detach() directly. Old applications which detach threads in this way will still work the same with TETware version 3.4 and later. However, it is recommended that the tet\_pthread\_detach() function is used when writing new code.

## **10.4.6 tet\_fork() and tet\_fork1()**

When UI threads are used, a call to  $text{tet}_fork()$  creates a child process that contains copies of all the threads that are in the calling process, and a call to tet\_fork1() creates a child process that contains only a copy of the calling thread. When POSIX threads are used, a call to either tet\_fork() or tet\_fork1() creates a child process that contains only a copy of the calling thread.

The difference between the semantics of the POSIX and UI versions of tet fork() reflects the difference between the semantics of the POSIX and UI versions of the underlying fork() system call.

tet\_fork() and tet\_fork1() are only implemented on UNIX systems.

The syntax of these functions is as follows:

```
int tet_fork(void (*childproc)(void), void (*parentproc)(void),
        int waittime, int validresults);
int tet_fork1(void (*childproc)(void), void (*parentproc)(void),
        int waittime, int validresults);
```
The arguments and return value of tet\_fork1() are the same as those described for tet fork() in the chapter entitled "The C API".

Applications must safeguard calls to the POSIX version of tet\_fork() and both versions of tet\_fork1() in the same way as for calls to the POSIX version of fork() and the UI version of fork1(). For example, if the child needs to obtain resources such as mutexes, then the calling thread must obtain all the resources before making the call, in order to ensure they are not held by a non-existent thread in the child process. The POSIX version of tet\_fork() and both versions of  $tet$  fork1() do this for all such resources used internally by the API.

Unexpected results may occur if an application creates a new process other than by using tet fork(), tet fork1() or tet spawn().

# **10.5 Unavailable interfaces**

The deprecated tet remexec(), tet remwait() and tet remkill() functions are not available in the thread-safe APIs. In TETware these functions are provided for backward compatibility with dTET2 and should not be used in new test cases. When a distributed test case needs to execute a new process on a remote system, it is recommended that the new process should instead be started by the test case part that is executing on that system. If necessary, userdefined synchronisation points can be used to ensure that the new process is executed at the proper time.

## **10.6 Use of API functions in child processes**

The POSIX threads standard places a restriction on child processes that are created by multithreaded processes, such that the child may only execute async-signal safe operations until it calls one of the exec functions. This restriction only affects TETware when using POSIX threads, not when using UI threads.

With two exceptions, all of the TETware API functions are not async-signal safe, and if they are called from a child process of a process that had called tet\_pthread\_create() before the child was created, then they will report an error to stderr and exit from the child process. When called from a child of a single-threaded processes all of the API calls behave normally.

The two functions that **are** async-signal safe are tet\_exec() and tet\_exit(), which operate differently, internally, when called from a child of a multithreaded process, to ensure that they only execute async-signal safe operations.

Note that since the journal reporting functions are not async-signal safe, applications cannot use them to report a tet\_exec() failure in a child of a multithreaded process. Suggested methods for reporting the failure are either to write a message to stderr (using write(), not fprintf()), or to call tet\_exit() or \_exit() (but not exit()) with a special exit code which will be handled appropriately in the parent on return from the  $text_{\text{tot}}($  ) call.

On some POSIX threads implementations the restriction placed on child processes of multithreaded processes by the POSIX standard is unnecessary. In order to permit full use of all

Page 132 December 2005

The Open Group

TETware API functions on such systems, there is a build-time configuration option to disable the restrictions. See the document entitled ''TETware Installation Guide for UNIX Operating Systems'' for more details.

# **10.7 API differences**

## **10.7.1 Introduction**

The following sections describe differences between the standard and thread-safe APIs, for the interfaces that are common to both versions.

## **10.7.2 Thread-specific data**

The values of tet\_errno and tet\_child are thread-specific in the thread-safe API. They must be accessed by using the definitions provided in tet\_api.h, and not simply by an extern declaration.

## **10.7.3 Block and sequence numbers**

The thread-safe API has per-thread block and sequence numbers. When a new thread is created a new block number is assigned to both the new thread and to the calling thread. It is recommended that a call to tet\_setblock() should be made after each thread is waited for.

The thread-safe version of tet\_setcontext() does not reset the block and sequence numbers, because another thread might already have a current block number of 1. However, calls to the POSIX threads version of tet\_fork(), both versions of tet\_fork1() and tet\_spawn() **do** reset the block and sequence numbers in the child, as when these functions are called there is only one thread in the new process.

The new block number set by tet\_setblock() is one greater than the number set by the previous tet\_setblock() call in **any** thread, not just the previous call in the current thread. The same applies to the tet\_setblock() calls that are made internally by the API; for example: in the parent process in tet\_fork() and in processes executed with tet\_exec() on UNIX systems.

## **10.7.4 tet\_exec()**

When POSIX threads are used and  $\text{tet}-\text{exec}$  () is called from a child of a multithreaded process, the API has to use static data internally instead of being able to allocate buffer space. This means there is a limit on the number of argument strings and environment strings that can be handled by tet\_exec() under these conditions. The default limits are both 256, but they can be overridden when TETware is built.

## **10.7.5 tet\_spawn()**

When the thread-safe version of  $tet\_spam()$  creates a child process on a UNIX system, it does so by calling fork() when POSIX threads are used and by calling fork1() when UI threads are used. Therefore the same considerations regarding resources such as mutexes apply when calling tet\_spawn() as are described for the POSIX version of tet\_fork() and both versions of tet fork1() above.

When POSIX threads are used, and  $tet$  spawn() is called from a multithreaded process, then the child process created internally by tet\_spawn() has to use static data instead of being able to allocate buffer space. Thus it has the same limits on the number of argument strings and

December 2005 Page 133

environment strings under these conditions as described for tet\_exec() above.

## **10.7.6 tet\_fork()**

The method used to time out child processes in the thread-safe version of  $tet\_fork($ ) on a UNIX system does not use a SIGALRM signal. This is done so as not to interfere with the use of SIGALRM in other threads.

When UI threads are used, the child process that is created by a call to  $texttext{tet\_fork}($ ) contains copies of all the threads that are in the parent process. By contrast, when POSIX threads are used, the child process that is created by a call to tet\_fork() contains only a copy of the calling thread that is in the parent process. If it is required to create a child process that contains only a single thread when UI threads are used, it is necessary to call tet\_fork1() instead of tet\_fork().

## **10.8 TCM differences**

## **10.8.1 Introduction**

The following sections describe differences between the standard and thread-safe TCMs.

## **10.8.2 Clean-up of left-over threads on UNIX systems**

Each time the main thread returns to the TCM, any other joinable threads that remain are cleaned up before the TCM continues. Normally this is done after the following functions return:

- The (\*tet\_startup)() and (\*tet\_cleanup)() functions.
- Each test purpose function.
- The functions called from tet\_fork() or tet\_fork1() in the child process.
- $\bullet$  tet main()

In these cases, no cleaning up is necessary if all threads created using tet\_thr\_create() or tet pthread create() with the joinable attribute have already been joined using tet\_thr\_join() or tet\_pthread\_join(), or have been detached using tet\_pthread\_detach().

Clean-up can also be done under abnormal conditions; for example: before skipping to the next test purpose on receipt of an unexpected signal.

The TCM terminates a thread which does not exit within the grace time specified in the tet\_thr\_create() or tet\_pthread\_create() call when the thread was created. The method used to terminate such threads is to arrange for the thread to execute a handler for the SIGABRT signal which then calls thr\_exit() when UI threads are used, or pthread\_exit() when POSIX threads are used. If the thread still does not terminate (for example: because it is blocking the SIGABRT signal), then the TCM aborts the test case.<sup>22</sup>

In order to prevent a thread being ''cleaned up'' while it holds a resource such as a mutex, applications should block the SIGABRT signal during the time these resources are held by a

h<del>hahahahaha</del>h

<sup>22.</sup> Or the process, in the case of a child process.

non-main thread. The grace time specified when a thread is created should be longer than any period for which the SIGABRT signal is to be blocked.

The special SIGABRT handler is only installed for long enough to send the signal to the target thread; however, this represents a small time window where the behaviour of other threads with respect to SIGABRT may not be as expected. The handler attempts to perform the expected action if this should occur (by calling the old handler function if there was one or by calling abort() if the old signal action was SIG\_DFL).

When the TCM cleans up a thread after receiving a signal, it terminates the thread immediately instead of waiting for the grace time that was specified when the thread was created.

## **10.8.3 Dealing with left-over threads on Win32 systems**

Each time the main thread returns to the TCM, it waits for any other threads that remain before continuing. This is done after the following functions return:

- The (\*tet\_startup)() and (\*tet\_cleanup)() functions.
- Each test purpose function.
- $\bullet$  tet\_main()

There is no safe way for the TCM forcibly to terminate a thread on a Win32 system. If a thread does not exit within the grace time specified in the tet\_beginthreadex() call, the TCM reports a fatal error after it has finished waiting for all the threads, then aborts the test case.<sup>23</sup>

## **10.8.4 Signal handling**

On UNIX systems, unexpected signals are managed in the thread-safe TCM in much the same way as in the standard TCM. Signal handlers are installed by the main thread before the start of each test purpose. The TCM does not make use of sigwait (), as this could interfere with the use of signals in the test purpose.

When an unexpected signal is caught by the main thread on a UNIX system, the signal handler cleans up any other threads as described in the previous section before taking the normal action as in the standard API. If an unexpected signal is caught by a non-main thread, the signal handler will forward the signal to the main thread and then cause the calling thread to exit.

The TCM does not attempt to manage unexpected signals on Win32 systems.

## **10.9 Synchronisation requests in multi-threaded test cases**

In Distributed TETware it is possible for parts of a distributed test case to synchronise with each other at user-defined points during execution. Since synchronisation is defined in terms of **systems** and not processes, only one process on a particular system may represent that system in a particular synchronisation event.

When the thread-safe APIs are used, it is not possible for two threads in the same process to participate in any sync event at the same time. This restriction is enforced in the API by the use of mutexes (on UNIX systems) or critical section objects (on Win32 systems). If two threads in

hhhhhhhhhhhhhhhh

<sup>23.</sup> Or the process, in the case of a child process.

the same process call one of the synchronisation functions at the same time, one call will be blocked until the other call has completed. Therefore, if both of the calls refer to the same sync event by specifying the same system list and (non-zero) sync point number, one of the calls will block until after the event occurs. As a consequence, when the blocked call finally returns, it will probably fail with an ER\_DONE error.

# **11. The Shell APIs**

# **11.1 Introduction**

This chapter describes the four TETware Shell APIs. The XPG3 Shell, POSIX Shell, and Korn Shell APIs are supplied with both TETware-Lite and Distributed TETware. These three APIs may only be used to write non-distributed test cases. The Distributed Korn Shell API is supplied with Distributed TETware and supports distributed test cases.

The XPG3 Shell API is for use by test cases written in the shell language defined in the *X/Open Portability Guide Issue 3 Volume 1*. This API is not recommended for writing new test cases, it is provided to support legacy test cases. The POSIX Shell and Korn Shell APIs provide the same functionality much more efficiently as they can often use built-in features of those more modern shells where the XPG3 Shell API needs to use external utilities.

The POSIX Shell API is for use by test cases written in the shell language defined in the POSIX standards 1003.2−1992 and 1003.1−2001.

The Korn Shell API and Distributed Korn Shell API are for use by test cases written in the language that is used by the ksh command interpreter (either *ksh88* or *ksh93*).

All of the Shell APIs use a common set of interfaces for non-distributed functionality. The Distributed Korn Shell API provides additional interfaces for use in distributed test cases. They all make use of various external utilities which are available on POSIX-conforming systems (or XPG3-conforming systems in the case of the XPG3 Shell API). The Distributed Korn Shell API also uses a helper program that is provided as part of the TETware C source code under *tet-root*/src/tet3.

Except where noted, the descriptions that follow apply equally to each of the Shell APIs.

When TETware is used on a Win32 system, these APIs are designed to be used with commands provided in the MKS Toolkit. The MKS Shell, sh, is based on the Korn Shell and can be used in conjunction with any of the Shell APIs. Note that the names of each Shell language test case file must have a .ksh suffix on a Win32 system.

See the chapter entitled ''Writing a Shell language API-conforming test suite'' elsewhere in this guide for an example of how to write a Shell language based test suite.

# **11.2 Shell language bindings**

Support for each Shell language binding is provided through two library files as follows:

- g *tet-root*/lib/xpg3sh/tcm.sh the XPG3 Shell TCM
- g *tet-root*/lib/xpg3sh/tetapi.sh the XPG3 Shell API library
- g *tet-root*/lib/posix\_sh/tcm.sh the POSIX Shell TCM
- g *tet-root*/lib/posix\_sh/tetapi.sh the POSIX Shell API library
- g *tet-root*/lib/ksh/tcm.ksh the Korn Shell TCM
- g *tet-root*/lib/ksh/tetapi.ksh the Korn Shell API library
- g *tet-root*/lib/ksh/dtcm.ksh the Distributed Korn Shell TCM
- g *tet-root*/lib/ksh/tetdapi.ksh the Distributed Korn Shell API library

These files must be ''sourced'' into an executable shell script file by using the . (dot) shell built-in command.

For each Shell API variant the TCM file performs the sequencing and control of invocable components and test purposes, and the API library file contains the functions for use by test purposes. Sourcing the TCM file also automatically sources the API library file.

# **11.3 TCC dependencies**

Test cases built with the non-distributed Shell APIs may either be executed stand-alone or under the control of either TCC version. Test cases built with the Distributed Korn Shell API must be executed under the control of the distributed version of TCC.

The TCC uses communication variables to pass information to the API. If the communication variables normally set by the TCC are not set when a non-distributed test case is executed standalone, TET\_ACTIVITY defaults to 0 and TET\_CONFIG to undefined. If TET\_CODE is undefined or the file specified by TET\_CODE does not exist in the current directory, the default set of result codes is used.

If the test case requires configuration variables or additional result codes, those communication variables should be set accordingly when a test case is executed stand-alone.

# **11.4 Test case structure and management**

## **11.4.1 Introduction**

These variables are used when test cases are initialised and cleaned up, and in selecting invocable components and test purposes to execute.

## **11.4.2 iclist, ic***n***, tet\_startup and tet\_cleanup**

#### **Synopsis**

iclist="*blank-separated list of invocable component names*"

ic1="*blank-separated list of test purpose names*" ic2="*blank-separated list of test purpose names*" ... tet\_startup=*startup-procedure* tet\_cleanup=*cleanup-procedure*

#### **Description**

The start up routine, clean up routine and each of the test purposes should be implemented by the test author as either shell functions or as separate executable shell scripts. These shell functions or scripts will be called by the shell TCM according to the requested set of invocable components. The iclist definition is provided by the test suite author, and contains a blank separated list of invocable component names. These invocable component names are formed by prefixing each invocable component number with the letters ic.

When an invocable component is requested by the TCC, the shell TCM executes each name in the associated list of test purposes. Each of the test purposes is executed in a subshell with the appropriate signal handling being applied to the subshell.

The TCM does not perform any explicit error checking on the contents of a list of test purposes. It is the responsibility of the test author to ensure that the names reference shell functions or executable shell scripts.

The shell variables tet\_startup and tet\_cleanup are set to refer to the shell function or script to be used for test case specific start up and clean up procedures, respectively. The start up procedure is executed before the first requested invocable component and the clean up procedure is executed on completion of the last requested invocable component. These routines are executed irrespective of which invocable components are requested. If no start up or clean up is required, the tet startup and tet cleanup variables may be left unset or set to an empty string.

The TCM and API are provided as shell scripts which must be sourced by the test suite author immediately after the tet\_startup, tet\_cleanup and iclist variables, each of the ic*n* variables, and any shell functions used by the test case have been defined. The shell script is sourced by use of the . (dot) shell built-in command. Note that if a test purpose is written as a separate shell script, that script must source the shell API in order to have access to API functions.

## **11.4.3 tet\_thistest**

## **Synopsis**

\$tet\_thistest

## **Description**

The tet\_thistest shell variable contains the **name** of the currently executing test purpose, as specified in the ic*n* variable.

# **11.5 Insulating from the test environment**

The following configuration variables are used by the shell TCM to help determine which events should be handled for the test case, and which should be passed through.

- TET\_SIG\_IGN defines (by comma separated number) the set of signals that are to be ignored during test purpose execution. Any signal that is not set to be ignored or to be left with its current disposition (see TET\_SIG\_LEAVE below), will be caught when raised and the result of the test purpose will be set to UNRESOLVED because of the receipt of an unexpected signal. A test purpose may undertake its own signal handling as required for the execution of that test purpose; the disposition of signals will be reset after the test purpose has completed. The API needs to know how many signals the implementation supports in order to set up trap statements for these signals.
- TET\_SIG\_LEAVE defines (by number) the set of signals that are to be left unchanged during test execution. In most cases this will mean that the signal takes its default action. However, the user can change the disposition of the signal (to ignore) before executing the TCC if this signal is to remain ignored during the execution of the test purposes.

The implementation does not allow a standard set of signals to be set to be ignored or left unchanged, as this may pervert test results.

# **11.6 Making journal entries**

## **11.6.1 Introduction**

These functions are provided for use by test cases when making entries in the execution results file.

## **11.6.2 tet\_setcontext and tet\_setblock**

#### **Synopsis**

tet\_setcontext

tet\_setblock

## **Description**

The tet\_setcontext shell function changes the context of the calling process. When the current context is not equal to the value of  $\frac{1}{2}$  (the shell builtin variable which contains the shell's process ID), a call to tet setcontext sets the context to the value of \$\$. Otherwise, if the current context is already equal to  $\frac{1}{5}$ , a call to tet\_setcontext sets the current context to a new value. This behaviour enables a context to be established in a subshell with a different value to that established in a parent shell.<sup>24</sup>

The current context is stored in the environment variable TET\_CONTEXT which is marked for export. This enables the context to be passed to subsequent processes by using this environment variable. The tet setcontext function should be executed by any application which executes a background subshell or shell script and which wishes to write entries to the execution results file from both processes. The tet\_setcontext function must be executed from the child process, not from the parent. Test suite authors should ensure that tet\_setcontext is only called when it is necessary to change the context in a subshell. Gratuitous calls to this function should not be made.

Note that when using the Distributed Korn Shell API, the function tet\_api\_init\_child must be used instead of tet setcontext. This has the same effect as tet setcontext but also starts a new instance of the helper program used to communicate with other participating systems and with the Distributed TETware results daemon and synchronisation daemon.

The parent should call tet\_setblock as appropriate to distinguish its output before, during and after execution of the child.

The tet setblock shell function increments the current block ID. The value of the current block ID is reset to one at the start of every test purpose and after a call to tet\_setcontext which altered the current context. The sequence ID of the next entry is set to one at the start of each new block. The current block ID is stored in the shell variable TET\_BLOCK which is marked for export.

hhhhhhhhhhhhhhhh

<sup>24.</sup> A subshell is a sequence of shell commands enclosed in parentheses, thus: ( ... ).

Note that the value of  $\frac{2}{5}$  is the same in a subshell as it is in the parent shell. Thus it is not possible to use  $\frac{2}{5}$  to determine the value of the process ID of a subshell.

## **11.6.3 tet\_infoline**

## **Synopsis**

tet\_infoline data ...

#### **Description**

The tet\_infoline shell function outputs an information line to the execution results file. The sequence number is incremented by one after the line is output. If the current context and the current block ID have not been set, the call to tet\_infoline causes the current context to be set using the value of the calling process ID and the current block ID to be set to one. Note that tet infoline does not process backslash escapes like the shell echo built-in command. If more than one argument is passed to tet\_infoline, each argument is separated from the next by a space character when the line is written to the execution results file.

## **11.6.4 tet\_result**

## **Synopsis**

tet result result

#### **Description**

The tet\_result shell function sets the result code that will be output at the end of the test purpose. The result argument specifies the **name** of the result that is to be output. This result is output to the execution results file by the TCM upon test purpose completion. This ensures that all informational messages are written out before the test purpose result, and that there is one (and only one) result generated per test purpose.

If a test purpose does not call tet\_result, the TCM generates a result of NORESULT. If more than one call to tet\_result is made with different result codes, the TCM determines the final result code by use of precedence rules. The precedence order (highest first) is:

FATL. UNRESOLVED, UNINITIATED NORESULT (i.e., invalid result codes) Test suite supplied codes UNSUPPORTED, UNTESTED, NOTINUSE PASS

Where two or more codes have the same precedence then all calls to tet\_result with one of those codes are ignored except the first such call.

# **11.7 Cancelling test purposes**

## **11.7.1 Introduction**

These functions are provided for use when cancelling test purposes.

## **11.7.2 tet\_delete**

#### **Synopsis**

tet\_delete testname reason

## **Description**

The shell function tet\_delete marks the test purpose specified by testname as cancelled. The TCM will output reason as the reason for cancellation on the information line that is generated whenever it attempts to execute this test purpose. The argument testname matches the name which is used to call this test purpose. If the requested testname does not match the name of a test purpose, no action is taken. If the requested testname is already marked as cancelled the reason is changed to reason and the test purpose remains marked as cancelled. If reason is an empty string then the requested testname is marked as active; this enables previously cancelled test purposes to be re-activated.

## **11.7.3 tet\_reason**

## **Synopsis**

tet\_reason testname

#### **Description**

The shell function tet\_reason prints the reason why the test purpose specified by testname has been cancelled and returns a value of 0. The reason is printed on the standard output. If the test purpose specified by testname is not marked as cancelled or does not match the name of a test purpose, no reason is printed and the function returns a value of 1.

# **11.8 Accessing configuration variables**

There is no explicit shell interface to support this functionality. The API ensures that the configuration information is available to the test purposes as shell variables marked readonly. Each of these shell variables can be accessed using the normal shell mechanisms.

Configuration variables are not marked for export by the API. Therefore, if a configuration variable is to be accessed by a sub-program it must be exported explicitly by the main test case.

# **11.9 Generation and execution of processes**

There is no explicit shell interface to support this functionality. The API ensures that tet\_thistest is available in the environment so that it can be accessed in sub-programs. The ability to use parentheses to generate a subshell environment enables configuration variables to be accessed when a subshell is generated. The only facilities that are not provided in the shell are the ability to timeout a subshell process and the examination of the exit code from the subshell. The shell provides facilities to accomplish these tasks in a relatively straightforward manner and this is considered to be an issue for the application programmer rather than for the API.

# **11.10 Executed process support**

Shell scripts which are executed by a test case written to this API should source the shell API to include the necessary support routines using the . (dot) shell built-in command. Note that this will not provide TCM functions (like signal handling and test purpose sequencing). Executed processes which need this type of support should be test cases in their own right.

# **11.11 Distributed testing support**

The following functions are available only in the Distributed Korn Shell API.

## **11.11.1 tet\_minfoline**

## **Synopsis**

tet\_minfoline lines ...

## **Description**

The shell function tet\_minfoline prints a group of information lines to the execution results file. The lines are printed using a single operation which guarantees that lines from other test case parts do not appear in between lines printed by a particular call to this function.

## **11.11.2 tet\_remgetlist**

## **Synopsis**

tet\_remgetlist

## **Description**

The shell function tet\_remgetlist prints the list of other systems participating in a distributed test.

## **11.11.3 tet\_remgetsys**

#### **Synopsis**

tet\_remgetsys

#### **Description**

The shell function tet\_remgetsys prints the system ID of the system on which the calling process is executing.

## **11.11.4 tet\_getsysbyid**

#### **Synopsis**

tet\_getsysbyid sysid sysent

#### **Description**

The shell function tet\_getsysbyid enables a test case to access information contained in the system definition file. If an entry for the system specified by sysid can be found in the file, information from the entry is placed in shell variables with a basename specified by sysent.

This function enables part of a distributed test case to determine the host (or node) names of other systems participating in the test.

The sysent basename is used to construct names for the following variables:

*sysent*\_SYSID is set to the TETware system ID.

*sysent*\_NAME is set to the system's host name.

Refer to the section entitled ''System definitions'' elsewhere in this guide for details of the system definition file.

#### **Return value**

The tet\_getsysbyid shell function returns 0 if successful or non-zero on error.

## **11.11.5 tet\_api\_init\_child**

## **Synopsis**

tet\_api\_init\_child

## **Description**

The shell function tet\_api\_init\_child is used instead of tet\_setcontext when an application executes a background subshell or shell script and which wishes to write entries to the execution results file from both processes. It has the same effect as tet\_setcontext but also starts a new instance of the helper program used to communicate with other participating systems and with the Distributed TETware results daemon and synchronisation daemon.

The tet api init child shell function must be called exactly **once** in each background process.

Page 146 December 2005

## **11.11.6 tet\_exit and tet\_logoff**

## **Synopsis**

```
tet_exit status
tet_logoff
```
#### **Description**

The shell function tet\_exit should be used instead of exit by a background subshell or shell script that has called tet api init child. This function logs off the helper program, then calls exit with the specified status as argument. The tet\_exit shell function should only be called from a process that has previously called tet\_api\_init\_child.

The shell function tet\_logoff may be called by a background subshell or shell script that has called tet\_api\_init\_child which does not need to make any further TETware API calls and is not able to call tet exit at process termination time (for example: if it is about to use exec). The tet\_logoff shell function should only be called once from a process that has previously called tet\_api\_init\_child. The results are undefined if a process or any of its descendents makes any TETware API calls after tet\_logoff is called.

## **11.11.7 tet\_remsync**

#### **Synopsis**

tet\_remsync syncptno vote waittime "sysids" [smvar]

#### **Description**

The shell function tet\_remsync causes the calling process's system to synchronise with one or more of the other systems that are participating in the same distributed test case. The call can only succeed if each of the systems specified in the call also expect to synchronise with each other and with the calling process.

syncptno specifies the sync point number to which the calling process wishes to synchronise. If syncptno is zero, a successful call to tet\_remsync returns as soon as all participating systems have synchronised to the next sync point. If syncptno is greater than zero, a successful call to tet\_remsync returns as soon as all participating systems have synchronised using a sync point number which is not less than syncptno. When syncptno is greater than zero, a call to tet\_remsync will fail if a sync point has already occurred during the lifetime of the current test case whose number is greater than or equal to syncptno. The results are undefined if a negative syncptno is specified.

vote specifies how the calling system wishes to vote in the synchronisation event. This parameter should be either YES or NO, to indicate a **yes** vote or a **no** vote, respectively. When the calling process specifies a **yes** vote, a call to tet\_remsync can only be successful if all the other participating systems also specify a **yes** vote. When the calling process specifies a **no** vote, the API does not use the votes specified by the other participating systems when determining whether or not a call to tet\_remsync in that process is successful.

waittime specifies the number of seconds that may elapse between synchronisation requests from other participating systems before the calling process times out. If waittime is greater than zero, a call to tet\_remsync will be successful if all the participating systems synchronise to the specified sync point with no more than waittime seconds between each request. If waittime is zero, a call to tet\_remsync will return immediately, whether or not it is

December 2005 Page 147

successful. If waittime is negative, a call to tet\_remsync will wait indefinitely for the specified sync point to occur or until the request fails for some reason. Test suite authors should be aware of the potential for deadlock if a negative waittime is specified.

sysids is a single argument which contains a (space separated) list of IDs of the other systems with which the calling process wishes to synchronise.

It is possible for a process which calls tet remsync to exchange sync message data with other participating systems which synchronise exactly to the sync point specified by syncptno. This is done by calling tet\_remsync with an smvar argument. This specifies the basename of variables which describes sync message data. These variables are used both to pass information into the function and to receive return values. The specified basename is used to construct names for the following variables:

```
smvar_LINE[]
```
is an array which contains lines of sync message data (starting at *smvar*\_LINE[0]).

```
smvar_NLINES
```
specifies the number of lines in *smvar*\_LINE[]*.*

*smvar*\_SYSID

is used to return the system ID of the sending system.

*smvar*\_FLAGS

contains a (space separated) list of sync message flags (SNDMSG, RCVMSG, DUP, TRUNC).

When tet\_remsync is called by parts of a distributed test purpose, one system sends data which may be received by other systems. The API associates the sync message data with the particular sync point specified by the syncptno parameter used in the tet\_remsync call on the sending system. In order to receive the message data, the syncptno parameter in calls to tet\_remsync on receiving systems must reference this sync point exactly, either by specifying the same value for syncptno as that used on the sending system, or by specifying a zero syncptno.

The test purpose part on the sending system should indicate a desire to send sync message data by initialising the *smvar* variables as follows before tet\_remsync is called:

- *smvar* LINE [] contains the lines of the message to be sent.
- *smvar* NLINES is set to the number of lines of message data to be sent.
- *smvar* FLAGS is set to SNDMSG.

The test purpose part(s) on the receiving system(s) should indicate their willingness to receive sync message data by initialising the *smvar*\_FLAGS variable to RCVMSG before tet\_remsync is called. If the call to tet\_remsync is successful, then on return the API modifies the *smvar* variables as follows:

- *smvar* LINE[] contains the lines of the received message.
- *smvar*\_NLINES is set to the number of lines of message data received.
- *smvar*\_SYSID is set to the system ID of the system that sent the data, or to −1 if there is no message data associated with the sync point specified by syncptno.

The Open Group

Page 148 December 2005

If the API must truncate the message because it is larger than the maximum message size defined in the C API, the TRUNC flag is added to *smvar*\_FLAGS*.*

If more than one system tries to send sync message data for a particular sync point, the API performs the following operations:

- 1. Decide from which system to accept data and re-designate the other sending systems as receiving systems.
- 2. Process the re-designated systems as described above.
- 3. Remove the SNDMSG flag and add the RCVMSG flag in *smvar*\_FLAGS on the re-designated systems.
- 4. Add the DUP flag to *smvar*\_FLAGS on all systems.

If a process tries to send a message which is larger than the maximum message size permitted by the C API, the Distributed Korn Shell API performs the following actions:

- 1. Truncates the message to the maximum size before accepting it.
- 2. Adds the TRUNC flag to *smvar*\_FLAGS on all systems.

In most cases when a call to tet\_remsync is unsuccessful, the contents of the *smvar* variables are undefined when the call returns. However, if the only reason that a call to tet\_remsync is unsuccessful is that other systems specified a **no** sync vote, the *smvar* variables are processed in the normal way. This enables a process both to send message data and to specify a **no** vote in a single tet remsync call.

If a process running on a particular system calls tet\_remsync without specifying an smvar argument, the API regards it as a receiving system but does not return any message data to it.

#### **Return value**

The call to tet\_remsync returns zero as soon as all the participating systems synchronise at least as far as the specified sync point without timing out.

The tet\_remsync function returns non-zero when one of the following conditions occur:

- More than waittime seconds elapse between synchronisation requests from participating systems.
- A related synchronisation request times out on one of the other participating systems.
- The test purpose function in a test case on one of the other participating systems returns control to its TCM before synchronising.
- The sync point specified by syncptno has already occurred.
- g A **yes** sync vote is specified in the call but another participating system specifies a **no** vote for this sync point.
- sysids specifies an empty system ID list.
- A system ID appears more than once in sysids.
- An invalid argument is passed to the function.
- The API encounters a problem while processing the request.

When a call to tet\_remsync is unsuccessful, the API sets the variable tet\_reply\_code to

December 2005 Page 149

indicate the cause of the error before calling the sync error handling function specified by tet\_syncerr. Possible errors include: SYNCERR, TIMEDOUT, DONE, and DUPS.

#### **Application notes**

The values of user-defined sync point numbers must increase throughout the lifetime of an entire test case and not just during the lifetime of a particular test purpose function within the test case.

Since synchronisation with other systems is defined in terms of system IDs (rather than individual process IDs), it is the responsibility of the test suite author to ensure that only one process running on a particular (logical) system calls tet\_remsync at one time. The results are undefined if processes running on the same system make overlapping tet remsync calls.

## **11.11.8 Control over sync error reporting**

#### **Synopsis**

\$tet\_syncerr syncptno "sysid sync-state" ... tet\_syncreport syncptno "sysid sync-state" ...

#### **Description**

If a call to tet\_remsync is unsuccessful, the API calls the sync error handling function named by the shell variable tet syncerr before the tet remsync call returns.

When  $$tet\_syncerr$$  is called by the API, the first argument syncptno contains the number of the sync point that has failed, and the remaining arguments describe the sync status of each of the other systems participating in the event by way of a system ID and a sync state, separated by a space.

Possible values for the sync state are as follows:

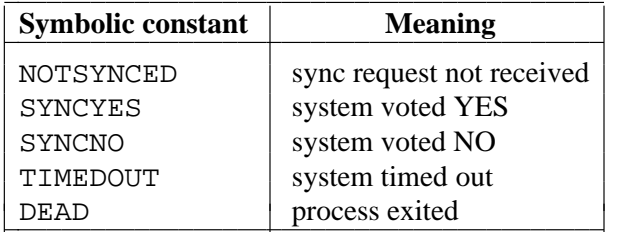

The shell variable tet\_reply\_code is set to indicate the cause of the error (either SYNCERR or TIMEDOUT) before \$tet\_syncerr is called.

The variable tet\_syncerr is initially set to the name of the API's default sync error reporting function tet\_syncreport, but may be changed by the test suite author to the name of a usersupplied sync error handling function.

# **12. The Perl API**

# **12.1 Introduction**

This chapter describes the TETware Perl API. The Perl API requires the use of the perl utility and may be used on Win32 operating systems as well as on UNIX systems. On a Win32 system the name of a Perl test case must include a .pl suffix if it is to be recognised as such by the TETware TCC.

Non-distributed test cases written using this API may be run stand-alone or under the control of both the Distributed and Lite versions of the TETware TCC. The Perl API does not support distributed testing.

# **12.2 Description**

In many respects the Perl language binding is similar to the Shell (xpg3sh) language binding. Test cases written to this language binding attach themselves to it through the following files:

- $\bullet$  *tet-root*/lib/perl/tcm.pl contains the Test Case Manager.
- *tet-root*/lib/perl/api.pl contains the support routines for use by test purposes.

The Perl API is equivalent to the posix\_c API provided in TET 1.10.

The following Perl calling conventions should be observed:

```
&tet'setcontext;
&tet'setblock;
&tet'infoline("text");
&tet'result("result-name");
&tet'delete("test-name"[, "reason"]);
deletion-reason = &tet'reason("test-name");
```
The default result code list is PASS, FAIL, UNRESOLVED, NOTINUSE, UNSUPPORTED, UNTESTED, UNINITIATED and NORESULT.

The usage of each call and variable is equivalent to the corresponding calls and variables in the Shell API.

Variable references should take the following forms:

```
@iclist=(ic1,ic2,...icn);
@ic1=("my_tp1");
@ic2=("my_tp2","my_tp3");
...
$tet'startup="my_startup_routine";
$tet'cleanup="my_cleanup_routine";
@tet'sig_leave_list=(...);
@tet'sig_ignore_list=(...);
$tet'thistest;
```
A Perl API-compliant program should adhere to the following structure:

*set iclist, ICs, optional setup and cleanup routines code for subroutines* require "\$ENV{\"TET\_ROOT\"}/lib/perl/tcm.pl";

Example test suites written in Perl that test the API are provided in the *tet-root*/contrib/suite and *tet-root*/contrib/api directories in the TETware distribution. In addition, a Perl demonstration test suite is provided in the *tet-root*/contrib/perldemo directory in the TETware distribution. Instructions for running the Perl demonstration test suite are presented in the section entitled ''The Perl API demonstration'' in the TETware User Guide.

# **13. The Java API**

# **13.1 Introduction**

This chapter describes the TETware Java API. Different versions of the Java API are supplied with TETware-Lite and Distributed TETware. The Distributed version of the Java API may be used when writing both distributed and non-distributed test cases, whereas the Lite version of the Java API may only be used when writing non-distributed test cases. The types of test case supported by each API version corresponds to the types of test case which may be processed by the TCC included with each TETware version.

The Java API uses the Java Native Interface (JNI) to call functions in the TETware C API. To the extent that is appropriate, the interfaces described in this chapter enable Java test cases to access the same facilities as those available to test cases that use the C API. Refer to the chapter entitled ''The C API'' elsewhere in this guide for details of the functions that underly the interfaces described in this chapter.

This API is only supported on certain platforms. Details of the platforms on which this API is supported may be found in the TETware Installation Guides.

# **13.2 Java language binding**

Java test cases find the TETware classes in the file *tet-root*/lib/java/jet.jar. These classes belong to the Java package TET.

The following classes form the public API:

TestCase SimpleTestCase ChildTestCase TestSession TetException TetThread SyncMessage SyncState SystemEntry

Reference documentation for these classes can be found in *tet-root*/doc/java in the TETware distribution. This documentation is in HTML format and has been generated from the class source files by the javadoc program. It may be read using a suitable web browser. The file *tet-root*/doc/java/tree.html contains an index of the class hierarchy and the file *tet-root*/doc/java/AllNames.html contains an alphabetical index of all the fields and methods in the class files. Please note that only non-deprecated public methods and fields which are described in this Chapter are part of the supported API.

In this guide, classes will often be referred to by an unqualified class name rather than by a fully qualified name (for example: SimpleTestCase rather than TET.SimpleTestCase). In the Synopsis sections, methods will be presented without the synchronized or native modifiers. This is because these modifiers may change between TETware releases and should not be relied upon.

On UNIX systems the TETware Java classes load one of the following files at runtime:

- g *tet-root*/lib/java/libjapi.so contains the Java TCM and the API support library for test cases.
- g *tet-root*/lib/java/libjapichild.so contains the Java child process controller and the API support library for subprograms that test purposes will launch using the tet jspawn() interface.

On Windows NT systems, these files are named *tet-root*/bin/japi.dll and *tet-root*/bin/japichild.dll, respectively.

# **13.3 TCC dependencies**

Test cases built to the Lite version of this API may be either be executed stand-alone or under the control of either TCC version. Test cases built to the Distributed version of this API require the Distributed TCC to execute; they cannot be executed stand-alone. This is because the amount of effort required to establish an environment in which test cases could execute without the TCC is substantial. This applies especially to the requirement for test purpose synchronisation and result arbitration.

The TCC uses communication variables to pass information to the API. If the communication variables normally set by the TCC are not set when a test case is executed, TET\_ACTIVITY defaults to 0 and TET\_CONFIG to undefined. If TET\_CODE is undefined or the file specified by TET\_CODE does not exist in the current directory, the default set of result codes is used.

If the test case requires configuration variables or additional result codes, those communication variables should be set accordingly when a test case is executed stand-alone.

# **13.4 Processing Java test cases**

## **13.4.1 Introduction**

The subsections that follow describe how to use tcc to build, execute and clean Java test cases.

## **13.4.2 The scenario file**

In the scenario file the name of a Java test case should be specified without the . class suffix.

For example, consider a test case whose source directory is ts/MyTestCase (relative to the test suite root directory). If the name of the source file for the test case is MyTestCase.java, the Java compiler leaves the compiled code in MyTestCase.class. This test case should be specified in the scenario file as follows:

all

/ts/MyTestCase/MyTestCase

When a Java test case is specified in this way, tcc is able to use the tools described in the following subsections to process it in each mode of operation.

## **13.4.3 Building a Java test case**

A build tool is included in the TETware distribution for use when building Java test cases. The name of this tool is jet-build and it is located in *tet-root*/bin. (On Win32 systems this tool is named jet-build.exe.)

jet-build is provided as a convenience to test suite developers. You can use other mechanisms to build a Java test case if you want to. Indeed, if the test suite uses an alternate execution directory or any test case consists of more than one source file, it is likely that a more complex build tool will be required, such as make together with suitable makefiles. It may sometimes be appropriate to invoke jet-build from a makefile rule in these cases.

jet-build takes the name of the test case source file as argument, without the .java suffix. It then adds a . java suffix to the test case name and invokes the Java compiler javac.

Normally, jet-build searches for javac in the directories specified by the PATH environment variable in the usual way. However, this can be changed by using a build mode configuration variable called TET\_JAVAC\_PATH.

For example, if javac is in /usr/local/java/bin, the following assignment in the build mode configuration file will enable jet-build to find the Java compiler even if that location is not in the search path:

TET\_JAVAC\_PATH=/usr/local/java/bin/javac

This feature is particularly useful when building a Java test case on a remote system where the value of PATH inherited from tccd does not normally include the location of the Java compiler.

The simplest way to use jet-build is when all the test cases in the test suite are Java test cases, and each test case consists of a single source file. Simply specify jet-build as the build tool in the build mode configuration.

For example:

TET EXPAND CONF VARS=true TET\_OUTPUT\_CAPTURE=true TET\_BUILD\_TOOL=\${TET\_ROOT}/bin/jet-build

## **13.4.4 Executing a Java test case**

A Java test case must be executed by the Java interpreter. In addition, certain environment variables must be set up to enable the Java interpreter to locate the Java API components.

An exec tool is included in the TETware distribution which performs these functions. It provides the interface between tcc and the Java interpreter when executing Java test cases. The name of this tool is jet-exec and it is located in *tet-root*/bin. (On Win32 systems this tool is named jet-exec.exe.)

jet-exec takes the name of the test case class file as argument, without the .class suffix. It sets certain environment variables to enable the Java runtime to locate the TCM and the API library, then invokes the Java interpreter java.

Normally, jet-exec searches for java in the directories specified by the PATH environment variable in the usual way. However, this can be changed by using an execute mode configuration variable called TET\_JAVA\_PATH.

December 2005 Page 155

For example, if java is in /usr/local/java/bin, the following assignment in the execute mode configuration file will enable jet-exec to find the Java interpreter even if that location is not in the search path:

TET\_JAVA\_PATH=/usr/local/java/bin/java

This feature is particularly useful when executing a Java test case on a remote system where the value of PATH inherited from tccd does not normally include the location of the Java interpreter.

jet-exec can be used in several ways as follows:

1. When all the test cases in the test suite use the Java API.

Simply specify jet-exec as the exec tool in the execute mode configuration.

For example:

TET EXPAND CONF VARS=true TET\_EXEC\_TOOL=\${TET\_ROOT}/bin/jet-exec

2. When the test suite contains test cases that use several APIs.

You will need to provide an exec tool that can distinguish between Java test cases and the others, and only use jet-exec to execute the Java test cases. One way to do this would be to group all the Java test cases below a common subdirectory.

For example, the following shell script exec tool might be used to do this when all the Java test cases are below ts/JavaTests:

```
# determine the test case name
testcase=${1:?}
shift
# execute test cases below the JavaTests directory using
# the Java exec tool;
# execute other test cases directly
case "$testcase" in
*/JavaTests/*)
        ${TET_ROOT:?}/bin/jet-exec $testcase ${1:+"$@"}
        ;;
*)
        ./$testcase $1:+"$@"\};;
esac
```
## **13.4.5 Cleaning a Java test case**

For completeness, a clean tool is provided in the TETware distribution for use when cleaning Java test cases. The name of this tool is jet-clean and it is located in *tet-root*/bin. (On Win32 systems this tool is named jet-clean.exe.)

Generally speaking, when it is appropriate to use jet-build as the build tool, jet-clean may be used as the clean tool.

jet-clean takes the name of the test case class file as argument, without the .class suffix. It then adds a . class suffix to the file name and removes the class file.

Page 156 December 2005

The simplest way to use jet-clean is when all the test cases in the test suite are Java test cases, and each test case consists of a single class file. Simply specify jet-clean as the clean tool in the clean mode configuration.

For example:

TET\_EXPAND\_CONF\_VARS=true TET\_OUTPUT\_CAPTURE=true TET\_CLEAN\_TOOL=\${TET\_ROOT}/bin/jet-clean

# **13.5 Test case structure and management**

## **13.5.1 Introduction**

These methods are used when test cases are initialised and cleaned up, and in selecting invocable components and test purposes to execute.

## **13.5.2 Defining a test case class**

The test case author defines a new test case by extending the SimpleTestCase class or one of its subclasses. The new test case must provide a static main() method which creates an instance of the test case class and passes control back to the Test Case Manager (TCM).

For example:

```
public class MyTestCase extends SimpleTestCase
{
        ...
        public static void main(String[] args)
        {
                main("MyTestCase", args, new MyTestCase());
        }
        ...
}
```
The first argument to main() is the name of the test case. This name is returned by a call to the tet pname() API method.

An alternative main() method is also provided in SimpleTestCase which omits the first argument, and uses the class of the new test case object to determine the test case name.

For example:

```
// Test case name is "MyTestCase"
main(args, new MyTestCase());
```
The API services are provided by the TestSession class. A TestSession object is created when the test case is initialised and this object is passed to each test purpose method in the test case.

## **13.5.3 Defining Invocable Components and Test Purposes**

The test suite author should define each test purpose function as a public instance method of the form:

```
public void iicnumttpnum(TestSession ts)
```
where *icnum* is the invocable component (IC) number to which the test purpose belongs, and *tpnum* is the test purpose (TP) number within that invocable component.

For example, a method that is defined as:

public void i1t2(TestSession ts)

is interpreted by the TCM as TP 2 within IC 1.

When the TCM processes a particular IC, it first selects the TP methods whose name contains an *icnum* which matches the number of the IC being processed. Then the TCM uses lexical comparison of the *tpnum* fields in the selected method names to determine the order in which to call the TP methods.

A consequence of this is that it would be possible to define methods named  $ilt;2$  and  $i1t02$  (), and have the TCM interpret these as different TPs within IC 1. However, this should be regarded as bad practice since it would be difficult to associate a test purpose method name in a source file with the test purpose's information lines and result code in the journal file. Instead, test case authors should define test purpose method names whose *icnum* and *tpnum* fields either contain no leading zeros or all contain the same number of digit positions. In other words, you should either name test purpose methods using the style:  $ilt1()$ ,  $ilt2()$ ,  $ilt1()$ , ..., or name them using the style:  $i1t01()$ ,  $i1t02()$ ,  $i2t01()$ ..., but do not mix these styles in the same test case.

The SimpleTestCase class determines valid test purpose methods using the Java Reflection API. Any methods which do not have the correct name or signature will be silently ignored by the TCM.

If a test purpose method throws an exception, the API registers a result of UNRESOLVED for the test purpose.

## **13.5.4 startup() and cleanup()**

#### **Synopsis**

```
public void startup(TestSession ts)
public void cleanup(TestSession ts)
```
#### **Description**

The startup() and/or cleanup() methods of SimpleTestCase may be overridden in the user-supplied test case class. These methods are called by the TCM to perform test case specific start up and clean up operations, respectively.

startup() is called before the first requested invocable component and cleanup() is invoked on completion of the last requested invocable component. If a test case does not need to perform actions of start up and/or clean up, these methods need not be defined in the new test case class.

## **13.5.5 tet\_thistest() and tet\_pname()**

#### **Synopsis**

```
// public class TestSession
public int tet_thistest()
public String tet_pname()
```
#### **Description**

These methods are defined on the TestSession object passed to the startup(), cleanup() and test purpose methods.

The value returned by tet\_thistest() is the absolute test number for the currently executing test purpose. (For a description of the relationship between invocable component number, test purpose number and absolute test number, see ''Dynamic test case interface'' in the chapter entitled ''The C API'').

During execution of the startup() and cleanup() functions, tet\_thistest() returns zero.

tet\_pname() returns the test case name.

#### **Return value**

These methods return the values described above.

# **13.6 Insulating from the environment**

#### **Description**

On UNIX systems it is possible to use the TET\_SIG\_IGN and TET\_SIG\_LEAVE variables in the execute mode configuration to modify the way in which the TCM should handle unexpected signals. These variables are described in the corresponding section in the chapter entitled ''The C API'' elsewhere in this guide.

However, users should be aware that the Java run-time system may make use of signals for various purposes. Therefore the use of configuration variables to alter the handling of a signal that is used by the Java run-time system can have unpredictable results. In particular, users should not specify a signal in TET\_SIG\_IGN that is used by the Java run-time system.

The set of signals that are used by the Java run-time system varies between Java implementations. The list of signals that may be used by the Java run-time system and thus should be left alone by the TCM is compiled in to the TCM when the Java API is built. Information on how these signals are specified is presented in the section entitled ''Support for Java'' in the TETware Installation Guide for UNIX Operating Systems.

#### **Portability**

The facilities described here are not provided on Win32 systems.

# **13.7 Error handling and reporting**

## **13.7.1 Introduction**

When an exception occurs in an API method in the TET package, the method throws a TetException object. This object contains fields and methods that provide information about the condition that caused the error to occur. Items that only apply to a particular method are described in the section that describes the method. Items that apply to all methods are described in the subsections that follow.

It is recommended that API exceptions are caught by test purposes and appropriate messages written to the journal. If an unhandled exception occurs in a test purpose function, the API catches the exception, prints a message to the journal and registers an UNRESOLVED result. If an unhandled exception occurs in a test case's startup method, the API cancels all the test purpose functions.

Classes in the TET package indicate fatal errors by throwing instances of subclasses of java.lang.Error. A test purpose either should not catch these objects or, if it does, the catching function should re-throw the error so that the API can catch it and perform the correct actions before terminating with the appropriate exit status.

In addition to the following fields and methods, the toString() method of TetException may be used in the usual way for Throwable objects; that is: to retrieve the message that describes the reason for the exception.

## **13.7.2 tet\_errno**

#### **Synopsis**

// public class TetException public int tet\_errno;

#### **Description**

The value of the tet\_errno field in a TetException object indicates the reason why the exception was thrown.

Distributed TETware uses a client/server architecture and calls to several of the API functions cause the API to send requests to server processes. A server sends a reply code in response to each request that it receives. When the reply code indicates that a request has failed, the value stored in tet\_errno is derived from the server reply code. A list of the server reply codes and their meanings is presented in the appendix entitled ''Server reply codes'' in the TETware User Guide.

The possible error codes values are defined in the TestSession class as public static final fields, whose names and meanings are as follows:

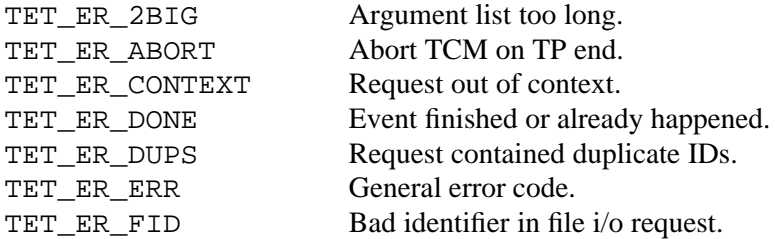

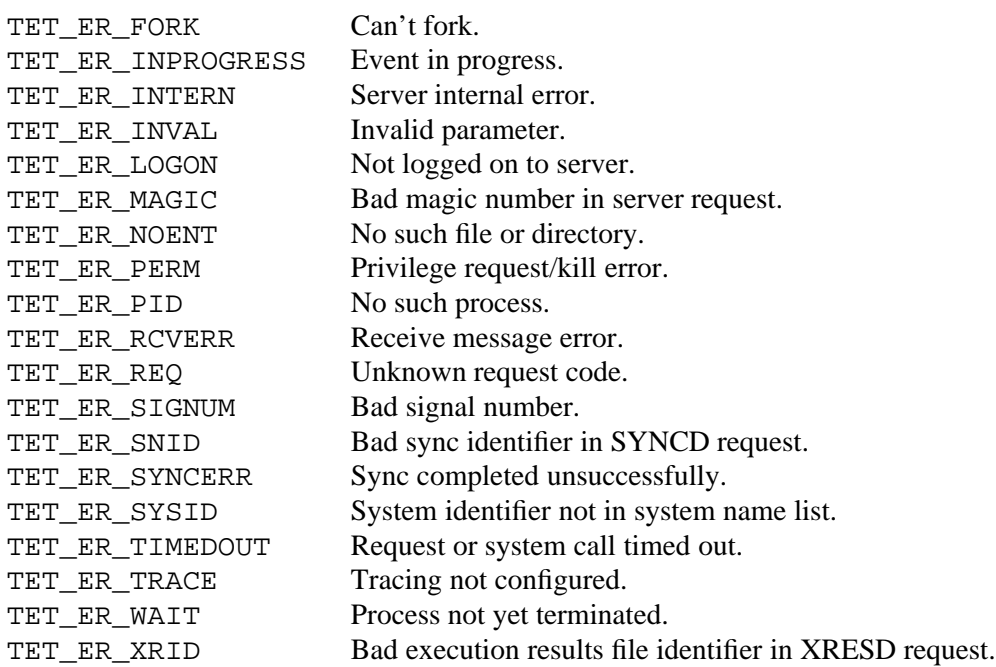

Whenever an unsuccessful API call throws a TetException with tet errno set to TET\_ER\_ERR (the general error code), a diagnostic message is generated somewhere which contains more precise details of the cause of the error. If an error of this type occurs in the API library, the diagnostic is printed to the execution results file as a TCM/API message if possible; if this is not possible, the diagnostic is printed on the test case's standard error stream.

However, in Distributed TETware, an error of this type can also occur in a server process. In this case the more detailed error message is printed on the server's standard error stream. The result of this is that when an API call is unsuccessful in Distributed TETware and tet\_errno is set to TET\_ER\_ERR, the more detailed error message often appears in a TCCD log file on the local system or on one of the remote systems that is participating in the test run.

## **13.7.3 tet\_errlist()**

#### **Synopsis**

```
// public class TestSession
public String[] tet_errlist()
```
## **Description**

The array returned by tet\_errlist() contains short strings which describe each of the values defined for tet\_errno.

The value of tet\_errno in a TetException object may be used to index the array returned by tet\_errlist(). The value of tet\_errno should be checked against the length of the array to guard against the possibility that a new error code is added to the API before the corresponding message is added to the array.

## **Return value**

This method returns an array of String objects, each of which contains a description of a tet\_errno value.

# **13.8 Making journal entries**

## **13.8.1 Introduction**

These methods are provided in the TestSession class for use by test cases when making entries in the execution result file.

## **13.8.2 tet\_setcontext() and tet\_setblock()**

#### **Synopsis**

// public class TestSession public void tet\_setcontext() public void tet\_setblock()

#### **Description**

The tet\_setcontext() method sets the current context to the value of the current process ID. The sequence number for the calling thread is reset to 1, but sequence numbers for other threads remain unchanged, as do all block numbers.

The tet\_setblock() method increments the current block ID.

The value of the current block ID is reset to 1 at the start of every test purpose. The sequence ID of the next entry, a number which is automatically incremented as each entry is output to the execution results file, is set to one at the start of each new block.

#### **Return value**

These methods do not return a value.

## **Application notes**

The API calls these methods when necessary. It is not usually necessary for user-supplied test code to call these methods.

## **13.8.3 tet\_infoline() and tet\_minfoline()**

## **Synopsis**

// public class TestSession public void tet\_infoline(String line) public void tet\_minfoline(String[] lines) throws TetException

## **Description**

A call to tet\_infoline() prints the information line specified by line to the execution results file. The sequence number is incremented by one after the line is output. If the current context and the current block ID have not been set, the call to tet\_infoline() causes the current context to be set to the value of the calling process ID and the current block ID to be set to one.

A call to tet\_minfoline() prints groups of information lines to the execution results file. In Distributed TETware these lines are printed using a single operation which guarantees that lines from other test case parts do not appear in between lines printed by a particular call to this method.

December 2005 Page 165

## **Return value**

These methods do not return a value.

## **Exceptions**

tet\_minfoline() throws a TetException object if the API encounters an error while printing the lines.

## **Application notes**

Equivalents to tet\_printf() and tet\_vprintf() in the C API are not provided in the Java API. This is because the C and Java languages handle formatted output in different ways.

## **13.8.4 tet\_result()**

## **Synopsis**

// public class TestSession public void tet\_result(int result)

## **Description**

A call to tet\_result() informs the API of the result of the test purpose from which it is called. The API generates a TP result line which is printed to the execution results file by the TCM upon test purpose completion. This ensures that all the informational messages are written out before the test purpose result, and that there is one (and only one) result generated per test purpose. If the result code specified by result is one for which the action specified in the result codes file is to abort testing, then the TCM will exit after the test purpose has completed. If an immediate abort is desired, then the test purpose should execute a return statement immediately after the call to tet result().

If a test purpose does not call tet  $result()$ , the TCM will generate a result of NORESULT. If more than one call to tet\_result() is made with different result codes, the TCM determines the final result code by use of precedence rules. The precedence order (highest first) is:

FAIL UNRESOLVED, UNINITIATED NORESULT (i.e., invalid result codes) Test suite supplied codes UNSUPPORTED, UNTESTED, NOTINUSE PASS

Where two or more codes have the same precedence then all calls to  $tet\_result$  () with one of those codes are ignored except the first such call.

The tet  $result()$  method should only be called from within the scope of a test purpose method. It must not be called from a test case start up or clean up method.

## **Return value**

This method does not return a value.
# **13.9 Cancelling test purposes**

### **13.9.1 Introduction**

These methods are provided for use when cancelling test purposes.

### **13.9.2 tet\_delete()**

#### **Synopsis**

// public class TestSession

public void tet delete(int testno, String reason)

#### **Description**

A call to tet\_delete() marks the test purpose specified by the absolute test number testno as cancelled. If the test purpose specified by testno is not defined in the test case, a call to tet delete() has no effect.

reason should describe the reason why the test purpose is to be marked as cancelled.

When the TCM prepares to call a test purpose function, it first checks to see if the function has been marked as cancelled by a call to tet\_delete(). If the test purpose has been marked as cancelled, the TCM does not call the function but instead prints the line pointed to by reason to the execution results file and records a result of UNINITIATED.

If a call to tet  $delete()$  names a testno that has been marked as cancelled by a previous tet\_delete() call, the reason for cancellation is changed to the reason specified in the current call.

If tet\_delete() is called with a reason parameter of null, the test purpose specified by testno is reactivated if it has previously been marked as cancelled.

If tet\_delete() is called in a distributed test case, the API notifies other participating TCMs of the cancellation. This notification occurs when the TCMs synchronise with each other before attempting to execute the cancelled test purpose. Thus, none of the TCMs execute a distributed test purpose which has been cancelled on any of the participating systems.

#### **Return value**

This method does not return a value.

#### **Application notes**

The tet delete() method can only usefully be called from a top-level test case (that is: a test case derived from SimpleTestCase). It has no effect when called from a child test case (that is: a test case derived from ChildTestCase).

### **13.9.3 tet\_reason()**

### **Synopsis**

// public class TestSession public String tet\_reason(int testno)

### **Description**

The method tet\_reason() returns a String object which contains the reason why the test purpose with the specified absolute test number has been cancelled by a previous call to tet\_delete(). If this test purpose is not defined in the test case or is not marked as cancelled, null is returned.

#### **Return value**

If the specified test purpose exists and has been cancelled by a previous call to tet\_delete(), a call to tet reason() returns the reason parameter supplied with the tet delete() call; otherwise, null is returned.

#### **Application notes**

The tet reason() method can only usefully be called from a top-level test case (that is: a test case derived from SimpleTestCase). It has no effect when called from a child test case (that is: a test case derived from ChildTestCase).

It is not possible to use tet\_reason() in a distributed test case to determine whether or not a test purpose has been cancelled on another system.

# **13.10 Accessing configuration variables**

# **13.10.1 Introduction**

This method provides access to configuration variables. A description of how configuration variables are defined is presented in the chapter entitled ''Configuration files'' elsewhere in this guide. Note that when a test case or tool is processed by the TCC, this method only provides access to variables that are defined for the current mode of operation.

When Distributed TETware is used, this method provides access to the per-system configuration defined for the system on which the calling process is running. This method cannot be used to access configuration variables defined on other systems or distributed configuration variables.

# **13.10.2 tet\_getvar()**

### **Synopsis**

// public class TestSession

### public String tet\_getvar(String name)

### **Description**

A call to tet\_getvar() returns the value of the configuration variable name.

If the variable specified by name is defined but has no setting, a String object of zero length is returned. If the variable is undefined,  $tet\_getvar()$  returns null.

### **Return value**

The method returns the values described above.

# **13.11 Generating and executing processes**

### **13.11.1 Introduction**

These methods enable API-conforming sub-programs to be created and administered.

### **13.11.2 tet\_spawn() and tet\_jspawn()**

#### **Synopsis**

```
// public class TestSession
public long tet_spawn(String file, String[] argv, String[] envp)
       throws TetException
public long tet_jspawn(String classname, String[] args, String[] envp)
        throws TetException
```
#### **Description**

A call to tet\_spawn() creates a new sub-program that will use the C API. A call to tet\_jspawn() creates a new sub-program that will use the Java API.

The interface between these methods and the sub-program launched by them has been designed to enable the sub-program to use a TETware API. Therefore, a sub-program launched by a call to tet spawn() must be built with the C API's child process controller. Likewise, the class specified by classname in a call to tet\_jspawn() must be a subclass of ChildTestCase and must use the Java API's child process controller.

#### **Return value**

Both tet\_spawn() and tet\_jspawn() return the process identifier of the newly created process.

### **Exceptions**

tet\_spawn() and tet\_jspawn() each throw a TetException object if the API encounters an error while creating the new sub-program.

### **Application notes**

The implementation of tet\_jspawn() uses a helper program called jet-spawn which resides in *tet-root*/bin in the TETware distribution. If this program cannot be executed for any reason, a call to tet\_jspawn() will fail.

### **Portability**

Refer to the corresponding section in the chapter entitled ''The C API'' elsewhere in this guide.

# **13.11.3 tet\_wait()**

### **Synopsis**

// public class TestSession

public int tet\_wait(long pid) throws TetException

### **Description**

A call to tet\_wait() waits for the process identified by pid to terminate. pid is the process identifier returned by a previous successful call to tet\_spawn() or tet\_jspawn().

### **Return value**

A call to tet\_wait() returns the exit status of the process identified by pid.

### **Exceptions**

tet\_wait() throws a TetException object if the API encounters an error while waiting for the process to terminate.

### **Portability**

Refer to the corresponding section in the chapter entitled ''The C API'' elsewhere in this guide.

# **13.11.4 tet\_kill()**

### **Synopsis**

// public class TestSession

public void tet\_kill(long pid, int sig) throws TetException

### **Description**

A call to tet\_kill() sends the signal specified by sig to the process specified by pid, which should be the process identifier returned by a previous successful call to tet\_spawn() or tet\_jspawn().

### **Return value**

This method does not return a value.

### **Exceptions**

tet\_kill() throws a TetException object if the API encounters an error while sending the signal to the process.

### **Portability**

Refer to the corresponding section in the chapter entitled ''The C API'' elsewhere in this guide.

### **Application notes**

Refer to the corresponding section in the chapter entitled ''The C API'' elsewhere in this guide.

# **13.12 Executed process methods**

### **13.12.1 Introduction**

These methods are provided for use by an API-conforming Java test case that is launched by a call to tet\_jspawn().

The test case author defines a new child test case by extending the ChildTestCase class or one of its subclasses. The new test case must provide a static main() method which creates an instance of the child test case class and passes control to the child process controller.

For example:

```
public class MyChildTestCase extends ChildTestCase
{
        ...
        public static void main(String[] args)
        {
                main(args, new MyChildTestCase());
        }
        ...
}
```
### **13.12.2 tet\_main()**

### **Synopsis**

public int tet\_main(TestSession ts, String[] args)

### **Description**

The method tet\_main() is declared abstract in class ChildTestCase. A child test case class must extend ChildTestCase and implement tet\_main().

The API services are provided by a subclass of TestSession. A TestSession object is created when the child test case is initialised and this object is passed to tet\_main() in the argument ts.

The current context is preserved from the calling process and the current block number is incremented before tet\_main() is called.

### **Return value**

If tet  $\text{main}$  () returns, its return value becomes the child process' exit status. This status may be accessed in the parent by a call to tet\_wait().

## **13.12.3 tet\_exit() and tet\_logoff()**

#### **Synopsis**

```
// public class TestSession
public void tet_exit(int status)
public void tet_logoff()
```
#### **Description**

The method tet\_exit() should be used instead of System.exit() (or Runtime.exit()) by a child test case that is started by a call to tet\_jspawn(). In Distributed TETware this method logs off all TETware servers, then exits with the specified status.

The function tet\_logoff() may be called by a child process that is started by a call to tet\_jspawn() which does not need to make any further TETware API calls and is not able to call tet\_exit() at process termination. tet\_logoff() should only be called once from the child process. In Distributed TETware the results are undefined if a process or any of its descendents makes any TETware API calls after tet\_logoff() is called.

#### **Return value**

A successful call to tet\_exit() does not return.

A call to tet\_logoff() does not return a value.

#### **Portability**

Refer to the corresponding section in the chapter entitled ''The C API'' elsewhere in this guide.

# **13.13 Test case synchronization**

### **13.13.1 Introduction**

This method enables parts of a distributed test purpose or user-supplied startup or cleanup method that are running on different systems to synchronize to an agreed point in the executing code.

Refer to the chapter entitled ''Test case synchronisation'' in the TETware User Guide for an overview of TETware synchronisation.

### **13.13.2 tet\_remsync()**

#### **Synopsis**

```
// public class TestSession
```
public void tet\_remsync(long syncptno, int[] sysnames, int waittime, int vote, SyncMessage msg) throws TetException

#### **Description**

A call to tet remsync() causes the calling process's system to synchronise with one or more of the other systems that are participating in the same distributed test case. The call can only succeed if each of the systems specified in the call also expect to synchronise with each other and with the calling process.

sysnames is a list of IDs of the other systems with which the calling process wishes to synchronise. The system ID of the calling process is ignored if it appears in the list.

syncptno specifies the sync point number to which the calling process wishes to synchronise. If syncptno is zero, a successful call to tet\_remsync() returns as soon as all participating systems have synchronised to the next sync point. If syncptno is greater than zero, a successful call to tet remsync() returns as soon as all participating systems have synchronised using a sync point number which is not less than syncptno. When syncptno is greater than zero, a call to tet\_remsync() will fail if a sync point has already occurred during the lifetime of the current test case whose number is greater than or equal to syncptno. The results are undefined if a negative syncptno is specified.

waittime specifies the number of seconds that may elapse between synchronisation requests from other participating systems before the calling process times out. If waittime is greater than zero, a call to tet\_remsync() will be successful if all the participating systems synchronise to the specified sync point with no more than waittime seconds between each request. If waittime is zero, a call to tet\_remsync() will return immediately, whether or not it is successful. If waittime is negative, a call to tet\_remsync() will wait indefinitely for the specified sync point to occur or until the request fails for some reason. Test suite authors should be aware of the potential for deadlock if a negative waittime is specified.

vote specifies how the calling system wishes to vote in the synchronisation event. This parameter should be set to one of the defined constants TET\_SV\_YES or TET\_SV\_NO, to indicate a **yes** vote or a **no** vote, respectively. These constants are defined in the TestSession class. When the calling process specifies a **yes** vote, a call to tet\_remsync() can only be successful if all the other participating systems also specify a **yes** vote. When the calling process specifies a **no** vote, the API does not use the votes specified by the other participating systems when determining whether or not a call to tet\_remsync() in that process is successful.

It is possible for a process which calls tet\_remsync() to exchange sync message data with other participating systems which synchronise exactly to the sync point specified by syncptno. This is done by calling tet remsync() with a non-null value of msg. When msg is non-null, it refers to a user-supplied SyncMessage object.

When tet\_remsync() is called by parts of a distributed test purpose, one system sends data which may be received by other systems. The API associates the sync message data with the particular sync point specified by the syncptno parameter used in the tet\_remsync() call on the sending system. In order to receive the message data, the syncptno parameter in calls to tet\_remsync() on receiving systems must reference this sync point exactly, either by specifying the same value for syncptno as that used on the sending system, or by specifying a zero syncptno.

The test purpose part on the sending system should indicate a desire to send sync message data by creating a SyncMessage object prepared for the transmission of a message, like this:

```
data = new byte[] \{ (byte)1, (byte)2, (byte)3 \};
msg = new SyncMessage(data);
```
The test purpose parts on the receiving systems should indicate their willingness to receive sync message data by creating a SyncMessage object prepared for the reception of a message, like this:

```
msg = new SyncMessage(SyncMessage.TET SMMSGMAX);
```
If the call to tet\_remsync() is successful, then on return the SyncMessage object on each system can be examined to determine the outcome of the data transfer. You can use the following methods to do this:

```
message()
truncated()
duplicated()
sender()
getSysID()
```
If more than one system tries to send sync message data for a particular sync point, tet\_remsync() chooses one system from which to accept data and re-designates the other sending systems as receiving systems. After the call to tet remsync() returns, the SyncMessage objects on all systems will return true on the duplicated() method and sender() will return true on the single sending system and false on the re-designated systems.

If a process tries to send a message which is larger than the maximum permitted message size, as defined by SyncMessage.TET SMMSGMAX, the message is truncated to the maximum size before sending, and SyncMessage.truncated() will return true on all systems after the call.

If a process running on a particular systems calls tet\_remsync() with a null msg, then the API regards it as a receiving system but does not return any message data to it.

### **Return value**

This function does not return a value.

#### **Exceptions**

tet remsync() throws a TetException object if the API encounters an error while processing the request.

An error can occur as a result of one of the following conditions:

- More than waittime seconds elapse between synchronisation requests from participating systems.
- A related synchronisation request times out on one of the other participating systems.
- The user-supplied method in a test case on one of the other participating systems returns control to its TCM before synchronising.
- The sync point specified by syncptno has already occurred.
- g A **yes** sync vote is specified in the call but another participating system specifies a **no** vote for this sync point.
- sysnames is null.
- A system ID appears more than once in the sysnames array.
- An invalid parameter is specified in the call.
- The API encounters a problem while processing the request.

The TetException object thrown contains an array of SyncState objects in the public field sync\_state. The elements of this array give details of the synchronisation states for each of the other systems participating in the event.

The SyncState class contains the following fields:

```
/**
 * System ID.
*/
public int tsy_sysid;
/**
* State of synchronization. Consists of a bit mask of TET_SS_..
 * values.
 */
public int tsy_state;
The TET_SS_.. values are defined in the SyncState class. They are:
/**
 * Value for <code>tsy_state</code>, indicating that the
 * synchronization request was not received.
 */
public static final int TET_SS_NOTSYNCED = 1;
/**
* Value for <code>tsy_state</code>, indicating that the system voted
 * YES.
*/
public static final int TET_SS_SYNCYES = 2;
```
Page 176 December 2005

```
/**
* Value for <code>tsy_state</code>, indicating that the system voted
* NO.
*/
public static final int TET_SS_SYNCNO = 3;
/**
 * Value for <code>tsy_state</code>, indicating that the system timed
* out.
*/
public static final int TET_SS_TIMEDOUT = 4;
/**
* Value for <code>tsy_state</code>, indicating that the process
* exited.
*/
public static final int TET_SS_DEAD = 5;
```
The TetException object thrown also contains the following field:

```
/**
 * The sync point at which this exception occurred.
*/
public long syncpt;
```
#### **Portability**

In TETware-Lite, this method always throws a TetException object.

Refer to the corresponding section in the chapter entitled ''The C API'' elsewhere in this guide.

#### **Application notes**

Refer to the corresponding section in the chapter entitled ''The C API'' elsewhere in this guide.

# **13.14 Remote system information**

### **13.14.1 Introduction**

These methods are provided in Distributed TETware to enable a test purpose to retrieve information about remote systems.

### **13.14.2 tet\_remgetlist()**

#### **Synopsis**

// public class TestSession

public int[] tet\_remgetlist()

### **Description**

A call to tet\_remgetlist() from a process which is part of a distributed test case returns an array containing the system IDs of the other systems.

A call to tet\_remgetlist() from a process which is not part of a distributed test case returns null.

### **Portability**

In TETware-Lite a call to tet\_remgetlist() always returns null.

### **13.14.3 tet\_remgetsys()**

### **Synopsis**

// public class TestSession public int tet\_remgetsys()

### **Description**

A call to tet\_remgetsys() returns the system ID of the system on which the calling process is executing.

### **Return value**

This method returns the value described above.

### **Portability**

In TETware-Lite a call to tet\_remgetsys() always returns zero.

## **13.14.4 tet\_getsysbyid()**

#### **Synopsis**

// public class TestSession

public SystemEntry tet\_getsysbyid(int sysid) throws TetException

#### **Description**

The tet\_getsysbyid() method enables a test case to access information contained in the system definition file. If an entry for the system specified by sysid can be found in the file, tet\_getsysbyid() returns a SystemEntry object for that system.

The SystemEntry class contains the following fields:

```
/**
* The id of the system.
 */
public int ts_sysid;
/**
 * The name of the system.
*/
public String ts_name;
```
Refer to the section entitled ''System definitions'' elsewhere in this guide for details of the system definition file.

#### **Return value**

A call tet\_getsysbyid() returns a SystemEntry object for the system specified by sysid.

#### **Exceptions**

tet\_getsysbyid() throws a TetException object if the API encounters an error while processing the request.

### **Portability**

In TETware-Lite, this method always throws a TetException object.

### **13.14.5 tet\_remtime()**

#### **Synopsis**

// public class TestSession

public Date tet\_remtime(int sysid) throws TetException

### **Description**

A call to tet\_remtime() returns the system time on the system specified by sysid.

When sysid specifies the system ID of the calling process, the time is obtained by using an appropriate system call. However, when sysid specifies a different system ID, the time is obtained from an instance of TCCD that is running on the specified system.

### **Return value**

This method returns the value described above.

#### **Exceptions**

tet\_remtime() throws a TetException object if the API encounters an error while processing the request.

### **Portability**

In TETware-Lite, this method always throws a TetException object.

#### **Application notes**

The Java version of tet\_remtime() returns a Date value (number of milliseconds since the epoch) whereas the C version of tet\_remtime() returns a time\_t value (number of seconds since the epoch).

# **13.15 Remote process control**

This functionality is deprecated and is not provided in the Java API.

# **13.16 Using threads**

### **13.16.1 Thread creation**

When a test purpose creates a new thread it should use the TetThread class. This can be done either by subclassing TetThread or by creating a TetThread object using an object of a class which implements java.lang.Runnable. The result of using some other means to create a new thread in a Java test case is undefined.

The test case should use one of the following constructors:

public TetThread(TestSession ts, Runnable target, String name, long waitTime) public TetThread(TestSession ts, Runnable target, long waitTime) public TetThread(TestSession ts, String name, long waitTime)

The target and name arguments are simply passed to the constructor of the superclass java.lang.Thread.

The ts argument is used to determine to which thread group the new thread will belong. A new thread group is created for each test purpose, startup and cleanup method.

The waitTime argument specifies the number of seconds for which the TCM thread cleanup code will wait for the thread to finish after the main thread returns control to the TCM. The purpose of this wait time is to allow other threads some grace in the event of an abnormal return from the main thread. Normally, the test purpose itself should wait for all non-main threads to terminate by calling Thread.join().

### **13.16.2 Dealing with left-over threads**

Each time the main thread returns to the TCM, any other threads which were created using one of the supported constructors are cleaned up. This is done after the following methods return:

- The startup() and cleanup() methods.
- Each test purpose method.
- $\bullet$  tet\_main().

The API interrupts a thread which does not exit within the grace time specified in the constructor by calling Thread.interrupt(). If the thread still does not terminate, the TCM aborts the test case. Note that the use of Thread.stop() is not a recommended way of terminating threads and is deprecated in Java 2.

### **13.16.3 Synchronisation requests in multiple threads**

See notes on ''Synchronisation requests in multi-threaded test cases'' in the chapter entitled ''The Thread-safe C and C++ APIs''.

# **14. The Python API**

# **14.1 Introduction**

This chapter describes the TETware Python API. The Python API requires the use of the python utility and may be used on Win32 operating systems as well as on UNIX systems. On a Win32 system the name of a Python test case must include a .py suffix if it is to be recognised as such by the TETware TCC.

Non-distributed test cases written using this API may be run stand-alone or under the control of both the Distributed and Lite versions of the TETware TCC. The Python API does not support distributed testing.

# **14.2 Description**

The Python API provides a binding to the TET C API in a single Python extension module called **pytet**. The C bindings are generated using the SWIG (Simplified Wrapper and Interface Generator).

The Python API supports a subset of the C API and uses the same interface names. Below is a list of the supported interfaces:

- $\bullet$  *tet\_delete()*
- $\bullet$  *tet\_getvar()*
- *tet\_infoline()*
- g *tet\_reason()*
- $\bullet$  *tet\_result()*
- $\bullet$  *tet\_setblock()*
- g *tet\_setcontext()*

The Python binding uses the TET dynamic interfaces, so unlike the Shell and Perl APIs you do not need to setup an iclist for the TCM to communicate with the user code, thereby simplifying the writing of test code.

To start using the Python API you need to import the *pytet* module.

from pytet import \*

The list of tests and startup and cleanup functions are registered using the function *pytet\_init()*. If no startup or cleanup functions are provided, then the value TET\_NULLFP is used.

testlist =  $\{$  1:test1, 2:test2, 3:test3  $\}$ pytet\_init(testlist, TET\_NULLFP, TET\_NULLFP)

The *testlist* is a Python dictionary with the IC number and test function name.

If startup and cleanup functions are provided:

```
testlist = \{ 1:\text{test1}, 2:\text{test2} \}pytet_init (testlist, startup, cleanup)
```
Using the Python API is similar to the C API:

December 2005 Page 183

myvar = tet\_getvar("PYTET\_VAR") tet\_infoline("Message to output to the journal") tet\_result(TET\_PASS)

The full list of TET result codes available to the Python API are: TET\_PASS, TET\_FAIL, TET\_UNRESOLVED, TET\_NOTINUSE, TET\_UNSUPPORTED, TET\_UNTESTED, TET\_UNINITIATED and TET\_NORESULT.

Error handling is through the use of exceptions:

```
try:
 var = tet_getvar("PYTET_VAR")
except:
  tet_infoline("Failed to get value for PYTET_VAR")
  tet_result(TET_UNRESOLVED)
  return
```
In summary the following steps should be taken when using the Python TET API:

- Import the Python TET module
- Define the startup and cleanup routines (optional)
- Define the test cases
- Initialize the test list
- Call pytet\_init() to register the test list and startup and cleanup routines

Below is a full example Python test case:

```
#!/usr/bin/env python
from pytet import *
def startup():
 print "Calling startup"
def cleanup():
  print "Calling cleanup"
def test1():
  try:
    var = tet_getvar("PYTET_VAR")
  except:
   tet_infoline("Failed to get value for PYTET_VAR")
   tet_result(TET_UNRESOLVED)
    return
  tet_infoline("PYTET_VAR is set to " + var)
  tet_result(TET_PASS)
def test2():
  tet_infoline("This is test 2")
  tet_result(TET_PASS)
testlist = \{ 1:\text{test1}, 2:\text{test2} \}pytet_init(testlist, startup, cleanup)
```
A Python demonstration test suite is provided in the *tet-root*/contrib/pythondemo directory in the TETware distribution. Instructions for running the Python demonstration test suite are presented in the section entitled ''The Python API demonstration'' in the TETware User Guide.

# **15. Test reporting and journaling**

# **15.1 Making journal entries**

The TETware API journaling facility provides a mechanism for outputting data to the execution results file. The API ensures that each entry in this file is written atomically and that there is sequencing information applied to the entry (to enable tcc to reorder data that is produced from two or more concurrently executing processes started by a single test purpose<sup>25</sup>). tcc ensures that simultaneous execution of test cases are isolated from one another.

In order to allow for the correct sequencing of information the following attributes are defined:

- System identifier.
- The current context.
- The current block.

The current block is a subdivision of the current context and provides a means of ensuring contiguity, after resequencing, of a block of data that needed to traverse several entries. The need to traverse several entries may be caused by the limitations on the atomicity imposed by the implementation, or may be purely a matter of convenience for the test suite author.

The current context is initialised during test case start-up and should be changed only after a new process is generated. This enables the author to choose whether a number of concurrently executing test purposes should have the same context or different ones.

The system identification is used to distinguish entries written from test case parts on the multiple systems participating in distributed test cases.

The current block is initialised to one by the start-up routines at the commencement of each test purpose. The test author can increment the current block at any point during the output of entries in order to distinguish one block of data from another. Each individual entry within a block will be sequenced starting at one. Use of the journaling support facilities enables data from concurrently executing test purposes to be ordered correctly by tcc.

### **15.1.1 Entries from the API**

As mentioned above, the TCM handles the sequencing of test purposes as a part of executing invocable components. The sequencing mechanism outputs invocable component start and end information and test purpose start information to the execution results file. The test author is responsible for outputting test information and test results to the execution results file.

All of the data for an entry is transferred atomically to the execution results file. It is the responsibility of the test suite author to remain within the limitations imposed by the implementation for a single atomic write operation. TETware guarantees atomicity of writes up to 512 bytes.

hhhhhhhhhhhhhhhh

<sup>25.</sup> Note that the Distributed version of tcc does not re-order journal lines generated by parts of a distributed APIconforming test case. This is described in a later section in this chapter.

If a test purpose executes another process that is built to the TETware API, and that executable is expected to generate journal messages, the test purpose must use the TETware API to communicate the current message context to the executed process.

### **15.1.2 Entries from test purposes**

The API provides functionality for delivering informational messages and results from test purposes to the execution results file. These messages are in addition to those specified above, which are provided automatically by the TCM. The content of informational messages is limited only by the limit imposed upon the total length of a journal line. It is expected that test cases will use this mechanism to deliver special messages to the journal or for additional reporting sequences that can be analysed by test suite specific report treatment filters. Test purposes also deliver results to the execution results file. These results are checked by the API to ensure that they have been defined by TETware or by the test suite. In the event of an invalid result, the TCM delivers a message to the execution results file and sets the result to NORESULT. The result actions are also checked by the API. If a test purpose specifies a result for which the action is Abort, then the TCM will not process any more test purposes, call the user-supplied cleanup function (if one has been defined) and exit.

Note that if a test purpose neglects to generate a result via the API, the TCM will supply a result of NORESULT for that test purpose.

# **15.2 Journal files**

### **15.2.1 Description**

Result files are written by test cases, build tools and clean tools when run with output capture mode disabled. These result files are then transferred into the journal file by tcc. The format of lines in these files is identical.

The API ensures that the total length of a journal line does not exceed 512 bytes.

### **15.2.2 Journal line parameters**

Each journal line is made up of a message type, the parameters for that message, and a message area (the format of which is unconstrained). Each message may have zero or more parameters associated with it. These parameters (strings or integers represented by no more than ten decimal digits), are blank separated and contained between | characters (a vertical bar). Possible parameters include:

• The TCC activity number (*activity*).

This number is incremented each time an activity performed by tcc. Each build, execute or clean-up of a test case is considered an individual activity.

- The invocable component number (*ICnumber*).
- An invocable component count (*ICcount*).

This is the number of invocable components executed in each test case (expected or actual as specified).

• The test purpose number (*TPnumber*).

This number uniquely identifies the test purpose within a test case.

g The test purpose count (*TPcount*).

This is the number of test purposes that make up an invocable component.

• The message context (*context*).

This field represents the process that generated the journal line. It consists of an optional three digit system ID, followed by a value which identifies the process that initiated the entry.

Normally this identifier value is the process ID, but there are some circumstances when use of the process ID for this purpose is inappropriate or not possible. In respect of Win32 systems, this issue is discussed in the appendix entitled ''Implementation notes for TETware on Win32 systems'' in the TETware User Guide. In respect of the Shell APIs, this issue is discussed in the description of tet\_setcontext in the chapter entitled ''The Shell APIs'' elsewhere in this guide.

• The message block number (*block*).

This number is set to one at the start of each test purpose or new context, and is incremented each time the test purpose requests it. This number, along with the process identifier and message number (below) is used by tcc to order the data in an execution result file prior to transferring that file into the journal.

• The message sequence number (*sequence*).

This number is set to one at the start of each block, and is incremented each time a message is written to the result file.

• A short or full "timestamp" giving the current time and optionally the current date (*timestamp*).

Short timestamps (the default) are given using the notation *HH*:*MM*:*SS* with a 24 hour clock. Full timestamps (enabled using the TET\_FULL\_TIMESTAMPS configuration variable) are in an ISO 8601 single-field format *YYYY*−*MM*−*DD*T*HH*:*MM*:*SS* or, if the part of TETware that is producing the timestamp has the capability to obtain the time with sub-second resolution26, *YYYY*−*MM*−*DD*T*HH*:*MM*:*SS*.*mmm* where *mmm* denotes milliseconds.

• The current time (*time*).

Times that are not part of a *timestamp* are given using the notation *HH*:*MM*:*SS* with a 24 hour clock.

• The current date (*date*).

Dates that are not part of a *timestamp* are given using the notation *YYYYMMDD*; for example, 19910610 for 10th June 1991.

g A test case name (*testcase*).

This is the test case name as given in the scenario file.

h<del>han har bestema bestema bestema bestema bestema bestema bestema bestema bestema bestema bestema bestema beste</del>

<sup>26.</sup> For parts of TETware built from C code this depends on the build configuration; for other parts such as scripting language APIs, it depends on other factors such as the features of the language.

g A path name (*pathname*).

The full path name of a file.

- g The tcc execution mode (*mode*); possible values for this parameter are as follows:
	- 0 Build
	- 1 Execute
	- 2 Clean-up
	- 3 Pseudo-mode value used when reporting distributed configuration variables
- A completion status (*status*).

A non-negative value is the value returned to tcc by the operating system after execution of a test case or tool. Negative values are reserved for use by TETware.

The following values may be used by tcc to indicate some problem when processing a test case:iiiiiiiiiiiiiiiiiiiiiiiiiiiiiiiiiiiiiiiiiiiiiiiiiiiiiiiiiiiiiiiiiiii

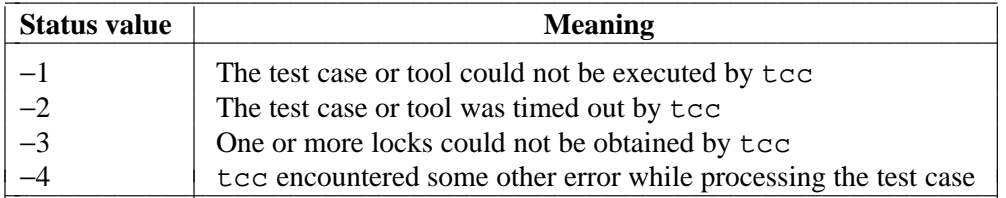

## **15.2.3 Journal line descriptions**

A description of each type of journal line that may be produced by TETware processes is presented in the appendix entitled ''TETware journal lines'' in the TETware User Guide.

# **15.3 Result file processing**

### **15.3.1 Execution results from an API-conforming test case**

When a test case using an API which does not support distributed testing is executed (whether stand-alone or under the control of  $\pm$ cc), the API writes journal lines to an execution results file called tet\_xres which resides in the test case execution directory.

When a test case using an API which supports distributed testing is executed by the Distributed version of tcc, the API sends journal lines to the Execution Results daemon (tetxresd) which writes them to an execution results file. tetxresd maintains a separate execution results file for use by each non-distributed test case and a single (or combined) execution results file for use by all parts of a distributed test case.

### **15.3.2 Processing results from a non API-conforming test case**

When tcc executes a test case which does not use an API, it pretends that the test case consists of a single invocable component which contains a single test purpose. Before the test case is executed, tcc writes a TCM Start message, an IC Start message and a TP Start message to the journal. When the test case finishes execution, tcc writes a TP Result message and an IC End message to the journal. The result contained in the TP Result line is determined by the test case's exit status; zero status causes PASS to be reported and non-zero status causes FAIL to be reported.

Note that tcc does not perform automatic result generation when it executes a non APIconforming build or clean tool.

### **15.3.3 Processing results from a non-distributed API-conforming test case**

When a test case run under the control of  $\text{tcc}$  finishes execution,  $\text{tcc}$  reads the execution results file (wherever the file is) and transfers its contents to the journal. When the Distributed version of tcc executes a non-distributed test case, it has to be aware of the possibility that the API might either write journal lines to the tet\_xres file or send them to tetxresd. Therefore, when such a test case finishes execution, tcc first inspects the execution results file maintained by tetxresd. If the file contains at least one line, tcc uses this file. Otherwise, if the file is empty, tcc looks for a tet\_xres file in the test case execution directory and uses that instead. When the Distributed version of tcc decides to use a tet\_xres file produced by a nondistributed test case that has been executed on a remote system, it must first transfer the file to the local system before it can be used.

Once tcc has identified the location of an execution results file that has been generated by a non-distributed test case (by whatever means), it transfers lines from that file to the journal. When tcc performs this operation, it inspects the type of each line read from the execution results file and processes it as follows:

- 1. While the line is not a TP Start line, it is simply copied to the journal.
- 2. When a TP Start line is found, it is transferred to the journal. Then subsequent lines up to a TP Result line<sup>27</sup> are ordered as follows:
	- a. tcc inspects the type of the first un-transferred line in the range. If the line is not a Test Case Information Line, it is transferred to the journal and step (a) is repeated. If the line is a Test Case Information Line, it is transferred to the journal and the context and block numbers are remembered.
	- b. tcc then inspects all the other un-transferred lines in the range and identifies lines with the same context and block numbers. These lines are transferred to the journal in order of ascending sequence number.
	- c. When tcc reaches the end of the range, it returns to step (a). This process is repeated until all lines in the range are transferred.
- 3. Then tcc copies the TP Result line to the journal. If no TP Result line appears, tcc supplies one which contains a result of NORESULT.

These steps are repeated until the end of the execution results file is reached.

h<del>hahahahaha</del>h

<sup>27.</sup> Or another line type which indicates the end of the scope of the current test purpose, or end-of-file.

### **15.3.4 Processing results from a distributed API-conforming test case**

When a distributed test case is run under the control of the Distributed version of  $\text{tcc}$ , parts of the test case which run on each participating system each send execution results lines to tetxresd for processing. The API ensures that only one part of the test case generates the TCM Start, IC Start, IC End and TP Start lines that must appear in the execution results file.

Each part of a distributed test purpose is expected to generate a Test Purpose Result. tetxresd arbitrates between all the partial results and generates a single consolidated result for each test purpose. If a test purpose part does not supply at least one result, tetxresd records a partial result of NORESULT on behalf of that system before performing the result arbitration.

When tcc copies the execution results file generated by a distributed test case to the journal, it does not reorder Test Purpose Information lines; instead, they are copied to the journal in the order in which they were received by tetxresd. Therefore, test case authors should ensure that, when two or more Test Purpose Information Lines from a particular process are required to appear in the journal without being separated by lines from another process, the lines are presented to the API using a function which instructs tetxresd to write all the lines to the execution results file in a single operation.

# **15.4 Support for user-supplied report writers**

As indicated previously, TETware generates a journal file using a well-defined format. It is expected that test suite authors will provide a report writer which presents the information contained in the TETware journal in a format which is appropriate for the type of testing being undertaken.

Each line in the journal file consists of three fields; each field is separated from the next by a  $\vert$ character (a vertical bar). The value in the first field of each line indicates the type of the line. For convenience of test suite authors who wish to write a report writer using the C language, these values are defined in a header file which is supplied with the TETware distribution. The name of this file is tet\_jrnl.h and it resides in the *tet-root*/inc/tet3 directory.

# **16. Writing a C language API-conforming test suite**

# **16.1 Introduction**

This chapter describes a sample non-distributed test suite that conforms to TETware's C language binding of the API. The source code for the test suite can be found in the appendix entitled ''Example C language API test suite source files'' at the end of this guide. This test suite has been designed to run on a UNIX type of operating system.

This sample test suite is designed to illustrate how a non-distributed test suite can be structured under TETware, as well as how individual test cases and their test purposes relate to each other and to the API. The test suite has been deliberately kept simple and realistic. For example, one test purpose compares the returned error code against an expected error code of a failed system call, while another test purpose in the same test case checks the successful execution of the system call.

Small segments of code from the test suite appear in the following sections to help illustrate specific points. Refer to the appropriate section in the appendix entitled ''Example C language API test suite source files'' at the end of this guide to see the code in its entirety.

# **16.2 Defining a test suite**

Test suites reside in subdirectories of *tet-root*. As explained in the chapter entitled ''Testing structure'' earlier in this guide, the name of the subdirectory and the test suite are the same.

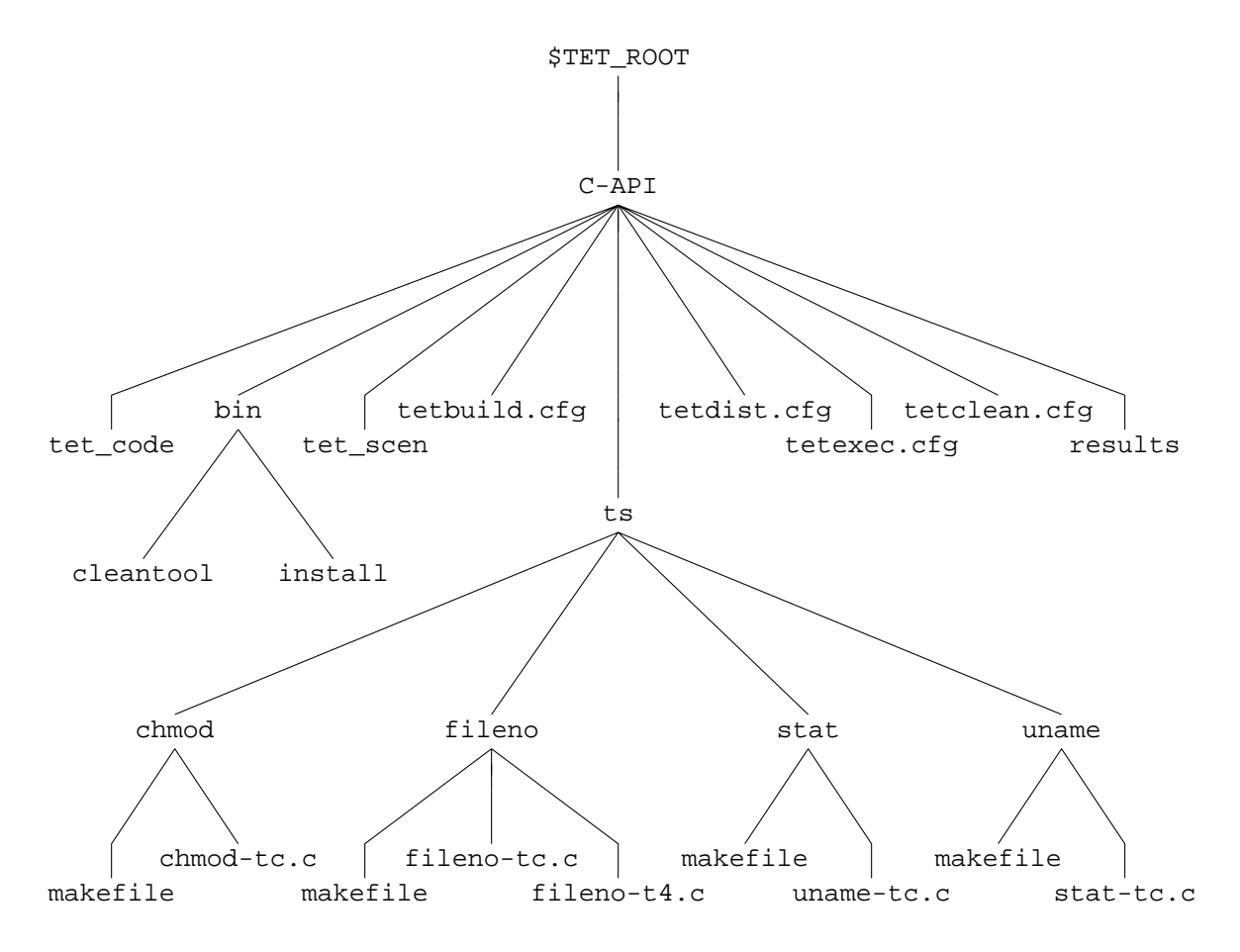

The following figure shows the component files of the sample test suite, called C-API:

**Figure 18.** Directory structure for the example C language test suite

The make-up of this test suite is similar to the demonstration test suite as defined for the master system and contains the following files:

- An install script and clean tool in the bin directory.
- Configuration files for test build, execution, and cleanup.
- A control file, tet\_scen.
- A result codes file, tet\_code.
- Several test cases in a directory structure under the directory  $ts$ .
- A results directory.

If this test suite is run using TETware-Lite, the tetdist.cfg file is not required. If this test suite is run on the local system using Distributed TETware, a systems file is required. In addition, the tetdist.cfg file is required when this test suite is run on a remote system or when Distributed TETware is built to use XTI as the network transport.

Page 194 December 2005

The control file, tet\_scen, lists the components of the test suite; and its contents determine the scenarios that can be used in running the test suite. The control file, tet\_scen, for the C-API test suite contains the following lines:

```
# chmod, fileno, stat, uname test suite.
all
        "Starting Full Test Suite"
        /ts/chmod/chmod-tc
        /ts/fileno/fileno-tc
        /ts/stat/stat-tc
        /ts/uname/uname-tc
        "Completed Full Test Suite"
chmod
        "Starting chmod Test Case"
        /ts/chmod/chmod-tc
        "Finished chmod Test Case"
fileno
        "Starting fileno Test Case"
        /ts/fileno/fileno-tc
        "Finished fileno Test Case"
stat
        "Starting stat Test Case"
        /ts/stat/stat-tc
        "Finished stat Test Case"
uname
        "Starting uname Test Case"
        /ts/uname/uname-tc
        "Finished uname Test Case"
```

```
# EOF
```
The control file lists five scenarios for the test suite: all (required), chmod, fileno, stat and uname. Since the test suite is composed of four test cases, one for the chmod() system call, one for the fileno() system call, one for the stat() system call, and one for the uname() system call, the control file has been written to allow each test case to be handled as a separate scenario, or for the whole test suite to be run at once with the all scenario.

The lines enclosed in double quotes (") are optional information lines that get passed into the journal file. The lines that begin with a slash or stroke character  $\left($   $\right)$  name the executable test cases associated with each scenario. Note that, even though these lines begin with a slash character, the location of the test cases is interpreted relative to the local directory (the root directory for the test suite). In this instance, the test cases are in a subdirectory named ts.

The clean tool is used to remove unwanted files after the build of each test case. It is invoked in the source directory of the test case. In this case it is set to exec make clean to remove unwanted object files as defined in each makefile.

# **16.3 Defining common test case functions and variables**

Since most test suites lend themselves to lots of code redundancy, making an effort to group together common functions and variables can greatly simplify the writing and debugging of a test suite. With the C-API test suite (which is very small), no common functions and variables other than the standard ones in tetapi.h were created.

One additional result code was invented, however, which would normally be defined in a test suite specific header file. But because it is only used within one test case in this very small test suite, it is instead defined within uname-tc.c as follows:

```
#undef TET_INSPECT /* must undefine because TET_ is reserved prefix */
#define TET_INSPECT 33 /* this would normally be in a test suite header */
```
## **16.4 Initialising test cases**

Every test case requires some minimum initialisation of functions and variables. The fileno-tc test case provides a good illustration of how this initialisation can be handled.

```
/* fileno-tc.c : test case for fileno() interface */
#include <stdio.h>
#include <string.h>
#include <errno.h>
#include <sys/types.h>
#include <sys/stat.h>
#include <unistd.h>
#include <fcntl.h>
#include <tet_api.h>
extern char **environ;
static void cleanup();
static void tp1(), tp2(), tp3(), tp4(), ch4();
/* Initialise TCM data structures */
void (*tet_startup)() = NULL;
void (*tet cleanup)() = cleanup;
struct tet_testlist tet_testlist[] = {
    { \ttp1, 1 },
    { tp2, 2 },
    { tp3, 3 },
    \{ \text{tp4, 4} \},\{ NULL, 0 \}};
/* Test Case Wide Declarations */
static char msg[256]; /* buffer for info lines */
```
After the #include statements, several functions are declared. As described in the chapter entitled ''The C API'' earlier in this guide, TETware provides the option of naming both a startup and a cleanup function. The named startup function will be called before the first test purpose is executed; and the cleanup function will be called after all test purposes have been executed. In

Page 196 December 2005

this test case, only the cleanup function is named. The cleanup function cleanup() removes files created during the course of the test case.

The stat-tc test case includes a more substantial cleanup function, as well as a startup function. It requires that a file be created before the first test purpose, so this is handled by the startup function; this same file, as well as another file and a directory created during the tests, is then removed in the cleanup function. See the appendix entitled ''Example C language API test suite source files'' at the end of this guide for a complete code listing of the stat-tc test case.

The fileno-tc test case includes four test purposes, contained in the functions  $tp1()$ ,  $tp2()$ ,  $tp3()$  and  $tp4()$ . First the functions are declared (including an extra function which is a child process started by tp4()), as shown above. Then they are listed in the tet\_testlist array with the invocable component to which they belong. In this case, each test purpose can be executed individually, so they are assigned to separate invocable components. If, say,  $tp2()$  depended on prior execution of  $tp1()$ , then they would be assigned the same IC number. After the array is set, any test case wide declarations are made. This commonly includes a buffer to use for constructing information lines to be output with tet\_infoline().

# **16.5 Controlling and recording test case execution results**

Identifying and executing highly specific tests is central to any test case. Each test purpose in a test case typically targets one specific test that is loosely or strongly related to the other test purposes contained in the test case. The central purpose of each of these test purposes is to relay information about the execution of the test for the tester to examine later. This relaying of information can take the form of informational messages describing the test being executed, fatal or non-fatal errors that were encountered, and specific test execution results, such as PASS or FAIL.

The chmod-tc test case contains test purposes as follows:

- tp1 A successful chmod of a file, expecting a return code of 0.
- tp2 A failed chmod of a non-existent file, expecting a return code of −1 and errno set to ENOENT.
- tp3 A failed chmod of a file that contains a non-directory path component, expecting a return code of −1 and errno set to ENOTDIR.

Functions tp1() and tp2() are shown here and are described below.

```
static void
tp1() /* successful chmod of file: return 0 */
{
   int ret, err;
   mode_t mode;
   tet_infoline("SUCCESSFUL CHMOD OF FILE");
   /* change mode of file created in startup function */
   error = 0;if ((ret=chmod(tfile, (mode_t)0)) != 0)
    {
       err = errno;
        (void) sprintf(msg, "chmod(\"%s\", 0) returned %d, expected 0",
```
December 2005 Page 197

```
tfile, ret);
        tet_infoline(msg);
        if (err != 0)
        {
            (void) sprintf(msg, "errno was set to %d", err);
            tet_infoline(msg);
        }
        tet_result(TET_FAIL);
        return;
    }
    /* check mode was changed correctly */
    if (\text{stat}(tfile, \&buf) == -1){
        (void) sprintf(msg,
            "stat(\"%s\", buf) failed - errno %d", tfile, errno);
        tet_infoline(msg);
        tet_result(TET_UNRESOLVED);
        return;
    }
    mode = buf.st_mode & O_ACCMODE;
    if (mode != 0){
        (void) sprintf(msg, "chmod(\"%s\", 0) set mode to 0%lo, expected 0",
            tfile, (long)mode);
        tet_infoline(msg);
        tet_result(TET_FAIL);
    }
    else
        tet_result(TET_PASS);
}
static void
tp2() /* chmod of non-existent file: return -1, errno ENOENT */
{
    int ret, err;
    tet_infoline("CHMOD OF NON-EXISTENT FILE");
    /* ensure file does not exist */
    if (\text{stat}("chmod.2", \&\text{buf}) := -1 \&\text{au}(\text{unlink}("chmod.2") == -1){
        tet_infoline("could not unlink chmod.2");
        tet_result(TET_UNRESOLVED);
        return;
    }
    /* check return value and errno set by call */
    errno = 0;
    ret = chmod("chmod.2", (mode_t)0);
```
#### TET3-PG-1.8 Test Environment Toolkit TETware Programmers Guide

```
if (ret != -1 || errno != ENOENT)
    {
        err = errno;
        if (ret != -1)\{(void) sprintf(msg,
                "chmod(\"chmod.2\", 0) returned %d, expected -1", ret);
            tet_infoline(msg);
        }
        if (err != ENOENT)
        \{(void) sprintf(msg,
                "chmod(\"chmod.2\", 0) set errno to %d, expected %d (ENOENT)",
                err, ENOENT);
            tet_infoline(msg);
        }
        tet_result(TET_FAIL);
   }
   else
        tet_result(TET_PASS);
}
```
The comments for the code should clarify what is happening on each line. However, it is important to note that a lot of useful diagnostics have been written right into the tests. If any of the system calls fail, whether it is the one being specifically tested or one that the test relies on, that failure will be reported. Also, the tests begin the same, with a message about the test's purpose; and they end the same, with a pass/fail result being reported.

This sort of consistency yields two important benefits:

- Test purposes will be easier to write when they follow some sort of template.
- Test purposes will be easier to debug and evaluate when diagnostic information is built in from the very start.

### **16.6 Results that must be verified by the user**

Some test cases may require user verification of information generated by a test case. An example of this can be found in the uname-tc test case when system specific information is being reported.

```
static void
tp1() /* successful uname: return 0 * /{
   int ret, err;
   struct utsname name;
   tet_infoline("UNAME OUTPUT FOR MANUAL CHECK");
    /* The test cannot determine automatically whether the information
      returned by uname() is correct. It therefore outputs the
       information with an INSPECT result code for checking manually. */
```

```
errno = 0;
if ((ret=uname(\&name)) := 0){
    err = errno;
    (void) sprintf(msg, "uname() returned %d, expected 0", ret);
    tet_infoline(msg);
    if (err != 0)
    \left\{ \right.(void) sprintf(msg, "errno was set to %d", err);
        tet_infoline(msg);
    }
    tet_result(TET_FAIL);
}
else
{
    (void) sprintf(msg, "System Name: \"%s\"", name.sysname);
    tet_infoline(msg);
    (void) sprintf(msg, "Node Name: \"%s\"", name.nodename);
    tet_infoline(msg);
    (void) sprintf(msg, "Release: \"%s\"", name.release);
    tet_infoline(msg);
    (void) sprintf(msg, "Version: \"%s\"", name.version);
    tet_infoline(msg);
    (void) sprintf(msg, "Machine Type: \"%s\"", name.machine);
    tet_infoline(msg);
    tet_result(TET_INSPECT);
}
```
Since the information from uname() will be different on every machine, the output needs to be reported and then verified. Here the information is simply being printed out for the tester to see and check, but no attempt has been made to interact with the tester to receive verification of the information and then use that verification to set the pass/fail result. Instead, a result code of INSPECT has been used.

# **16.7 Child processes and subprograms**

Some test purposes require the creation of a child process or execution of a subprogram. TETware provides several interfaces to facilitate this, as follows:

- tet\_fork() an API function called by test purposes to create a child process and perform processing in parent and child concurrently.
- tet\_exec() an API function called by child processes to execute subprograms.
- tet\_main() a user-supplied function to be defined in subprograms executed by tet\_exec().

An example of their use can be found in test purpose tp4 of the fileno test case:

}

```
static void
tp4() /* on entry to main(), stream position of stdin, stdout and
                 stderr is same as fileno(stream) */
{
    tet_infoline("ON ENTRY TO MAIN, STREAM POSITION OF STDIN, \
        STDOUT AND STDERR");
    /* fork and execute subprogram, so that unique file positions can be
       set up on entry to main() in subprogram */
    (void) tet_fork(ch4, TET_NULLFP, 30, 0);
}
static void
ch4()
{
    int fd, ret;
    static char *args[] = \{ "./fileno-t4", NULL \};
    /* set up file positions to be inherited by stdin/stdout/stderr
       in subprogram */
    for (fd = 0; fd < 3; fd++){
        (void) close(fd);
        if ((ret=open("fileno.4", O_RDWR|O_CREAT, S_IRWXU)) != fd)
        {
            (void) sprintf(msg, "open() returned %d, expected %d", ret, fd);
            tet_infoline(msg);
            tet result(TET_UNRESOLVED);
            return;
        }
        if (lseek(fd, (off_t)(123 + 45*fd), SEEK_SET) == -1)
        {
            (void) sprintf(msg, "lseek() failed - errno %d", errno);
            tet_infoline(msg);
            tet_result(TET_UNRESOLVED);
            return;
        }
    }
    /* execute subprogram to carry out remainder of test */
    (void) tet_exec(args[0], args, environ);
    (void) sprintf(msg, "tet_exec(\"%s\", args, env) failed - errno %d",
        args[0], errno);
    tet_infoline(msg);
    tet_result(TET_UNRESOLVED);
}
```
All the testing is done in the child, so the function  $tp4()$  simply calls  $tet_fork()$  and ignores the return value. If it needed to do any processing after the call to tet\_fork(), it should check that the return value was one of the expected child exit codes before continuing.

December 2005 Page 201

The arguments to tet\_fork() are as follows:

- A function to be executed in the child.
- A function to be executed in the parent. In this case no parent processing is required, so the null function pointer TET\_NULLFP (defined in tet\_api.h) is used.
- A timeout period in seconds.
- A bitwise OR of the valid child exit codes. In this case the only valid exit code is zero.

The file fileno-t4.c contains the definition of tet\_main(), as follows:

```
int
tet_main(argc, argv)
int argc;
char **argv;
{
    long ret, pos;
    int fd, err, fail = 0;
    FILE *streams[3];
    static char *strnames[] = \{ "stdin", "stdout", "stderr" };
    /* initialise the streams[] array */
    streams[0] = stdin;
    streams[1] = stdout;
    streams[2] = stderr;
    /* check file positions of streams are same as set up in parent */
    for (fd = 0; fd < 3; fd++){
        pos = 123 + 45*fd; /* must match lseek() in parent */
        errno = 0;
        if ((ret = ftell(streams[fd])) != pos)
        {
            err = errno;
            (void) sprintf(msg, "ftell(%s) returned %ld, expected %ld",
                strnames[fd], ret, pos);
            tet_infoline(msg);
            if (err := 0){
                (void) sprintf(msg, "errno was set to %d", err);
                tet_infoline(msg);
            }
            fail = 1;
        }
    }
    if (fail == 0)tet_result(TET_PASS);
    else
        tet_result(TET_FAIL);
    return 0;
}
```
The tet\_fork() API function relies for its operation on the fork() system call which is provided by the UNIX operating system. Since  $f \circ r k$  is not available on Win32 operating systems, the tet\_fork() and tet\_exec() API functions are not provided when TETware runs on Win32 systems.

In order to assist test suite authors in writing test cases which are portable to both UNIX and Win32 systems, TETware provides the tet\_spawn() and tet\_wait() API functions which may be used to facilitate subprogram execution. These functions are available on UNIX systems as well as on Win32 systems.

#### **16.8 Cleaning up test cases**

Since test cases often change and/or create data, it is important to cleanup this data before exiting the test case. As explained earlier, one way to do this is to specify a cleanup function with TETware's tet\_cleanup utility. The cleanup function named in the stat-tc test case provides a good example.

```
static void
cleanup()
{
    /* remove file created by start-up */
    (void) unlink(tfile);
    /* remove files created by test purposes, in case they don't run
       to completion */
    (void) rmdir("stat.d");
    (void) unlink("stat.p");
}
```
The cleanup function is called when all the test purposes have finished executing. As shown, it simply removes the files and directory that were created during the test.

# **17. Writing a Shell language API-conforming test suite**

# **17.1 Introduction**

This chapter describes a sample non-distributed test suite that conforms to TETware's shell language binding of the API. The source code for the test suite can be found in the appendix entitled ''Example Shell API test suite source files'' at the end of this guide.

This test suite has been designed to run on a UNIX type of operating system. Some minor changes may be required in order to make this test suite function correctly on Win32 operating systems.

The test suite described in this chapter uses the XPG3 Shell (xpg3sh) TCM and API. It can be adapted to use the POSIX Shell (posix\_sh) or Korn Shell (ksh) TCM and API by changing the single line in each test case which determines which TCM is to be used. This is possible because test cases in the test suite do not use syntax which is specific to the type of shell.

This sample test suite, like the one in the chapter entitled ''Writing a C language API-conforming test suite'', is designed to illustrate how a test suite can be structured under TETware, as well as how individual test cases and their test purposes relate to each other and to the API. Like the C-API test suite, this test suite has been deliberately kept simple and realistic. However, instead of system calls being tested, the equivalent user-level commands are tested. Sample tests include checking a returned error code and error message against an expected error code and expected error message and printing out system specific information for verification by the tester.

Note that no support for distributed test cases is provided by the XPG3 Shell API in Distributed TETware. It is possible to execute test cases on a local system or on one or more remote systems, but no synchronisation between test parts on multiple systems is possible. When Distributed TETware is used it is necessary to supply a systems file. In addition, it is necessary to supply a tetdist.cfg file if the test suite is to be processed on remote systems or if Distributed TETware has been built to use the XTI network transport.

Small segments of code from the test suite appear in the following sections to help illustrate specific points. Refer to the appropriate section in the appendix entitled ''Example Shell API test suite source files'' at the end of this guide to see the code in its entirety.

# **17.2 Defining a test suite**

As explained in the chapter entitled ''Writing a C language API-conforming test suite'', test suites reside in subdirectories of *tet-root*. The name of the subdirectory and the test suite are the same.

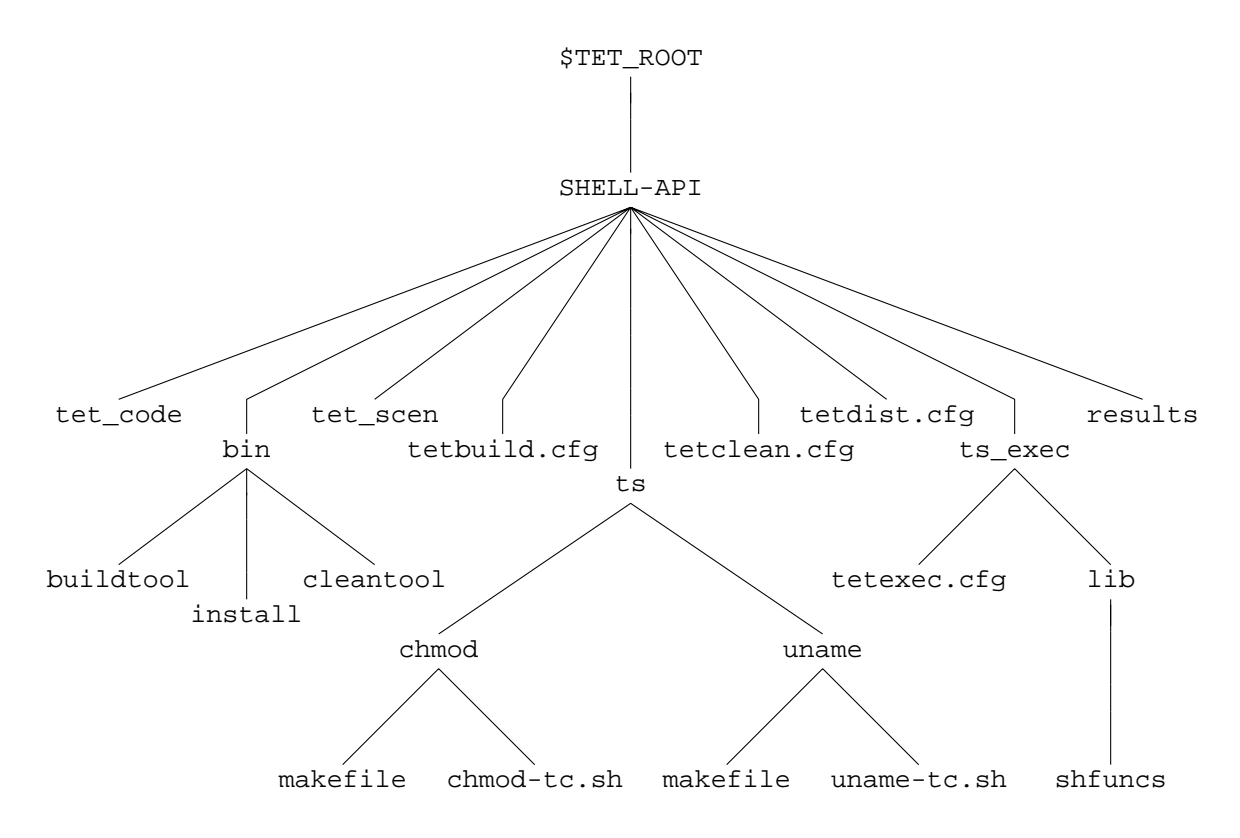

The following figure shows the component files of the sample test suite, called SHELL-API:

**Figure 19.** Directory structure for the example Shell language test suite

The make-up of this test suite is similar to the C-API test suite and contains the following files:

- An install script, build tool and clean tool in the bin directory.
- Some configuration files for test build, execution, and cleanup
- A control file, tet\_scen.
- A result codes file, tet\_code.
- Several test cases in a directory structure under the directory  $\text{ts}.$
- An alternate execution directory  $ts\_exec$ .
- A results directory.

The control file, tet\_scen, is similar to the control file for the C-API test suite. See the chapter entitled ''Writing a C language API-conforming test suite'' for a description of the control file and how its structure relates to the scenarios that can be run.

The installation utility install creates the directory structure under the alternate execution directory to match the structure under the ts directory. For the purpose of this example the location of the alternate execution directory is fixed as \$TET\_ROOT/SHELL-API/ts\_exec but in general it would be obtained from the user and could be located anywhere.

Page 206 December 2005

The build tool is used to build each test case. It is invoked in the source directory of the test case and installs the relevant files under the alternate execution directory. It does this by calling make, setting TET\_EXECUTE to the correct value on the make command line in order to override the default value in each makefile.

The clean tool is used to remove the installed files from under the alternate execution directory. It works in the same way as the build tool except it executes a make clean instead of just make.

#### **17.3 Defining common test case functions and variables**

Just as with the C-API test suite, it makes good sense to minimise code redundancy by grouping together common functions and variables. In the process of writing the SHELL-API test suite, several common functions were created. This code was collected into a file named shfuncs, which is in the lib subdirectory of the ts\_exec directory. The shfuncs file is sourced into each of the two test cases using the shell built-in . (dot) command. The required TETware Shell API file, tcm.sh (which in turn sources in the other required TETware Shell API file tetapi.sh) is also sourced into each of the two test cases. It is important to note the point at which these files are sourced in. Since the TETware API files read definitions and begin execution when they are sourced in, they must be sourced in as the very last part of each test case. Therefore, the last line of each of the test cases sources in  $\tan$ . sh.

shfuncs contains the following functions:

```
# shfuncs : test suite common shell functions
tpstart() # write test purpose banner and initialise variables
{
    tet_infoline "$*"
    FAIL=N
}
tpresult() # give test purpose result
{
    # $1 is result code to give if FAIL=N (default PASS)
    if [ $FAIL = N ]then
        tet_result ${1-PASS}
    else
       tet_result FAIL
    fi
}
check_exit() # execute command (saving output) and check exit code
{
    # $1 is command, $2 is expected exit code (0 or "N" for non-zero)
    eval "$1" > out.stdout 2> out.stderr
    CODE = $?if [ $2 = 0 -a $CODE -ne 0 ]then
       tet_infoline "Command ($1) gave exit code $CODE, expected 0"
       FAIL=Y
    elif [ $2 != 0 -a $CODE -eq 0 ]
    then
```
December 2005 Page 207

```
tet_infoline "Command ($1) gave exit code $CODE, expected non-zero"
            FAIL=Y
        fi
    }
    check_nostdout() # check that nothing went to stdout
    \{if [ -s out.stdout ]
        then
            tet_infoline "Unexpected output written to stdout, as shown below:"
            infofile out.stdout stdout:
            FAIL=Y
        fi
    }
    check_nostderr() # check that nothing went to stderr
    {
        if [ -s out.stderr ]
        then
            tet_infoline "Unexpected output written to stderr, as shown below:"
            infofile out.stderr stderr:
            FAIL=Y
        fi
    }
    check_stderr() # check that stderr matches expected error
    \left\{ \right.# $1 is file containing regexp for expected error
        # if no argument supplied, just check out.stderr is not empty
        case $1 in
        "")
            if [ ! -s out.stderr ]
            then
                tet_infoline "Expected output to stderr, but none written"
                FAIL=Y
            fi
            ;;
        *)
            expfile="$1"
            OK=Y
            exec 4<&0 0< "$expfile" 3< out.stderr
            while read expline
            do
                if read line <&3
                then
                    if expr "$line" : "$expline" > /dev/null
                    then
                        :
                    else
                        OK=N
                       break
                    fi
                else
                    OK=N
Page 208 December 2005
```

```
fi
        done
        exec 0<&4 3<&- 4<&-
        if [ $OK = N ]then
            tet_infoline "Incorrect output written to stderr, as shown below"
            infofile "$expfile" "expected stderr:"
            infofile out.stderr "received stderr:"
            FAIL=Y
        fi
        ;;
    esac
}
infofile() # write file to journal using tet_infoline
\{# $1 is file name, $2 is prefix for tet_infoline
    prefix=$2
    while read line
    do
        tet_infoline "$prefix$line"
    done < $1
}
```
Since these functions perform commonly required tasks, they are better defined once rather than twice. Also, should they ever need to be changed, this means changing only one file.

Executing the test for each test purpose in some common, controlled way can make writing the tests and checking their results much easier. The function check\_exit was written to:

- execute a command in a given argument  $( $1);$
- capture both standard error and standard output in separate files (in case one or both need to be checked);
- record the exit code in a variable called \$CODE;
- output a message to the journal if an unexpected exit code is found.

This function is coded as follows:

```
check_exit() # execute command (saving output) and check exit code
{
    # $1 is command, $2 is expected exit code (0 or "N" for non-zero)
    eval "$1" > out.stdout 2> out.stderr
    CODE=$?
    if [ $2 = 0 -a $CODE -ne 0 ]then
        tet_infoline "Command ($1) gave exit code $CODE, expected 0"
        FATI=Yelif [ $2 != 0 -a $CODE -eq 0 ]
    then
        tet_infoline "Command ($1) gave exit code $CODE, expected non-zero"
        FAIL=Y
    fi
}
```
:

# **17.4 Initialising test cases**

Every test case requires some minimum initialisation of functions and variables. The uname-tc test case provides a good illustration of how this initialisation can be handled.

```
# uname-tc.sh : test case for uname command
tet_startup="" \qquad \qquad \qquad \qquad \qquad \qquad \qquad \qquad \text{# no startup function}tet_cleanup="cleanup" # cleanup function
iclist="ic1 ic2" \qquad # list invocable components
ic1="tp1" # functions for ic1
ic2="tp2" # functions for ic2
```
As described in the chapter entitled ''The Shell and Korn Shell APIs'' elsewhere in this guide, TETware provides the option of naming both a startup and cleanup function. The named startup function will be called before the first test purpose is executed; and the cleanup function will be called after all test purposes have been executed. Here, only a cleanup function is named, by setting tet\_cleanup equal to the name of the function that will be used.

A cleanup function is used by both of the test cases.

```
cleanup() # clean-up function
{
    rm -f out.stdout out.stderr out.experr
}
```
It simply removes the files containing the actual standard output, actual standard error and expected standard error for the test.

The iclist variable must contain a space-separated list of the invocable components contained in the test case. This list must be in the form shown above, meaning: ic1, ic2, and so on. No other names can be used. The next lines define the correspondence between invocable components  $(icn)$  and the test purpose(s) that they contain. In this test case, each test purpose can be executed individually, so they are assigned to separate invocable components. If, say, tp2 depended on the prior execution of tp1, then the definitions would be:

```
iclist=ic1 \qquad # list invocable components
ic1="tp1 tp2" # functions for ic1
```
# **17.5 Controlling and recording test case execution results**

As shown above, a lot of effort has been taken to report on the processing of each test case, and even on the individual test purposes. The chmod-tc test case, presented below, shows how information about the processing of a test case can be handled.

The chmod-tc test case contains test purposes as follows:

tp1 successful chmod of a file with an expected exit code of 0.

tp2 failed chmod of a non-existent file with an expected exit code of non-zero

tp3 failed chmod due to invalid syntax with an expected exit code of non-zero.

Function tp1 is shown here and is described below.

The Open Group

```
tp1() # simple chmod of file - successful: exit 0
{
   tpstart "SIMPLE CHMOD OF FILE: EXIT 0"
   echo x > chmod.1 2> out.stderr # create file
   if [ ! -f chmod.1 ]
   then
       tet infoline "Could not create test file: chmod.1"
       tet infoline 'cat out.stderr'
       tet_result UNRESOLVED
       return
   fi
   check exit "chmod 777 chmod.1" 0 # check exit value
   MODE='ls -l chmod.1 |cut -d" " -f1' # get and check mode of file
   if [ X"$MODE" != X"-rwxrwxrwx" ]
   then
       tet infoline "chmod 777 set mode to $MODE, expected -rwxrwxrwx"
       FAIL=Y
   fi
   check nostdout \qquad # should be no stdout
   check_nostderr # should be no stderr
   tpresult \qquad \qquad \qquad \qquad \qquad \qquad set result code
}
```
The comments for the code should clarify what is happening on each line. Like the C-API test cases, this test purpose begins with reporting information about what the test has been designed to check and ends with setting the test result. In this case, this is done by the function tpresult, where the test status variable \$FAIL is tested and reported on. If the file that is needed for the test cannot be created, the test outputs diagnostics to the journal and returns a result of UNRESOLVED. Note that in addition to checking the exit code, the file itself is checked to make sure that the mode set by chmod was actually set. Also, since a successful execution of this command means that nothing is written to standard error or standard output, functions contained in shfuncs are used to make sure that no data was output by the command.

In the test purpose, tp2, much of the same function calls are used, even though in this test chmod is expected to fail.

```
tp2() # chmod of non-existent file : exit non-zero
{
    tpstart "CHMOD OF NON-EXISTENT FILE: EXIT NON-ZERO"
   # ensure test file does not exist
   rm -f chmod.2 2> out.stderr
   if [ -f chmod.2 ]
   then
        tet_infoline "Could not remove test file: chmod.2"
        tet_infoline 'cat out.stderr'
        tet_result UNRESOLVED
       return
   fi
```
}

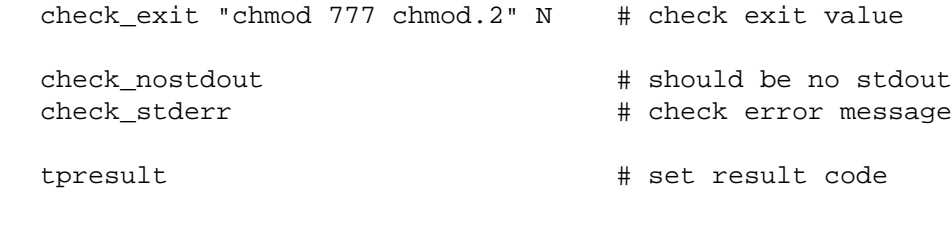

Again, the description of the test is reported, the exit code is checked against that expected by check\_exit, tp\_result is called to report the test result, and check\_nostdout is used to make sure no data was sent to standard output. In this case, however, an error message should be produced; so the expected message is captured in a file in order that it can be later compared with the error message received. This is done through the function check\_stderr which is defined in shfuncs and is shown here.

```
check_stderr() # check that stderr matches expected error
{
    # $1 is file containing regexp for expected error
    # if no argument supplied, just check out.stderr is not empty
    case $1 in
    "")
        if [ ! -s out.stderr ]
        then
            tet infoline "Expected output to stderr, but none written"
            FAIL=Y
        fi
        ;;
    *)
        expfile="$1"
        OK=Y
        exec 4<&0 0< "$expfile" 3< out.stderr
        while read expline
        do
            if read line <&3
            then
                if expr "$line" : "$expline" > /dev/null
                then
                    :
                else
                    OK=N
                    break
                fi
            else
                OK=N
            fi
        done
        exec 0<&4 3<&- 4<&-
        if [ $OK = N ]then
            tet_infoline "Incorrect output written to stderr, as shown below"
            infofile "$expfile" "expected stderr:"
            infofile out.stderr "received stderr:"
            FAIL=Y
        fi
```
}

```
;;
esac
```
The two files, one containing the expected error output in regular expression form, and the other containing the received error output, are compared line-by-line and, if they are identical, nothing is done. However, if they differ, it is important to know how they differ; therefore, both files are printed for the tester to evaluate later and the status of the test purpose is set to show a failed result.

As shown here, a lot of useful diagnostics have been written right into the tests. If any of the commands fail, whether it is the one being specifically tested or one that the test relies on, that failure will be reported. Also, each test case and test purpose begins with information reported in a consistent format; and they end the same, with a pass/fail (or other) result being reported.

As with the C-API test suite, this sort of consistency yields two important benefits:

- Test purposes will be easier to write when they follow some sort of template.
- Test purposes will be easier to debug and evaluate when diagnostic information is built in from the very start.

#### **17.6 Results that must be verified by the user**

Some test cases may require user verification of information generated by a test case. An example of this can be found in the uname-tc test case when system specific information is being reported.

```
tp1() # simple uname of file - successful: exit 0
{
   tpstart "UNAME OUTPUT FOR MANUAL CHECK"
   check_exit "uname -a" 0 # check exit value
   infofile out.stdout # send output to journal
   check_nostderr # should be no stderr
   tpresult INSPECT \qquad # set result code
}
```
Since the output from uname will be different on every machine, this information needs to be reported and then verified. Here the information is being printed out for the tester to see and check; the test purpose result is INSPECT to indicate that the tester must inspect the output in the journal.

# **17.7 Cleaning up test cases**

Since test cases often change and/or create data, it is important to cleanup this data before exiting the test case. As explained earlier, one way to do this is to specify a cleanup function with TETware's tet\_cleanup utility. The cleanup function is the most practical place to specify the removal of temporary files.

# **18. The distributed demonstration test suite**

# **18.1 Introduction**

This chapter describes the official TETware demonstration test suite. The demonstration consists of simple distributed test cases which use the C API. Each test case is designed to execute on the local (or **master**) system and a remote (or **slave**) system. This test suite is useful in that it helps to delineate the basic components of a distributed test suite in its simplest form.

The distributed demonstration test suite has been designed to run on a pair of UNIX systems, a pair of Windows NT systems, or on one UNIX and one Windows NT system. When the demonstration is configured to run between a UNIX and a Windows NT system, you may configure either type of system to act as either master or slave.

Since this is a distributed test suite, it must be processed using Distributed TETware. It cannot be used with TETware-Lite.

Source files for this test suite is included below the directory *tet-root*/src/tet3/demo in the TETware distribution. Instructions for building, installing and running the demonstration are presented in the chapter entitled ''Running the TETware demonstrations'' in the TETware User Guide. An example of the journal file produced when the test case is build, executed and cleaned by Distributed TETware is presented in the appendix entitled ''TETware demonstration journal file'', also in the TETware User Guide.

Examples of non-distributed test cases, are presented in the chapters entitled ''Writing a C language API-conforming test suite'' and ''Writing a Shell language API-conforming test suite'' elsewhere in this guide.

# **18.2 Test suite files**

The following figure shows the file structure of the distributed demonstration test suite on the master system. The same structure is replicated on the slave system except that the tetdist.cfg, tet\_code and tet\_scen files are not present. It is not necessary for the value of *tet-root* to be the same on each system because configuration variables are available to define it separately for each system.

Each file in the test suite is described in the sections that follow. For ease of reference, listings of all the files in this test suite are presented in the appendix entitled ''Example distributed test case source files'' at the end of this guide. You should refer to these listings when reading the following sections.

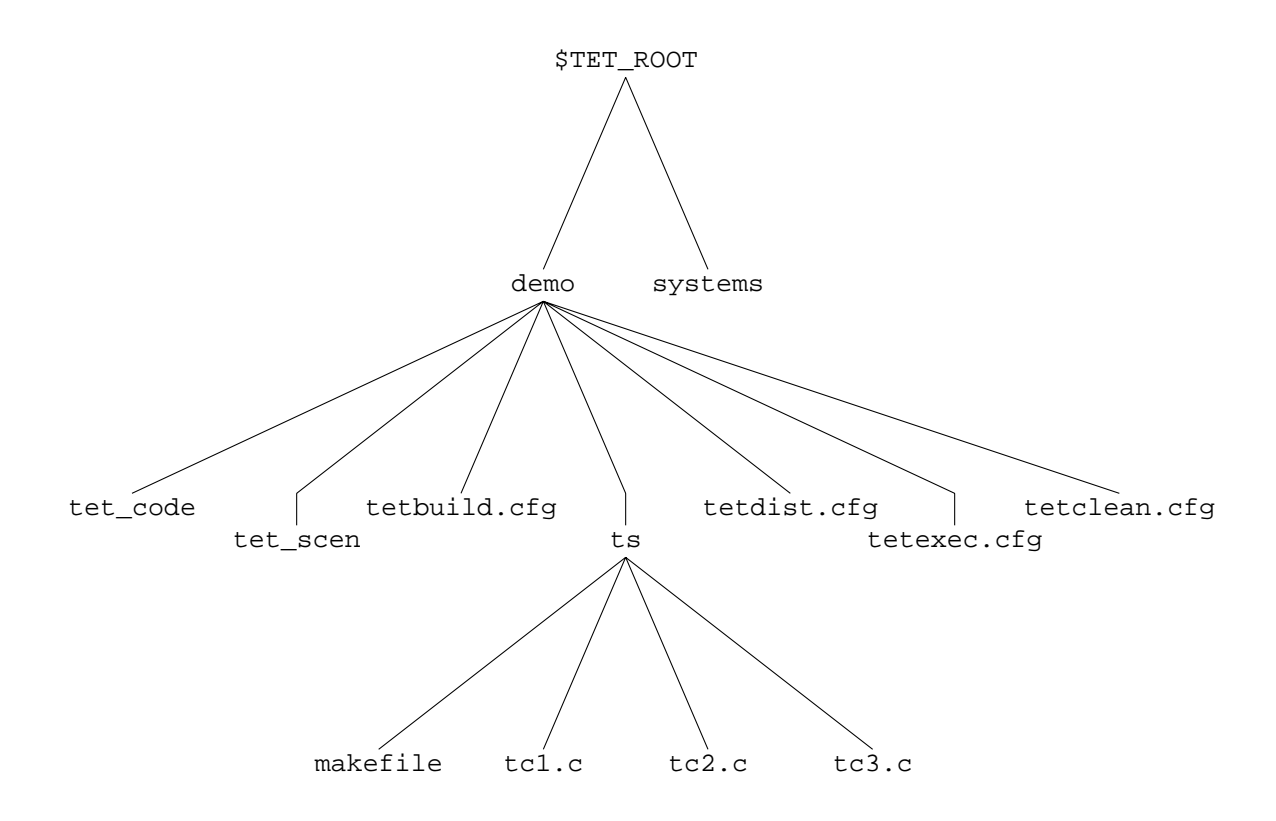

The following figure shows the component files of the example distributed test suite:

**Figure 20.** Directory structure for the distributed demonstration test suite

#### **18.2.1 The systems file**

This file contains the mappings that assign system identifiers to host names. The file must be located in the *tet-root* directory on each system participating in the test.

In the distribution it contains the following lines:

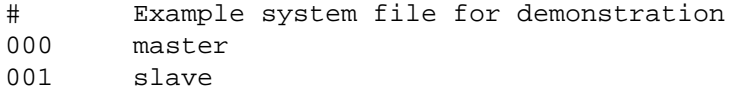

You must edit this file to contain values that are appropriate for your installation.

If you are using a version of TETware that uses the socket network interface, you only need to replace the names master and slave with host names suitable for your installation. In addition, you should ensure that these host names are in the hosts databases on both systems.

If you are using a version of TETware that uses XTI as the network transport interface you will need to add a third field to each entry in this file. The extra field should contain the address of the Test Case Controller daemon (tccd) on each system. The format of this address is described in the section entitled ''System definitions'' elsewhere in this guide.

#### **18.2.2 The tet\_code file**

The tet\_code file is located in the test suite root directory on the master system and contains result code definitions for the test suite.

This file contains the following lines:

```
# tet_code file for the TETware demonstration
#
# TET reserved codes
0 "PASS"
1 "FAIL"
2 "UNRESOLVED"
3 "NOTINUSE"
4 "UNSUPPORTED"
5 "UNTESTED"
6 "UNINITIATED"
7 "NORESULT"
# Test suite additional codes
101 "FATAL" Abort
102 "INSPECT"
```
The first group of lines define the standard result codes that are specified in IEEE Std 1003.3- 1991. The second group of lines define some extra result codes for use with this particular test suite. Note that when the action indicator field (the third field) is not present, a default action of Continue is assumed.

#### **18.2.3 The tet\_scen file**

The tet\_scen file is located in the test suite root directory on the master system and contains the test suite's scenario, or control, definitions.

This file contains the following lines:

```
# scenario file for the TETware demonstration
#
all
        "starting scenario"
        :remote,000,001:
        /ts/tc1
        /ts/tc2
        "next is the last test case"
        /ts/tc3
        :endremote:
        "done"
```
This file controls the execution sequence of the test suite. The first non-comment line (all) defines the name of the scenario. Subsequent lines contain directives, scenario information lines and test case names. The lines in double quotation marks are scenario information lines that are printed into the journal file. Test case lines list names of test cases to be processed. Although each test case name looks like an absolute path name, it is interpreted relative to the test suite root directory.

December 2005 Page 217

The :remote,000,001: and :endremote: directives tell TETware to process the test cases specified between them on the systems designated 000 and 001 in the systems file on the local system.<sup>28</sup> The fact that system 000 is specified with the remote directive tells TETware to process the test cases as **distributed** test cases. The fact that system 000 appears first in the system list tells TETware to treat system 000 (the local system) as the master system.

#### **18.2.4 The tetbuild.cfg file**

The tetbuild.cfg file contains variable definitions which determine the way in which TETware processes each test case in build mode. One of these files is provided on each system.

In the distribution the following variables are defined in this file on the master system:

TET\_BUILD\_TOOL=make TET\_BUILD\_FILE=-f makefile TET\_OUTPUT\_CAPTURE=True

The meanings of these variables are as follows:

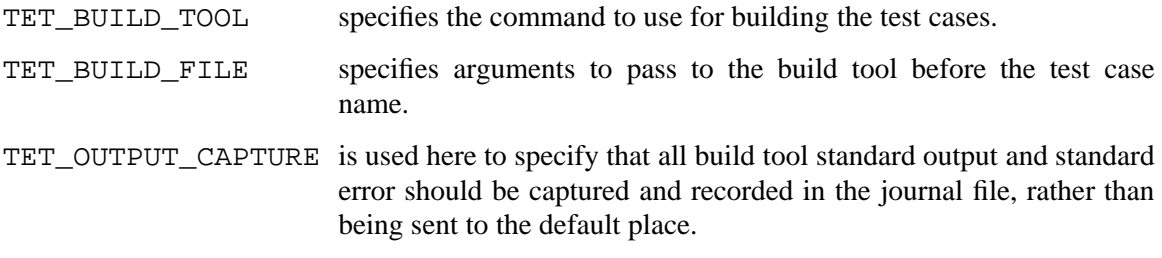

The values specified for these variables in the build configuration file instruct TETware to invoke the following command in the test case source directory when it builds each test case:

make -f makefile *test-case*

Setting the value of TET\_OUTPUT\_CAPTURE to True provides default values of False for TET\_API\_COMPLIANT and True for TET\_PASS\_TC\_NAME. The values of these two variables tell TETware that the build tool does not use the API and that the test case name should be passed as an argument to the build tool after the argument specified by TET BUILD FILE.

In the distribution no values are defined in this file on the slave system; therefore the values defined on the master system are used.

The values defined in each file are correct when both of the systems are UNIX systems. The comments in the file on each system show how these values may be changed to support other combinations of system types. Note the way in which the default value of each variable in the slave system is taken from the corresponding value defined on the master system. Also, note the way in which the precedence of variable definitions is used to provide the correct values when either system is a Windows NT system, with the minimum of reconfiguration.

When the test suite is built on a Windows NT system, the file ntbuild. ksh is used as the build tool. This file is a shell script which ensures that MKS Make uses the correct configuration

h<del>han har bestema bestema bestema bestema bestema bestema bestema bestema bestema bestema bestema bestema beste</del>

<sup>28.</sup> That is: the system on which tcc is invoked.

file, then it appends a .exe suffix to its last argument (the test case name). Finally it invokes make with all its arguments. This method of providing portability between UNIX and Windows NT systems enables the number of changes that must be made during the porting operation to be kept to a minimum.

#### **18.2.5 The tetclean.cfg file**

The tetclean.cfg file contains parameters which determine the way in which TETware processes each test case in clean mode. One of these files is provided on each system.

In the distribution the following variables are defined in this file on the master system:

TET\_CLEAN\_TOOL=rm TET CLEAN FILE=-f TET\_OUTPUT\_CAPTURE=True

The meanings of these variables are the same as those described in the previous section.

In the distribution no values are defined in this file on the slave system; therefore the values defined on the master system are used.

When TETware processes each test case in clean mode, the following command will be executed in the test case source directory:

rm -f *test-case*

Again, the default values in each file are correct when both of the systems are UNIX systems. The comments in the file on each system show how these values may be changed to support other combinations of system types.

When the test suite is cleaned on a Windows NT system, the file ntclean. ksh is used as the clean tool. This file is a shell script which simply appends a .exe suffix to its last argument, then invokes rm with all its arguments.

#### **18.2.6 The tetexec.cfg file**

The tetexec.cfg file contains variable definitions which determine the way in which TETware processes each test case in execute mode. One of these files is provided on each system.

In the distribution the following variables are defined in this file on the master system:

```
TET OUTPUT CAPTURE=False
TET_EXEC_IN_PLACE=True
```
The meanings of these variables is as follows:

- TET\_OUTPUT\_CAPTURE Setting this variable to False tells TETware not to record test case output in the journal file.
- TET EXEC IN PLACE Setting this variable to False tells TETware to copy all the files in the test case source directory to a location below the temporary execution directory before executing the test case. This location then becomes the test case execution directory.

Since no value has been specified for TET\_EXEC\_TOOL, TETware executes each test case

December 2005 Page 219

directly. Test case execution takes place in the test case execution directory. Setting the value of TET\_OUTPUT\_CAPTURE to False provides a default value of True for TET\_API\_COMPLIANT. The value of this variable tells TETware that test cases use the API.

In the distribution no values are defined in this file on the slave system; therefore the values defined on the master system are used. The values defined in these files in the distribution are correct for both UNIX systems and Windows NT systems.

#### **18.2.7 The tetdist.cfg file**

This file is only provided on the master system. It contains variable assignments that specify parameters for slave systems that are equivalent to those parameters on the master system that tcc obtains from environment variables or deduces from the current working directory. It may also be used to define network-related parameters when TETware is built to use the XTI network interface.

In the distribution the following variables are defined in this file:

TET\_REM001\_TET\_ROOT=/home/tet TET\_REM001\_TET\_TSROOT=\${TET\_ROOT}/demo

When you install the demonstration you must change the value of the first variable to a value that is correct for your system.

TET\_REM001\_ is a variable name prefix used to define a variable's value for a particular slave system (in this case, a slave with system designation 001). The name of the variable being defined is the part of the name after this prefix.

The variables defined in this file enable TETware to locate the test suite on the remote system, as follows:

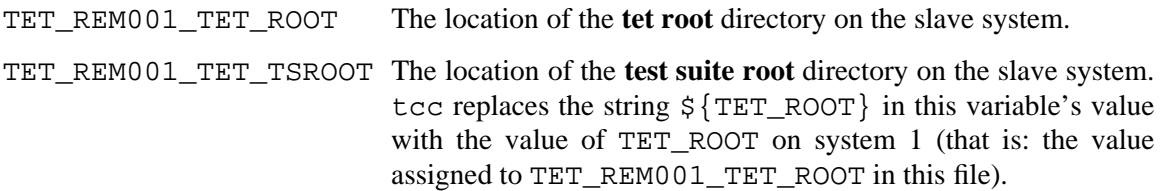

When Distributed TETware is built to use the XTI network transport, the following variables are also defined in this file:

TET\_XTI\_TPI=/dev/tcp TET XTI\_MODE=tcp TET LOCALHOST=01.02.03.04

When you install the demonstration you must change the values of all these variables to values that are correct for your system. When the XTI network transport is used, these variables enable TETware to obtain information to be used by the network transport interface, as follows:

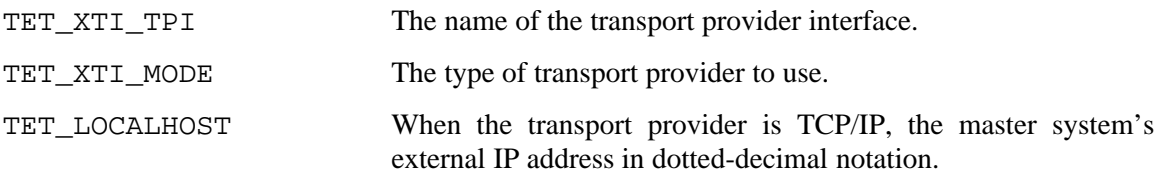

Note that these variables are not required when TETware is built to use the socket interface. In particular, TET\_LOCALHOST should not normally be defined when the socket interface is used.

#### **18.2.8 The makefile file**

The makefile is used by the build tool (make) when building each test case.

This file is provided in the test case source directory on each system and contains the following lines:

```
# include file and library locations - don't change
LIBDIR = ../../lib/tet3INCDIR = \ldots / \ldots / \text{inc/tet3}# SGS definitions - customise as required for your system
# name of the C compiler
CC = CC# the following is appropriate when using the defined build environment
# on a Windows NT system
# CC = cl -nologo
# flags for the C compiler
CFLAGS = -I$(INCDIR)# system libraries:
# the socket version on SVR4 and Solaris usually needs -lsocket -lnsl
# the XTI version usually needs -lxti
# the Windows NT version needs wsock32.lib
SYSLIBS =
# suffixes - customise as required for your system
# object file suffix - .o on UNIX, .obj on Windows NT
0 = .0# archive library suffix - .a on UNIX, .lib on windows NT
A = .a# executable file suffix - blank on UNIX, .exe on Windows NT
E =all: tc1$E tc2$E tc3$E
tc1$E: tc1.c $(INCDIR)/tet_api.h
        $(CC) $(CFLAGS) -o tc1$E tc1.c $(LIBDIR)/tcm$O $(LIBDIR)/libapi$A \
                 $(SYSLIBS)
tc2$E: tc2.c $(INCDIR)/tet_api.h
        $(CC) $(CFLAGS) -o tc2$E tc2.c $(LIBDIR)/tcm$O $(LIBDIR)/libapi$A \
                 $(SYSLIBS)
tc3$E: tc3.c $(INCDIR)/tet_api.h
         $(CC) $(CFLAGS) -o tcs$E tcs.c $(LIBDIR)/tcm$O $(LIBDIR)/libapi$A \$(SYSLIBS)
```
This is a typical makefile which contains dependencies and rules for building each individual test case. Note the use of variables to specify the different libraries and file name suffixes that are used on different types of system.

The default values are correct when TETware is built to use the socket network interface on an arbitrary UNIX system. You will probably need to customise each makefile for use on any particular type of system.

December 2005 Page 221

#### **18.2.9 The tc1.c file**

On each system the file  $tc1.c$  is the source file for the first test case in the test suite.

This test case contains a single test purpose. The master part of the test purpose prints a single test case information line to the journal file by calling tet\_infoline() and records a PASS result by calling tet\_result(). The slave part of the test purpose does the same. Therefore the consolidated result of the test purpose is PASS.

#### **18.2.10 The tc2.c file**

On each system the file  $tc2$ . c is the source file for the second test case in the test suite.

This test case contains a single test purpose. The master part of the test purpose prints a number of information lines to the journal file by calling tet\_minfoline() and records a PASS result by calling tet\_result(). The slave part of the test purpose prints a single test case information line to the journal file by calling tet\_infoline() and records a FAIL result by calling tet  $result()$ . Therefore the consolidated result of the test purpose is FAIL.

This test purpose illustrates how tet\_minfoline() may be used to print several lines to the journal as a single operation. If the lines had been printed by calling tet\_infoline() a number of times from the master test purpose part, it is likely that the line printed by the slave test purpose part would have appeared somewhere in between the lines printed by the master part.

#### **18.2.11 The tc3.c file**

On each system the file  $tc3.c$  is the source file for the third test case in the test suite. This test case contains two test purposes. Recall that TETware performs automatic synchronisation between each part of a distributed test case at the start and end of each test purpose. Each test purpose in this test case demonstrate how API functions can be used to perform synchronisation at user-defined points during test purpose execution.

The master and slave parts of the first test purpose each print a message to the journal. Then they synchronise with each other by calling the tet\_remsync() API function using sync point 101, a sync vote of YES and a timeout value of 10 seconds. If the synchronisation request is successful, each test purpose part reports a PASS result. Otherwise, diagnostics are printed to the journal and each test purpose part reports an UNRESOLVED result.

The master and slave parts of the second test purpose each print a message to the journal. Then they synchronise with each other by calling the tet\_remsync() API function using sync point 201, a sync vote of YES and a timeout value of 10 seconds. In addition, the master test purpose part sends message data with the request and the slave test purpose part expects to receive message data when the call returns. This is done by initialising members of a  $tet$ -synmsg structure and passing a pointer to this structure as one of the arguments to tet\_remsync(). If the synchronisation request is successful, each test purpose part reports a PASS result. Otherwise, diagnostics are printed to the journal and each test purpose part reports an UNRESOLVED result. In addition, the master test purpose part prints the message data before it calls tet\_remsync() and the slave test purpose part prints the message data received after the successful return of the tet\_remsync() call.

A common function —  $error()$  — is used in both parts of the test case to print a diagnostic when an API call is unsuccessful. The first parameter to this function is the value of the global tet\_errno variable which is set by the API whenever an API function call is unsuccessful. The  $error()$  function uses this value to index the tet  $errlist[]$  array, provided by the

API, which contains short message strings describing each API error that can occur. The API provides a global variable tet\_nerr which contains the number of entries in the tet\_errlist[] array. Note that the error() function uses this value to check that the value obtained from tet\_errno refers to an entry which is within the bounds of the tet\_errlist[] array.

For more information on how TETware synchronisation works, see the chapter entitled ''Test case synchronisation'' in the TETware User Guide.

# **19. Writing a Java API-conforming test suite**

## **19.1 Introduction**

This chapter describes a sample non-distributed test suite that conforms to TETware's Java language binding of the API. The source code for the test suite can be found in the appendix entitled ''Example Java language API test suite source files'' at the end of this guide. This test suite has been designed to run on all systems for which the Java API is supported.

This sample test suite is primarily intended to illustrate those features of test suite design and structure specific to the Java API. For this reason, it has been kept deliberately simple. The sample test cases verify a few features of some of the Java Language Core API classes. For more examples of test suite writing, see the chapter entitled ''Writing a C language API-conforming test suite'' elsewhere in this guide.

Segments of code from the test suite appear in the following sections to help illustrate specific points. Refer to the appropriate section in the appendix entitled ''Java language API test suite source files'' at the end of this guide to see the code in its entirety.

# **19.2 Defining a test suite**

As explained in the chapter entitled ''Writing a C language API-conforming test suite'', test suites reside in subdirectories of *tet-root*. The name of the subdirectory is the same as the name of the test suite.

The following figure shows the component files of the sample test suite, called jdemo:

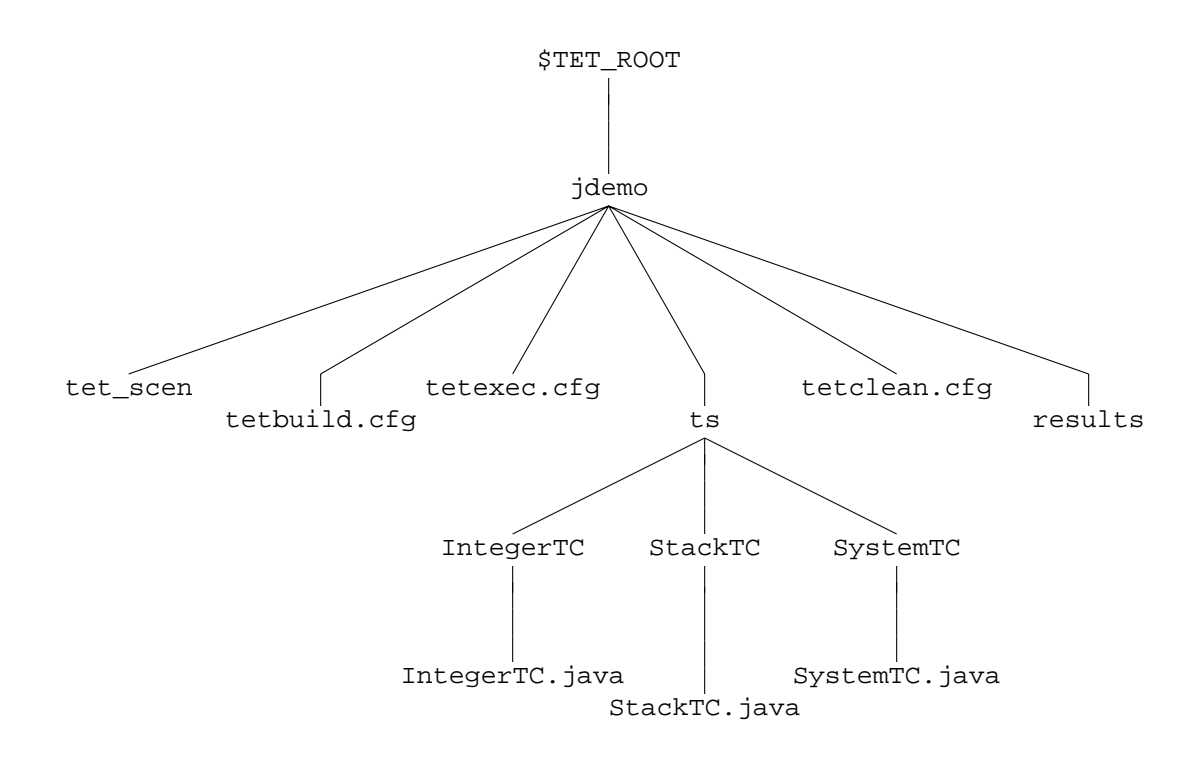

**Figure 21.** Directory structure for the Java demonstration test suite

December 2005 Page 225

The Open Group

The make-up of this test suite is similar to the C-API test suite. It contains the following files:

- Configuration files for test build, execution and cleanup.
- A scenario file, tet scen.
- Several test cases in a directory structure under the directory  $\tau$ s.
- A results directory.

The scenario file tet\_scen is similar to the scenario file for the C-API test suite. See the chapter entitled ''Writing a C language API-conforming test suite'' for a description of the scenario file and how its structure relates to the scenarios that can be run.

The test suite uses the sample build, execute and clean tools supplied with the Java API. These are called jet-build, jet-exec and jet-clean. See the chapter entitled ''The Java API'' for more information about these tools.

Each test case class is built and executed in its source directory below ts, rather than below an alternate execution directory. Because of this, the TET\_EXECUTE environment variable should not be set when this test suite is being processed.

# **19.3 Defining a test case**

A new test case is created by defining a class which extends TET.SimpleTestCase. The IntegerTC test case provides an example of this. Its outline structure is as follows:

```
public class IntegerTC extends SimpleTestCase
{
        ...
        public static void main(String[] args)
        {
                 main(args, new IntegerTC());
        }
        ...
        public void i1t1(TestSession ts)
        {
                 ...
        }
        public void i2t1(TestSession ts)
        {
                 ...
        }
        public void i3t1(TestSession ts)
        {
                 ...
        }
}
```
The IntegerTC class defines a static main() method. This has the exact signature as expected by the Java virtual machine when it is invoked for this class. The main() method invokes the main() method of its superclass, which passes control to the test case manager services of the Java API.

The Open Group

Page 226 December 2005

Three test purpose methods are defined for this class, namely:  $ilt1()$ ,  $ilt1()$  and  $ilt1()$ . These belong to the invocable components 1, 2 and 3 respectively, as indicated by the method names.

No test case start up or clean up code is required, so this test case does not define startup() or cleanup() methods.

### **19.4 Controlling and recording test case execution results**

The IntegerTC test case verifies functionality of the class java.lang.Integer. It contains test purposes as follows:

- i1t1 Verifies that Integer.intValue() returns the value of this Integer as an int.
- i2t1 Verifies that Integer.toString() returns a string representation of the value of this object in base 10.
- i3t1 Verifies that Integer.parseInt(String) throws a NumberFormatException when the string argument does not contain a valid integer.

Method  $i1t1()$  is shown here and is described below.

```
/**
 * Test purpose method for <code>Integer.intValue()</code>.
 * Verifies that <code>Integer.intValue()</code> returns the value of
 * this <code>Integer</code> as an <code>int</code>.
 *
 * @param ts the <code>TestSession</code> object for this
 * test run.
 */
public void i1t1(TestSession ts)
{
        Integer testInt;
        int val;
        // Create a new Integer object using a int value.
        testInt = new Integer(T1_VALUE);
        // Call intValue() on the new Integer object and verify it
        // returns the same value that was used in its creation.
        val = testInt.intValue();
        if (val == T1_VALUE)\left\{ \right.ts.tet_result(ts.TET_PASS);
        }
        else
        {
               ts.tet_infoline("intValue() returned " + val
                        + ", expected " + T1_VALUE);
                ts.tet_result(ts.TET_FAIL);
        }
}
```
The comments for the code should clarify what is happening. In the test purpose method i3t1(), similar API calls are made using the TestSession object, but in this method we are passing an invalid argument and checking that an exception is thrown.

December 2005 Page 227

The Open Group

```
/**
 * Test purpose method for <code>Integer.parseInt(String)</code>.
 * Verifies that <code>Integer.parseInt(String)</code> throws a
 * <code>java.lang.NumberFormatException</code> when the string
 * argument does not contain a parsable integer.
 *
 * @param ts the <code>TestSession</code> object for this
 * test run.
 */
public void i3t1(TestSession ts)
{
        int val;
        try
        {
                // Call Integer.parseInt(), passing a string argument
                // which does not contain a parsable integer.
                val = Integer.parseInt(T3_STRING);
        }
        catch (NumberFormatException e)
        {
                // We caught the exception we expected.
                ts.tet_result(ts.TET_PASS);
                return;
        }
        catch (Exception e)
        {
                // We caught some other, unexpected exception, so the
                // test did not complete as expected, and hence has an
                // UNRESOLVED result.
                ts.tet_infoline("Integer.parseInt(\"" + T3_STRING
                        + "\langle") threw an unexpected exception: " + e);
                ts.tet_infoline(" expected a NumberFormatException"
                       + " to be thrown");
                ts.tet_result(ts.TET_UNRESOLVED);
                return;
        }
        // If we reach here, no exception was thrown, so the test has
        // failed.
        ts.tet infoline("Integer.parseInt(\lceil " " + T3 STRING" \rceil+ "\") succeeded, expecting a NumberFormatException to"
                + " be thrown");
        ts.tet_result(ts.TET_FAIL);
}
```
The code contains a try block which only contains the method call under test. This ensures that the only exceptions caught by the corresponding catch statements are those thrown by the method under test. It is not strictly necessary to catch unexpected Exceptions as the API will catch these and mark an UNRESOLVED result code against that test purpose. However, when an exception is caught by the test purpose it is possible to write more specific informational messages to the journal.

Page 228 December 2005

# **19.5 Subprograms**

Some test purposes require the creation of a subprogram. The TestSession class provides two methods to facilitate this, as follows:

tet\_spawn() Creates a new subprogram that will use the C API.

tet\_jspawn() Creates a new subprogram using a Java class that will use the Java API. The class in the new subprogram must be a subclass of ChildTestCase.

An example use of tet\_jspawn() can be seen in the i1t1() method of the SystemTC test case:

```
/**
 * Test purpose method for <code>System.exit(int)</code>.
 * Verifies that <code>System.exit(int)</code> terminates the currently
 * running Java Virtual Machine with status given by the integer
 * argument.
 *
 * @param ts the <code>TestSession</code> object for this
                        test run.
 */
public void i1t1(TestSession ts)
{
        long pid;
        int status;
        int expStatus;
        // Fire off a new child process using tet_jspawn().
        try
        \{pid = ts.tet_jspawn(CHILD_CLASS,
                        new String[] { Integer.toString(T1_VALUE) },
                        null);
        }
        catch (TetException e)
        {
                ts.tet_infoline("tet_jspawn() failed: " + e);
                ts.tet_result(ts.TET_UNRESOLVED);
                return;
        }
        // Use tet_wait() to wait for the process to complete.
        try
        {
                status = ts.tet\_wait(pid);
        }
        catch (TetException e)
        \{ts.tet_infoline("tet_wait() failed: " + e);
                ts.tet_result(ts.TET_UNRESOLVED);
                return;
        }
        // Verify that the exit status is as expected.
        expStatus = exitValueToStatus(T1_VALUE);
```
December 2005 Page 229

The Open Group

```
if (status == expStatus)
        {
                ts.tet_result(ts.TET_PASS);
        }
        else
        {
                ts.tet_infoline("Child exited with status " + status
                        + ", expecting " + expStatus);
                ts.tet_result(ts.TET_FAIL);
        }
}
```
The test purpose method  $ilt1()$  uses  $tet_j$  spawn() to start a new subprogram using the Java interpreter. The arguments to tet\_jspawn() are as follows:

classname Name of the Java class to execute in a new process.

args Argument array to pass to main() method of the class in the subprogram. Note that  $\arg s[0]$  is the first actual argument to be passed to main(), not the name of the interpreter or the name of the class.

envp Environment data to pass to the new process. If this is null or has length 0, the current environment is used.

The parent process uses the method  $tet\_wait()$  to wait for the child process to complete.

The class used in the child process, SysChildTC, is defined in the same .java file.

```
/**
 * Child part of SystemTC test case. Tests
* <code>java.lang.System.exit(int)</code>.
 */
class SysChildTC extends ChildTestCase
        /**
         * Entry point for this class.
         * Calls <code>ChildTestCase.main()</code>
        * to pass control to TET.
         *
         * @param args command line arguments.
         */
       public static void main(String[] args)
        \{main(args, new SysChildTC());
        }
        /**
         * Run child test case.
        * Calls <code>System.exit(int)</code> with status
         * passed as first argument.
         * Overrides <code>ChildTestCase.tet_main()</code>.
         *
         * @param ts the <code>TestSession</code> object
                               for this test run.
         * @param args command line arguments as passed from
                               the parent process.
```
{

Page 230 December 2005

```
* @return 0 for success, non-zero on failure.
 */
public int tet_main(TestSession ts, String[] args)
{
        int status;
        // Verify the parent test case passed us one argument,
        // which is the exit status we should use.
        if (args.length != 1)
        {
                ts.tet_infoline("Child received " + args.length
                        + " arguments, expected 1");
                ts.tet_result(ts.TET_UNRESOLVED);
                return 1;
        }
        status = Integer.parseInt(args[0]);
        // Log off TETware.
        ts.tet_logoff();
        // Call System.exit().
        System.exit(status);
        // If we get this far, System.exit() didn't work,
        // but we can't use more TETware functions as we've
        // already called tet_logoff().
        System.err.println("Error in SysChildTC.tet_main():"
                + " System.exit(int) didn't terminate process");
        return 1;
}
```
Note that the argument list passed to the call to tet\_jspawn(), and the argument list passed into tet\_main() each follow the pattern of the argument list to Java's static main() methods and do not contain the name of the program or class as the first element.

#### **19.6 Packages and test case classes**

Test case classes must belong to the unnamed default package; that is: the . java file must not contain a package statement. As well as simplifying the building and execution of test cases, this ensures that the name of the test case is the same as the name of the class. This restriction applies only to the test case classes themselves, and not to other classes used which may be in any package. This should not cause namespace problems as each test case is executed in a new process, and hence in a separate Java virtual machine.

}

# **20. Using shared API libraries**

# **20.1 Introduction**

When the C and C++ APIs are built, the libraries created by the build process are **static** libraries (sometimes known as archive libraries). On some systems it is also possible to build **shared** API libraries (sometimes known as shared objects or dynamic libraries).

There is no standard which specifies the way in which shared libraries are to be implemented, and so the implementation is different on different systems. This chapter describes how to use shared API libraries on several different systems.

# **20.2 Supported systems**

In the TETware distribution, support is provided to generate shared API libraries on the following types of operating system:

- Systems that use the SVR4 dynamic linking scheme; these systems include UnixWare, Solaris and Linux
- $\bullet$  HP-UX
- $\bullet$  AIX
- $\bullet$  Win32 systems

It may be that shared API libraries are available on other operating systems as well, depending on what facilities are provided by the operating system and whether the person who built TETware was able to perform the necessary configuration before the source was compiled.

# **20.3 Advantages and disadvantages of linking test cases with shared API libraries**

There are advantages and disadvantages associated with linking test cases with shared API libraries. It is recommended that you consider carefully whether you actually need to use shared API libraries before using them.

Advantages include the following:

- the amount of disk space occupied by a test suite is reduced;
- when multiple test cases are executed simultaneously (for example: during a stress test run), the total amount of memory required for all the test cases to execute is also reduced; $^{29}$

whereas disadvantages include the following:

— since the names of shared library files are different on different systems, it makes writing portable test suites more difficult;

hhhhhhhhhhhhhhhh

<sup>29.</sup> However, this might not be as great an advantage as might at first appear since, by definition, the objective of a stress test is to exercise a system under load and running a given number of concurrent test cases which use shared API libraries would tend to reduce the load on the system rather than increase it.

- a different method for locating the shared API library at runtime must be implemented by the test case author on each system;
- an additional cause of failure is introduced when test cases are executed this is compounded by the fact that not all operating systems print a meaningful diagnostic message when a runtime link error occurs or when a shared library cannot be found at runtime.

# **20.4 Shared API library components**

The structure of a test case is described in the section entitled ''Test case structure'' earlier in this guide. A diagram which accompanies the text shows that a test case executable consists of three parts: the TCM and API library that is supplied by TETware and the test purpose functions that are supplied by the test suite author. A similar situation exists in respect of child processes that are started by calls to tet\_exec(), tet\_spawn() or tet\_remexec().

When a C language test case is linked statically, it is linked with an object file  $(\text{tem.}\circ)$  and an archive library (libapi.a). In practice, much of the TCM actually resides in the archive library and is linked into the test case executable as required, depending on what type of executable is being built.

When a shared API library is built, the relationship between TETware-supplied and user-supplied components, together with the constraints imposed by the different shared library scheme implementations on different systems, mean that only the API functions can be put in the shared portion of the API library. The part of the TCM that is in the static version of the API library cannot be put in the shared version of the API library; instead it must be put in a static TCM library. Therefore when a shared API library is used, the corresponding TCM is contained in two files: an object file and a static library file.

As when static API libraries are used, there is one TCM object file for each type of process that may be built (that is: test case, child process and remote executed process). In addition, there is a single static TCM library for use with each threads model that may be used (that is: singlethreaded and thread-safe).

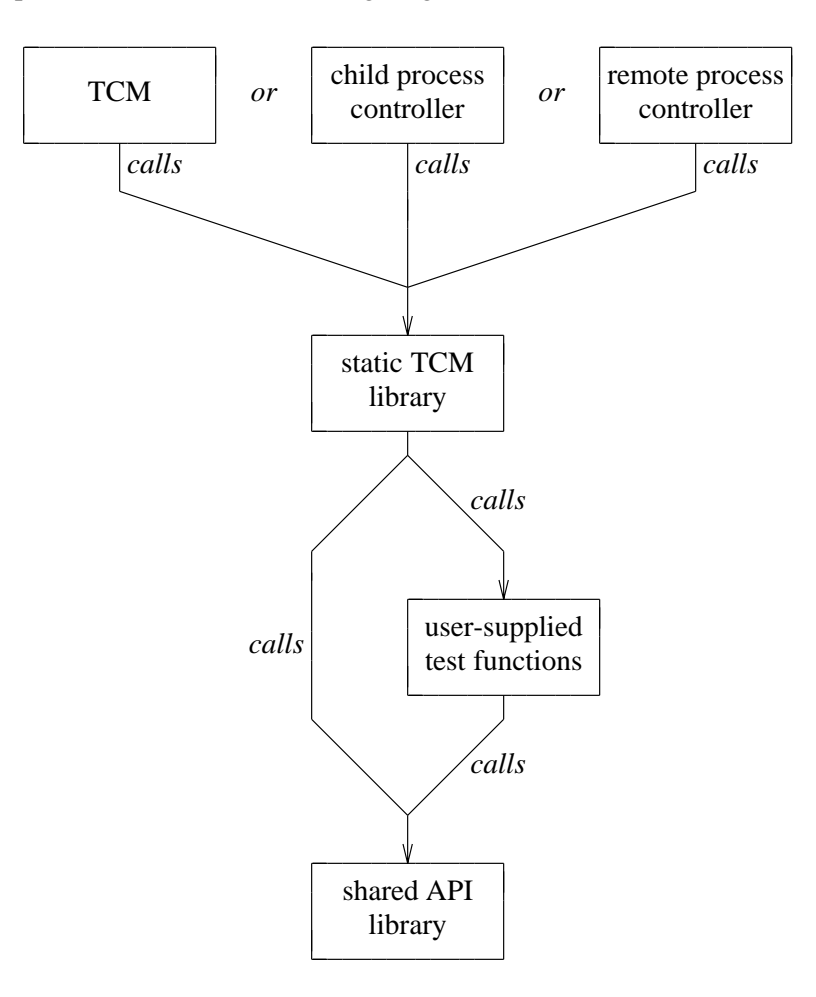

This relationship is illustrated in the following diagram:

**Figure 22.** Relationship between the API components and the user-supplied code when a shared API library is used

#### **20.5 API component names when shared libraries are used**

#### **20.5.1 Introduction**

In order to distinguish between shared library components and static library components, the basename of each shared library component has a \_s suffix appended to it. Shared library files are denoted by different file name suffixes on different systems.

There follows a subsection for each of the types of operating system on which shared API libraries are supported in the TETware distribution. Each subsection contains a table which lists the names of API components when static API libraries are used, together with the names of the corresponding API components when shared API libraries are used.

Where shared API libraries have been built on systems other than those described here, you will need to consult the appropriate SGS documentation in order to determine what file name suffix is used to denote a shared library file.

December 2005 Page 235

The Open Group

#### **20.5.2 UNIX systems**

#### **20.5.2.1 Systems that use the SVR4 dynamic linking scheme**

On these systems a shared library is denoted by a file name with a .so suffix.

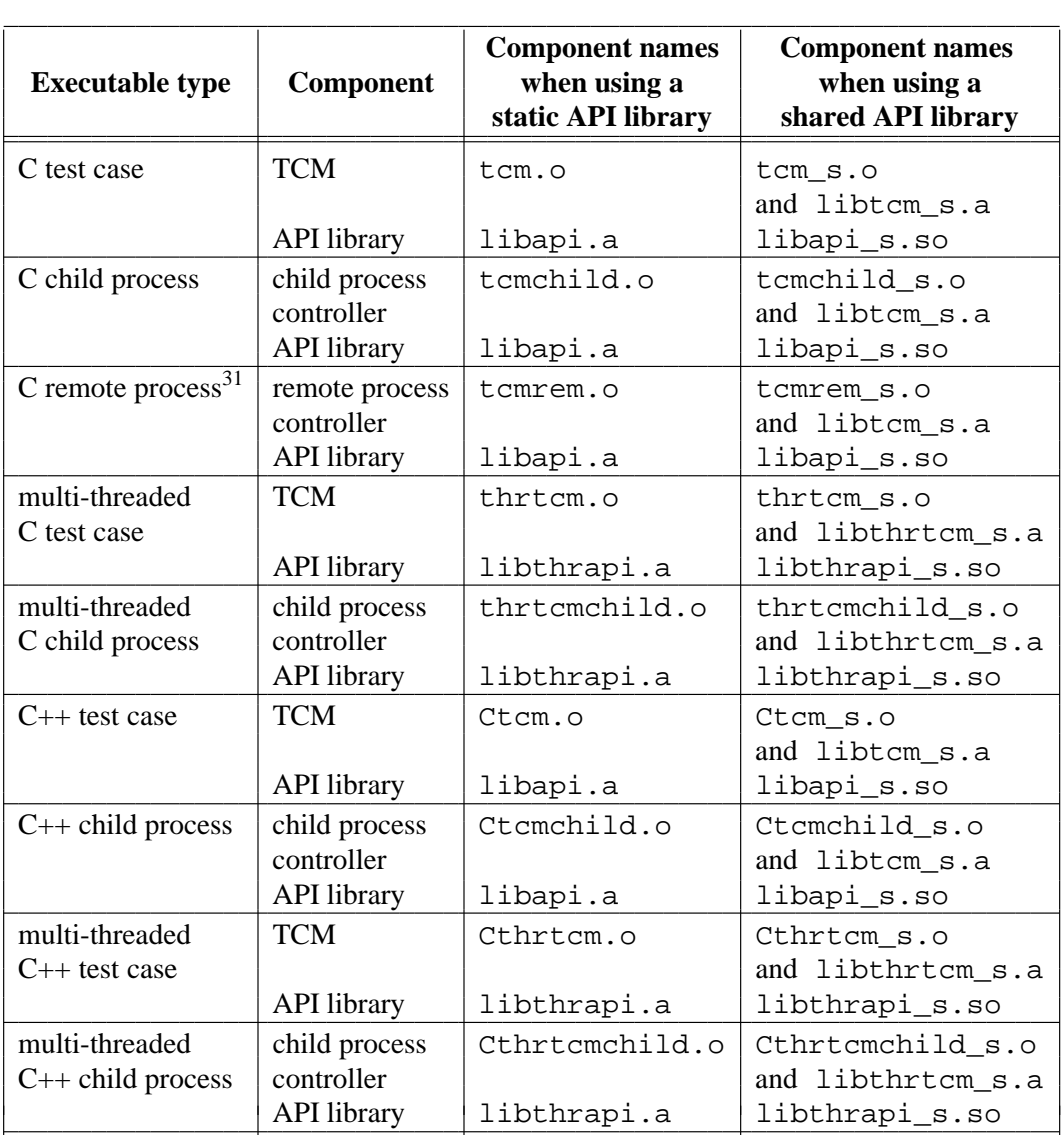

h<del>hahahahaha</del>h

<sup>31.</sup> But see the section entitled ''Considerations for remote executed processes'' later in this chapter.

#### **20.5.2.2 HP-UX**

On HP-UX systems a shared library is denoted by a file name with a .sl suffix.

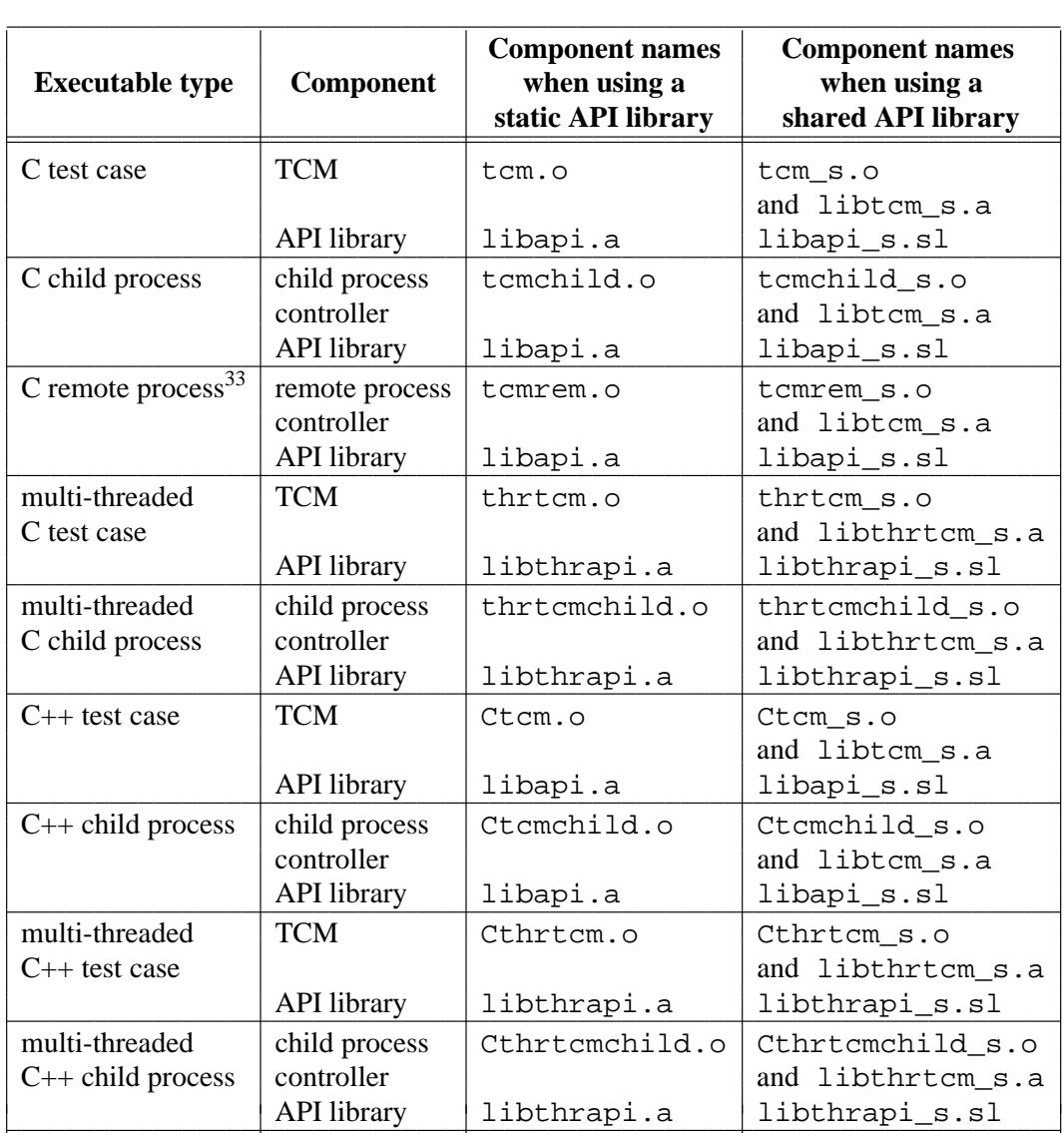

h<del>hahahahaha</del>h

<sup>33.</sup> But see the section entitled ''Considerations for remote executed processes'' later in this chapter.

#### **20.5.2.3 AIX**

On AIX systems a shared library is a file that is a member of an archive library. Therefore the name of the shared library that is used when linking has a . a suffix.

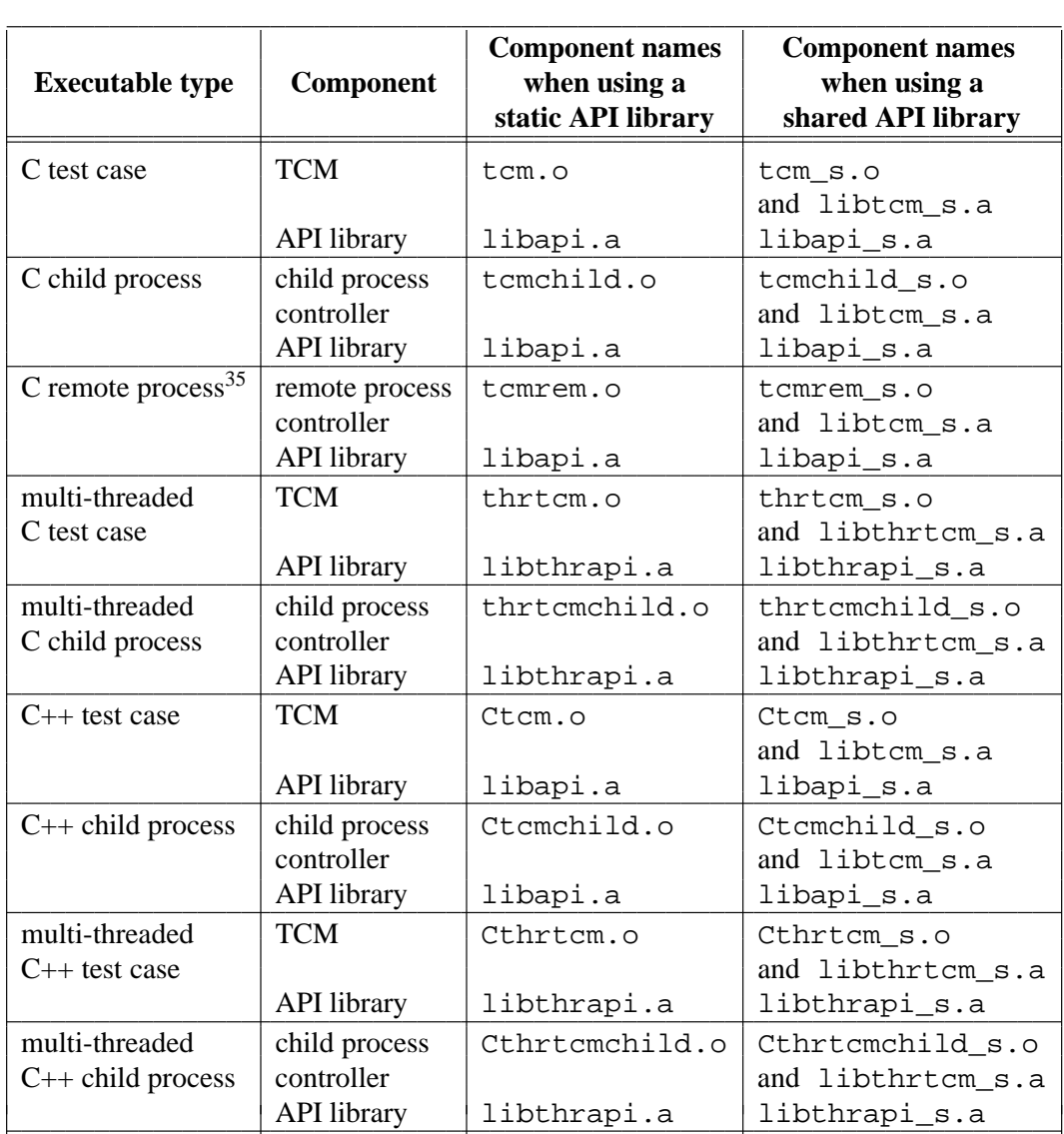

h<del>hahahahaha</del>h

<sup>35.</sup> But see the section entitled ''Considerations for remote executed processes'' later in this chapter.
# **20.5.3 Win32 systems**

On Win32 systems a shared library has two parts; each part is in a separate file. One file — the import library — is used when linking a process. An import library is denoted by a file name with a .1ib suffix. The other file — the  $DLL$  — is used by the process at runtime. A DLL is denoted by a file name with a .dll suffix. Since it is the import library that is used when linking, the name of the API library shown in the following table is the name of the import library.

On Win32 systems, functions in the TETware API library make calls to functions in the Microsoft C runtime support library. The way that shared libraries (DLLs) are implemented on Win32 systems requires all symbols to be resolved at compile time. This means that when the DLL version of the TETware API library is built, it must be linked with a DLL version of the C runtime support library. Since the only DLL version of the C runtime support library on Win32 systems is a multi-threaded one, it follows that only the thread-safe version of the shared API libraries can be built on these systems. Therefore, single-threaded versions of the shared TCM and API components are not provided on Win32 systems.

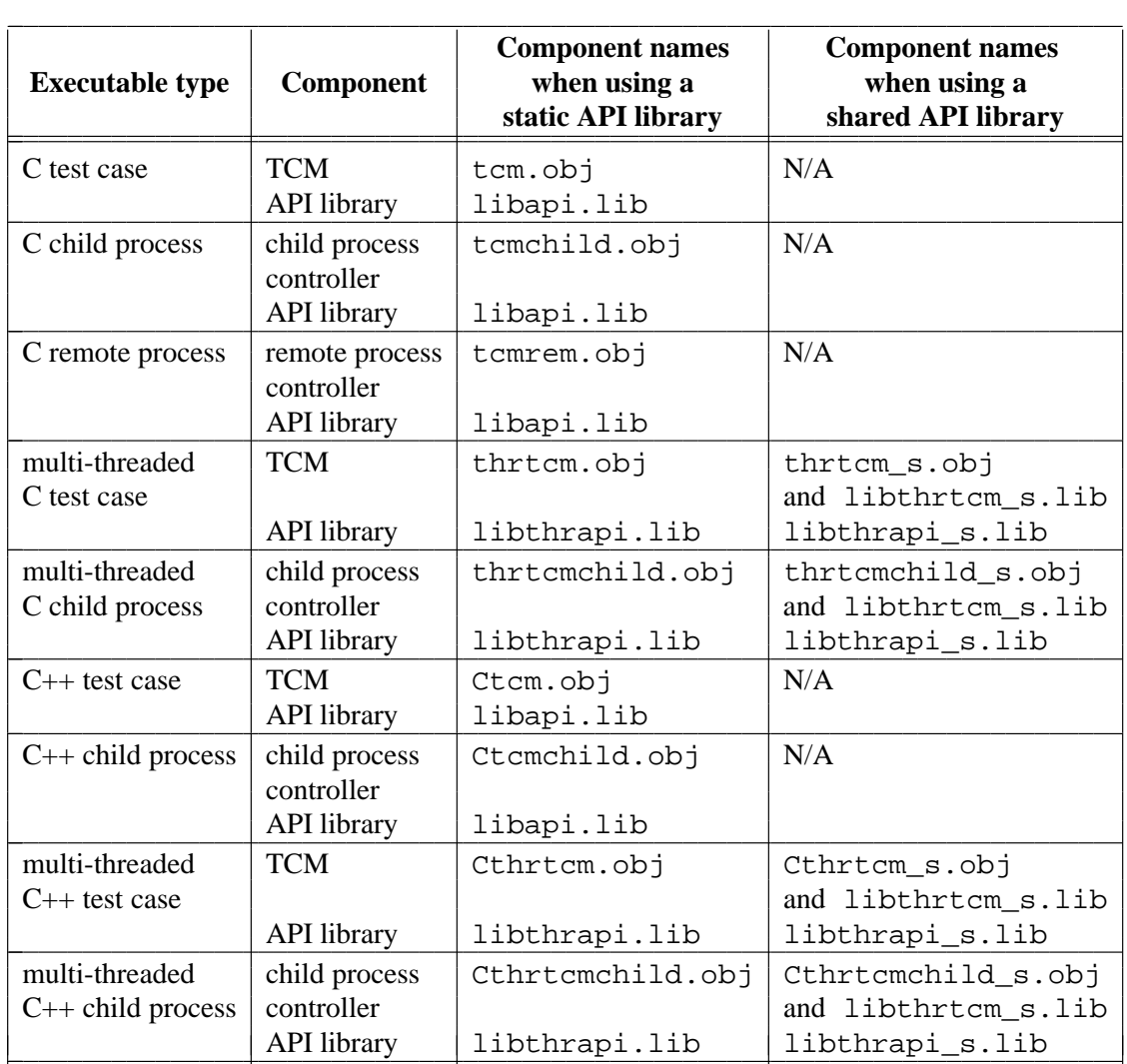

# **20.6 Building test cases to use shared API libraries**

## **20.6.1 Introduction**

The method used to build a test case to use a shared library is different on different operating systems. There follows a subsection for each of the types of operating system on which shared API libraries are supported in the TETware distribution. Each subsection contains an example makefile for a simple test case and describes how to convert it to build the test case to use shared API libraries. Each example includes a single test case and a child process.

On some systems the way in which API functions and data items are declared in tet\_api.h must be changed when a test case is built to use a shared API library. In order to make these changes visible you must compile test case source code with TET\_SHLIB defined.

## **20.6.2 UNIX systems**

Here is the example makefile which builds the test case to use the static API library:

```
# locations of the include files and libraries
INC = . . / . . / . . / inc/tet3LIB = \ldots/\ldots/lib/tet3
# name of the C compiler
CC = CC# flags for the C compiler
CFLAGS = -I\(INC)LDFLAGS =
# name of the TCM and API library
TCM = $(LIB)/tcm.oTCMCHILD = $(LIB)/tcmchild.o
LIBAPI = $(LIB)/libapi.a
# main targets
all: tc1 tc1child
tc1: tc1.o
        $(CC) $(LDFLAGS) -o $@tcl.o $(TCM) $(LIBAPI)tc1child: tc1child.o
        $(CC) $(LDFLAGS) -o $@ tc1child.o $(TCMCHILD) $(LIBAPI)
```
Here is the same makefile after modification to build the test case to use the shared API library. The changes consist of adding a compiler flag and changing the names of the TCM and API components. An additional linker option is required on HP-UX systems; the reason for this will be described in a later section.

The lines that have been changed are marked with  $a \leftarrow$  character in the right margin.

```
# locations of the include files and libraries
INC = \ldots/ \ldots / \ldots / inc/tet3
LIB = \ldots/\ldots/lib/tet3
# name of the C compiler
CC = CC# flags for the C compiler
CFLAGS = -I$(INC) -DTET_SHLIB ←
LDFLAGS =
# HP-UX requires the following ←
\uparrow LDFLAGS = -Wl, +s ←
# name of the TCM and API library
TCM = $(LIB)/tem\_s.o $(LIB)/libtem\_s.a \leftarrowTCMCHILD = $(LIB)/tcmchild_s.o $(LIB)/libtem_s.a \leftarrowLIBAPI = -L \zeta(LIB) -lapi_s ←
# main targets
all: tc1 tc1child
tc1: tc1.o
      $(CC) $(LDFLAGS) -o $@ tc1.o $(TCM) $(LIBAPI)
tc1child: tc1child.o
```
\$(CC) \$(LDFLAGS) -o \$@ tc1child.o \$(TCMCHILD) \$(LIBAPI)

## **20.6.3 Win32 systems**

Here is the example makefile which builds the test case to use the static API library using the defined build environment:<sup>36</sup>

```
# locations of the include files and libraries
INC = \ldots / \ldots / \text{inc/tet3}LIB = ../../../lib/tet3# name of the C compiler
CC = CC# flags for the C compiler
CFLAGS = -I$ (INC)LDFLAGS =
# name of the TCM and API library
TCM = $(LIB)/tcm.obj
TCMCHILD = $(LIB)/tcmchild.obj
LIBAPI = $(LIB)/libapi.lib
# main targets
all: tc1.exe tc1child.exe
tc1.exe: tc1.obj
        $(CC) $(LDFLAGS) -o $@ tc1.obj $(TCM) $(LIBAPI)
tc1child.exe: tc1child.obj
        $(CC) $(LDFLAGS) -o $@ tc1child.obj $(TCMCHILD) $(LIBAPI)
```
hhhhhhhhhhhhhhhh

<sup>36.</sup> That is: Microsoft Visual C++, the MKS Toolkit and the version of the compiler configuration file compiler.ccg that is supplied with the TETware distribution.

Here is the same makefile after modification to build the test case to use the shared API library. The changes consist of adding some compiler flags and and changing the names of the TCM and API components. Note that it has been necessary to use the thread-safe API libraries even though the example test case does not use multiple threads.

The lines that have been changed are marked with  $a \leftarrow$  character in the right margin.

```
# locations of the include files and libraries
INC = \ldots/ \ldots / \ldots / inc/tet3
LIB = \ldots/\ldots/lib/tet3
# name of the C compiler
CC = CC# flags for the C compiler
CFLAGS = -I$(INC) -MD -DTET_THREADS -DTET_SHLIB ←
LDFLAGS = -MD ←
# name of the TCM and API library
TCM = \$(LIB)/thrtcm_s.obj $(LIB)/libthrtcm_s.lib ←
TCMCHILD = $(LIB)/thrtcmchild s.obj $(LIB)/libthrtcm s.lib ←
LIBAPI = $(LIB)/libthrapi_s.lib# main targets
all: tc1.exe tc1child.exe
tc1.exe: tc1.obj
       $(CC) $(LDFLAGS) -o $@ tc1.obj $(TCM) $(LIBAPI)
tc1child.exe: tc1child.obj
       $(CC) $(LDFLAGS) -o $@ tc1child.obj $(TCMCHILD) $(LIBAPI)
```
# **20.7 Locating a shared API library at runtime**

## **20.7.1 Introduction**

When a program that uses a shared library is executed, the operating system must locate any shared libraries that are used by the program. The method used to do this varies between systems. The way in which this is best done for TETware test cases is described in the subsections that follow.

## **20.7.2 UNIX systems**

Most UNIX systems can use one of several methods to locate a shared library at runtime as follows:

- Locate the library using a path name that was built into the program at compile time. This is usually the default when a shared library is specified by path name.
- Search for the library using a path specified by an environment variable.
- g Search for the library in a list of standard places (for example, in /lib and/or  $\mu$ usr $\mu$ ib). This is most suitable for libraries that are supplied with the system.

Since test cases may be executed below an alternate execution directory or with December 2005 Page 243 TET\_EXEC\_IN\_PLACE set to False, the first method can't be used. And since the TETware API libraries are not normally installed in one of the standard places, the last method can't be used.

This means that it is necessary to arrange for the linker not to build a path name into a test case at compile time, and to set up an environment variable that tells the operating system where to locate the shared API library when a test case is executed. That is why the name of the shared API library was specified using  $-1$  and  $-L$  options in the example makefiles presented earlier, and not by path name.

The name of the environment variable that is used for this purpose varies between systems. The following table lists the names used by the UNIX systems that are described in this chapter:

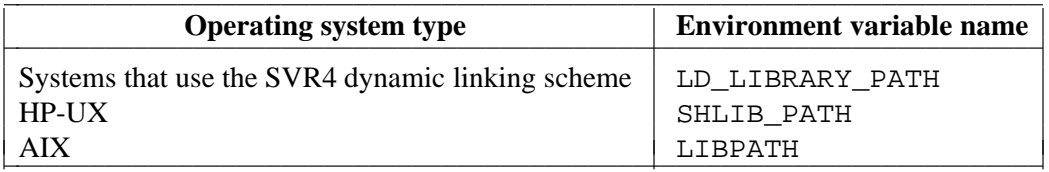

Note that on HP-UX systems the  $+$ s option must be passed to the linker when the program is built in order for SHLIB\_PATH to be used to locate a shared library at runtime.

One way for a test suite author to ensure that the correct value of the appropriate environment variable is always available when a test case is executed is to provide an exec tool for use with the test suite. For example, the following simple exec tool will provide the correct values for these environment variables on all the systems described previously:

```
#!/bin/sh
# the location of the shared API libraries
LIB_TET3=${TET_ROOT:?}/lib/tet3
# this works for systems that use the SVR4 dynamic linking scheme
LD_LIBRARY_PATH=$LIB_TET3
export LD_LIBRARY_PATH
# this works on HP-UX systems where the test case has been compiled
# with cc -Wl,+s
SHLIB_PATH=$LIB_TET3
export SHLIB_PATH
# this works on AIX systems
LIBPATH=$LIB_TET3
export LIBPATH
# finally, execute the test case
prog = $ {1:?}shift
exec ./$prog ${1:+"$@"}
```
# **20.7.3 Win32 systems**

Win32 systems use the PATH environment variable to locate DLLs that are used by a program. On a Win32 system the DLL parts of the shared API libraries are installed in *tet-root*/bin. So, provided that the user's PATH includes *tet-root*/bin (as would normally be the case when someone invokes tcc on a local system or tccdstart on a remote system), the operating system will always be able to locate the shared API libraries without the need to provide exec tools or set extra environment variables.

## **20.7.4 Considerations for remote executed processes**

When a remote process is launched by a call to  $tet$  remexec() in Distributed TETware, it is not practicable for the calling process to specify an environment variable that can be used to locate a shared API library on the remote system.

Therefore it is recommended that processes that are to be launched by a call to tet\_remexec() are always linked with the static version of the API library.

If you **must** link a remote executed process with the shared version of the API library for some reason, you will need to specify a runtime search path when you build the process. A remote executed process is executed in the **alternate execution** directory if one has been specified, otherwise it is executed in the **tet root** directory. In order to ensure portability, the path that you specify should be relative to the place where the remote process is to be executed.

The method that you use to specify a runtime search path depends on which compiler is used to build the remote process. You will need to consult the appropriate SGS documentation in order to determine what method should be used on your system.

# **APPENDICES**

# **A. The TETware end-user licence**

+++++++++++++++++++++++++++ TET END USER LICENCE +++++++++++++++++++++++++++

BY OPENING THE PACKAGE, YOU ARE CONSENTING TO BE BOUND BY THIS AGREEMENT. IF YOU DO NOT AGREE TO ALL OF THE TERMS OF THIS AGREEMENT, DO NOT INSTALL THE PRODUCT AND RETURN IT TO THE PLACE OF PURCHASE FOR A FULL REFUND.

### iiiiiiiiiiiiiiiiiiiiiiiiiiiiiiiiiiiiiiiiiiii **TETWARE RELEASE 3.8 END USER LICENCE REDISTRIBUTION NOT PERMITTED**

This Agreement has two parts, applicable to the distributions as follows:

- A. Free binary evaluation copies − valid for 90 days, full functionality − no warranty.
- B. Free binary restricted versions no warranty, limited functionality.
- C. Licenced versions − full functionality, warranty fitness as described in documentation, includes source, binary and annual support.

PART I (A & B above) – TERMS APPLICABLE WHEN LICENCE FEES NOT (YET) PAID (LIMITED TO EVALUATION, EDUCATIONAL AND NON-PROFIT USE).

#### GRANT.

The Open Group grants you a non-exclusive licence to use the Software free of charge if

- a. you are a student, faculty member or staff member of an educational institution (K-12, junior college, college or library) or an employee of an organisation which meets The Open Group's criteria for a charitable non-profit organisation; or
- b. your use of the Software is for the purpose of evaluating whether to purchase an ongoing licence to the Software.

The evaluation period for use by or on behalf of a commercial entity is limited to 90 days; evaluation use by others is not subject to this 90 day limit. Government agencies (other than public libraries) are not considered educational or charitable non-profit organisations for purposes of this Agreement. If you are using the Software free of charge, you are not entitled to hard-copy documentation, support or telephone assistance. If you fit within the description above, you may use the Software for any purpose and without fee.

#### DISCLAIMER OF WARRANTY.

Free of charge Software is provided on an ''AS IS'' basis, without warranty of any kind.

THE OPEN GROUP DISCLAIMS ALL WARRANTIES WITH REGARD TO THIS SOFTWARE, INCLUDING ALL IMPLIED WARRANTIES OF MERCHANTABILITY AND FITNESS. IN NO EVENT SHALL THE OPEN GROUP BE LIABLE FOR ANY SPECIAL, INDIRECT OR CONSEQUENTIAL DAMAGES OR ANY DAMAGES WHATSOEVER RESULTING FROM LOSS OF USE, DATA OR PROFITS, WHETHER IN AN ACTION OF CONTRACT, NEGLIGENCE OR OTHER TORTIOUS ACTION, ARISING OUT OF OR IN CONNECTION WITH THE USE OR PERFORMANCE OF THIS SOFTWARE.

#### PART II (C above) - TERMS APPLICABLE WHEN LICENCE FEES PAID.

### GRANT.

Subject to payment of applicable licence fees, The Open Group grants to you a non-exclusive licence to use the Software and accompanying documentation (''Documentation'') as described below.

Copyright © 1996, 1997 X/Open Company Ltd. Copyright © 1998-2005 The Open Group

#### LIMITED WARRANTY.

The Open Group warrants that for a period of ninety (90) days from the date of acquisition, the Software, if operated as directed, will substantially achieve the functionality described in the Documentation. The Open Group does not warrant, however, that your use of the Software will be uninterrupted or that the operation of the Software will be error-free or secure.

#### SCOPE OF GRANT.

Permission to use for any purpose is hereby granted. Modification of the source is permitted. Redistribution of the source code is not permitted without express written permission of The Open Group. Distribution of sources containing adaptations is expressly prohibited.

Redistribution of binaries or binary products containing TETware code is permitted subject to the following conditions:

- this copyright notice is included unchanged with any binary distribution;
- the company distributing binary versions notifies The Open Group;
- the company distributing binary versions holds an annual TET support agreement in effect with The Open Group for the period the product is being sold, or a one off binary distribution fee equal to four years annual support is paid.

Modifications sent to the authors are humbly accepted and it is their prerogative to make the modifications official.

Portions of this work contain code and documentation derived from other versions of the Test Environment Toolkit, which contain the following copyright notices:

Copyright © 1990, 1992 Open Software Foundation

Copyright © 1990, 1992 Unix International

Copyright © 1990, 1992 X/Open Company Ltd.

Copyright © 1991 Hewlett-Packard Co.

Copyright 1993 Information-Technology Promotion Agency, Japan

Copyright © 1993 SunSoft, Inc.

Copyright © 1993 UNIX System Laboratories, Inc.

Copyright © 1994, 1995 UniSoft Ltd.

The unmodified source code of those works is freely available from ftp.rdg.opengroup.org. The modified code contained in TETware restricts the usage of that code as per this licence.

++++++++++++++++++++++++++++++++++++++++++++++++++++++++++++++++++++++++++++

# **B. Example C language API test suite source files**

# **B.1 Introduction**

This appendix contains listings for the files that comprise the example C language test suite presented in the chapter entitled ''Writing a C language API-conforming test suite''.

This test suite has been designed to run on a UNIX type of operating system.

# **B.2 tet\_code**

```
# TET reserved codes
0 "PASS"
1 "FAIL"
2 "UNRESOLVED"
3 "NOTINUSE"
4 "UNSUPPORTED"
5 "UNTESTED"
6 "UNINITIATED"
7 "NORESULT"
# Test suite additional codes
33 "INSPECT"
```
# **B.3 install**

echo This is the C-API test suite install tool.

# **B.4 cleantool**

exec make clean

# **B.5 tet\_scen**

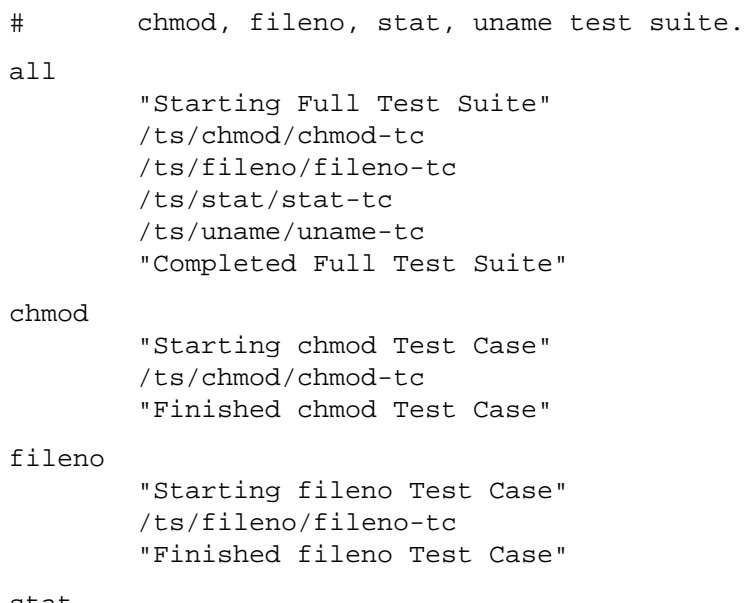

```
"Starting stat Test Case"
        /ts/stat/stat-tc
        "Finished stat Test Case"
uname
        "Starting uname Test Case"
        /ts/uname/uname-tc
        "Finished uname Test Case"
# EOF
```
# **B.6 tetbuild.cfg**

```
TET_OUTPUT_CAPTURE=True
TET_BUILD_TOOL=make
TET_BUILD_FILE=-f makefile
```
# **B.7 tetexec.cfg**

TET OUTPUT CAPTURE=False

# The name of a character device file (or "unsup" if not supported) CHARDEV=/dev/null

# The name of a block device file (or "unsup" if not supported) BLOCKDEV=unsup

# **B.8 tetclean.cfg**

TET\_OUTPUT\_CAPTURE=True TET\_CLEAN\_TOOL=cleantool TET\_CLEAN\_FILE=

# **B.9 Makefile for chmod-tc.c**

```
TET ROOT = \ldots / \ldotsLIBDIR = $(TET_ROOT)/lib/tet3
INCDIR = $(TET_ROOT)/inc/tet3
CC = CCCFLAGS = -I$(INCDIR) -D_POSIX_SOURCE
chmod-tc: chmod-tc.c $(INCDIR)/tet_api.h
                $(CC) $(CFLAGS) -o chmod-tc chmod-tc.c $(LIBDIR)/tcm.o \setminus$(LIBDIR)/libapi.a
                -rm -f chmod-tc.o
clean:
               rm -f chmod-tc chmod-tc.o
lint:
                lint $(CFLAGS) chmod-tc.c -ltcm
```
# **B.10 chmod-tc.c**

```
/* chmod-tc.c : test case for chmod() interface */
#include <stdio.h>
#include <errno.h>
#include <sys/types.h>
#include <sys/stat.h>
#include <fcntl.h>
#include <tet_api.h>
static void tp1(), tp2(), tp3();
static void startup(), cleanup();
/* Initialize TCM data structures */
void (*tet_startup)() = startup;
void (*tet_cleanup)() = cleanup;
struct tet_testlist tet_testlist[] = {
    \{ \text{tp1, 1} \},\{ tp2, 2 \},\{ \text{tp3, 3} \},\{ NULL, 0 \}};
/* Test Case Wide Declarations */
static char *tfile = "chmod.1"; /* test file name */
static char *tndir = "chmod.1/chmod.1"; /* path with non-directory in prefix */
static struct stat buf; \frac{1}{2} /* buffer for stat(ing) file */
static char msg[256]; /* buffer for info lines */
static void
startup()
{
    int fd;
    static char *reason = "Failed to create test file in startup";
    if ((fd=creat(tfile, S_IRWXU)) < 0)
    {
        (void) sprintf(msg,
            "creat(\"%s\", S_IRWXU) failed in startup - errno %d",
            tfile, errno);
        tet_infoline(msg);
        /* Prevent tests which use this file from executing */
        tet_delete(1, reason);
        tet_delete(3, reason);
    }
   else
        (void) close(fd);
}
static void
cleanup()
{
   /* remove file created by start-up */
    (void) unlink(tfile);
}
```
## Test Environment Toolkit Test Environment Toolkit Text of Text of Text of Text of Text of Text of Text of Text of Text of Text of Text of Text of Text of Text of Text of Text of Text of Text of Text of Text of Text of Text TETware Programmers Guide

```
static void
tp1() /* successful chmod of file: return 0 */
{
    int ret, err;
   mode_t mode;
    tet_infoline("SUCCESSFUL CHMOD OF FILE");
    /* change mode of file created in startup function */
    errno = 0;
    if ((ret=chmod(tfile, (mode_t)0)) != 0)
    {
        err = errno;
        (void) sprintf(msg, "chmod(\"%s\", 0) returned %d, expected 0",
           tfile, ret);
        tet_infoline(msg);
        if (err != 0)
        {
            (void) sprintf(msg, "errno was set to %d", err);
           tet_infoline(msg);
        }
        tet_result(TET_FAIL);
        return;
    }
    /* check mode was changed correctly */
    if (stat(tfile, \&buf) == -1)
    {
        (void) sprintf(msg,
            "stat(\lceil"%s\lceil", buf) failed - errno %d", tfile, errno);
        tet_infoline(msg);
        tet_result(TET_UNRESOLVED);
       return;
    }
    mode = buf.st_mode & O_ACCMODE;
    if (mod e := 0){
        (void) sprintf(msg, "chmod(\"%s\", 0) set mode to 0%lo, expected 0",
            tfile, (long)mode);
        tet_infoline(msg);
        tet_result(TET_FAIL);
    }
    else
       tet_result(TET_PASS);
}
static void
tp2() /* chmod of non-existent file: return -1, errno ENOENT */
{
    int ret, err;
    tet infoline("CHMOD OF NON-EXISTENT FILE");
    /* ensure file does not exist */
    if (stat("chmod.2", \&buf) != -1 \& \& unlink("chmod.2") == -1)
```
The Open Group

Page 254 December 2005

```
{
        tet_infoline("could not unlink chmod.2");
        tet_result(TET_UNRESOLVED);
       return;
    }
    /* check return value and errno set by call */
    errno = 0;
    ret = chmod("chmod.2", (mode_t)0);if (ret != -1 || errno != ENOENT)
    {
        err = errno;
        if (ret != -1)\{(void) sprintf(msg,
                "chmod(\"chmod.2\", 0) returned %d, expected -1", ret);
            tet_infoline(msg);
        }
        if (err != ENOENT)
        {
            (void) sprintf(msg,
                "chmod(\"chmod.2\", 0) set errno to d, \ \n\expected %d (ENOENT)", err, ENOENT);
            tet infoline(msg);
        }
        tet_result(TET_FAIL);
    }
    else
       tet_result(TET_PASS);
}
static void
tp3() /* non-directory path component: return -1, errno ENOTDIR */
{
    int ret, err;
    tet_infoline("CHMOD OF NON-DIRECTORY PATH PREFIX COMPONENT");
    /* tndir is a pathname containing a plain file (created by the
       startup function) in the prefix */
    errno = 0;
    ret = chmod(tndir, (mode_t)0);/* check return value and errno set by call */
    if (ret != -1 || errno != ENOTDIR)
    {
        err = errno;
        if (ret != -1)\{(void) sprintf(msg,
                "chmod(\"%s\", 0) returned %d, expected -1", tndir, ret);
            tet_infoline(msg);
        }
```

```
if (err != ENOTDIR)
        {
            (void) sprintf(msg,
                "chmod(\"%s\", 0) set errno to %d, expected %d (ENOTDIR)",
                tndir, err, ENOTDIR);
            tet_infoline(msg);
        }
        tet_result(TET_FAIL);
    }
    else
       tet_result(TET_PASS);
}
```
# **B.11 Makefile for fileno-tc.c**

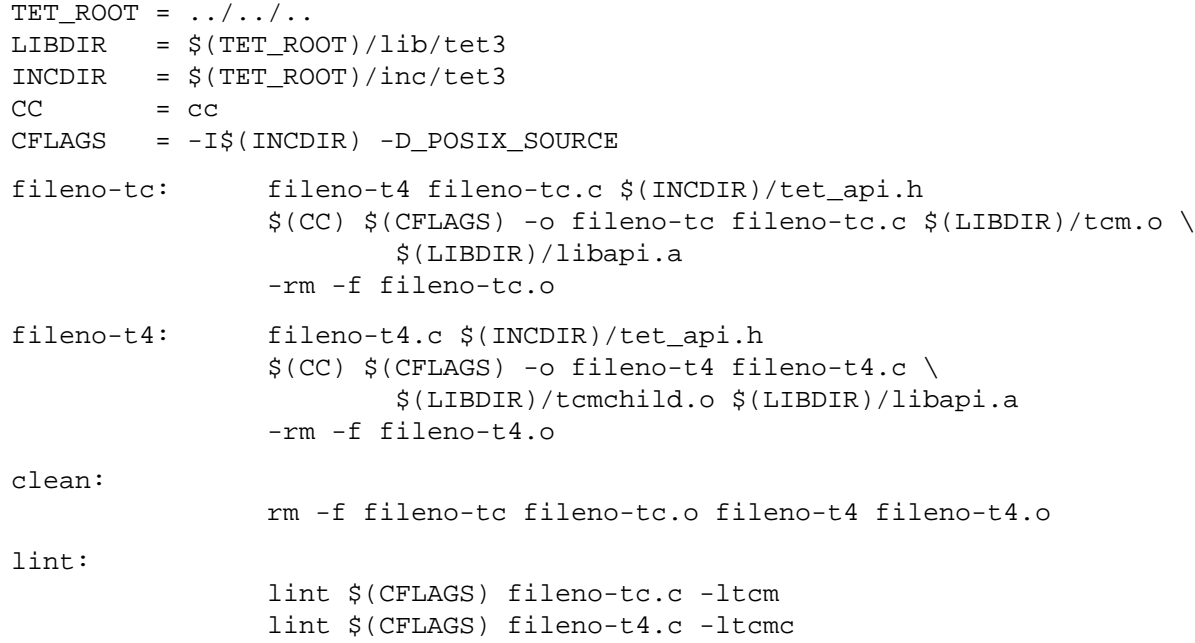

# **B.12 fileno-tc.c**

```
/* fileno-tc.c : test case for fileno() interface */
#include <stdio.h>
#include <string.h>
#include <errno.h>
#include <sys/types.h>
#include <sys/stat.h>
#include <unistd.h>
#include <fcntl.h>
#include <tet_api.h>
extern char **environ;
static void cleanup();
static void tp1(), tp2(), tp3(), tp4(), ch4();
/* Initialize TCM data structures */
```
Page 256 December 2005

```
void (*tet_startup)() = NULL;
    void (*tet_cleanup)() = cleanup;
    struct tet_testlist tet_testlist[] = {
        \{ \text{tp1, 1} \},\{ \text{tp2, 2} \},{ tp3, 3 },
        \{ \text{tp4, 4} \},\{ NULL, 0 \}};
    /* Test Case Wide Declarations */
    static char msg[256]; /* buffer for info lines */
    static void
    cleanup()
    {
        (void) unlink("fileno.1");
        (void) unlink("fileno.4");
    }
    static void
    tp1() /* successful fileno: return fd associated with stream */
    {
        FILE *fp;
        struct stat buf1, buf2;
        tet infoline("FD RETURNED BY FILENO REFERS TO FILE OPEN ON STREAM");
        /* open stream to test file */
        if ((fp=fopen("fileno.1", "w")) == NULL)
        {
            (void) sprintf(msg, "fopen(\"fileno.1\", \"w\") failed - errno %d",
                errno);
            tet_infoline(msg);
            tet_result(TET_UNRESOLVED);
            return;
        }
        /* check device and inode numbers from file descriptor associated
           with the stream match those from the file itself */
        if (\text{stat}(\text{"filename.1", \&\text{buf1}) == -1}){
            (void) sprintf(msg, "stat(\"fileno.1\", buf1) failed - errno %d",
                errno);
            tet_infoline(msg);
            tet_result(TET_UNRESOLVED);
            return;
        }
        if (fstat(fileno(fp), \&but2) == -1){
            (void) sprintf(msg, "fstat(fileno(fp), buf2) failed - errno %d",
                errno);
            tet_infoline(msg);
            tet_result(TET_FAIL);
        }
        else if (buf1.st_ino != buf2.st_ino || buf1.st_dev != buf2.st_dev)
December 2005 Page 257
```

```
{
            tet_infoline("fileno(fp) does not refer to same file as fp");
            (void) sprintf(msg, "st_dev, st_ino of file: 0x%lx, %ld",
                (long)buf1.st_dev, (long)buf1.st_ino);
            tet_infoline(msg);
            (void) sprintf(msg, "st_dev, st_ino of fileno(fp): 0x%lx, %ld",
                (long)buf2.st_dev, (long)buf2.st_ino);
            tet_infoline(msg);
            tet_result(TET_FAIL);
        }
        else
            tet_result(TET_PASS);
        (void) fclose(fp);
    }
    static void
    tp2() /* fileno on stdin/stdout/stderr: return 0/1/2 */
    {
        int fd, fail = 0;
        tet_infoline("FILENO ON STDIN/STDOUT/STDERR");
        /* check return value of fileno() for stdin/stdout/stderr */
        /* this code relies on the fact that the TCM does not interfere
           with these streams */
        if ((fd = filename(stdim)) := 0){
            (void) sprintf(msg, "fileno(stdin) returned %d, expected 0", fd);
            tet_infoline(msg);
            tet result(TET FAIL);
            fail = 1;
        }
        if ((fd = fileno(stdout)) != 1)
        {
            (void) sprintf(msg, "fileno(stdout) returned %d, expected 1", fd);
            tet_infoline(msg);
            tet_result(TET_FAIL);
            fail = 1;
        }
        if ((fd = filename(stderr)) := 2){
            (void) sprintf(msg, "fileno(stderr) returned %d, expected 2", fd);
            tet_infoline(msg);
            tet_result(TET_FAIL);
            fail = 1;
        }
        if (fail == 0)tet_result(TET_PASS);
    }
    static void
    tp3() /* on entry to main(), stdin is readable, stdout and stderr
                    are writable */
    {
Page 258 December 2005
```
## TET3-PG-1.8 Test Environment Toolkit TETware Programmers Guide

```
int flags, fail = 0;
tet_infoline("ON ENTRY TO MAIN, STDIN IS READABLE, STDOUT AND STDERR \
    ARE WRITABLE");
/* this code relies on the fact that the TCM does not interfere
   with these streams */
/* check file descriptor associated with stdin is readable */
if ((\text{flags} = \text{fcntl}(\text{filename}(\text{stdin}), F_\text{GETFL})) == -1)\{(void) sprintf(msg, "fcntl(fileno(stdin), F_GETFL) failed - errno %d",
        errno);
    tet_infoline(msg);
    tet_result(TET_UNRESOLVED);
   return;
}
flags &= O_ACCMODE;
if (flags != O_RDONLY && flags != O_RDWR)
{
    tet_infoline("stdin is not readable");
   fail = 1;
}
/* check file descriptor associated with stdout is writable */
if ((flags = forth(fileno(stdout), F_GETFL)) == -1){
    (void) sprintf(msg, "fcntl(fileno(stdout), F_GETFL) failed - errno %d",
        errno);
    tet_infoline(msg);
    tet_result(TET_UNRESOLVED);
   return;
}
flags &= O_ACCMODE;
if (flags != 0 WRONLY && flags != 0 RDWR)
\left\{ \right.tet infoline("stdout is not writable");
    fail = 1;
}
/* check file descriptor associated with stderr is writable */
if ((flags = forth(fileno(stderr), F_GETFL)) == -1){
    (void) sprintf(msg, "fcntl(fileno(stderr), F_GETFL) failed - errno %d",
        errno);
    tet_infoline(msg);
    tet_result(TET_UNRESOLVED);
   return;
}
flags &= O_ACCMODE;
if (flags != O_WRONLY && flags != O_RDWR)
{
    tet_infoline("stderr is not writable");
    fail = 1;
```
December 2005 Page 259

The Open Group

```
}
    if (fail == 0)tet result(TET PASS);
    else
        tet_result(TET_FAIL);
}
static void
tp4() /* on entry to main(), stream position of stdin, stdout and
                 stderr is same as fileno(stream) */
{
    tet_infoline("ON ENTRY TO MAIN, STREAM POSITION OF STDIN, STDOUT \
        AND STDERR");
    /* fork and execute subprogram, so that unique file positions can be
       set up on entry to main() in subprogram */
    (void) tet_fork(ch4, TET_NULLFP, 30, 0);
}
static void
ch4()
{
    int fd, ret;
    static char *args[] = \{ "./fileno-t4", NULL \};
    /* set up file positions to be inherited by stdin/stdout/stderr
       in subprogram */
    for (fd = 0; fd < 3; fd++){
        (void) close(fd);
        if ((ret=open("fileno.4", O_RDWR|O_CREAT, S_IRWXU)) != fd)
        {
            (void) sprintf(msg, "open() returned %d, expected %d", ret, fd);
            tet_infoline(msg);
            tet_result(TET_UNRESOLVED);
            return;
        }
        if (\text{lseek}(fd, (off_t)(123 + 45*fd), \text{SEEK\_SET}) == -1){
            (void) sprintf(msg, "lseek() failed - errno %d", errno);
            tet_infoline(msg);
            tet_result(TET_UNRESOLVED);
            return;
        }
    }
    /* execute subprogram to carry out remainder of test */
    (void) tet_exec(args[0], args, environ);
    (void) sprintf(msg, "tet_exec(\"%s\", args, env) failed - errno %d",
        args[0], errno);
    tet_infoline(msg);
    tet_result(TET_UNRESOLVED);
}
```
# **B.13 fileno-t4.c**

```
/* fileno-t4.c : child program of test purpose 4 for fileno() */
#include <stdlib.h>
#include <stdio.h>
#include <errno.h>
#include <tet_api.h>
static char msg[256]; /* buffer for info lines */
/* ARGSUSED */
int
tet_main(argc, argv)
int argc;
char **argv;
{
   long ret, pos;
   int fd, err, fail = 0;
   FILE *streams[3];
   static char *strnames[] = \{ "stdin", "stdout", "stderr" };
    /* initialise the streams[] array */
    streams[0] = stdin;
    streams[1] = stdout;
    streams[2] = stderr;
    /* check file positions of streams are same as set up in parent */
    for (fd = 0; fd < 3; fd++){
       pos = 123 + 45*fd; /* must match lseek() in parent */
        errno = 0;
        if ((ret = ftell(streams[fd])) != pos)
        {
           err = errno;
            (void) sprintf(msg, "ftell(%s) returned %ld, expected %ld",
                strnames[fd], ret, pos);
            tet infoline(msg);
            if (err != 0)
            {
                (void) sprintf(msg, "errno was set to %d", err);
                tet infoline(msg);
            }
           fail = 1;
        }
    }
    if (fail == 0)tet_result(TET_PASS);
    else
       tet_result(TET_FAIL);
   return 0;
}
```
# **B.14 Makefile for stat-tc.c**

```
TET_ROOT = . . / . . / . .LIBDIR = $(TET_ROOT)/lib/tet3
INCDIR = $(TET_ROOT)/inc/tet3
CC = CCCFLAGS = -I$(INCDIR) -D_POSIX_SOURCE
stat-tc: stat-tc.c $(INCDIR)/tet_api.h
                $(CC) $(CFLAGS) -o state-tc state-tc.c $(LIBDIR)/tcm.o \setminus$(LIBDIR)/libapi.a
                -rm -f stat-tc.o
clean:
                rm -f stat-tc stat-tc.o
lint:
```
lint \$(CFLAGS) stat-tc.c -ltcm

# **B.15 stat-tc.c**

```
/* stat-tc.c : test case for stat() interface */#include <stdio.h>
    #include <errno.h>
    #include <sys/types.h>
    #include <sys/stat.h>
    #include <tet_api.h>
    static void tp1(), tp2(), tp3(), tp4(), tp5(), tp6(), tp7();
    static void startup(), cleanup();
    /* Initialize TCM data structures */
    void (*tet_startup)() = startup;
    void (*tet_cleanup)() = cleanup;
    struct tet_testlist tet_testlist[] = {
        \{ \text{tp1, 1} \},\{ \text{tp2, 2} \},{ tp3, 3 },
        \{ \text{tp4, 4} \},\{ \text{tp5, 5 } \},{tp6, 6},{ tp7, 7 },
        \{ NULL, 0 \}};
    /* Test Case Wide Declarations */
    static char *tfile = "stat.1"; \qquad /* test file name */
    static char *tndir = "stat.1/stat.1"; /* path with non-directory in prefix */
    static struct stat buf; \frac{1}{2} /* buffer for stat(ing) file */
    static char msg[256]; /* buffer for info lines */
    static void
    startup()
    {
        int fd;
        static char *reason = "Failed to create test file in startup";
Page 262 December 2005
```

```
if ((fd=creat(tfile, S_IRWXU)) < 0)
    {
        (void) sprintf(msg,
            "creat(\"%s\", S_IRWXU) failed in startup - errno %d",
            tfile, errno);
        tet_infoline(msg);
        /* Prevent tests which use this file from executing */
        tet_delete(1, reason);
        tet_delete(7, reason);
    }
    else
        (void) close(fd);
}
static void
cleanup()
{
    /* remove file created by start-up */
    (void) unlink(tfile);
    /* remove files created by test purposes, in case they don't run
       to completion */
    (void) rmdir("stat.d");
    (void) unlink("stat.p");
}
static void
tp1() /* successful stat of plain file: return 0 */
{
    int ret, err;
    tet_infoline("SUCCESSFUL STAT OF PLAIN FILE");
    /* stat file created in startup function and check mode indicates
       a plain file */
    errno = 0;if ((ret=stat(tfile, &buf)) != 0)
    {
        err = errno;
        (void) sprintf(msg, "stat(\"%s\", buf) returned %d, expected 0",
            tfile, ret);
        tet_infoline(msg);
        if (err := 0){
            (void) sprintf(msg, "errno was set to %d", err);
            tet_infoline(msg);
        }
        tet_result(TET_FAIL);
    }
    else if (!S_ISREG(buf.st_mode))
    {
        tet_infoline("S_ISREG(st_mode) was not true for plain file");
        (void) sprintf(msg, "st_mode = 0%lo", (long)buf.st_mode);
        tet_infoline(msg);
        tet_result(TET_FAIL);
    }
```

```
else
       tet_result(TET_PASS);
}
static void
tp2() /* successful stat of directory: return 0 */
{
    int ret, err;
    char *tdir = "stat.d";
    tet_infoline("SUCCESSFUL STAT OF DIRECTORY");
    /* create a test directory */
    if (mkdir(tdir, S_IIRWXU) == -1){
        (void) sprintf(msg,
            "mkdir(\"%s\", S_IRWXU) failed in startup - errno %d",
           tdir, errno);
       tet_infoline(msg);
       tet_result(TET_UNRESOLVED);
       return;
    }
    /* stat the directory and check mode indicates a directory */
    errno = 0;
    if ((ret=stat(tdir, &buf)) != 0)
    {
        err = errno;
        (void) sprintf(msg, "stat(\"%s\", buf) returned %d, expected 0",
           tdir, ret);
       tet_infoline(msg);
        if (err != 0)
        {
            (void) sprintf(msg, "errno was set to %d", err);
            tet_infoline(msg);
        }
        tet_result(TET_FAIL);
    }
    else if (!S_ISDIR(buf.st_mode))
    {
        tet_infoline("S_ISDIR(st_mode) was not true for directory");
        (void) sprintf(msg, "st_mode = 0%lo", (long)buf.st_mode);
        tet_infoline(msg);
       tet_result(TET_FAIL);
    }
    else
       tet_result(TET_PASS);
   (void) rmdir(tdir);
}
static void
tp3() /* successful stat of FIFO file: return 0 */
{
    int ret, err;
   char *tfifo = "stat.p";
```

```
tet_infoline("SUCCESSFUL STAT OF FIFO");
    /* create a test FIFO */
    if (mkfifo(tfifo, SIRWXU) == -1){
        (void) sprintf(msg,
            "mkfifo(\"%s\", S_IRWXU) failed in startup - errno %d",
            tfifo, errno);
        tet infoline(msq);
        tet_result(TET_UNRESOLVED);
       return;
    }
    /* stat the FIFO and check mode indicates a FIFO */
    errno = 0;
    if ((ret=stat(tfifo, &buf)) != 0)
    {
        err = errno;
        (void) sprintf(msg, "stat(\"%s\", buf) returned %d, expected 0",
            tfifo, ret);
        tet infoline(msg);
        if (err := 0){
            (void) sprintf(msg, "errno was set to %d", err);
            tet infoline(msg);
        }
        tet_result(TET_FAIL);
    }
    else if (!S_ISFIFO(buf.st_mode))
    {
        tet_infoline("S_ISFIFO(st_mode) was not true for FIFO file");
        (void) sprintf(msg, "st_mode = 0%lo", (long)buf.st_mode);
        tet_infoline(msg);
        tet_result(TET_FAIL);
    }
    else
        tet_result(TET_PASS);
    (void) unlink(tfifo);
}
static void
tp4() /* successful stat of character device file: return 0 */
{
    int ret, err;
    char *chardev;
    tet_infoline("SUCCESSFUL STAT OF CHARACTER DEVICE FILE");
    /* obtain device name from execution configuration parameter */
    chardev = tet_getvar("CHARDEV");
    if (chardev == NULL | *character = ' \0')
    {
        tet_infoline("parameter CHARDEV is not set");
        tet_result(TET_UNRESOLVED);
        return;
```

```
}
        /* check if parameter indicates character devices are not supported */
        if (strcmp(chardev, "unsup") == 0)
        {
            tet_infoline("parameter CHARDEV is set to \"unsup\"");
            tet_result(TET_UNSUPPORTED);
            return;
        }
        /* stat the device and check mode indicates a character device */
        errno = 0;
        if ((ret=stat(chardev, &buf)) != 0)
        {
            err = errno;
            (void) sprintf(msg, "stat(\"%s\", buf) returned %d, expected 0",
                chardev, ret);
            tet_infoline(msg);
            if (err := 0){
                (void) sprintf(msg, "errno was set to %d", err);
                tet_infoline(msg);
            }
            tet_result(TET_FAIL);
        }
        else if (!S_ISCHR(buf.st_mode))
        {
            (void) sprintf(msg, "S_ISCHR(st_mode) was not true for \"%s\"",
                chardev);
            tet infoline(msg);
            (void) sprintf(msg, "st_mode = 0%lo", (long)buf.st_mode);
            tet infoline(msg);
            tet_result(TET_FAIL);
        }
        else
            tet_result(TET_PASS);
    }
    static void
    tp5() /* successful stat of block device file: return 0 */
    {
        int ret, err;
        char *blockdev;
        tet_infoline("SUCCESSFUL STAT OF BLOCK DEVICE FILE");
        /* obtain device name from execution configuration parameter */
        blockdev = tet_getvar("BLOCKDEV");
        if (blockdev == NULL | *blockdev == ' \0'){
            tet_infoline("parameter BLOCKDEV is not set");
            tet_result(TET_UNRESOLVED);
            return;
        }
        /* check if parameter indicates block devices are not supported */
Page 266 December 2005
```

```
if (strcmp(blockdev, "unsup") == 0)
    {
        tet_infoline("parameter BLOCKDEV is set to \"unsup\"");
        tet_result(TET_UNSUPPORTED);
        return;
    }
    \frac{1}{x} stat the device and check mode indicates a block device \frac{x}{x}errno = 0;
    if ((ret=stat(blockdev, &buf)) != 0)
    {
        err = errno;
        (void) sprintf(msg, "stat(\"%s\", buf) returned %d, expected 0",
            blockdev, ret);
        tet_infoline(msg);
        if (err := 0){
            (void) sprintf(msg, "errno was set to %d", err);
            tet_infoline(msg);
        }
        tet_result(TET_FAIL);
    }
    else if (!S_ISBLK(buf.st_mode))
    {
        (void) sprintf(msg, "S_ISBLK(st_mode) was not true for \"%s\"",
            blockdev);
        tet infoline(msg);
        (void) sprintf(msg, "st_mode = 0%lo", (long)buf.st_mode);
        tet_infoline(msg);
        tet_result(TET_FAIL);
    }
    else
        tet_result(TET_PASS);
}
static void
tp6() /* stat of non-existent file: return -1, errno ENOENT */
{
    int ret, err;
    tet_infoline("STAT OF NON-EXISTENT FILE");
    /* ensure file does not exist */
    if (stat("stat.6", \&but) := -1 \&& unlink("stat.6") == -1){
        tet_infoline("could not unlink stat.6");
        tet_result(TET_UNRESOLVED);
        return;
    }
    /* check return value and errno set by call */
    errno = 0;
    ret = stat("stat.6", \&but);if (ret != -1 || errno != ENOENT)
    {
```

```
err = errno;
        if (ret != -1)\{(void) sprintf(msg,
                "stat(\"stat.6\", 0) returned %d, expected -1", ret);
            tet_infoline(msg);
        }
        if (err != ENOENT)
        {
            (void) sprintf(msg,
                "stat(\"stat.6\", 0) set errno to %d, expected %d (ENOENT)",
                err, ENOENT);
            tet_infoline(msg);
        }
        tet_result(TET_FAIL);
    }
    else
        tet_result(TET_PASS);
}
static void
tp7() /* non-directory path component: return -1, errno ENOTDIR */
{
    int ret, err;
    tet_infoline("STAT OF NON-DIRECTORY PATH PREFIX COMPONENT");
    /* tndir is a pathname containing a plain file (created by the
       startup function) in the prefix */
    errno = 0;
    ret = stat(tndir, \&buf);/* check return value and errno set by call */
    if (ret != -1 || errno != ENOTDIR)
    {
        err = errno;
        if (ret != -1)
        {
            (void) sprintf(msg,
                "stat(\"%s\", 0) returned %d, expected -1", tndir, ret);
            tet_infoline(msg);
        }
        if (err != ENOTDIR)
        {
            (void) sprintf(msg,
                "stat(\"%s\", 0) set errno to %d, expected %d (ENOTDIR)",
                tndir, err, ENOTDIR);
            tet_infoline(msg);
        }
        tet_result(TET_FAIL);
    }
    else
       tet result(TET PASS);
```
Page 268 December 2005

}

# **B.16 Makefile for uname-tc.c**

```
TET_ROOT = . . / . . / . .LIBDIR = $ (TET ROOT) / lib/tet3INCDIR = $(TET_ROOT)/inc/tet3
CC = CCCFLAGS = -I$(INCDIR) -D_POSIX_SOURCE
uname-tc: uname-tc.c $(INCDIR)/tet_api.h
                $(CC) $(CFLAGS) -o uname-tc uname-tc.c $(LIBDIR)/tcm.o \setminus$(LIBDIR)/libapi.a
                -rm -f uname-tc.o
clean:
                rm -f uname-tc uname-tc.o
lint:
                lint $(CFLAGS) uname-tc.c -ltcm
```
## **B.17 uname-tc.c**

```
/* uname-tc.c : test case for uname() interface */
#include <stdio.h>
#include <errno.h>
#include <sys/types.h>
#include <sys/utsname.h>
#include <tet_api.h>
#undef TET_INSPECT /* must undefine because TET_ is reserved prefix */
#define TET_INSPECT 33 /* this would normally be in a test suite header */
static void tp1();
/* Initialize TCM data structures */
void (*tet\_startup)() = NULL; /* no start-up function */
void (*tet_cleanup)() = NULL; /* no clean-up function */
struct tet_testlist tet_testlist[] = {
   \{ \text{tp1, 1} \},\{ NULL, 0 \}};
/* Test Case Wide Declarations */
static char msg[256]; /* buffer for info lines */
static void
tp1() /* successful uname: return 0 */
{
   int ret, err;
   struct utsname name;
   tet_infoline("UNAME OUTPUT FOR MANUAL CHECK");
    /* The test cannot determine automatically whether the information
      returned by uname() is correct. It therefore outputs the
       information with an INSPECT result code for checking manually. */
```

```
errno = 0;
if ((ret=uname(\&name)) := 0){
    err = errno;
    (void) sprintf(msg, "uname() returned %d, expected 0", ret);
    tet_infoline(msg);
    if (err != 0)
    \left\{ \right.(void) sprintf(msg, "errno was set to %d", err);
       tet_infoline(msg);
    }
   tet_result(TET_FAIL);
}
else
{
    (void) sprintf(msg, "System Name: \"%s\"", name.sysname);
    tet_infoline(msg);
    (void) sprintf(msg, "Node Name: \"%s\"", name.nodename);
    tet_infoline(msg);
    (void) sprintf(msg, "Release: \"%s\"", name.release);
    tet_infoline(msg);
    (void) sprintf(msg, "Version: \"%s\"", name.version);
    tet_infoline(msg);
    (void) sprintf(msg, "Machine Type: \"%s\"", name.machine);
    tet_infoline(msg);
   tet_result(TET_INSPECT);
}
```
}

# **C. Example Shell API test suite source files**

# **C.1 Introduction**

This appendix contains listings for the files that comprise the example Shell test suite presented in the chapter entitled ''Writing a Shell language API-conforming test suite''.

This test suite has been designed to run on a UNIX type of operating system. Changes to some of the support files may be required in order to make this test suite function correctly on Win32 operating systems using utilities provided in the MKS Toolkit.

The changes required include at least the following:

- The names of the build tool, clean tool and install scripts need a .ksh suffix in order to make them executable. The tool definitions in tetbuild.cfg and tetclean.cfg must be updated to reflect this change.
- The name of each test case must include a .ksh suffix. The install target in each test case's makefile, must be updated to reflect this change, as should each test case name listed in the tet\_scen file.
- The rule in each test case's makefile which installs the test case must be modified so that the name of the test case after installation has a .ksh suffix. The chmod command is not required in the install rule and may be removed.
- g It is recommended that each test case should be modified to use the Korn Shell API.

When testing command output, some of the test purposes in this test suite make assumptions about the format of the output which are not correct for Win32 systems. Therefore some of the test purposes which report a PASS result when run on a UNIX system can be expected to report a FAIL result when the test suite is run on a Win32 system.

# **C.2 tet\_code**

```
# TET reserved codes
0 "PASS"
1 "FAIL"
2 "UNRESOLVED"
3 "NOTINUSE"
4 "UNSUPPORTED"
5 "UNTESTED"
6 "UNINITIATED"
7 "NORESULT"
# Test suite additional codes
33 "INSPECT"
```
# **C.3 install**

```
echo Installing SHELL-API test suite
cd SHELL-API || exit 1
# create alternate execution directory hierarchy
find ts -type d -print |
while read d
do
    if test ! -d ts exec/"$d"
    then mkdir ts_exec/"$d"
    fi
done
```
# **C.4 buildtool**

```
:
# Check TET_EXECUTE is set
if [ -z "$TET_EXECUTE" ]
then
        echo >&2 "No alternate execution directory supplied to buildtool"
        exit 1
fi
# Set TET_EXECUTE on command line to override default value in makefile
```
# exec make TET\_EXECUTE="\$TET\_EXECUTE"

# **C.5 cleantool**

```
:
# Check TET_EXECUTE is set
if [ -z "$TET_EXECUTE" ]
then
        echo >&2 "No alternate execution directory supplied to cleantool"
        exit 1
fi
```

```
# Set TET_EXECUTE on command line to override default value in makefile
exec make TET_EXECUTE="$TET_EXECUTE" clean
```
# **C.6 tet\_scen**

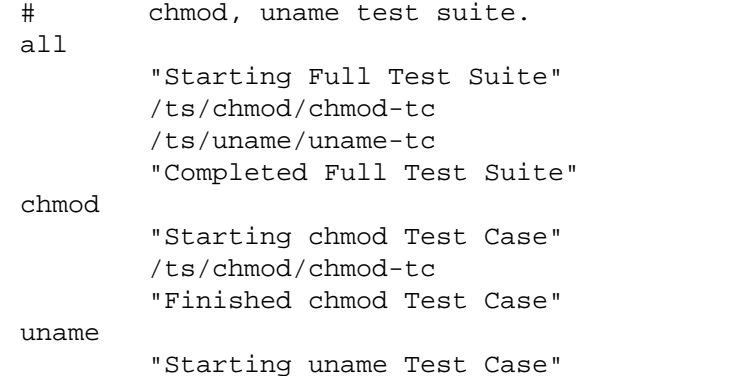

```
/ts/uname/uname-tc
"Finished uname Test Case"
```
## # EOF

# **C.7 tetbuild.cfg**

TET OUTPUT CAPTURE=True TET\_BUILD\_TOOL=buildtool

# **C.8 tetexec.cfg**

TET\_OUTPUT\_CAPTURE=False TET\_EXEC\_IN\_PLACE=True

# **C.9 tetclean.cfg**

TET OUTPUT CAPTURE=True TET\_CLEAN\_TOOL=cleantool

# **C.10 shfuncs — common functions used in the Shell API test suite**

```
# shfuncs : test suite common shell functions
tpstart() # write test purpose banner and initialize variables
{
    tet_infoline "$*"
   FAIL=N
}
tpresult() # give test purpose result
{
    # $1 is result code to give if FAIL=N (default PASS)
    if [ $FAIL = N ]then
       tet_result ${1-PASS}
    else
       tet_result FAIL
    fi
}
check_exit() # execute command (saving output) and check exit code
\{# $1 is command, $2 is expected exit code (0 or "N" for non-zero)
    eval "$1" > out.stdout 2> out.stderr
    CODE=$?
    if [ $2 = 0 -a $CODE -ne 0 ]then
        tet_infoline "Command ($1) gave exit code $CODE, expected 0"
        FAIL=Y
    elif [ $2 != 0 -a $CODE -eq 0 ]
    then
        tet_infoline "Command ($1) gave exit code $CODE, expected non-zero"
       FAIL=Y
```
## Test Environment Toolkit TET3-PG-1.8 TETware Programmers Guide

```
fi
}
check nostdout() # check that nothing went to stdout
{
    if [ -s out.stdout ]
    then
        tet_infoline "Unexpected output written to stdout, as shown below:"
        infofile out.stdout stdout:
        FAIL=Y
    fi
}
check_nostderr() # check that nothing went to stderr
{
    if [ -s out.stderr ]
    then
        tet_infoline "Unexpected output written to stderr, as shown below:"
        infofile out.stderr stderr:
        FAIL=Y
    fi
}
check_stderr() # check that stderr matches expected error
{
    # $1 is file containing regexp for expected error
    # if no argument supplied, just check out.stderr is not empty
    case $1 in
    "")
        if [ ! -s out.stderr ]
        then
            tet_infoline "Expected output to stderr, but none written"
            FAIL=Y
        fi
        ;;
    *)
        expfile="$1"
        OK=Y
        exec 4<&0 0< "$expfile" 3< out.stderr
        while read expline
        do
            if read line <&3
            then
                if expr "$line" : "$expline" > /dev/null
                then
                    :
                else
                    OK=Nbreak
                fi
            else
                OK=N
            fi
        done
        exec 0<&4 3<&- 4<&-
```
```
if [ $OK = N ]
        then
            tet_infoline "Incorrect output written to stderr, as shown below"
            infofile "$expfile" "expected stderr:"
            infofile out.stderr "received stderr:"
            FAIL=Y
        fi
        ;;
    esac
}
infofile() # write file to journal using tet_infoline
{
    # $1 is file name, $2 is prefix for tet_infoline
    prefix=$2
    while read line
    do
        tet_infoline "$prefix$line"
    done < $1
}
```
## **C.11 Makefile for chmod-tc.sh**

```
TET_EXECUTE = ../../ts_exec
INSTALL_DIR = $(TET_EXECUTE)/ts/chmod
$(INSTALL_DIR)/chmod-tc: chmod-tc.sh clean
        cp chmod-tc.sh $@
        chmod 755 $@
clean:
       rm -f $(INSTALL_DIR)/chmod-tc
```
## **C.12 chmod-tc.sh**

```
:
# chmod-tc.sh : test case for chmod command
tet_startup="" \qquad \qquad \qquad \qquad \qquad \qquad # no startup function
tet_cleanup="cleanup" # cleanup function
iclist="ic1 ic2 ic3" # list invocable components
ic1="tp1" # functions for ic1
ic2="tp2" # functions for ic2
ic3="tp3" # functions for ic3
tp1() # simple chmod of file - successful: exit 0
{
   tpstart "SIMPLE CHMOD OF FILE: EXIT 0"
   echo x > chmod.1 2> out.stderr # create file
   if [ ! -f chmod.1 ]
   then
      tet_infoline "Could not create test file: chmod.1"
      tet_infoline 'cat out.stderr'
      tet_result UNRESOLVED
      return
```

```
fi
   check_exit "chmod 777 chmod.1" 0 # check exit value
   MODE='ls -l chmod.1 |cut -d" " -f1' # get and check mode of file
   if [ X"$MODE" != X"-rwxrwxrwx" ]
   then
       tet_infoline "chmod 777 set mode to $MODE, expected -rwxrwxrwx"
       FAIL=Y
   fi
   check_nostdout # should be no stdout
   check_nostderr # should be no stderr
   tpresult \qquad # set result code
}
tp2() # chmod of non-existent file : exit non-zero
{
   tpstart "CHMOD OF NON-EXISTENT FILE: EXIT NON-ZERO"
   # ensure test file does not exist
   rm -f chmod.2 2> out.stderr
   if [ -f chmod.2 ]
   then
       tet_infoline "Could not remove test file: chmod.2"
       tet_infoline 'cat out.stderr'
       tet_result UNRESOLVED
       return
   fi
   check exit "chmod 777 chmod.2" N # check exit value
   check_nostdout # should be no stdout
   check_stderr # check error message
   tpresult \qquad # set result code
}
tp3() # chmod with invalid syntax: exit non-zero
{
   tpstart "CHMOD WITH INVALID SYNTAX: EXIT NON-ZERO"
   # expected error message
   echo "chmod: illegal option -- :\n.*" > out.experr
   check_exit "chmod -:" N # check exit value
   check_nostdout # should be no stdout
   check_stderr out.experr # check error message
   tpresult \qquad \qquad \qquad \qquad \qquad \qquad set result code
}
cleanup() # clean-up function
{
    rm -f out.stdout out.stderr out.experr
    rm -f chmod.1
}
# source common shell functions
. $TET_EXECUTE/lib/shfuncs
```
Page 276 December 2005

```
# execute shell test case manager - must be last line
. $TET_ROOT/lib/xpg3sh/tcm.sh
```
On a UNIX system this test case can be converted to use the Korn Shell API simply by changing the first line in this file to:

#!/bin/ksh

and the last line in this file to:

. \$TET\_ROOT/lib/ksh/tcm.ksh

#### **C.13 Makefile for uname-tc.sh**

```
TET EXECUTE = \ldots/../ts exec
INSTALL_DIR = $(TET_EXECUTE)/ts/uname
$(INSTALL_DIR)/uname-tc: uname-tc.sh clean
        cp uname-tc.sh $@
        chmod 755 $@
clean:
       rm -f $(INSTALL_DIR)/uname-tc
```
#### **C.14 uname-tc.sh**

```
:
   # uname-tc.sh : test case for uname command
   tet_startup="" # no startup function
   tet cleanup="cleanup" \qquad # cleanup function
   iclist="ic1 ic2" \qquad # list invocable components
   ic1="tp1" # functions for ic1
   ic2="tp2" \qquad # functions for ic2
   tp1() # simple uname of file - successful: exit 0
   {
      tpstart "UNAME OUTPUT FOR MANUAL CHECK"
      check_exit "uname -a" 0   # check exit value
      infofile out.stdout # send output to journal
      check_nostderr # should be no stderr
      tpresult INSPECT \qquad # set result code
   }
   tp2() # uname with invalid syntax: exit non-zero
   {
      tpstart "UNAME WITH INVALID SYNTAX: EXIT NON-ZERO"
      # expected error message
      echo "uname: illegal option -- :\n.*" > out.experr
      check_exit "uname -:" N # check exit value
      check_nostdout # should be no stdout
      check_stderr out.experr # check error message
      tpresult \qquad # set result code
December 2005 Page 277
```

```
}
cleanup() # clean-up function
{
    rm -f out.stdout out.stderr out.experr
}
# source common shell functions
. $TET_EXECUTE/lib/shfuncs
# execute shell test case manager - must be last line
. $TET_ROOT/lib/xpg3sh/tcm.sh
```
On a UNIX system this test case can be converted to use the Korn Shell API simply by changing the first line in this file to:

#!/bin/ksh

and the last line in this file to:

. \$TET\_ROOT/lib/ksh/tcm.ksh

# **D. Example distributed test case source files**

# **D.1 Introduction**

This appendix contains listings for the files that comprise the distributed demonstration test suite presented in the chapter entitled ''The distributed demonstration test suite''.

This test suite has been designed to run on a pair of UNIX systems, a pair of Windows NT systems, or on one UNIX and one Windows NT system. When the demonstration is configured to run between a UNIX and a Windows NT system, you may configure either type of system to act as either master or slave.

As distributed these files contain values which are appropriate when you run the demonstration on two UNIX systems. You must edit some of these these files if you run either part of the demonstration on a Windows NT system. Details of the changes that you must make are presented in comments contained in each file.

# **D.2 Files supplied on the master system**

## **D.2.1 tet\_code**

```
# tet_code file for the TETware demonstration
#
# TET reserved codes
0 "PASS"
1 "FAIL"
2 "UNRESOLVED"
3 "NOTINUSE"
4 "UNSUPPORTED"
5 "UNTESTED"
6 "UNINITIATED"
7 "NORESULT"
# Test suite additional codes
101 "FATAL" Abort
102 "INSPECT"
```
#### **D.2.2 tet\_scen**

all

```
"starting scenario"
:remote,000,001:
/ts/tc1
/ts/tc2
"next is the last test case"
/ts/tc3:endremote:
"done"
```
#### **D.2.3 tetbuild.cfg**

```
# master system build mode configuration file for the TETware
# demonstration
#
#
# the build tool:
#
# if both master and slave are UNIX-like systems,
# set TET_BUILD_TOOL to "make" in this file
#
# if both master and slave are Windows NT systems,
# set TET_BUILD_TOOL to "./ntbuild.ksh" in this file
#
# if the master is a UNIX-like system and the slave is a Windows NT system,
# set TET_BUILD_TOOL to "make" in this file and
# set TET_BUILD_TOOL in tetbuild.cfg on the slave system to "./ntbuild.ksh"
#
# if the master is a Windows NT system and the slave is a UNIX-like system,
# set TET_BUILD_TOOL to "make" in this file and
# set TET_REM000_TET_BUILD_TOOL in this file to "./ntbuild.ksh"
TET_BUILD_TOOL=make
# TET_BUILD_TOOL=./ntbuild.ksh
# TET REM000 BUILD TOOL=./ntbuild.ksh
# don't change
TET BUILD FILE=-f makefile
TET_OUTPUT_CAPTURE=True
```
#### **D.2.4 tetclean.cfg**

```
# master system clean mode configuration file for the TETware
# demonstration
#
#
# the clean tool:
#
# if both master and slave are UNIX-like systems,
# set TET_CLEAN_TOOL to "rm" in this file
#
# if both master and slave are Windows NT systems,
# set TET_CLEAN_TOOL to "./ntclean.ksh" in this file
#
# if the master is a UNIX-like system and the slave is a Windows NT system,
# set TET_CLEAN_TOOL to "rm" in this file and
# set TET_CLEAN_TOOL in tetclean.cfg on the slave system to "./ntclean.ksh"
#
# if the master is a Windows NT system and the slave is a UNIX-like system,
# set TET_CLEAN_TOOL to "rm" in this file and
# set TET_REM000_TET_CLEAN_TOOL in this file to "./ntclean.ksh"
```

```
TET CLEAN TOOL=rm
```
Page 280 December 2005

```
# TET_CLEAN_TOOL=./ntclean.ksh
# TET_REM000_CLEAN_TOOL=./ntclean.ksh
# don't change
TET_CLEAN_FILE=-f
```
## **D.2.5 tetdist.cfg**

TET\_OUTPUT\_CAPTURE=True

```
# example distributed configuration file for the TETware demonstration
#
# Please refer to the chapter entitled "Running the TETware
# demonstration" in the TETware User Guide for
# instructions on how to customise this file for your installation
#
TET REM001 TET ROOT=/home/tet
TET_REM001_TET_TSROOT=${TET_ROOT}/demo
# The following variables are referenced only by XTI-based versions of
# TETware - you should not define them if you built TETware to use the socket
```

```
# network interface
#
# TET_XTI_TPI=/dev/tcp
# TET_XTI_MODE=tcp
# TET_LOCALHOST=01.02.03.04
```
#### **D.2.6 tetexec.cfg**

```
# master system exec mode configuration file for the TETware
# demonstration
#
TET OUTPUT CAPTURE=False
TET_EXEC_IN_PLACE=False
```
#### **D.2.7 ts/makefile**

```
# include file and library locations - don't change
    LIBDIR = ../../lib/tet3INCDIR = \ldots / \ldots / \text{inc/tet3}# SGS definitions - customise as required for your system
    # name of the C compiler
    CC = CC# the following is appropriate when using the defined build environment
    # on a Windows NT system
    # CC = cl -nologo
    # flags for the C compiler
    CFLAGS = -I$ (INCDIR)# system libraries:
    # the socket version on SVR4 and Solaris usually needs -lsocket -lnsl
    # the XTI version usually needs -lxti
    # the Windows NT version needs wsock32.lib
    SYSLIBS =
    # suffixes - customise as required for your system
December 2005 Page 281
```

```
# object file suffix - .o on UNIX, .obj on Windows NT
0 = .0# archive library suffix - .a on UNIX, .lib on windows NT
A = .a# executable file suffix - blank on UNIX, .exe on Windows NT
E =all: tc1$E tc2$E tc3$E
tc1$E: tc1.c $(INCDIR)/tet_api.h
        $(CC) $(CFLAGS) -o tc1$E tc1.c $(LIBDIR)/tcm$O $(LIBDIR)/libapi$A \
                $(SYSLIBS)
tc2$E: tc2.c $(INCDIR)/tet_api.h
        $(CC) $(CFLAGS) -o tc2$E tc2.c $(LIBDIR)/tcm$O $(LIBDIR)/libapi$A \
                $(SYSLIBS)
tc3$E: tc3.c $(INCDIR)/tet_api.h
        $(CC) $(CFLAGS) -o tc3$E tc3.c $(LIBDIR)/tcm$O $(LIBDIR)/libapi$A \
                $(SYSLIBS)
```
#### **D.2.8 ts/tc1.c**

```
#include <stdlib.h>
#include <tet_api.h>
void (*tet_startup)() = NULL, (*tet_cleanup)() = NULL;
void tp1();
struct tet_testlist tet_testlist[] = \{ \{tp1,1\}, \{NULL,0\} \};
void tp1()
{
        tet_infoline("This is the first test case (tc1)");
        tet_result(TET_PASS);
}
```
#### **D.2.9 ts/tc2.c**

```
#include <stdlib.h>
#include <tet_api.h>
void (*tet_startup)() = NULL, (*tet_cleanup)() = NULL;
void tp1();
struct tet_testlist tet_testlist[] = \{ \{ \text{tp1}, 1\}, \{ \text{NULL}, 0\} \};
void tp1()
{
        static char *lines[] = {
                 "This is the second test case (tc2, master).",
                 "",
                 "The master part of this test purpose reports PASS",
                 "but the slave part of this test purpose reports FAIL",
                 "so the consolidated result of the test purpose is FAIL.",
                 "",
                 "The lines in this block of text are printed by a single",
                 "call to tet_minfoline() in the master part of the test",
                 "purpose so output from the slave part of the test purpose",
```
}

```
"won't be mixed up with these lines."
};
static int Nlines = sizeof lines / sizeof lines[0];
tet_minfoline(lines, Nlines);
tet result(TET PASS);
```
#### **D.2.10 ts/tc3.c**

```
#include <stdlib.h>
#include <stdio.h>
#include <tet_api.h>
#define TIMEOUT 10 /* sync time out */
int sys1[] = \{ 1 \}; /* system IDs to sync with */
static void error(err, rptstr)
int err; /* tet errno value, or zero if N/A */
char *rptstr; /* failure to report */
{
        char *errstr, *colonstr = ": ";
        char errbuf[20];
        if (err == 0)errstr = colonstr = "";
        else if (err > 0 && err < tet_nerr)
                errstr = tet_errlist[err];
        else {
                (void) sprintf(errbuf, "unknown tet_errno value %d", tet_errno);
                errstr = errbuf;
        }
        if (tet_printf("%s%s%s", rptstr, colonstr, errstr) < 0) {
                (void) fprintf(stderr, "tet_printf() failed: tet_errno %d\n",
                        tet errno);
                exit(EXIT_FAILURE);
        }
}
static void tp1()
{
        tet_infoline("This is tp1 in the third test case (tc3, master)");
        (void) tet_printf("sync with slave (sysid: %d)", *sys1);
        if (tet_remsync(101L, sys1, 1, TIMEOUT, TET_SV_YES,
                                (struct tet_synmsg *)0) != 0) \{error(tet_errno, "tet_remsync() failed on master");
                tet_result(TET_UNRESOLVED);
        }
        else
                tet_result(TET_PASS);
}
static void tp2()
{
        int rescode = TET_UNRESOLVED;
```
December 2005 Page 283

```
struct tet_synmsg msg;
        static char tdata[] = "test data";
        tet_infoline("This is tp2 in the third test case (tc3, master)");
        (void) tet_printf("send message
                           tdata, *sys1);
        msg.tsm_flags = TET_SMSNDMSG;
        msg.tsm_dlen = sizeof(tdata);
        msg.tsm_data = tdata;
        if (tet_remsync(201L, sys1, 1, TIMEOUT, TET_SV_YES, &msg) != 0)
                 error(tet_errno, "tet_remsync() failed on master");
        else if (msq.tsm flag s & TFT SMSNDMSG) == 0)error(0, "tet_remsync() cleared TET_SMSNDMSG flag on master");
        else if (msg.tsm_flags & TET_SMTRUNC)
                error(0, "tet_remsync() set TET_SMTRUNC flag on master");
        else
                 rescode = TET_PASS;
        tet_result(rescode);
}
void (*tet_startup)() = NULL, (*tet_cleanup)() = NULL;
struct tet_testlist tet_testlist[] = \{ \{ \text{tp1}, 1\}, \{ \text{tp2}, 2\}, \{ \text{NULL}, 0\} \};
```
## **D.3 Files supplied on the slave system**

#### **D.3.1 tetbuild.cfg**

```
# slave system build mode configuration file for the TETware
# demonstration
#
# most of the configuration variables are inherited from the
# master system
#
# only variables that are specific to the slave system appear here
#
#
# the build tool:
#
# when the slave is a UNIX-like system or both master and slave systems
# are of the same type, the value of TET_BUILD_TOOL to use is the one
# inherited from the master system
#
# when the master is a UNIX-like system and the slave is a Windows NT system,
# set TET_BUILD_TOOL to "./ntbuild.ksh" in this file, thus:
#
# TET_BUILD_TOOL=./ntbuild.ksh
```
## **D.3.2 tetclean.cfg**

```
# slave system clean mode configuration file for the TETware
# demonstration
#
# most of the configuration variables are inherited from the
# master system
#
# only variables that are specific to the slave system appear here
#
#
# the clean tool:
#
# when the slave is a UNIX-like system or both master and slave systems
# are of the same type, the value of TET_CLEAN_TOOL to use is the one
# inherited from the master system
#
# when the master is a UNIX-like system and the slave is a Windows NT system,
# set TET_CLEAN_TOOL to "./ntclean.ksh" in this file, thus:
#
# TET_CLEAN_TOOL=./ntclean.ksh
```
#### **D.3.3 tetexec.cfg**

```
# slave system exec mode configuration file for the TETware
# demonstration
#
# most of the configuration variables are inherited from the
# master system
#
# only variables that are specific to the slave system appear here
#
```
## **D.3.4 ts/makefile**

```
# include file and library locations - don't change
LIBDIR = ../../lib/tet3INCDIR = \ldots/ \ldots / inc/tet3
# SGS definitions - customise as required for your system
# name of the C compiler
CC = CC# the following is appropriate when using the defined build environment
# on a Windows NT system
# CC = cl -nologo
# flags for the C compiler
CFLAGS = -I$ (INCDIR)# system libraries:
# the socket version on SVR4 and Solaris usually needs -lsocket -lnsl
# the XTI version usually needs -lxti
# the Windows NT version needs wsock32.lib
SYSLIBS =
```

```
# suffixes - customise as required for your system
# object file suffix - .o on UNIX, .obj on Windows NT
0 = .0# archive library suffix - .a on UNIX, .lib on windows NT
A = .a# executable file suffix - blank on UNIX, .exe on Windows NT
E =all: tc1$E tc2$E tc3$E
tc1$E: tc1.c $(INCDIR)/tet_api.h
        $(CC) $(CFLAGS) -o tc1$E tc1.c $(LIBDIR)/tcm$O $(LIBDIR)/libapi$A \
                $(SYSLIBS)
tc2$E: tc2.c $(INCDIR)/tet_api.h
        $(CC) $(CFLAGS) -o tc2$E tc2.c $(LIBDIR)/tcm$O $(LIBDIR)/libapi$A \
                $(SYSLIBS)
tc3$E: tc3.c $(INCDIR)/tet_api.h
        $(CC) $(CFLAGS) -o tc3$E tc3.c $(LIBDIR)/tcm$O $(LIBDIR)/libapi$A \
                $(SYSLIBS)
```
#### **D.3.5 ts/tc1.c**

```
#include <stdlib.h>
#include <tet_api.h>
void (*tet_startup)() = NULL, (*tet_cleanup)() = NULL;
void tp1();
struct tet_testlist tet_testlist[] = \{ \{tp1,1\}, \{NULL,0\} \};
void tp1()
{
        tet_infoline("This is the first test case (tc1)");
        tet_result(TET_PASS);
}
```
## **D.3.6 ts/tc2.c**

```
#include <stdlib.h>
#include <tet_api.h>
void (*tet_startup)() = NULL, (*tet_cleanup)() = NULL;
void tp1();
struct tet_testlist tet_testlist[] = \{ \{tp1,1\}, \{NULL,0\} \};
void tp1()
{
        tet_infoline("This is the second test case (tc2, slave)");
        tet_result(TET_FAIL);
}
```
### **D.3.7 ts/tc3.c**

```
#include <stdlib.h>
#include <stdio.h>
#include <tet_api.h>
#define TIMEOUT 10 /* sync time out */
int sys0[] = \{ 0 \}; /* system IDs to sync with */
static void error(err, rptstr)
int err; /* tet_errno value, or zero if N/A */
char *rptstr; /* failure to report */
{
        char *errstr, *colonstr = ": ";
        char errbuf[20];
        if (err == 0)errstr = colonstr = "";
        else if (err > 0 & \& err < tet nerr)
                errstr = tet_errlist[err];
        else {
                (void) sprintf(errbuf, "unknown tet_errno value %d", tet_errno);
                errstr = errbuf;
        }
        if (tet_printf("%s%s%s", rptstr, colonstr, errstr) < 0) {
                (void) fprintf(stderr, "tet_printf() failed: tet_errno %d\n",
                        tet_errno);
                exit(EXIT_FAILURE);
        }
}
static void tp1()
{
        tet_infoline("This is tp1 in the third test case (tc3, slave)");
        (void) tet_printf("sync with master (sysid: %d)", *sys0);
        if (tet_remsync(101L, sys0, 1, TIMEOUT, TET_SV_YES,
                               (struct tet_synmsg *)0) != 0) {
                error(tet_errno, "tet_remsync() failed on slave");
                tet_result(TET_UNRESOLVED);
        }
        else
               tet_result(TET_PASS);
}
static void tp2()
{
        int rescode = TET_UNRESOLVED;
        struct tet_synmsg msg;
        char rcvbuf[TET_SMMSGMAX];
        tet_infoline("This is tp2 in the third test case (tc3, slave)");
        (void) tet_printf("sync with master (sysid: %d) and receive data",
                          *sys0);
```

```
msg.tsm_flags = TET_SMRCVMSG;
        msg.tsm_dlen = sizeof(rcvbuf);
        msg.tsm_data = rcvbuf;
        if (tet_remsync(201L, sys0, 1, TIMEOUT, TET_SV_YES, &msg) != 0)
                error(tet_errno, "tet_remsync() failed on slave");
        else if (msg.tsm_systd == -1)error(0, "tet_remsync() set tsm_sysid to -1 on slave");
        else if (msg.tsm_flags & TET_SMTRUNC)
                error(0, "tet_remsync() set TET_SMTRUNC flag on slave");
        else if (msg.tsm_dlen <= 0)
                error(0, "tet_remsync() set tsm_dlen <= 0 on slave");
        else
        {
                (void) tet_printf("received message
                         msg.tsm_dlen, rcvbuf);
                rescode = TET_PASS;
        }
        tet_result(rescode);
}
void (*tet_startup)() = NULL, (*tet_cleanup)() = NULL;
struct tet_testlist tet_testlist[] = \{ \{tp1,1\} \text{, } \{tp2,2\} \text{, } \{NULL,0\} \};
```
## **D.4 Files supplied on both systems**

#### **D.4.1 systems**

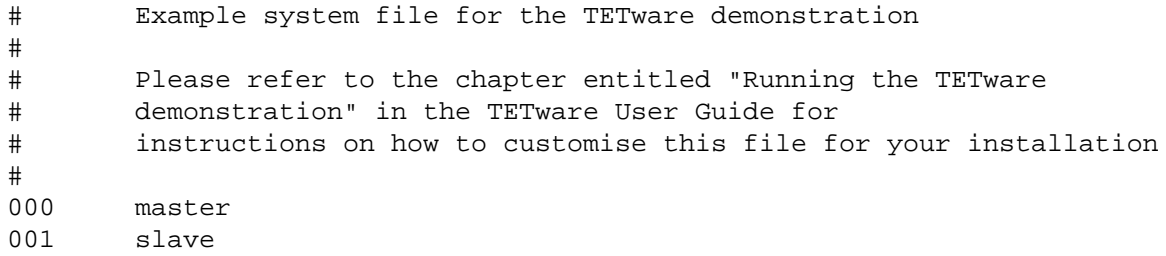

#### **D.4.2 ts/ntbuild.ksh**

```
# build tool for use when the distributed demo suite is to be built
# on a Windows NT system using MKS Make
MAKESTARTUP=${ROOTDIR:-c:}/etc/msc.mk
export MAKESTARTUP
args=
while test $# -gt 1
do
       args="$args $1"
       shift
done
exec make $args $1.exe
```
Page 288 December 2005

## **D.4.3 ts/ntclean.ksh**

# clean tool for use when the distributed demo suite is to be cleaned # on a Windows NT system args= while test \$# -gt 1 do args="\$args \$1" shift done exec rm \$args \$1.exe

# **E. Example Java API test suite source files**

## **E.1 Introduction**

This appendix contains listings for the files that comprise the example Java test suite presented in the chapter entitled ''Writing a Java API-conforming test suite''.

This test suite has been designed to run on any platform where the TETware Java API is supported.

## **E.2 tet\_scen**

```
#
# Scenario file for the TETware Java demonstration.
#
all
        ˆIntegerTC
        ˆStackTC
        ˆSystemTC
IntegerTC
        /ts/IntegerTC/IntegerTC
StackTC
        /ts/StackTC/StackTC
SystemTC
        /ts/SystemTC/SystemTC
```
# **E.3 tetbuild.cfg**

```
#
# Build mode configuration file for the TETware Java demonstration.
#
TET_EXPAND_CONF_VARS=true
TET_OUTPUT_CAPTURE=true
TET_BUILD_TOOL=${TET_ROOT}/bin/jet-build
TET_PASS_TC_NAME=true
```
# **E.4 tetexec.cfg**

```
#
# Execute mode configuration file for the TETware Java demonstration.
#
TET_EXPAND_CONF_VARS=true
TET_OUTPUT_CAPTURE=true
TET_API_COMPLIANT=true
TET_EXEC_IN_PLACE=true
TET_EXEC_TOOL=${TET_ROOT}/bin/jet-exec
```
# **E.5 tetclean.cfg**

```
#
# Clean mode configuration file for the TETware Java demonstration.
#
TET EXPAND CONF VARS=true
TET_OUTPUT_CAPTURE=true
TET_CLEAN_TOOL=${TET_ROOT}/bin/jet-clean
TET_PASS_TC_NAME=true
```
## **E.6 IntegerTC.java**

```
import java.lang.*;
    import TET.*;
    /**
     * Test case class to test <code>java.lang.Integer</code>.
     */
    public class IntegerTC extends SimpleTestCase
    {
           private static final int T1_VALUE = 103;
           private static final int T2_VALUE = 99887766;
           private static final String T2_STRING = "99887766";
           private static final String T3_STRING = "N0t4n1nt3g3r";
           /**
            * Entry point for this class.
            * Calls <code>SimpleTestCase.main()</code>
            * to pass control to TET.
            *
            * @param args command line arguments.
            */
           public static void main(String[] args)
           {
                  main(args, new IntegerTC());
           }
           /**
            * Test purpose method for <code>Integer.intValue()</code>.
            * Verifies that <code>Integer.intValue()</code> returns the
            * value of this <code>Integer</code> as an <code>int</code>.
            *
            * @param ts the <code>TestSession</code> object
            * for this test run.
            */
           public void i1t1(TestSession ts)
           \{Integer testInt;
                   int val;
                   // Create a new Integer object using a int value.
                   testInt = new Integer(T1_VALUE);
                   // Call intValue() on the new Integer object and
                   // verify it returns the same value that was used
                   // in its creation.
Page 292 December 2005
```

```
val = testInt.intValue();
        if (val == T1_VALUE){
                ts.tet_result(ts.TET_PASS);
        }
        else
        {
                ts.tet_infoline("intValue() returned " + val
                        + ", expected " + T1_VALUE);
                ts.tet_result(ts.TET_FAIL);
        }
}
/**
 * Test purpose method for <code>Integer.toString()</code>.
 * Verifies that <code>Integer.toString()</code> returns a
 * string representation of the value of this object in
 * base 10.
 *
 * @param ts the <code>TestSession</code> object
                        for this test run.
 */
public void i2t1(TestSession ts)
{
        Integer testInt;
        String strval;
        // Create a new Integer object using a int value.
        testInt = new Integer(T2_VALUE);
        // Call toString() on the new Integer object and
        // verify it returns a string which has the
        // expected value.
        strval = testInt.toString();
        if (strval.equals(T2_STRING))
        {
                ts.tet_result(ts.TET_PASS);
        }
        else
        {
                ts.tet_infoline("toString() returned \""
                        + strval + "\", expected \""
                        + T2_STRING + "\"");
                ts.tet_result(ts.TET_FAIL);
        }
}
/**
 * Test purpose method for <code>Integer.parseInt(String)</code>.
 * Verifies that <code>Integer.parseInt(String)</code>
 * throws a <code>java.lang.NumberFormatException</code>
 * when the string argument does not contain a
 * parsable integer.
 *
 * @param ts the <code>TestSession</code> object
                        for this test run.
 */
```
December 2005 Page 293

```
public void i3t1(TestSession ts)
        {
                int val;
                try
                {
                        // Call Integer.parseInt(), passing a string
                        // argument which does not contain a
                        // parsable integer.
                        val = Integer.parseInt(T3_STRING);
                }
                catch (NumberFormatException e)
                \{// We caught the exception we expected.
                        ts.tet_result(ts.TET_PASS);
                        return;
                }
                catch (Exception e)
                {
                        // We caught some other, unexpected exception,
                        // so the test did not complete as expected,
                        // and hence has an UNRESOLVED result.
                        ts.tet_infoline("Integer.parseInt(\""
                                + T3_STRING
                                 + "\") threw an unexpected exception: "
                                 + e);
                        ts.tet_infoline(" expected a"
                                + " NumberFormatException"
                                 + " to be thrown");
                        ts.tet_result(ts.TET_UNRESOLVED);
                        return;
                }
                // If we reach here, no exception was thrown,
                // so the test has failed.
                ts.tet_infoline("Integer.parseInt(\"" + T3_STRING
                        + "\") succeeded,"
                        + " expecting a NumberFormatException to"
                        + " be thrown");
                ts.tet_result(ts.TET_FAIL);
        }
}
```
## **E.7 StackTC.java**

```
import java.lang.*;
import java.util.*;
import TET.*;
/**
 * Test case class to test <code>java.util.Stack</code>.
*/
public class StackTC extends SimpleTestCase
{
        /*
         * Number of objects to use when creating a stack during
```

```
* the tests.
 * Fairly arbitrary number - just needs to be large enough
 * to exercise its capabilities.
 */
private static final int NTESTOBJS = 7;
/*
 * Internal counter for use by makeObject().
 */
private int counter;
/**
 * Entry point for this class.
 * Calls <code>SimpleTestCase.main()</code>
 * to pass control to TET.
 *
 * @param args command line arguments.
 */
public static void main(String[] args)
{
       main(args, new StackTC());
}
/**
 * Create a new <code>StackTC</code>.
 */
public StackTC()
{
       this.counter = 0;
}
/**
 * Test purpose method for <code>Stack.pop()</code>.
 * Verifies that <code>Stack.pop()</code> removes the object
 * at the top of this stack and returns that object as the
 * value of this function.
 *
 * @param ts the <code>TestSession</code> object
                        for this test run.
 */
public void i1t1(TestSession ts)
{
        Stack stack;
        int i;
        Object obj;
        Object top;
        Object got;
        // Create a new stack.
        stack = new Stack();
        // Create a few objects and push them onto the stack,
        // saving a reference to the last one pushed.
        top = null;for (i = 0; i < NTESTOBJS; i++){
                obj = makeObject(ts);
```
December 2005 Page 295

}

{

```
stack.push(obj);
                top = obj;
        }
        // Call pop() on the stack and verify that the object
        // returned is the same object last pushed.
        try
        {
                got = stack.pop();
                if (got == top)\{ts.tet_result(ts.TET_PASS);
                }
                else
                {
                        ts.tet_infoline("pop() returned ["
                                + getObjDesc(got)
                                + "], expected ["
                                 + getObjDesc(top) + "]");
                        ts.tet_result(ts.TET_FAIL);
                }
        }
        catch (EmptyStackException e)
        \{ts.tet_infoline("pop() threw EmptyStackException");
                ts.tet_result(ts.TET_FAIL);
        }
        catch (Exception e)
        {
                ts.tet_infoline("Caught unexpected exception: "
                        + e);
                ts.tet_result(ts.TET_UNRESOLVED);
        }
/**
 * Test purpose method for <code>Stack.push(Object)</code>.
 * Verifies that <code>Stack.push(Object)</code> pushes an
 * item onto the top of this stack.
 *
 * @param ts the <code>TestSession</code> object
                        for this test run.
 */
public void i2t1(TestSession ts)
        Stack stack;
        int i;
        Object obj;
        Object top;
        // Create a new stack.
        stack = new Stack();
        // Create a few objects and push them onto the stack.
        for (i = 0; i < NTESTOBIS; i++)stack.push(makeObject(ts));
```
Page 296 December 2005

```
// Create another object and put it onto the top of
        // the stack using push().
       obj = makeObject(ts);
        stack.push(obj);
        // Call peek() and verify it returns a reference to
        // the object just pushed.
        try
        \{top = stack.peek();
                if (top == obj)
                {
                        ts.tet_result(ts.TET_PASS);
                }
                else
                \{ts.tet_infoline("Top of stack is ["
                                + getObjDesc(top)
                                + "], expected ["
                                + getObjDesc(obj) + "]");
                        ts.tet_result(ts.TET_FAIL);
                }
        }
        catch (EmptyStackException e)
        {
                ts.tet_infoline("peek() threw EmptyStackException");
                ts.tet_result(ts.TET_FAIL);
        }
       catch (Exception e)
        {
                ts.tet_infoline("Caught unexpected exception: "
                        + e);
                ts.tet_result(ts.TET_UNRESOLVED);
        }
}
/**
 * Test purpose method for <code>Stack.search(Object)</code>.
 * Verifies that <code>Stack.search(Object)</code> returns
 * where an object is on this stack.
 *
 * @param ts the <code>TestSession</code> object
 * for this test run.
 */
public void i3t1(TestSession ts)
{
        int testfail = 0;
        Stack stack;
        int i;
       Object[] objs;
        int pos;
        Object obj;
        // Create a new Stack, and a new array of Objects to
        // store references to those Objects pushed onto
        // the stack.
```

```
stack = new Stack();
        objs = new Object[NTESTOBJS];
        // Create a number of new Objects, pushing them onto
        // the stack and storing references to them in the array.
        for (i = 0; i < objs.length; i++){
                objs[i] = makeObject(ts);stack.push(objs[i]);
        }
        // For every object in the array, call search() on
        // the stack and verify it returns the correct
        // distance of that object from the top of the stack.
        for (i = 0; i < objs.length; i++){
                pos = stack.search(objs[i]);
                if (pos != objs.length - i)
                 \left\{ \right.ts.tet_infoline("search() returned "
                                 + pos + " for object ["
                                 + getObjDesc(objs[i])
                                 + "], expected "
                                 + (objs.length - i));
                         ts.tet_result(ts.TET_FAIL);
                         testfail++;
                 }
        }
        // Create a new Object, but don't push onto the stack.
        obj = makeObject(ts);// Call search() and verify it returns -1.
        pos = stack.search(objs);
        if (pos != -1)\{ts.tet_infoline("search() returned " + pos
                         + " for object not on stack,"
                         + " expected -1");
                 ts.tet_result(ts.TET_FAIL);
                testfail++;
        }
        if (testfail == 0)
                ts.tet_result(ts.TET_PASS);
}
/*
 * Create a new object.
 *
        ts the TestSession object for this test run.
 *
 * Returns a new object.
 * The toString() method on this object will
 * return a string which is unique within this test run.
 */
private Object makeObject(TestSession ts)
\left\{ \right.
```

```
return new String(ts.tet_pname() + "-"
               + ts.tet_thistest() + "-"
                + (++this.counter));
}
/*
 * Get a description of an object.
 * Includes the class of the object
 * as well as its string description.
 *
        obj the object for which the description
                is required.
 *
 * Returns a String giving a description of the target object.
 */
private String getObjDesc(Object obj)
\{return "class (" + obj.getClass().getName()
                + "), object (" + obj.toString() + ")";
}
```
## **E.8 SystemTC.java**

}

```
import java.lang.*;
import TET.*;
/**
 * Test case class to test <code>java.lang.System</code>.
 */
public class SystemTC extends SimpleTestCase
{
        /*
         * Name of child test case class.
         */
       private final static String CHILD_CLASS = "SysChildTC";
        /*
        * Value used for exit code by test 1.
         */
       private final static int T1_VALUE = 35;
        /**
         * Entry point for this class.
         * Calls <code>SimpleTestCase.main()</code>
         * to pass control to TET.
         *
         * @param args command line arguments.
         */
       public static void main(String[] args)
        {
               main(args, new SystemTC());
        }
        /**
         * Test purpose method for <code>System.exit(int)</code>.
         * Verifies that <code>System.exit(int)</code> terminates
```
December 2005 Page 299

```
* the currently running Java Virtual Machine with status
 * given by the integer argument.
 *
 * @param ts the <code>TestSession</code> object
 * for this test run.
 */
public void i1t1(TestSession ts)
{
        long pid;
        int status;
        int expStatus;
        // Fire off a new child process using tet_jspawn().
        try
        {
               pid = ts.tet_jspawn(CHILD_CLASS,
                        new String[] { Integer.toString(T1_VALUE) },
                        null);
        }
        catch (TetException e)
        {
                ts.tet_infoline("tet_jspawn() failed: " + e);
                ts.tet_result(ts.TET_UNRESOLVED);
               return;
        }
        // Use tet_wait() to wait for the process to complete.
        try
        {
                status = ts.tet_wait(pid);
        }
        catch (TetException e)
        {
                ts.tet_infoline("tet_wait() failed: " + e);
                ts.tet_result(ts.TET_UNRESOLVED);
                return;
        }
        // Verify that the exit status is as expected.
        expStatus = exitValueToStatus(T1_VALUE);
        if (status == expStatus)
        {
                ts.tet_result(ts.TET_PASS);
        }
        else
        {
                ts.tet_infoline("Child exited with status "
                        + status + ", expecting " + expStatus);
                ts.tet_result(ts.TET_FAIL);
        }
}
/*
 * Compute the exit status as would be returned from tet_wait()
 * for a process which exits with a given value.
 * This is not a universal portable solution -
```
Page 300 December 2005

```
* only works for Win32 and for those UNIX systems
         * which encode the exit status in the traditional way.
         *
         * value integer code as passed to exit().
         *
         * Returns the exit status corresponding to the given value.
         */
       private static int exitValueToStatus(int value)
        {
               String os;
               int status;
               os = System.getProperty("os.name", "");
               if (os.toLowerCase().indexOf("windows") >= 0)
                       status = value;
               else
                       status = ((value & 0377) << 8);return status;
        }
}
/**
 * Child part of SystemTC test case. Tests
* <code>java.lang.System.exit(int)</code>.
*/
class SysChildTC extends ChildTestCase
{
        /**
        * Entry point for this class.
         * Calls <code>ChildTestCase.main()</code>
        * to pass control to TET.
         *
         * @param args command line arguments.
        */
       public static void main(String[] args)
        {
               main(args, new SysChildTC());
        }
        /**
         * Run child test case.
         * Calls <code>System.exit(int)</code> with status
         * passed as first argument.
         * Overrides <code>ChildTestCase.tet_main()</code>.
         *
         * @param ts the <code>TestSession</code> object
                               for this test run.
         * @param args command line arguments as passed
                               from the parent process.
         * @return 0 for success, non-zero on failure.
        */
       public int tet_main(TestSession ts, String[] args)
        {
               int status;
```
}

}

```
// Verify the parent test case passed us one argument,
// which is the exit status we should use.
if (args.length != 1)
{
        ts.tet_infoline("Child received " + args.length
                + " arguments, expected 1");
        ts.tet_result(ts.TET_UNRESOLVED);
        return 1;
}
status = Integer.parseInt(args[0]);
// Log off TETware.
ts.tet_logoff();
// Call System.exit().
System.exit(status);
// If we get this far, System.exit() didn't work,
// but we can't use more TETware functions as we've
// already called tet_logoff().
System.err.println("Error in SysChildTC.tet_main():"
        + " System.exit(int) didn't terminate process");
return 1;
```
# **F. Scenario language syntax summary**

This appendix contains a brief summary of the syntax of the language that is used in a scenario file. A more complete description is presented in the chapter entitled ''The scenario file'' elsewhere in this guide.

In these descriptions, a language element enclosed in square brackets ([]) is optional and an ellipsis  $(\ldots)$  indicates that the previous element(s) may be repeated.

#### **Scenario elements**

A scenario consists of a **scenario name**, followed by zero or more **scenario elements**. A scenario element may be a **simple element**, a **directive** or a **directive group**.

Elements are separated from each other by white space. A directive or directive group may have an **attached element** associated with it. An attached element is a simple element that has no white space between it and its directive or directive group.

#### **Form of input**

A scenario starts at the start of a line, and may be continued on one or more **continuation lines**. A continuation line is a line which starts with white space. A comment is introduced by # and ends at the end of the line. Blank lines and comments are ignored.

The general form of a scenario is:

*scenario-name element* ...

or:

*scenario-name element*

or some combination of the two.

#### **Simple elements**

The general form of a simple scenario element is:

*simple-element*

The simple elements are:

"*scenario information line*" /*test-case-name* /*file-name* ˆ*scenario-name*

A "*scenario information line*" always appears by itself.

A /*test-case-name* may appear by itself or may be attached to a directive. When a /*test-casename* is attached to a directive, it is preceded by a @ character, thus:

:*directive*:@/*test-case-name*

A /*file-name* is always attached to a directive.

A ˆ*scenario-name* may appear by itself or may be attached to a directive.

December 2005 Page 303

A test case name may have a list of invocable components attached to it, thus:

/*test-case-name*{*ic-list*}

An *ic-list* consists of one or more numbers or number ranges. Each number or number range is separated from the next by a , character. A number range consists of a pair of numbers separated by  $a -$  character.

#### **Directives**

The general form of a directive is:

:*directive*[,*parameter*. . .]:*attached-element*

or:

```
:directive[,parameter. . .]:
element
:enddirective:
```
An *attached-element* may be one of:

@/*test-case-name* /*file-name* ˆ*scenario-name*

The directives that are supported in both TETware-Lite and Distributed TETware are:

```
:include:
:parallel[,count]:
:repeat[,count]:
:timed_loop,seconds:
:random:
```
In addition, group is accepted as a synonym for parallel.

The include directive must always have a */file-name* attached to it. The other directive syntax formats may not be used with this directive.

The directives that are supported only in Distributed TETware are:

:remote,*system-specifier*[,. . .]: :distributed,*system-specifier*[,. . .]:

A *system-specifier* may be a numeric system ID (*nnn*) or a range of system IDs (*nnn*<sub>1</sub>−*nnn*<sub>2</sub>).

If a *remote* system ID is suffixed with the lowercase letter  $r$ , then tcc will attempt to reconnect the system in the event of an unexpected disconnect. The use of the *r* suffix is restricted to individual system IDs and not on ranges.

The **end** directives that are supported in both TETware-Lite and Distributed TETware are:

```
:endparallel:
:endrepeat:
:endtimed_loop:
:endrandom:
```
In addition, endgroup is accepted as a synonym for endparallel.

The **end** directives that are supported only in Distributed TETware are:

```
:endremote:
:enddistributed:
```
#### **Directive groups**

The general form of a directive group is:

:*directive*<sub>1</sub>[, parameter...];*directive*<sub>2</sub>[, parameter...]...:*attached-element* 

or:

```
:directive<sub>1</sub>[, parameter...]; directive<sub>2</sub>[, parameter...]...:
element
...
:...enddirective<sub>2</sub>; enddirective<sub>1</sub>:
```
#### **Include files**

A file specified by a /*file-name* is an **include file**. Each of the (non-blank, non-comment) lines in an include file contains a single simple scenario element.

The following simple scenario elements may appear in an include file:

"*scenario information line*" /*test-case-name*

Directives and other simple elements may not appear in an include file. Leading white space on a line is permitted but ignored. A comment is introduced by a # character and ends at the end of the line. Blank lines and comments are ignored.

#### **Scenario file inclusion**

Any line in the scenario file may consist of:

%include *filename*

This line is replaced by the contents of *filename* before the scenario is processed. The % character must appear in column 1.

If *filename* is not an absolute path name, it is interpreted relative to the test suite root directory.

# **G. Conceptual models used by TETware**

# **G.1 Introduction**

This appendix contains diagrams which represent the conceptual models used by TETware. The diagrams presented here are based on similar diagrams which appear in the TET and dTET2 specifications.

# **G.2 TETware-Lite conceptual model**

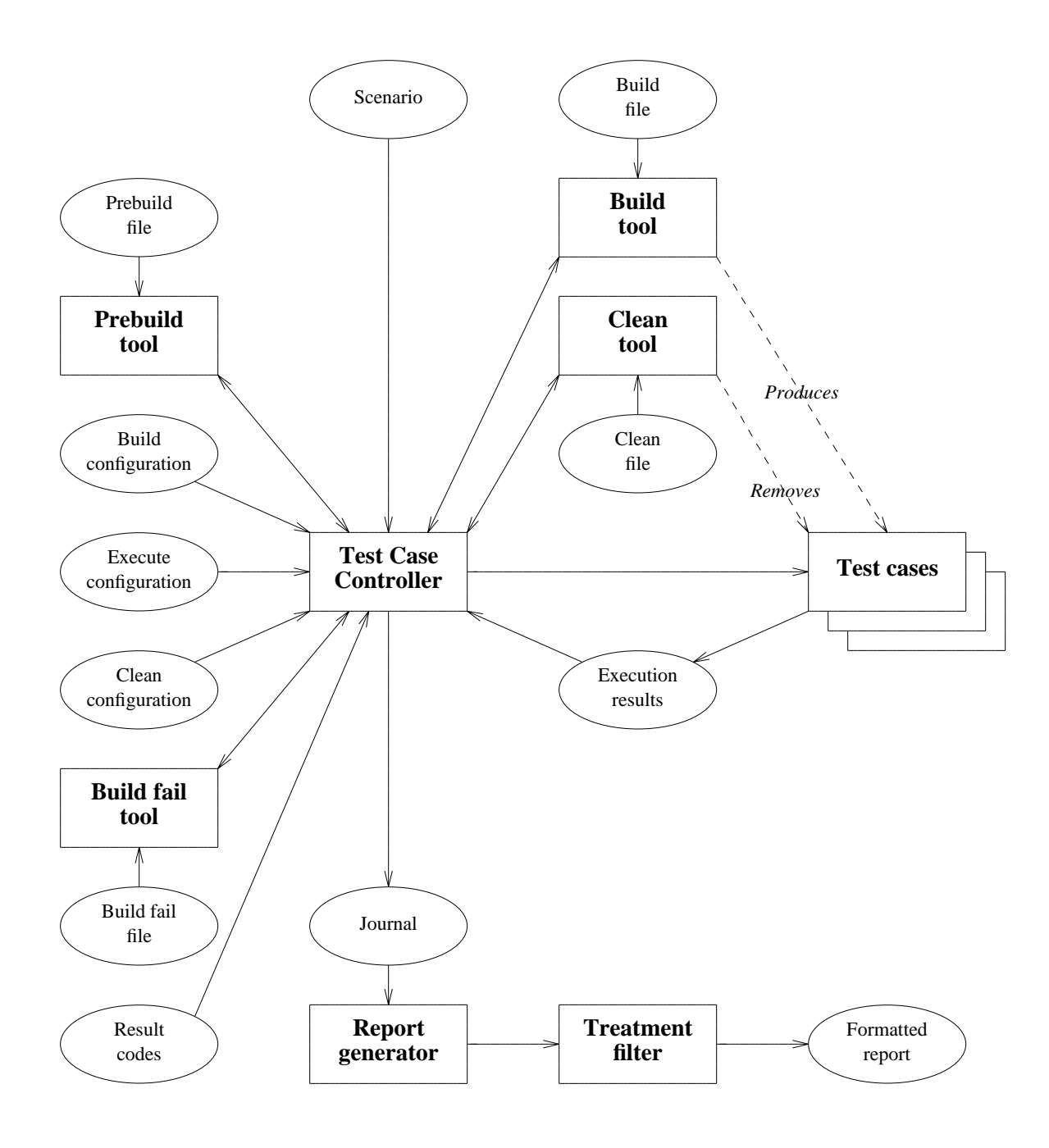

**Figure 23.** TETware-Lite conceptual model

# **G.3 Distributed TETware conceptual model** − **local system with test cases**

The system illustrated here has test cases running on it and may also control the processing of test cases on remote systems.

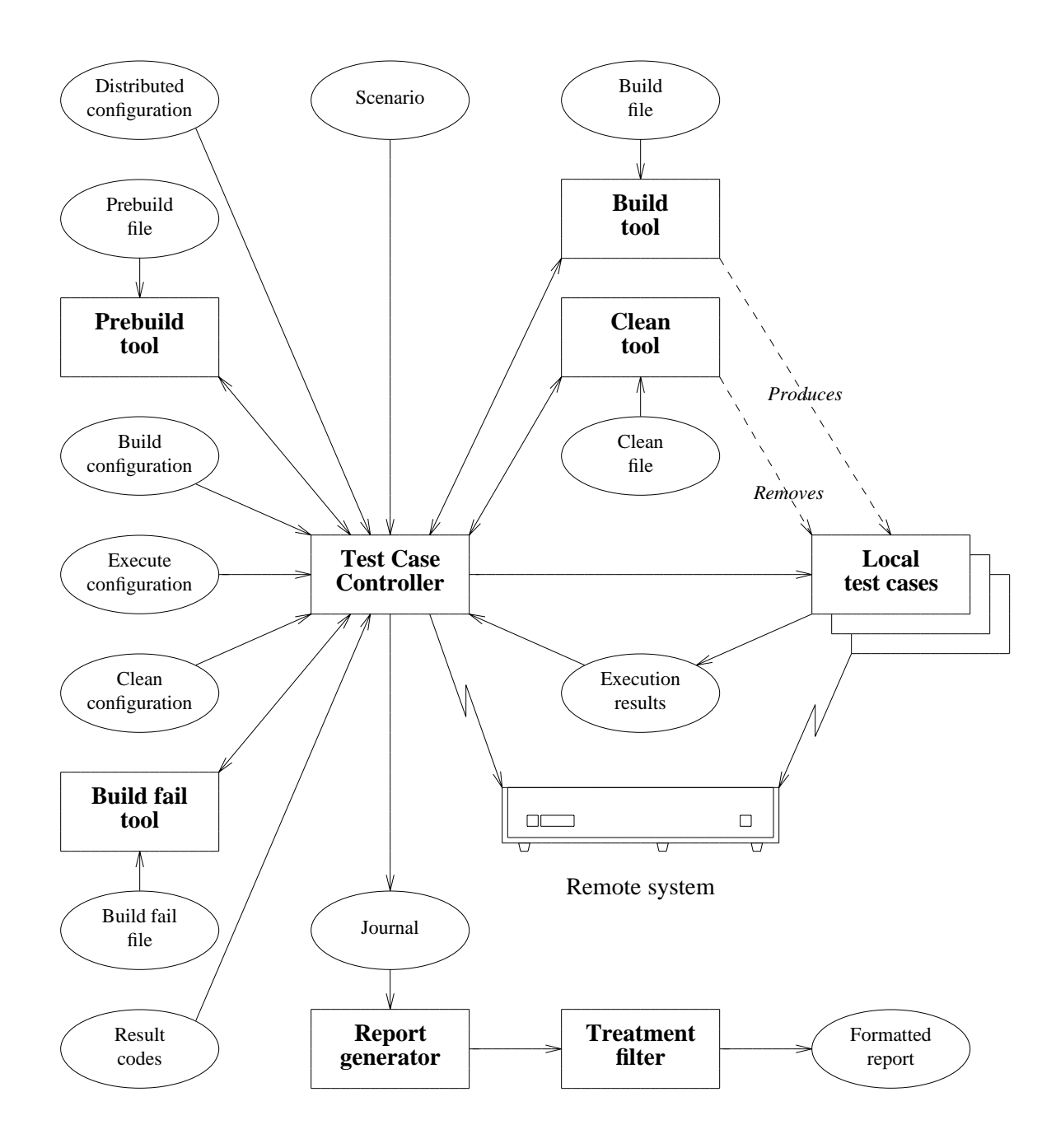

**Figure 24.** Distributed TETware conceptual model − local system with test cases

December 2005 Page 309

# **G.4 Distributed TETware conceptual model** − **local system without test cases**

The system illustrated here does not have test cases running on it but controls the processing of test cases on remote systems.

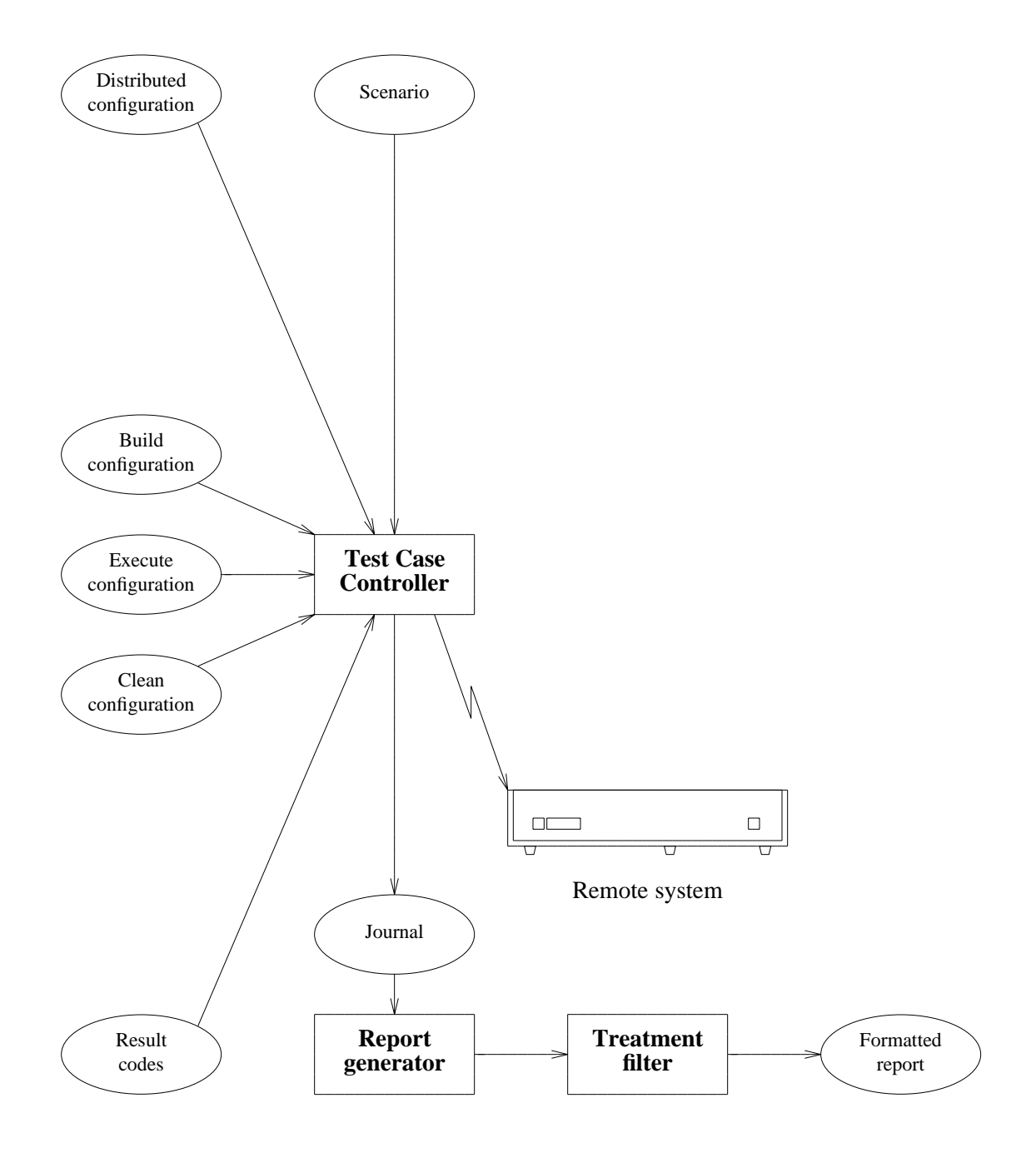

**Figure 25.** Distributed TETware conceptual model − local system without test cases

Page 310 December 2005
# **G.5 Distributed TETware conceptual model** − **remote system as master**

The system illustrated here may be running remote (non-distributed) test cases or may be running the master parts of distributed test cases.

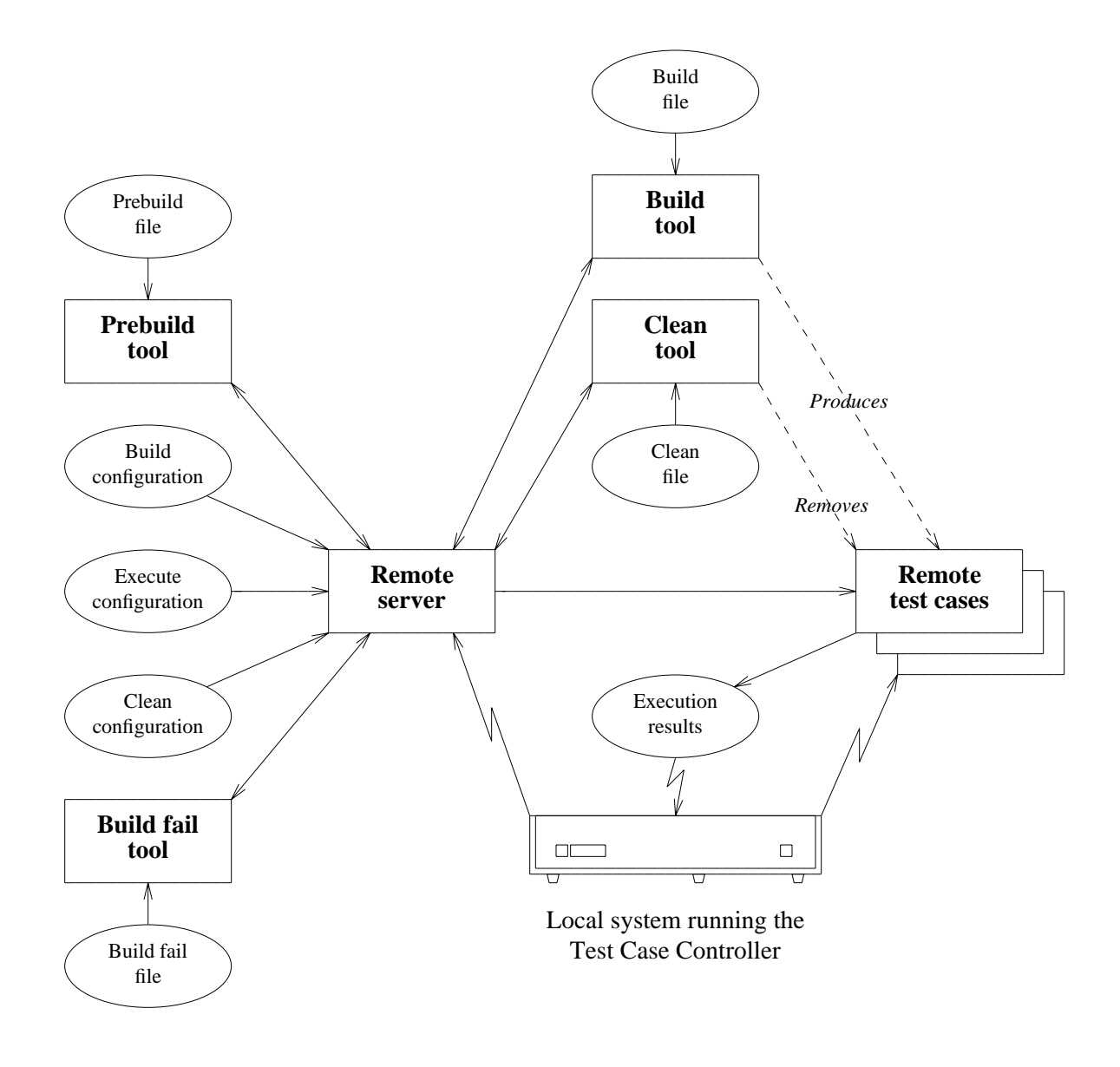

**Figure 26.** Distributed TETware conceptual model − remote system as master

December 2005 Page 311

The Open Group

# **G.6 Distributed TETware conceptual model** − **remote system as slave**

The system illustrated here is running the slave parts of distributed test cases.

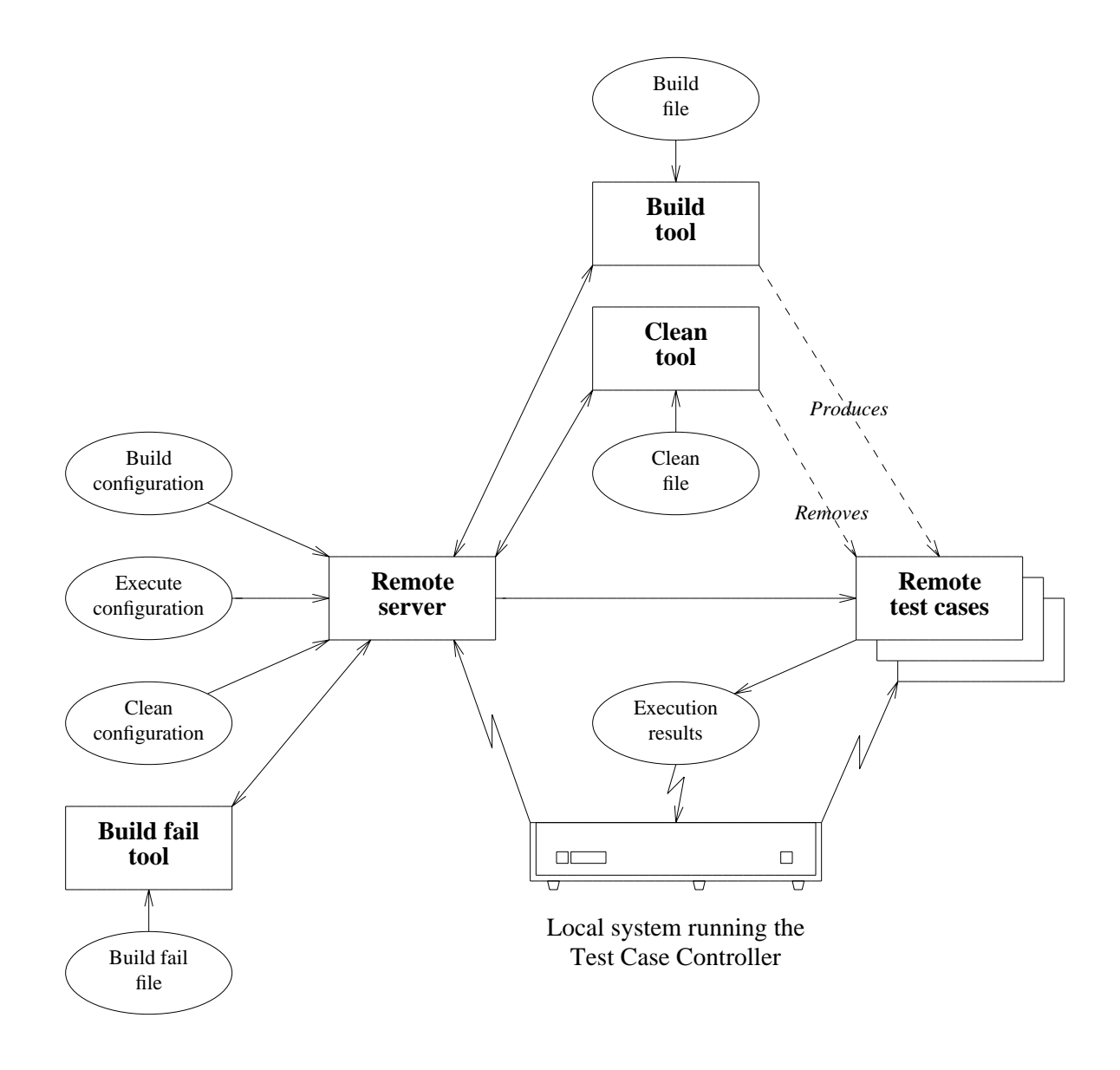

**Figure 27.** Distributed TETware conceptual model − remote system as slave

The Open Group

Page 312 December 2005

# **H. Background and goals**

# **H.1 Introduction**

The goal behind creating TETware and its predecessors is to produce a test driver that accommodates current and future testing needs of the test development community. To achieve this goal, input from a wide sample of the test development community has been used for the specification and development of TETware's functionality and interfaces.

# **H.2 Previous TET implementations**

# **H.2.1 The Test Environment Toolkit**

The TET project started in September of 1989, when the Open Software Foundation, UNIX International, and X/Open entered into an announced agreement to produce a specification for a test environment. These organisations agreed to develop and make freely available an implementation written to that specification; additionally, the three organisations committed to producing test suites for execution within that environment.

In the process of developing a specification, the project invited interested members of the test software development community to discuss their requirements for a test driver. It was the belief of the project that, through careful study of these requirements, a reasonably comprehensive and effective test driver could be specified. Having achieved this, the project expected that a substantial portion of the test development community would begin using TET for the development of conformance testing software.

# **H.2.2 The Distributed Test Environment Toolkit**

The first set of major extensions made to the TET by X/Open was the Distributed Test Environment Toolkit (DTET) project that started in October 1991. The objective of the project was to extend the functionality of the TET to support the execution of **distributed test cases** and be backwards compatible with the TET. The DTET defined a distributed test case as a test case executing partly on a **master** system and partly on one or more **slave** systems. In such a test case, synchronisation between the test case controlling software on the multiple systems is required.

Initially, the DTET was designed for use as the underlying test harness for the development of a number of network testing requirements, including the X.400 Application Programming Interface (API), the OSF Distributed Computing Environment (DCE) and the X/Open Network File System (XNFS) test suites. Following this, the DTET was installed at other sites and has proved to be portable across a wide range of different systems.

The DTET was also able to execute **non-distributed** test cases (on either the master system or on a single or multiple remote systems). However, to do this the test cases had to be linked with the TET API library (libapi.a) and not the DTET library (libdapi.a). Depending on whether you were writing distributed or non-distributed test cases, you had to be aware of which library to use when linking your test case. However, many users found the ability of the DTET to execute TET test cases an advantage because they did not have to recompile or relink their test suites.

# **H.2.3 The Extended Test Environment Toolkit**

In parallel with X/Open's development of the DTET, another extension to the base TET emerged. This TET version is known as the Extended Test Environment Toolkit and provides a number of enhancements to the base TET which have proved popular with members of the testing community. The latest version of this toolkit variant is ETET release 1.10.3 which appeared in 1994. This ETET release is based on TET release 1.10 and the enhancements contained therein were provided by SunSoft Inc., UNIX Systems Laboratories Inc., and others. The Korn Shell bindings included with ETET were provided by Hewlett-Packard Co.

Features provided in ETET over and above those in the base TET include additional directives to enable complex scenarios to be specified and additional configuration variables to enable more precise control to be exercised over the way in which the Test Case Controller processes test cases.

In addition to the Korn Shell binding mentioned above, the ETET distribution includes a C++ language binding, a Perl API and a quantity of user-contributed demonstration test suites and other software.

# **H.2.4 The Distributed Test Environment Toolkit Version 2**

X/Open then wished to enhance the DTET by incorporating all the features of the TET to produce a common toolkit called dTET2. dTET2 was produced during 1993 and 1994. The dTET2 toolkit rationalised the differences in the TET and DTET toolkits by providing:

- g A single toolkit for writing distributed and non-distributed tests, using only a single API.
- New Users' and Programmers' Guides.
- Support for the X/Open Transport Interface (XTI) in addition to Berkeley Sockets in the transport-specific parts of the toolkit.
- g Fixes to problems inherited from the DTET and the TET.

# **H.3 TETware**

Lately, X/Open has produced TETware with the objective of combining all the functionality of TET, dTET2 and ETET. In addition, X/Open wished to make TETware available on platforms running the Windows NT and Windows 9*x* operating systems as well as on UNIX systems and in other POSIX-conforming environments.

TETware is available in two major versions; namely, TETware-Lite and Distributed TETware. Distributed TETware provides all the functionality required to process both non-distributed and distributed test cases on numbers of systems at one time, whereas TETware-Lite is able to process non-distributed test cases on a single system. On POSIX-conforming platforms, TETware-Lite may be built to use only those features specified in POSIX.1.

Unlike previous TET implementations, TETware is provided to users under the terms of a software licence. X/Open intends to make demonstration versions of TETware with restricted functionality available for evaluation purposes.

# **H.4 Relationship between TETware and its predecessors**

TETware includes all of the functionality provided by previous TET implementations, in addition to a number of new features. This is illustrated in the following diagram. Note that this diagram is not to scale.

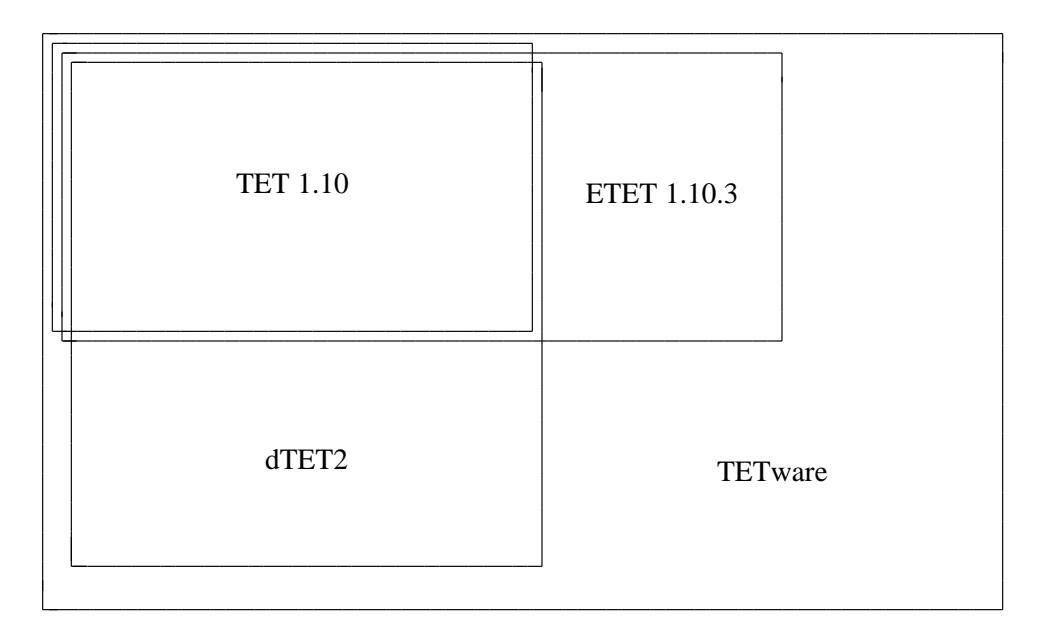

**Figure 28.** Relationship between TETware and its predecessors

# **I. Terminology**

# **I.1 Test case types**

Certain terms described here are used throughout the TETware documents to describe the different types of test case that may be executed by TETware.

A **local test case** is one that executes on the local system; that is, the system on which the Test Case Controller tcc is executed.

A **remote test case** is one that executes on a system other than the one on which tcc is executed. tcc collects the test case's execution results file output from the remote system and includes it in the journal file on the local system. Although it is possible for several remote test cases to execute concurrently on different remote systems, the test harness does not provide for interaction between remote test cases.

A **distributed test case** is one that has several parts; these parts execute concurrently on different systems. When a distributed test case is being executed, the test harness ensures that each test purpose part starts at the same time on each system. Thus each part of a particular distributed test case must always contain identical number of invocable components and test purposes, even if this means that some of the test purpose parts do nothing. It is likely that parts of a distributed test purpose will interact with each other in some way during the course of their execution. In particular, the test harness provides a means by which the different parts of a test purpose may synchronise with each other. Each test purpose part submits a result which indicates the success or failure of that part of the test purpose. The test harness arbitrates between the results submitted by the parts of the test purpose that are executing on each system and enters a single consolidated result in the journal file.

Distributed TETware can process all of these types of test case. TETware-Lite can only process local test cases.

# **I.2 Glossary**

The following terms are used throughout this document.

# **Alternate execution directory**

A directory specified by the user below which test case execution is to occur. When such a directory is specified, it is the responsibility of the build tool to copy test case files from the test case source directory to their location below this directory.

**API** Application programming interface.

# **Application programming interface (API)**

An application programming interface is the set of software interfaces between an application and the system. In the case of TETware, the API libraries offer specific facilities for use by test cases.

# **API-conforming test case**

A test case that uses one of the TETware APIs. In particular, the test case uses the API to report test results.

# **Build file**

A build file is a set of instructions passed to the build tool. The provision of a build file is optional.

# **Build tool**

The build tool controls how test cases are prepared for execution, such as creating executables from source files. If configuration variables are needed by the build tool, the tool must use the TETware API. A test suite must define a build tool in order to enable TETware to process it in build mode.

#### **Build fail file**

A build fail file is a set of instructions passed to the build fail tool. The provision of a build fail file is optional.

#### **Build fail tool**

A test suite defined utility which is executed by the test case controller when the prebuild tool or build tool cannot be executed or returns non-zero exit status. The provision of a build fail tool is optional.

#### **Child process controller**

The child process controller is a component of the C API. It provides the interface between the API and a sub-program that is to be launched by the tet\_exec() or tet\_spawn() API functions.

# **Clean file**

A clean file is a set of instructions passed to the clean tool. The provision of a clean file is optional.

#### **Clean tool**

A clean tool controls how files or conditions created for or during execution of the test cases are removed, such as removing test case executables and any object files that were built when the executables were created. If configuration variables are needed by the clean tool, the tool must use the TETware API. A test suite must define a clean tool in order to enable TETware to process it in clean mode.

#### **Communication variable**

Communication variables are environment variables that are used by the Test Case Controller to provide information to the build tool, clean tool, and test cases during execution. The names of communication variables all start with the prefix TET\_.

# **Configuration variable**

Configuration variables are used to change the execution behaviour of the TCC and the tools that it executes. Configuration variables are set via configuration variable files and via the TCC user interface. The names of variables used by TETware all begin with the prefix TET\_.

Configuration variables may also be used to pass parameters to API-conforming test cases and tools. Test suite authors are cautioned to use obvious and consistent naming conventions to avoid potential conflicts with other configuration variables.

# **Distributed configuration variable**

In Distributed TETware, distributed configuration variables are used to inform TCC of the location of test suite files and directories on remote systems. In addition, when Distributed TETware is built to use XTI as the network transport, distributed configuration variables are used to specify certain parameters needed by the transportspecific code.

# **Distributed test case**

Refer to the description presented in the previous section.

### **Distributed testing**

Within the context of TETware, this term refers to the processing of distributed test cases. It does not refer to the processing of non-distributed test cases on remote systems.

#### **Exec file**

An exec file is a set of test suite defined instructions for use in executing test cases under control of an exec tool.

#### **Exec tool**

A tool used for executing test cases under special control; for example: a debugger or command interpreter. Normally no exec tool is specified, which means that test cases are executed directly.

#### **Execution results daemon**

In Distributed TETware, the server used by the API to manage execution results files on behalf of test cases. The name of this server is tetxresd.

#### **Execution results file**

An API-conforming test case or tool places results and other journal information into the execution results file. A non-distributed test case each has its own execution results file. When Distributed TETware executes a distributed test case, all parts of the test case share a single execution results file. The TCC transfers the contents of the execution results file to the journal when processing of each test case finished.

#### **Invocable component**

An invocable component is the smallest unit that the TCM can execute individually. Invocable components are made up of one or more test purposes.

### **Journal**

A journal is the file into which test results and tracking data are deposited by the TCC. This file may be processed by a report generator and/or test suite supplied treatment filter to create formatted reports of test results.

#### **Local system**

The system from which the building, execution and cleaning of the tests is controlled. This system contains the test scenario for a particular TCC invocation and (when test cases are to be processed on remote systems) transmits information to each of the remote systems in order that they undertake the necessary tasks as specified in the scenario file. Each Distributed TETware invocation has exactly one local system and zero or more remote systems. A TETware-Lite invocation only has a local system and no remote systems.

### **Local test case**

Refer to the description presented in the previous section.

#### **Master configuration**

The master configuration for a particular mode of operation is constructed by reading configuration variables from a user-supplied file on the local system and adding variables defined on the TCC command line. In TETware-Lite this is the only configuration for a particular mode of operation. In Distributed TETware, the master configuration is used in conjunction with variables defined in configuration files on each remote system to generate each of the per-system configurations for a particular mode of operation.

#### **Master system**

In Distributed TETware, each test case is processed on one or more systems specified in a system list. This list may be specified by certain scenario directives. If no such list is specified, it defaults to a list containing a single entry for the local system. The master system is the first (or only) system in the list. Note that in TETware the meaning of this term is different from that defined in previous TET implementations.

#### **Mode of operation**

When the TCC processes test cases, it does so in one or more modes of operation. These modes are: build mode, execute mode and clean mode. The selected mode(s) of operation are specified for each TETware invocation by options on the tcc command line. At least one mode of operation must be selected for each TETware invocation.

#### **Non API-conforming test case**

A test case that does not use one of the TETware APIs. TETware deduces the result of this type of test case from the test case's exit status.

#### **Output capture mode**

When this mode is enabled, the TCC executes each test case or tool with standard output and standard error directed to a temporary file. TETware copies the contents of this file to the journal when the test case or tool finishes execution.

# **Per-system configuration**

In Distributed TETware, the per-system configuration contains variables which are specific to that system for a particular mode of operation.

# **Prebuild file**

A prebuild file is a set of test suite defined instructions to the prebuild tool for use in preparing for the building of executable versions of test cases.

#### **Prebuild tool**

When a prebuild tool is defined, the TCC uses it to undertake the preparation for the build operation. When Distributed TETware processes remote or distributed test cases on more than one system, the prebuild phase is only performed on the master system.

#### **Remote process controller**

The remote process controller is a component of the C API. It provides the interface between the API and a sub-program that is to be launched by the tet\_remexec() API function.

# **Remote system**

In Distributed TETware, a system on which test cases are processed other than the system on which the TCC is invoked. A Distributed TETware invocation may control test cases on one or more remote systems.

#### **Remote test case**

Refer to the description presented in the previous section.

# **Result code**

A result code is the determination made by a test purpose as to the status of the test it performed. TETware supports the result codes defined by IEEE Std 1003.3−1991, as well as additional, user-defined result codes. The status of test cases, represented by result codes, is recorded by the API in the journal and can be analysed by the report generator and appropriate treatment filters.

# **Runtime directory**

When a runtime directory is specified, the TCC copies the directory hierarchy below the test suite root directory to a location below the runtime directory before processing the test suite. This location then becomes the new test suite root directory for that particular TCC invocation.

# **Scenario file**

A scenario file is a file containing test scenario definitions.

**SGS** Software generation system.

# **Shared API library**

An API library that has been built for use by the system's dynamic linking mechanism.

# **Slave system**

In Distributed TETware, each test case is processed on one or more systems specified in a system list. This list may be specified by certain scenario directives. If no such list is specified, it defaults to a list containing a single entry for the local system. When the system list contains more than one entry, the slave systems are defined by the second and subsequent entries in the list. Note that in TETware the meaning of this term is different from that defined in previous TET implementations.

# **Software generation system**

The set of tools and other files that are used to compile programs on a particular system. This set includes (at least) the compiler and linker, archive maintainer, header and library files.

# **SYNCD**

The Synchronisation daemon tetsyncd.

# **Synchronisation**

In Distributed TETware, the process of ensuring that each part of a distributed test case has reached an agreed point in its execution. Certain synchronisation points are negotiated automatically by the TCMs (for example: at test purpose start) while others are defined by the test suite author and occur during test purpose execution.

#### **Synchronisation daemon**

In Distributed TETware, the server used by the API to manage the synchronisation process. The name of this server is tetsyncd.

#### **System ID**

Distributed TETware systems are identified by a three-digit system identification. The system IDs are mapped to some information (such as a host name) in the systems file which may be used to establish a connection with the TCCD on that system. The exact format of this mapping is transport dependent.

The local system always has system ID 000. Other system IDs refer to remote systems.

**TCC** The Test Case Controller tcc.

#### **TCCD**

The Test Case Controller daemon tccd or in.tccd.

**TCM** The Test Case Manager.

#### **Test case**

A test case is the software which conducts tests. The scope of the term ''test'' is broad. It may range from a single test purpose for a single function being tested, all the way to a complete suite of conformance tests for a specification. The TCC builds test cases when invoked in build mode, executes the invocable components within test cases when in execute mode, and cleans up any unwanted files when in clean mode.

#### **Test case controller (TCC)**

The TCC is the tool that provides structure and control for test cases. The tool handles such functions as sequencing of invocable component execution, unexpected event handling, cleanup, parameter passing and transferring of test case execution results into the journal.

#### **Test case controller daemon (TCCD)**

When the Distributed version of the TCC wants to perform some action while processing a test case, it does not perform the action itself but instead instructs a TCCD to perform the action on a particular system. This separation of the control logic from processing actions enables Distributed TETware to control test case processing on an arbitrary number of systems from a single TCC invocation.

The name of this server is tccd. On UNIX systems where this server is run under control of inetd, the name of this server is in, tccd.

#### **Test case execution directory**

The directory in which a test case is executed. When an alternate execution directory is specified, the test case execution directory is below the alternate execution directory; otherwise, the test case execution directory is the same as the test case source directory.

#### **Test case manager (TCM)**

The TCM is a component of each TETware API. This component acts as a ''wrapper'' for test cases, providing interpretation of the command line, selection of invocable components, and support for the automatic sequencing of test purposes and invocable components, as well as insulation from spurious signals.

# **Test case source directory**

The directory which contains the source files for a particular test case. It is usual to have a separate source directory for each test case in all but the smallest of test suites.

# **Test case processing**

The action performed by the TCC on a test case which depends on TCC's selected mode(s) of operation. That is: the test case is built when build mode is selected, executed when execute mode is selected and cleaned when clean mode is selected.

#### **Test purpose**

A test purpose is the software that represents the smallest level of granularity of a test specification. A test purpose always leads to a single result. In the case of an IEEE Std 1003.3−1991 conforming test suite, for example, test purposes would correspond to assertions.

#### **Test scenario**

A test scenario is a sequence of one or more invocable components associated with a single user-exposed name. When the TCC is invoked with a scenario name, all invocable components associated with it are built, executed, and/or cleaned depending on the TCC mode selected.

# **Test suite**

A test suite is a set of test case files and other required and optional files that are used by TETware when processing test cases. A test suite must contain at least one test case.

#### **Test suite installer**

The test suite installer is used to execute an installation tool supplied with the test suite. TETware does not provide this tool; instead test suite authors are responsible for providing and documenting the installation procedures.

# **Test suite root directory**

The top of the directory subtree which contains the test suite. Usually, this directory resides immediately below the **tet root** directory.

# **Tet root directory**

The top of the directory subtree in which TETware resides.

# **Thread-safe API**

An API which is designed for use in a multi-threaded environment.

#### **Win32 system**

A computer system on which the WIN32 API is implemented, such as the Windows NT, Windows 2000 and Windows XP operating systems.

# **XRESD**

The Execution Results daemon tetxresd.